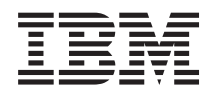

System i Rješenja za memoriju

*Verzija 6 Izdanje 1*

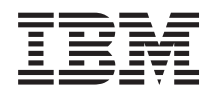

# System i Rješenja za memoriju

*Verzija 6 Izdanje 1*

#### **Napomena**

Prije korištenja ovih informacija i proizvoda koji podržavaju, pročitajte informacije u ["Napomene",](#page-160-0) na stranici [153.](#page-160-0)

Ovo izdanje se primjenjuje na verziju 6, izdanje 1, modifikaciju 0 za IBM i5/OS (broj proizvoda 5761-SSI) i na sva sljedeća izdanja i modifikacije dok se drukčije ne označi u novim izdanjima. Ova verzija ne radi na svim računalima sa smanjenim skupom instrukcija (RISC), niti ne radi na CISC modelima.

Ovo izdanje zamjenjuje RZAM-4000-03 .

# **Sadržaj**

||

| |

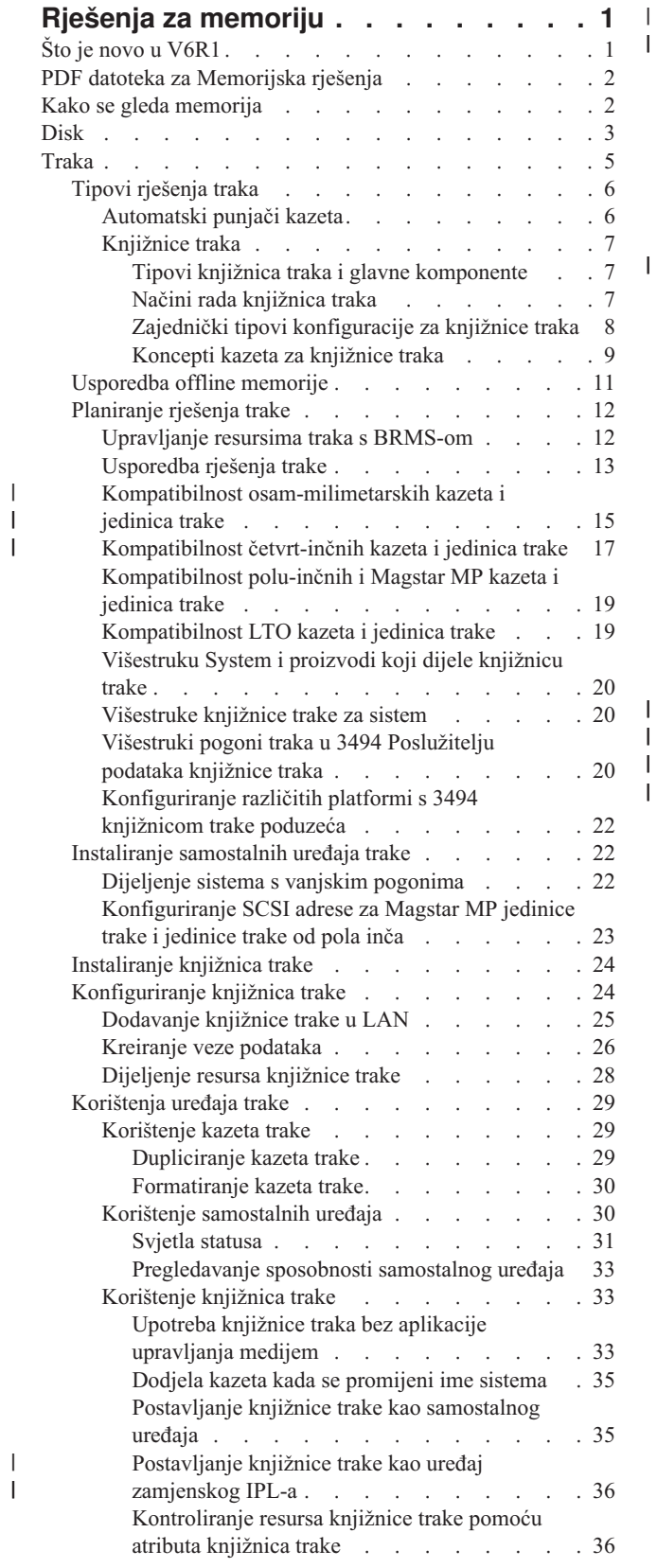

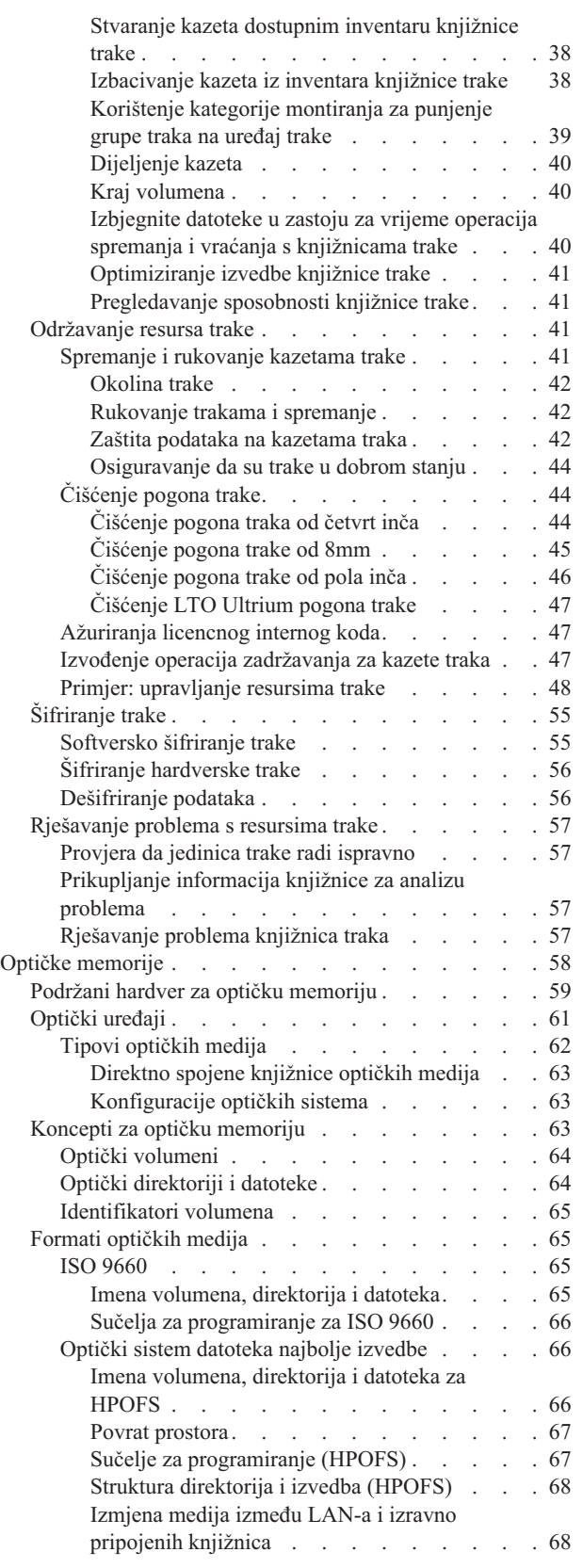

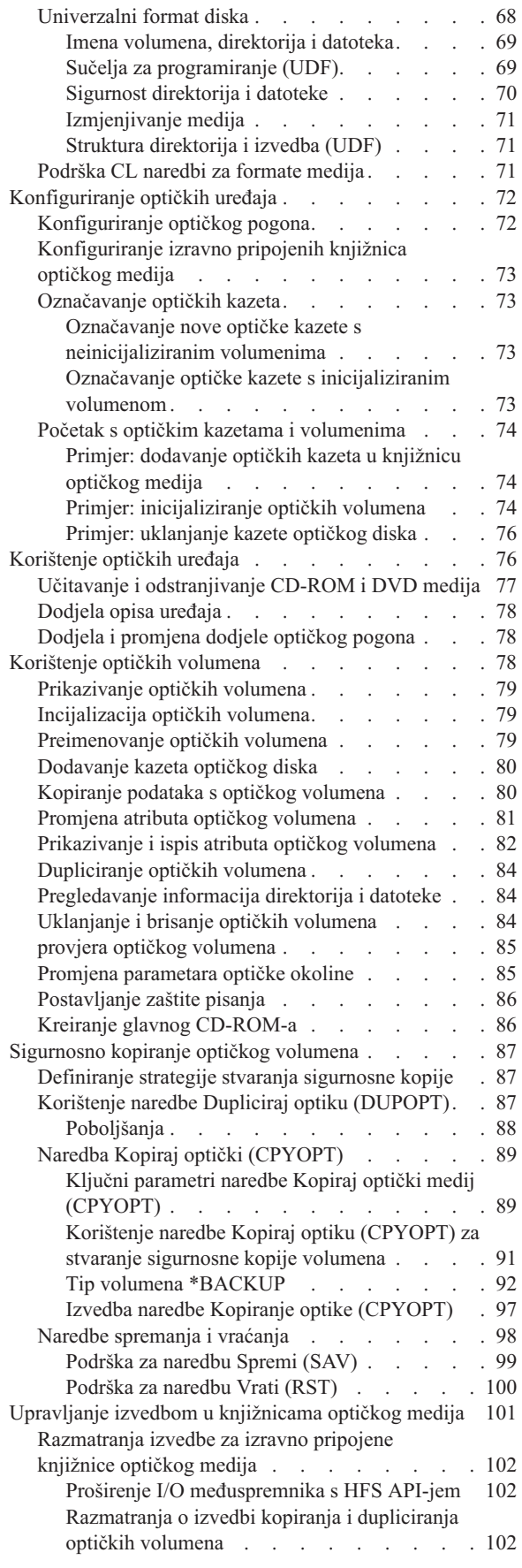

| | | | |

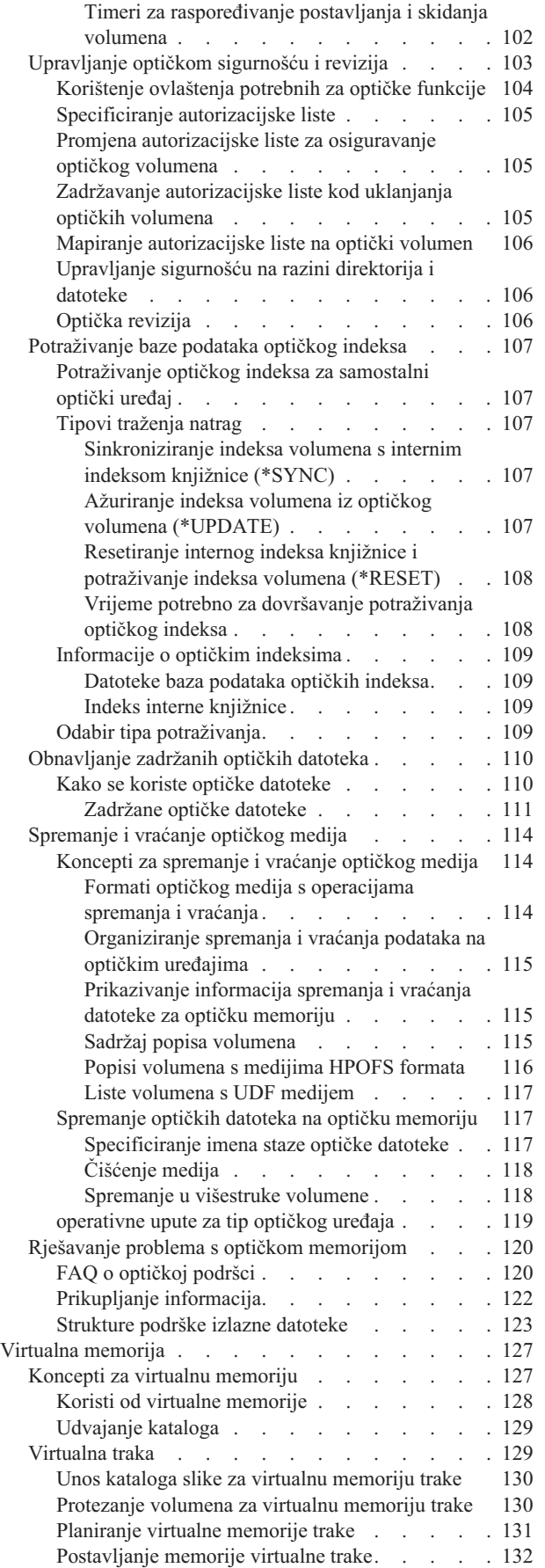

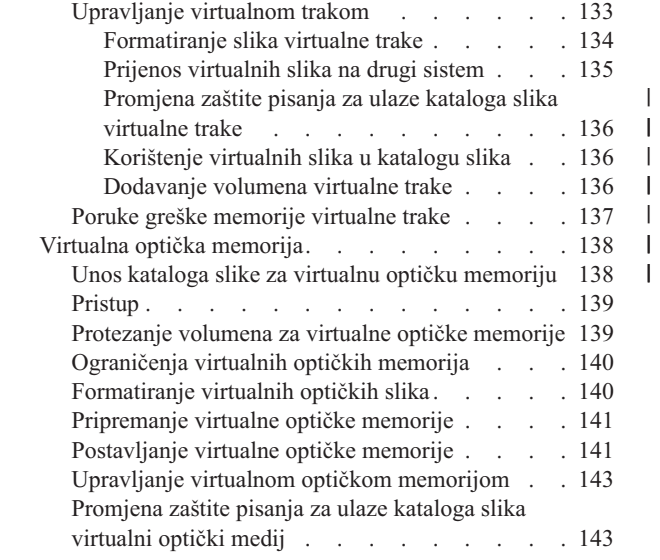

|||

 $\begin{array}{c} 1 \\ 1 \end{array}$  $\mathsf I$ 

 $\begin{array}{c} 1 \\ 1 \end{array}$ 

||||

 $\bar{\mathbf{I}}$  $\frac{1}{1}$ 

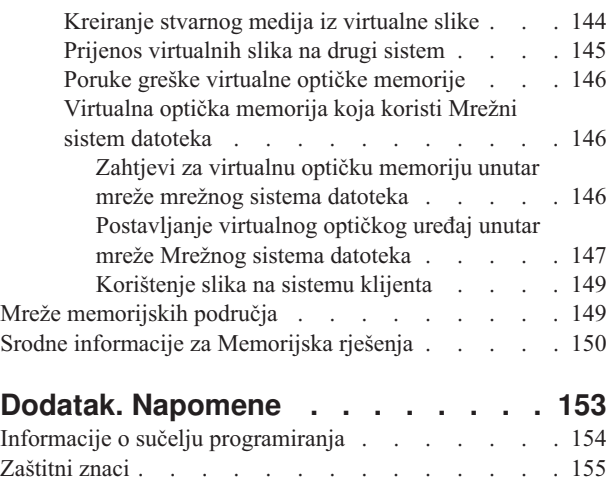

[Termini](#page-162-0) i uvjeti . . . . . . . . . . . . . [155](#page-162-0)

# <span id="page-8-0"></span>**Rješenja za memoriju**

Postoje četiri glavna tipa medija dostupnih za sistem. Zbirka poglavlja Memorijska rješenja osigurava informacije koje će vam pomoći u izboru forme medija najboljeg za vašu okolinu. Uključene su informacije o planiranju, instaliranju, konfiguriranju, održavanju, korištenju i rješavanju problema.

Ako vaše poduzeće proizvodi velike količine informacija i ako vrijednost tih informacija raste, načini koje koristite za zaštitu i čuvanje postaju vitalne strategije korporacije. Memorija je od značajke sistema postala jedinica za sebe.

Ona izvodi nekoliko vrijednih funkcija unutar vašeg poduzeća, uključujući sljedeće:

#### **Dostupnost**

Vaše rješenje za memoriju mora vam omogućiti pristup vašim podacima kada ih trebate, bez izuzetka. U nekim postavkama, kao u bolnici, pristup podacima znači razliku između života i smrti.

#### **Integritet**

Vaši podaci moraju biti u točno istom stanju kada vam se vrate kao i onda kada su bili pohranjeni. To znači, moraju biti sigurni od oštećenja, gubljenja i vanjskog napada.

#### **Obnovljivost**

Vaše rješenje za memoriju treba osigurati da možete obnoviti vaše podatke u slučaju prirodne katastrofe, kao što su vatra, poplava ili tornado.

#### **Srodne informacije**

Priprema medija za spremanje vašeg sistema

IBM System [Storage](http://www-03.ibm.com/servers/storage/)

## **Što je novo u V6R1**

Pročitajte o značajno promijenjenim informacijama za zbirku poglavlja Memorijskih rješenja.

### **Poboljšanja virtualne trake** |

Postoje nova poboljšanja za virtualnu traku. Pogledajte |

Poglavlje [Virtualna](#page-136-0) traka za dodatne informacije. |

### **Dijeljenje ureaja virtualne trake** |

Podijelite virtualne optičke slike kroz sisteme pomoću Mrežnog sistema datoteka (NFS). Pogledajte [Virtualna](#page-153-0) optička [memorija](#page-153-0) pomoću Mrežnog sistema datoteka za više detalja. | |

#### **Šifriranje trake** |

Šifrirajte podatke na trakama da biste izbjegli sigurnosne probleme. Pogledajte [Šifriranje](#page-62-0) trake za više informacija. |

### **Kako vidjeti što je novo ili promijenjeno**

Da biste vidjeli gdje su napravljene tehničke promjene, informacijski centar koristi:

- Sliku > da označi gdje nova ili promijenjena informacija počinje.
- Sliku « da označi gdje nova ili promijenjena informacija završava.

U PDF datotekama možete vidjeti trake revizije (|) u lijevoj margini novih i promijenjenih informacija.

<span id="page-9-0"></span>Za ostale informacije o tome što je novo ili promijenjeno u ovom izdanju, pogledajte Memorandum za korisnike.

## **PDF datoteka za Memorijska rješenja**

Možete pogledati i ispisati PDF datoteku s ovim informacijama.

Da biste pregledali ili spustili PDF verziju ovog dokumenta, odaberite Memorijska rješenja (oko 2 MB).

### **Spremanje PDF datoteka**

Da spremite PDF na vašu radnu stanicu za gledanje ili ispis:

- 1. Desno kliknite PDF vezu u svom pretražitelju.
- 2. Kliknite na opciju koja sprema PDF lokalno.
- 3. Pretražite do direktorija u koji želite spremiti PDF.
- 4. Kliknite **Save**.

### **Spuštanje Adobe Reader**

Morate imati instaliran Adobe Reader na sistemu da biste pogledali ili ispisali ove PDF-ove. Možete preuzeti besplatnu

kopiju s Adobe Web [stranice](http://www.adobe.com/products/acrobat/readstep.html) (www.adobe.com/products/acrobat/readstep.html) .

#### **Srodne reference**

"Srodne informacije za [Memorijska](#page-157-0) rješenja" na stranici 150

Priručnici proizvoda, IBM Redbooks publikacije, Web stranice i druge zbirke poglavlja informacijskog centra sadrže informacije koje se odnose na zbirku poglavlja Memorijskih rješenja. Možete pogledati ili ispisati bilo koju od PDF datoteka.

### **Kako se gleda memorija**

Diskovni prostor na sistemu i glavna memorija sistema gleda se kao jedno veliko memorijsko područje poznato kao *jednorazinska memorija*. Primjer jednorazinske memorije osigurava vizualnu prezentaciju kako se gleda memorija.

Sljedeća slika prikazuje kako radi memorija:

<span id="page-10-0"></span>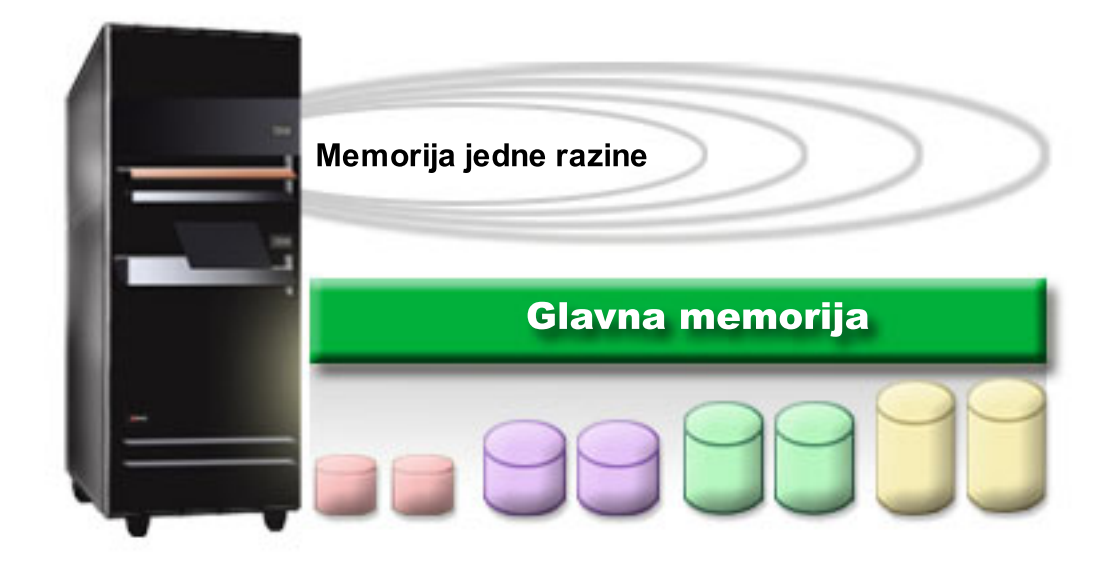

*Slika 1. Jednorazinska memorija*

Kada spremite datoteku, ne dodjeljujete je memorijskoj lokaciji. Umjesto toga, sistem postavlja datoteku na lokaciju koja osigurava najbolju izvedbu. Jedna opcija je da su podaci raspršeni u datoteci kroz višestruke disk jedinice. Kad dodate više slogova u datoteku, sistem dodjeljuje dodatni prostor na jednoj ili više disk jedinica.

## **Disk**

Disk jedinice osiguravaju mnoge oblike zaštite. Možete kreirati spremište diskova da biste zajedno grupirali diskove. Disk jedinice štitite pomoću Paritetne zaštite ureaja, kreiranjem redundantnih informacija. Ili možete zrcaliti disk jedinice pomoću Zrcalne zaštite da biste kreirali duplicirane informacije.

Disk jedinice su memorijske jedinice koje su obično interne u sistemu. Međutim, mogu se pripojiti i izvana. Možete grupirati disk pogone u grupu disk jedinica na sistemu pod imenom *spremišta diskova* (takoer poznato kao pomoćna memorijska spremišta ili ASP-i). Jedan od razloga zašto ovo učiniti je osiguravanje razine zaštite vašim podacima. Ako se jedna disk jedinica pokvari, morate samo obnoviti podatke pohranjene u spremištu diskova kojem je pripadao pokvareni disk.

Spremište diskova vam također omogućava postavljanje diskovnog prostora odvojeno za različite svrhe, aplikacije ili tipove podataka. Na primjer, možete kreirati spremište diskova za kopije napravljene za datoteke spremanja. Možete premjestiti ove spremljene datoteke na traku ili drugi medij kada vam to odgovara. Sljedeća slika prikazuje spremište diskova koje je sastavljeno od disk jedinica 1, 4, 5, 7 i 11.

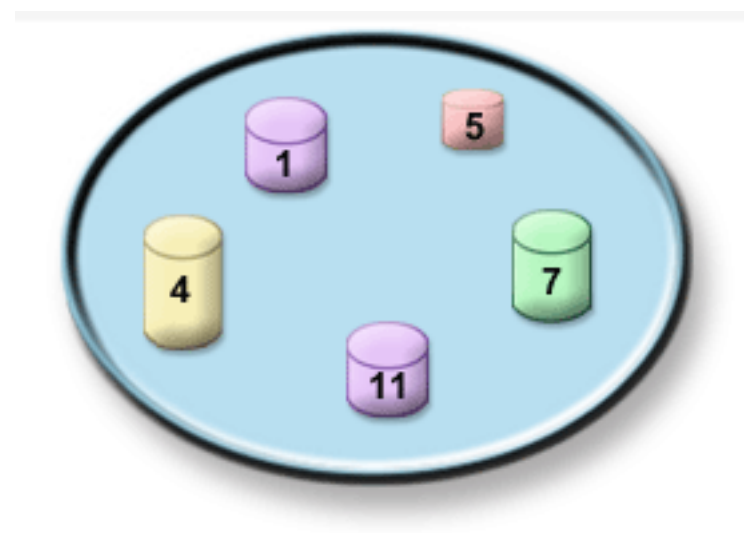

*Slika 2. Spremište diskova s disk jedinicama*

Za detaljne informacije o spremištima diskova, tipovima spremišta diskova i primjerima kako koristiti spremišta diskova u razne svrhe, pogledajte Spremišta diskova. Za informacije kako konfigurirati diskovne jedinice i spremišta diskova, pogledajte Upravljanje spremištima diskova.

*Neovisna spremišta diskova* su spremišta diskova koja se mogu donijeti online ili uzeti offline bez ijedne ovisnosti o ostatku memorije u sistemu. Ovo je moguće jer su sve neophodne sistemske informacije povezane s neovisnim spremištima diskova sadržane unutar neovisnog spremišta diskova. Neovisna spremišta diskova nude određene dostupnosti i prednosti performansi i u jednostrukom i višestrukom sistemskom okruženju. Za detaljne informacije pogledajte Upotrebu nezavisnih spremišta diskova.

Pored spremišta diskova, postoji nekoliko drugih načina zaštite vaših diskovnih jedinica i podataka na njima. *Zrcalna zaštita* štiti vaše podatke čuvajući kopiju podataka na dvije odvojene diskovne jedinice. Kada se komponenta koja se tiče diska pokvari, sistem može nastaviti djelovati bez prekida korištenjem zrcalne kopije podataka dok se pokvarena komponenta ne popravi. *Paritetna zaštita ureaja* je hardverska funkcija koja omogućuje sistemu rekonstruiranje podataka u slučaju kvara diska. Važno je zapamtiti da ovi načini zaštite diska nisu garancija protiv kvara ili gubitka podataka. Vi i dalje trebate imati dobru strategiju sigurnosnog kopiranja i obnavljanja na mjestu u svrhu stvarne zaštite vaših podataka. Za detaljne informacije o metodama zaštite diska, pogledajte Planiranje zaštite diska.

U usporedbi s trakom ili optičkom memorijom, disk je skuplja memorijska opcija. Ipak, podacima na disku se može brže pristupiti nego na traci i optičkoj memoriji. Važno je procijeniti trošak spremanja podataka na disk i brzine i prikladnosti s kojom možete pristupati podacima. Na primjer, ako imate starije podatke kojima pristupate rijetko, možete razmotriti njihovo spremanje na traku ili optičku memoriju, umjesto na disk. Slično, trenutne informacije kojima često pristupate mogu biti vrijedne troška spremišta diska, jer im tada možete brže pristupiti. Ovaj tip strategije spremanja se zove *hijerarhijsko upravljanje memorijom*. Sljedeća slika prikazuje različite slojeve upravljanja hijerarhijskom memorijom:

<span id="page-12-0"></span>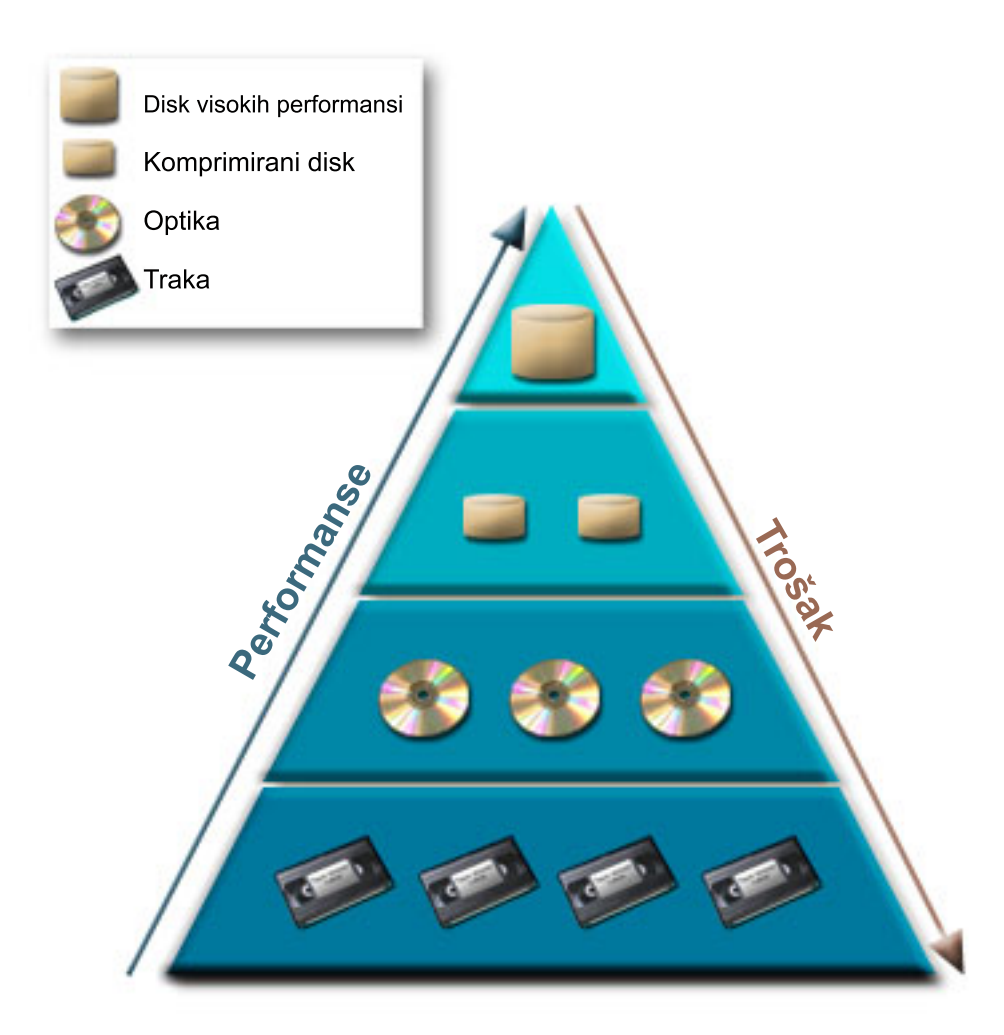

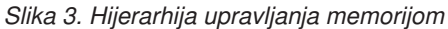

Ne nalaze se uvijek isti podaci u memorijskim komponentama visokih performansi. Podaci se premještaju između različitih slojeva prema trenutnim potrebama sistema. Ključ uspješnog i glatkog hijerarhijskog upravljanja memorijom leži u upravljanju i raspodjeli pristupa podacima različitih slojeva. Za detaljne informacije pogledajte Upravljanje hijerarhijskom memorijom.

#### **Srodne informacije**

Spremišta diskova Primjeri nezavisnih spremišta diskova Disk zaštita

## **Traka**

Traka je najčešći oblik odstranjivog memorijskog medija. Široko je prihvaćen i popularan. Postoji nekoliko prednosti u korištenju trake nad ostalim memorijskim uređajima.

**Cijena** Traka je u usporedbi s diskom isplativa. Dok cijena memorijskog diska pada, cijena trake takoer pada na GB bazi.

#### **Sigurnost**

Jednostavno je držati vaše podatke sigurnim spremajući sigurnosne kopije na nekoj drugoj lokaciji. Ovo takoer štiti od oštećenja podataka zbog virusa, vatre, prirodnih nesreća, slučajnog brisanja i drugih incidenata gubitka podataka.

#### <span id="page-13-0"></span>**Ponovna iskoristivost**

Možete rotirati vaše trake za sigurnosne kopije, što znači da imate više od jednog skupa traka. Kada jedan skup istekne, možete pisati preko njenih podataka i ponovo iskoristiti medij.

#### **Kapacitet**

Dok raste količina podataka koju kreirate, možete povećati kapacitet dodavanjem volumena trake.

Iako postoje mnoge prednosti trake, ima također i nedostataka:

#### **Trajnost**

Traka se može ponovo koristiti, ali tokom vremena trake se istroše i trebaju se zamijeniti. Ako se ne zamijene kada je potrebno, vaši podaci se mogu uništiti.

#### **Slijedni pristup podacima**

Trake vam daju pristup podacima na način na koji su podaci snimljeni. Ako na traci tražite odreenu stavku, njeno traženje može potrajati.

### **Tipovi rješenja traka**

Preferiraju se jednostruki uređaji trake kada ima mali broj informacija za koje se mora napraviti sigurnosna kopija. Automatizirani uređaji trake su odlični za višestruke kazete i nenadzirane sigurnosne kopije.

### **Jednostruki ureaji trake**

Jednostruki uređaji trake omogućuju vam korištenje pogodnosti medija traka sa sistemom. Oni su izvrsni za manja poduzeća koja nemaju puno podataka za kopiranje ili dohvaćanje. Ako cijela sigurnosna kopija sistema stane na jednu traku, možete izvesti nenadzirana stvaranja sigurnosne kopije s jednim uređajem trake. Međutim, kada sigurnosna kopija premaši jednu traku, netko mora biti prisutan da bi zamijenio trake u pogonu dok se izvodi sigurnosno kopiranje.

Mnogi tipovi ureaja podržavaju komprimiranje podataka, što povećava prividni kapacitet vašeg medija kodiranjem podataka tako da troše manje mjesta. Podaci se komprimiraju i dekomprimiraju hardverski svaki put kada se čitaju ili pišu na vaš uređaj trake i aplikacijama to nije očito.

### **Automatizirani ureaji trake**

Ova poglavlja sadrže informacije o tome što je automatizacija trake i kako vam može pomoći u upravljanju vašim podacima i efektivnijem izvođenju vaše strategije sigurnosnog kopiranja. Dva tipa automatizacije trake su:

#### **Srodne informacije**

**[Ponude](http://www.ibm.com/eserver/iseries/hardware/storage/tape.html) traka** 

### **Automatski punjači kazeta**

Automatski punjači kazeta mogu držati više kazeta i izvoditi nenadzirana kopiranja. Iako imaju manje sposobnosti za automatizaciju od knjižnica trake, možete koristiti softver za upravljanje trakom za podršku automatiziranih, centralno raspoređenih i politički upravljanih operacija sigurnosnog kopiranja i memorije.

Postoje dva načina na koja možete koristiti kazete traka s automatskim punjačem kazeta:

#### **Ručni način**

Kazete traka umećete jednu po jednu.

#### **Automatski način**

Možete predinstalirati višestruke kazete trake. Kazeta trake se automatski učitava kada se prethodna kazeta odstrani.

#### **Srodne informacije**

Trake [podržane](http://www-1.ibm.com/servers/eserver/iseries/hardware/storage/iseriestape.html) na iSeries

### <span id="page-14-0"></span>**Knjižnice traka**

Knjižnice trake mogu vam pomoći u izvođenju nenadziranih operacija spremanja i vraćanja, operacija arhiviranja i dohvaćanja, spool arhiviranja i drugih zadataka vezanih uz traku.

Knjižnice traka često se koriste s nekim oblikom softvera za automatizaciju i mogu podržati više sistema na više različitih platformi i velike količine kazeta. U tim okolinama, aplikacija za upravljanje medija često održava inventar kazeta i rukuje većinom zadataka knjižnice traka. Međutim, knjižnice traka možete također koristiti bez aplikacija za upravljanje medijima. U tim okolinama, knjižnice traka mogu još uvijek podržavati neke automatizirane funkcije traka.

Sljedeća poglavlja predstavljaju glavne elemente knjižnice trake i srodne informacije potrebne za kreiranje rješenja knjižnice trake.

#### **Tipovi knjižnica traka i glavne komponente:**

Koristite ilustraciju da biste vidjeli druge dijelove knjižnice trake. Slika predstavlja neke tipične knjižnice traka, ali ne opisuje sve moguće konfiguracije.

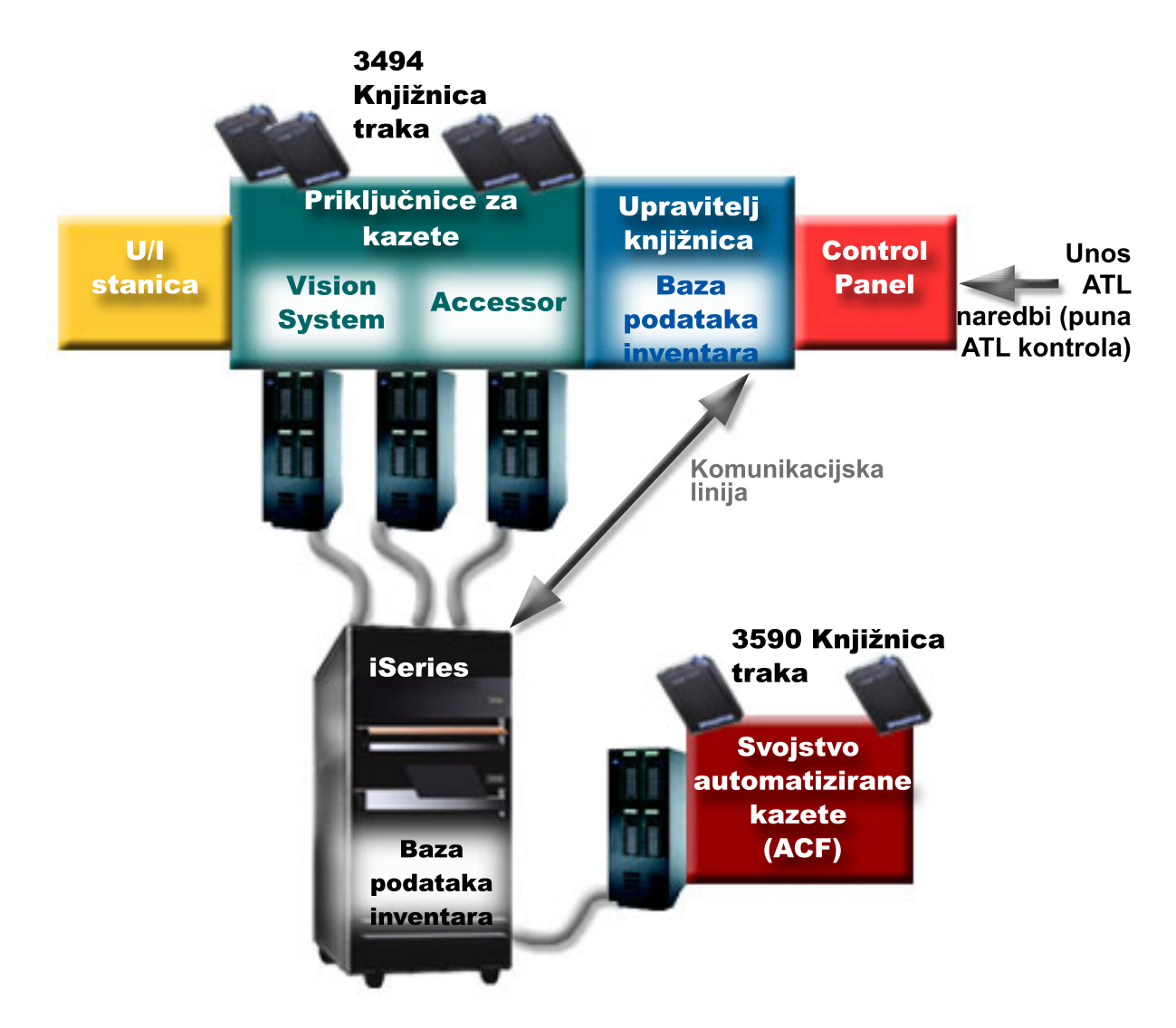

*Slika 4. ilustracija dijelova knjižnice trake*

**Načini rada knjižnica traka:**

<span id="page-15-0"></span>Većina uređaja knjižnice traka podržava tri osnovna načina rada.

Terminologija koja se koristi za opisivanje ovih načina rada ovisi o tipu knjižnice traka, ali su koncepti isti. Načini rada su sljedeći:

#### **Ručni način**

Kada je knjižnica traka u ručnom načinu ona se ponaša kao samostalni uređaj trake. Morate instalirati sve kazete ručno. Pogledajte postavljanje knjižnice trake kao samostalnog uređaja da biste dobili više informacija o korištenju knjižnice trake kao samostalnog uređaja.

#### **Način automatskog punjača kazeta**

Kada je knjižnica traka u tom načinu ona se ponaša kao samostalni uređaj trake s automatskim punjačem kazeta. Kada se kazeta izvadi, sljedeća kazeta se stavlja sve dok se ne iskoriste sve kazete.

#### **Način knjižnice**

U načinu knjižnice, knjižnica traka daje potpunu automatizaciju trake.

Pogledajte priručnik operatera za knjižnicu trake o specifičnim informacijama konfiguriranja ovih načina u knjižnici trake.

#### **Srodni zadaci**

["Postavljanje](#page-42-0) knjižnice trake kao samostalnog uređaja" na stranici 35 Povremeno će možda biti potrebno koristiti resurse trake u knjižnici trake bez pogodnosti automatizacije; na primjer, kada izvedete zamjenski IPL ili kada je onemogućena automatizacija knjižnice trake.

#### **Zajednički tipovi konfiguracije za knjižnice traka:**

Postoji nekoliko zajedničkih konfiguracija za knjižnice trake.

Sistem je povezan s pogonom trake preko paralelnog kanala, SCSI-a ili sučelja kanala vlakna. 3494 knjižnica traka zahtijeva odvojenu vezu, bilo preko EIA-232 linije ili preko mreže lokalnog područja (LAN), za komunikaciju s upraviteljem knjižnice.

Kada se više od jednog pogona s istom sposobnošću nalazi unutar knjižnice trake koja je povezana s istom i5/OS particijom, pogoni se zajedno povlače da bi formirali jednu logičku knjižnicu. Pogoni različitih mogućnosti unutar iste knjižnice trake moraju ili biti spojeni na zasebne IOA-e ili knjižnica traka mora biti particionirana da svaka vrsta pogona bude u zasebnoj logičkoj particiji.

l Ako su višestruki uređaji trake knjižnice pripojeni na višestruke portove SCSI IOA, svaki uređaj knjižnice i pogon pripojen na isti IOA mora imati jedinstvenu SCSI adresu. |

System i obično podržava sljedeće konfiguracije knjižnice trake:

#### **Jedan sistem povezan s namjenskom knjižnicom trake**

Sistem se može povezati na jedan ili više pogona unutar knjižnice trake.

#### **Višestruki sistemi ili logičke particije povezuju se na istu knjižnicu trake**

Za knjižnice trake s višestrukim pogonima moguće je pripojiti višestruke sisteme ili logičke particije na istu kniižnicu trake.

#### **Više tipova sistema spojeno na istu knjižnicu traka**

Različiti tipovi host sistema mogu dijeliti automatizirane knjižnice trake.

Kada je na istu knjižnicu trake povezano više od jednog sistema ili logičke particije, preporuka je da koristite aplikaciju upravljanja trakom, poput Sigurnosne kopije, Servisa medija i obnavljanja (BRMS) za upravljanje i osiguravanje kazetama trake.

#### **Srodne informacije**

Sigurnosno kopiranje, obnavljanje i usluge medija (BRMS)

#### <span id="page-16-0"></span>**Koncepti kazeta za knjižnice traka:**

Rad s kazetama traka je važan i rutinski dio rada s vašom knjižnicom trake.

#### *Status kazete:*

Ovi opisi opisuju status za kazetu trake u vezi s knjižnicom trake.

#### **Umetnuta**

Kazeta je pomaknuta u uređaj knjižnice kazeta i smještena je u kategoriju umetnuto. Kazeta nije dostupna dok je ne dodate u upotrebljivu kategoriju kazete.

#### **Dostupna**

Kazeta postoji u kategoriji upotrebljiv i dostupna je za korištenje.

#### **Montirana**

Kazeta postoji u upotrebljivoj kategoriji kazete i trenutno je u resursu trake. Resurs trake možda nije pripojen ovom sistemu. Ta je situaciju česta za velike 3494 konfiguracije. Ako je kazeta montirana na uređaj koji nije pripojen ovom sistemu, sistem vraća grešku prilikom traženja kazete.

#### **Duplikat**

Identifikator kazete postoji u inventaru više od jednom. Samo je jedan unos postavljen za identifikator kazete. Ova pogreška se ne dešava na 3494, jer softver Upravitelja knjižnice na ureaju ne dozvoljava duplikate identifikatora kazeta.

Kada 3590 s automatiziranim punjačem kazeta radi u slučajnom načinu i ima GENCTGID(\*VOLID) parametar u opisu uređaja, ova se pogreška može često desiti. Morate ukloniti jedan dupli identifikator kazete da bi knjižnica traka mogla koristiti drugu kazetu.

#### **Nije dostupna**

Softver 3494 Upravitelja knjižnice odredio je da kazeta nije dostupna za upotrebu. Mogući razlog je da se izgubila ili zagubila u inventaru.

#### **Greška**

Kazeta je u pogrešci. Pogledajte red poruka QSYSOPR da odredite zašto je kazeta u pogrešci.

#### **Izbačena**

Kazeta je uklonjena ili je u procesu uklanjanja.

#### **Srodni koncepti**

#### "Kategorije kazeta"

*Kategorija* predstavlja logičko grupiranje kazeta. Kategorija vam omogućuje referenciranje na grupu kazeta prema imenu kategorija umjesto prema individualnim identifikatorima kazeta.

#### **Srodni zadaci**

"Stvaranje kazeta [dostupnim](#page-45-0) inventaru knjižnice trake" na stranici 38 Prije nego možete koristiti knjižnicu trake, morate imati učitan i dostupan medij.

#### *Kategorije kazeta:*

*Kategorija* predstavlja logičko grupiranje kazeta. Kategorija vam omogućuje referenciranje na grupu kazeta prema imenu kategorija umjesto prema individualnim identifikatorima kazeta.

Kategorije su namijenjene knjižnicama traka poput 3494 u kojoj postoji funkcija upravitelja knjižnice koja koristi kategorije za pružanje sigurnosti i posebnih funkcija.

Kategorije su kao što slijedi:

#### **Umetnuta**

Kazeta je pomaknuta u uređaj knjižnice kazeta i smještena je u kategoriju Umetnuta. Kazeta nije dostupna dok je ne dodate u kategoriju koja se može koristiti.

#### **Nije dijeljena**

Kazeta je dodijeljena kategoriji koja je jedino dostupna sistemu definiranom kao primarni vlasnik. Samo uređaji knjižnice traka koji imaju softver Upravljanje knjižnicom koji sadrži informacije o kategoriji (3494, na primjer) i može pristupiti višestrukim sistemima, može osigurati da kazetu koristi samo sistem koji je primarni vlasnik.

#### **Dijeljena**

Kazeta je dodijeljena kategoriji koja je dostupna svim System i koji je pripojen na uređaj knjižnice trake.

#### **Izbačena**

Kazeta je uklonjena iz inventara i čeka fizičko uklanjanje ili čeka da budu oslobođeni stanica prikladnosti ili izlazno područje visokog kapaciteta.

#### **Prikladna**

Kategorija prikladnosti je oblikovana za korisnika koji kazetu treba brzo koristiti i izvaditi je iz uređaja knjižnice traka. Traka je u kategoriji Prikladna s izbacuje (uklanja) nakon što je postavljena, a zatim odstranjena. Postupak izbacivanja dešava se kada korisnik navede parametar opcije kraja (ENDOPT) \*UNLOAD. Kazeta nije izbačena kada i5/OS odstrani resurs trake za drugi zahtjev.

#### **Zamjensko ponovno pokretanje**

Ova kategorija je dobavljena od i5/OS za kazete trake koje se mogu koristiti za IPL izvora učitavanja (D-način). Trake iz ove kategorije mora održavati korisnik. i5/OS ne garantira niti da kazeta trake ima prikladne podatke na njima.

#### **Bez oznake**

Trake u ovoj kategoriji moraju biti neoznačene trake. Neoznačena traka je volumen trake bez identifikatora logičkog volumena.

#### **Sistemski generirana**

Svi identifikatori kazeta dodijeljeni su ovoj kategoriji kada opis uređaja knjižnice traka ima parametar GENCTGID postavljen u \*SYSGEN. Ta funkcija omogućuje uređajima knjižnice traka koje nemaju čitač crtičnog koda da zaobiđu sve provjere kategorije sistema na kazeti za brzu upotrebu kazeta. Kazete se ne mogu dodati ili promijeniti u ovoj kategoriji.

#### **Korisnički definirana**

**Bilješka:** Ako koristite BRMS, ne bi trebali pokušavati koristiti korisnički definirane kategorije.

Korisnički-definirane kategorije mogu se kreirati i obrisati. Te kategorije korisnicima omogućuju kreiranje svojih logičkih grupiranja kazeta traka. Za ovu funkciju se koriste naredbe Kreiraj kategoriju trake (CRTTAPCGY) i Brisanje kategorije trake (DLTTAPCGY). Naredba Prikaz kategorije trake (DSPTAPCGY) prikazuje listu korisnički definiranih i sistemski definiranih kategorija na zadanom sistemu.

#### **Kategorije i ime sistema**

Imena kategorija su oblika *name sysname*, gdje je *name* ime kategorije, a *sysname* je ime sistema koji posjeduje kategoriju. Ako promijenite ime sistema, kazete u pridruženim kategorijama i kategorije koje se ne dijele nisu dostupne dok ne kreirate kategoriju s prethodnim imenom sistema. Uklonite sve kazete iz knjižnice trake ili ih promijenite u dijeljenu kategoriju prije promjene imena sistema. Pogledajte Dodjela kazete kada se promijeni ime sistema da biste dobili više informacija o promjeni imena sistema.

#### **Kategorije knjižnica trake bez upravitelja knjižnice**

Kategorije knjižnica kazeta koje nemaju upravitelja knjižnice imaju ograničenu svrhu. Sigurnost koju daje upravitelj knjižnice kazeta ne postoji. Kazete koje se dodaju u kategoriju na jednom sistemu nisu nužno iste kategorije na drugim pripojenim sistemima. Prema tome, kada upravljate knjižnicama traka koje nemaju upravitelja knjižnice, primjenjuju se samo sljedeće kategorije:

- Umetnuta
- Izbačena
- <span id="page-18-0"></span>• Prikladna
- Dijeljena

Kategorija koja nije dijeljena ne sprečava ostale sisteme da pristupe kazetama. Ostale kategorije ne prijavljuju se za knjižnice traka bez upravitelja knjižnice. Kategorije koje su kreirane knjižnice trake neknjižničnog upravitelja poznate su samo sistemu u kojem su kreirane, ali ne i na svim pripojenim sistemima. Za ove tipove knjižnica trake kazete moraju biti dodane svakom sistemu i zatim upravljane na svim sistemima pomoću softvera za upravljanje trakom.

#### **Srodni koncepti**

"Status [kazete"](#page-16-0) na stranici 9 Ovi opisi opisuju status za kazetu trake u vezi s knjižnicom trake.

#### **Srodni zadaci**

"Dodjela kazeta kada se [promijeni](#page-42-0) ime sistema" na stranici 35 Kada se promijeni ime sistema, trebali biste ponovno dodijeliti kazete. "Stvaranje kazeta [dostupnim](#page-45-0) inventaru knjižnice trake" na stranici 38

Prije nego možete koristiti knjižnicu trake, morate imati učitan i dostupan medij.

#### **Srodne reference**

Naredba Kreiranje kategorije trake (CRTTAPCGY) Naredba Brisanje kategorije trake (DLTTAPCGY) Prikaz kategorije trake (DSPTAPCGY)

#### *Identifikatori kazeta i identifikatori volumena:*

Identifikatori kazeta i volumena se koriste za označavanje svake kazete da mogu biti praćene i locirane u knjižnici trake.

Svaki ID kazete i volumena može sadržavati znakove A do Z, 0 do 9, \$, @ i #. Samo prvih šest znakova prepoznaje i5/OS. Zbog toga mora postojati jedinstvenost identifikatora kazete unutar prvih šest znakova. Prvih 6 znakova identifikatora kazete mora odgovarati idenfitikatoru volumena trake.

Posebno generirani identifikatori kazete postoje za knjižnice trake koje nemaju čitač crtičnog koda, kojima nedostaje oznaka crtičnog koda ili kod kojih se ne može pročitati oznaka čitačem crtičnog koda. Ti identifikatori su kao što slijedi:

#### **NLT***xxx*

Neoznačene trake: ova kazeta sadrži podatke zapisane u nestandardnom formatu oznake trake.

#### **CLN***xxx*

Čišćenje: ova kazeta identificirana je kao kazeta za čišćenje.

#### **BLK***xxx*

Prazno: ova kazeta ne sadrži podatke.

#### **UNK***xxx*

Nepoznato: ova kazeta ne može se identificirati.

#### **IMP***xxx*

Import: odnosi se na kazetu koja je ulazno/izlazna stanica knjižnice trake.

#### **SLT***xxx*

Priključnica: odnosi se na kazetu po broju priključnice. Ako je opis uređaja kreiran parametrom GENCTGID postavljenim u način \*SYSGEN , tada se kazeta u inventaru knjižnice trake pojavljuje kao SLT *xxx* gdje je *xxx* broj priključnice.

### **Usporedba offline memorije**

Važno je da shvatite razlike između različitih oblika medija kada odlučite koji je za vas ispravan. Koristite tablicu da biste odredili preferirani oblik medija.

<span id="page-19-0"></span>Najčešći oblici offline memorija su mediji trake i optički mediji. Iako optički mediji postaju sve prisutniji, mediji trake su najčešći mediji. Druga opcija je korištenje virtualnog medija. Možete koristiti virtualni medij za spremanje virtualne slike koja je pohranjena na jedinicama diska. Zatim možete kopirati sliku na medij ili je distribuirati mrežom.

Sljedeća tablica opisuje neke razlike:

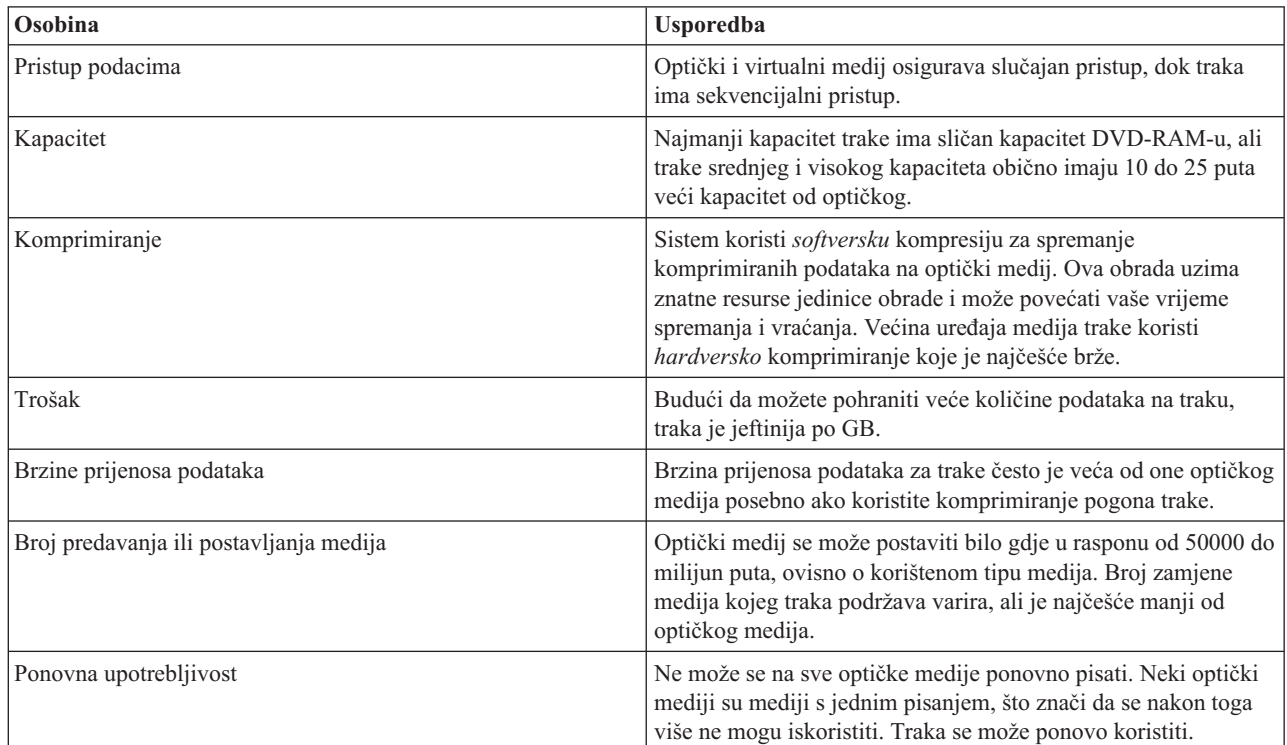

#### **Srodni koncepti**

"Optičke [memorije"](#page-65-0) na stranici 58

Koristite informacije opisane kao pregled i referentni vodič za IBM optičku podršku kod sistema sa i5/OS operativnim sistemom. *Optička memorija* je svaka memorijska metoda koja koristi laser za pohranu i dohvaćanje podataka iz optičkog medija.

### **Planiranje rješenja trake**

Pročitajte o mnogim stavkama koje morate uzeti u obzir za osiguranje rješenja trake.

#### **Srodne informacije**

Trake [podržane](http://www-1.ibm.com/servers/eserver/iseries/hardware/storage/iseriestape.html) na iSeries

### **Upravljanje resursima traka s BRMS-om**

Sigurnosno kopiranje, obnavljanje i servisi medija (BRMS) je licencirani program koji vam pomaže u kreiranju discipliniranog pristupa upravljanju sigurnosnim kopijama i osigurava uredan način dohvaćanja izgubljenih ili oštećenih podataka. Brojne su prednosti zajedničkog korištenja automatizacije trake i BRMS-a.

#### **Smanjite operativne troškove**

Potrebno je manje ručne intervencije za rukovanjem s jedinicama trake, jer je većina operacija vaše trake automatska i ne treba se nadgledati.

#### **Poboljšajte dostupnost sistema**

BRMS vam omogućuje da svoje sigurnosne kopije učinite efikasnijima tako da smanjite vrijeme koje je potrebno za montiranje trake i operacije sigurnosnog kopiranja.

#### <span id="page-20-0"></span>**Smanjite glavni trošak**

Arhiviranje i dohvaćanje funkcija omogućuje vam povećanje kvantitete online (diskovnih) podataka koji se mogu pomaknuti na jeftinije medije trake.

#### **Poboljšajte uslugu**

Možete iskusiti brže i točnije odgovore na zahtjeve koji se odnose na traku. Možete dobiti kontrolu nad postupkom upravljanja trakom.

#### **Smanjite troškove upravljanja**

Svakodnevne operacije poput upravljanja kapacitetom diska i trake automatizirane su i pojednostavljene.

#### **Srodne informacije**

Sigurnosno kopiranje, obnavljanje i usluge medija

### **Usporedba rješenja trake**

sistem podržava različite jednostruke uređaje trake, automatske uređaje učitavanja i knjižnice trake. Usporedite različite uređaje za rješenje trake.

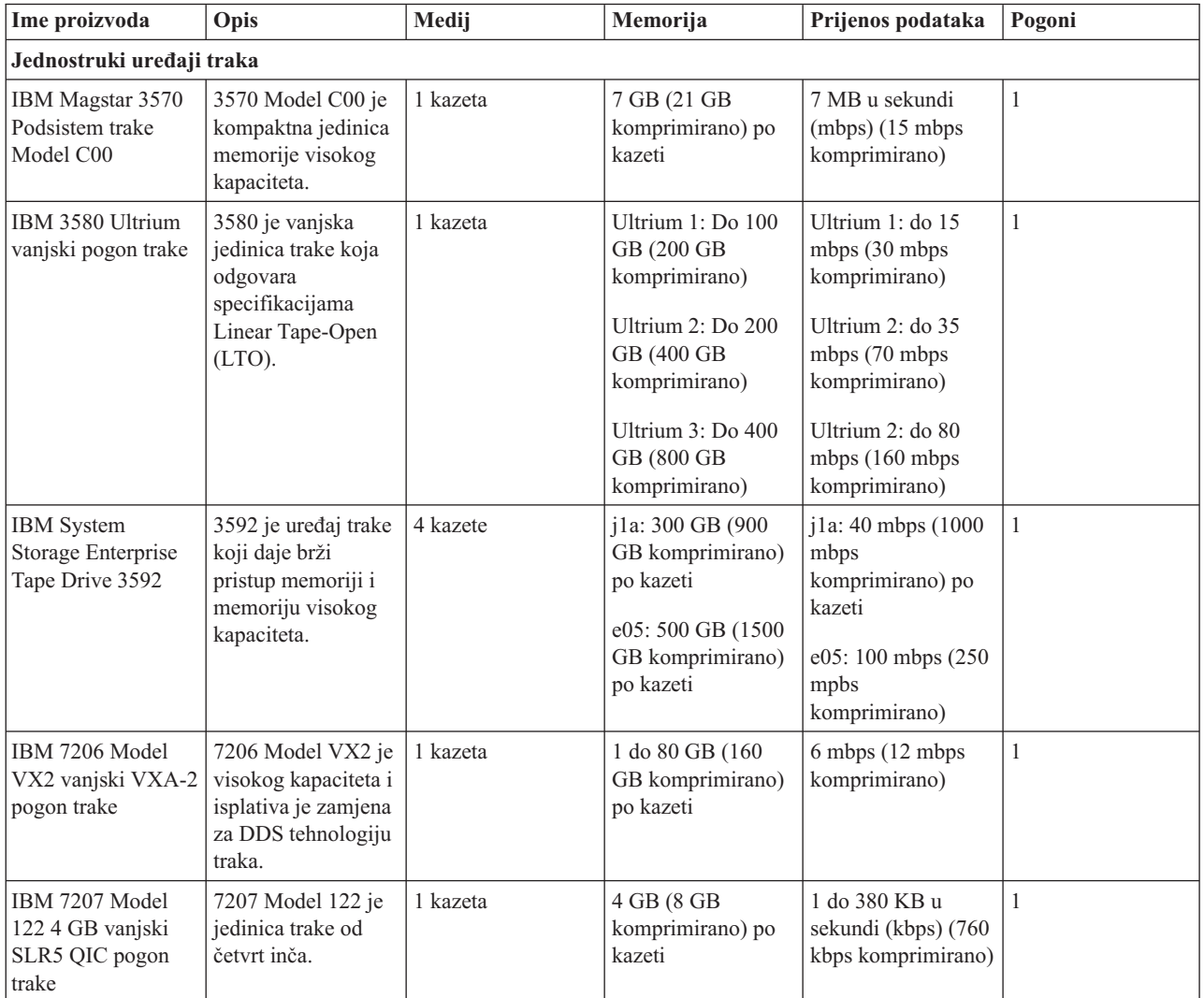

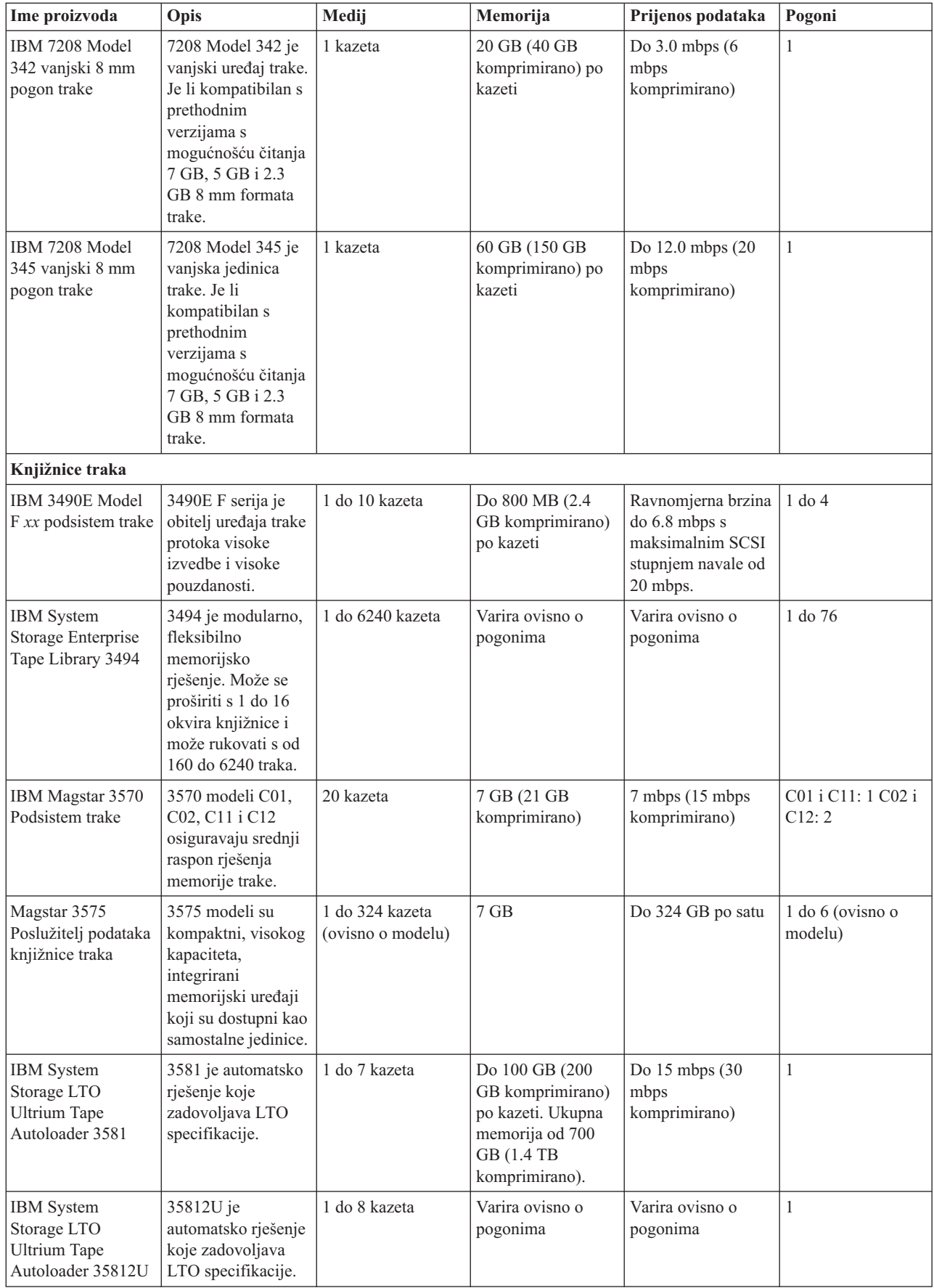

<span id="page-22-0"></span>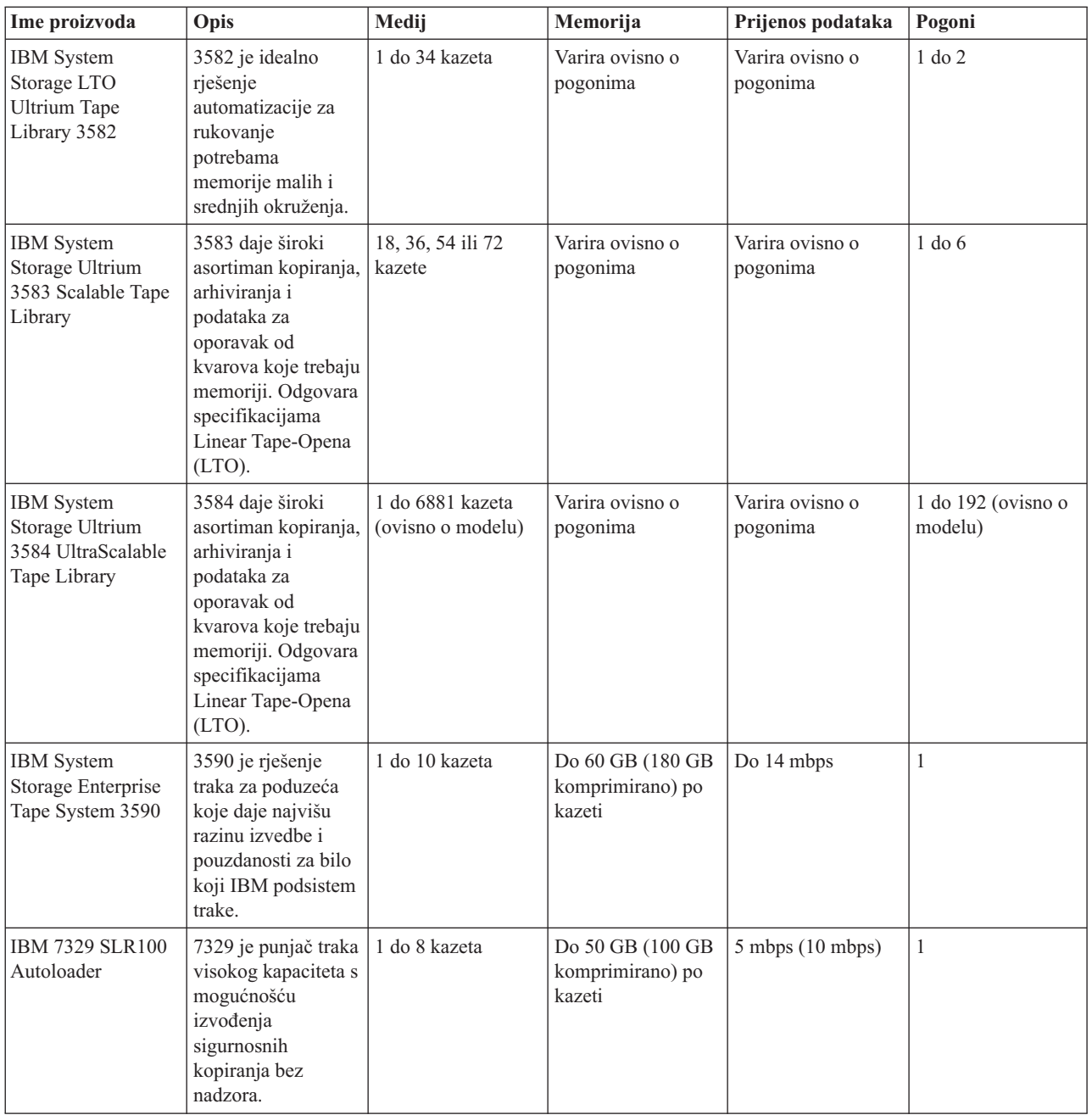

### **Srodne informacije**

Trake [podržane](http://www-1.ibm.com/servers/eserver/iseries/hardware/storage/iseriestape.html) na iSeries

 $\Box\hspace{-.05cm}\rule{0mm}{1.1ex}\hspace{-.05cm}$  [Ponude](http://www.ibm.com/eserver/iseries/hardware/storage/tape.html) traka

#### **Kompatibilnost osam-milimetarskih kazeta i jedinica trake** |

Osiguran je kapacitet sposobnosti čitanja/pisanja za tip medija. |

*Tablica 1. Tip medija, kapacitet i format* |

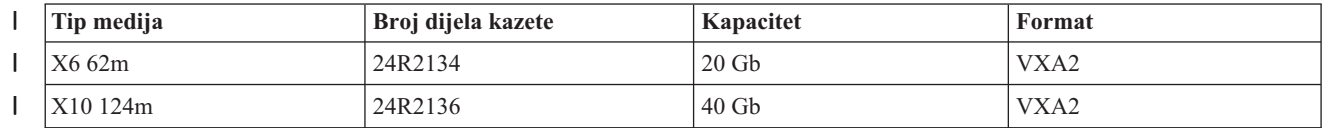

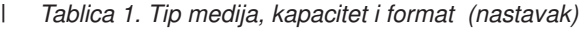

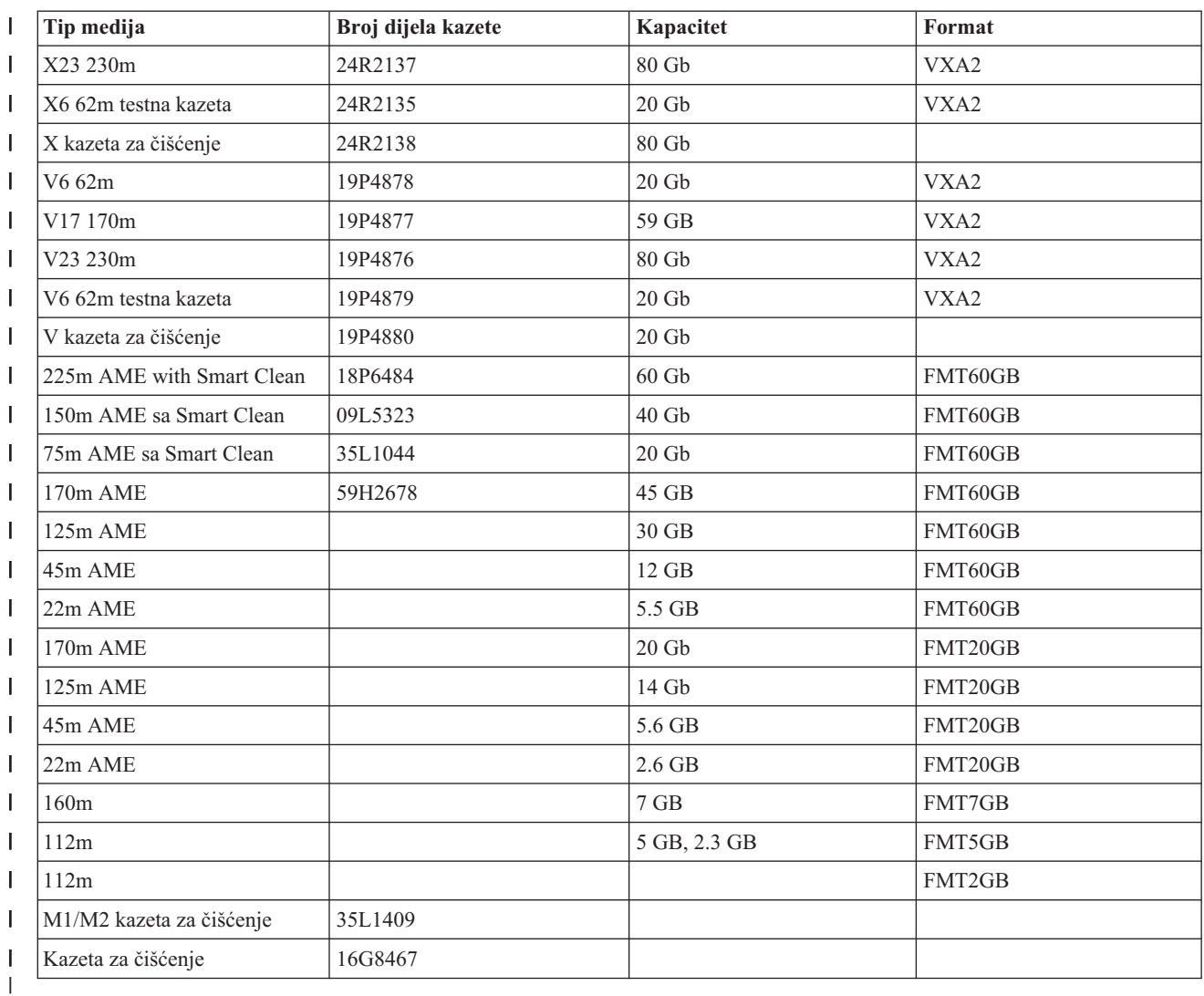

#### *Tablica 2. Sposobnosti čitanja/pisanja*  $\mathsf I$ ||

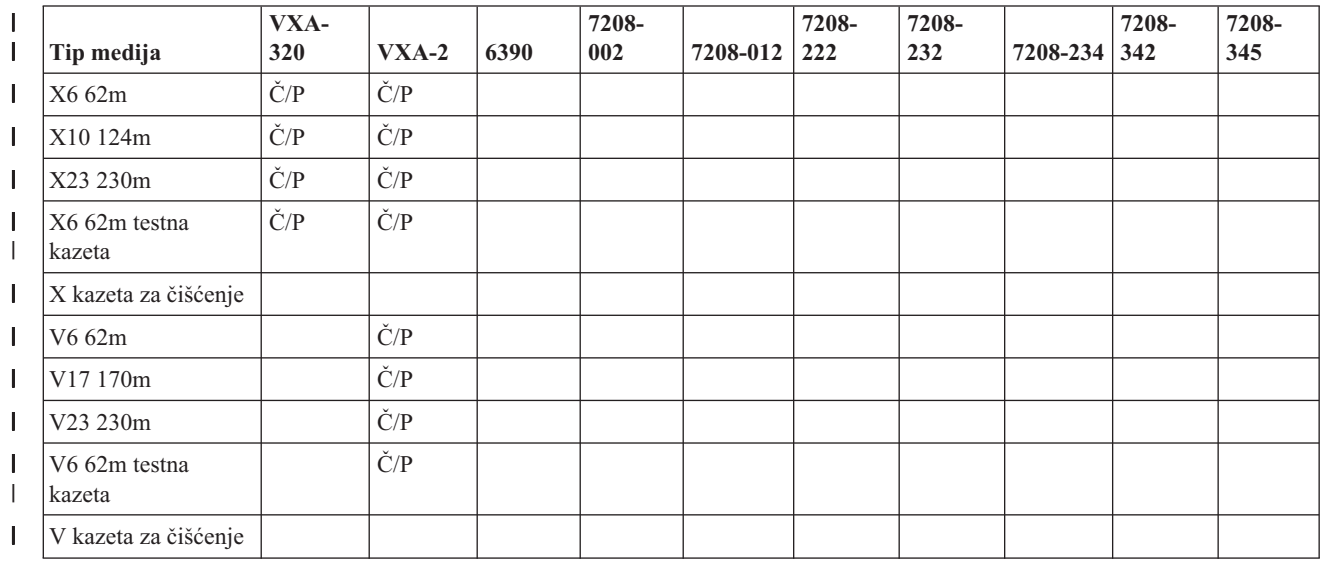

<span id="page-24-0"></span>*Tablica 2. Sposobnosti čitanja/pisanja (nastavak)* |

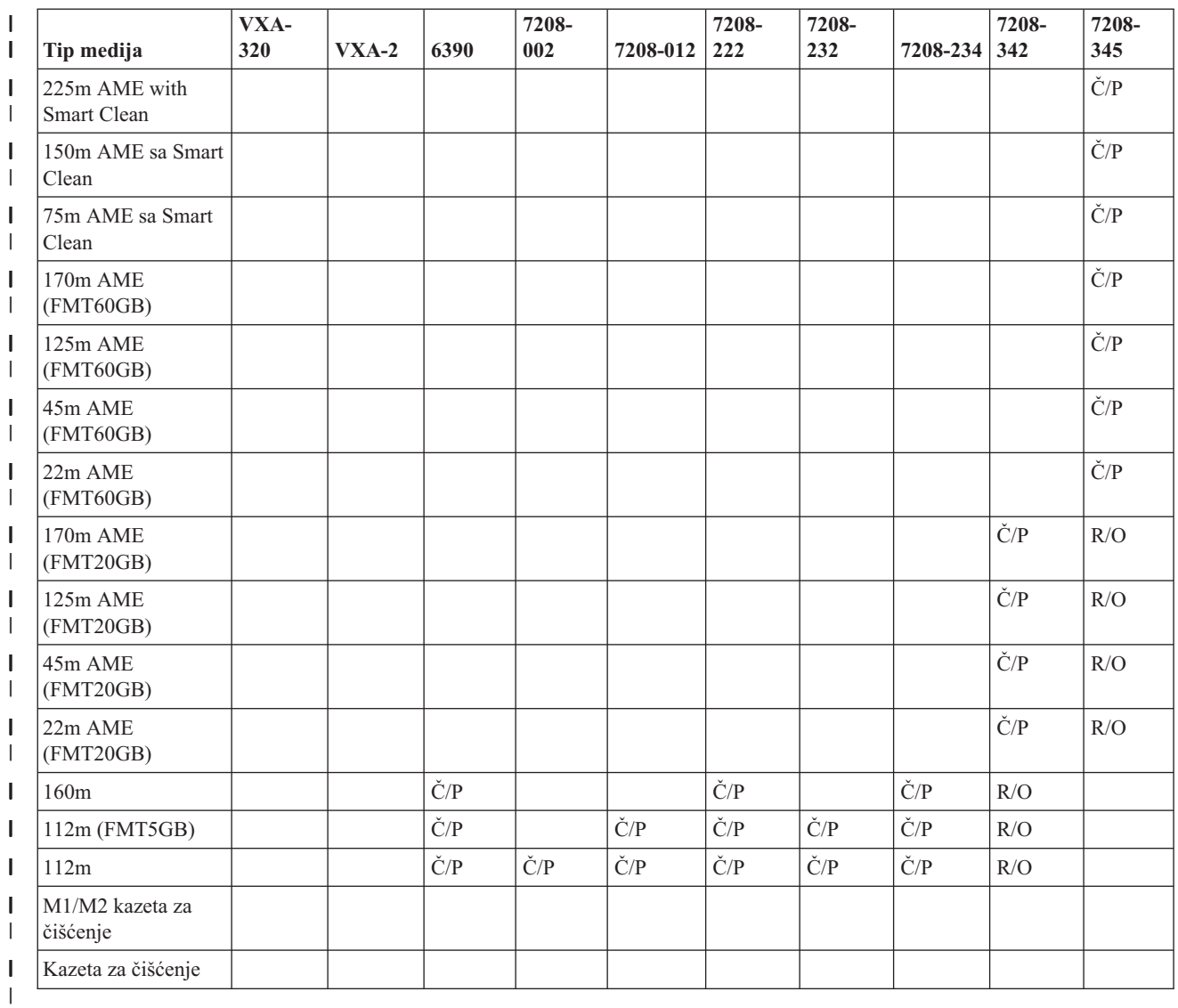

#### **Srodni koncepti**

|  $\begin{array}{c} \hline \end{array}$ |

 $\mathbf{L}$ 

["Čišćenje](#page-52-0) pogona trake od 8mm" na stranici 45

8 mm pogoni trake broje sate kretanja trake i označavaju kada je vrijeme za čišćenje pogona trake prikazivanjem

poruke za čišćenje i uključivanje statusnog svjetla Greške. |

#### **Kompatibilnost četvrt-inčnih kazeta i jedinica trake** |

Osiguran je kapacitet sposobnosti čitanja/pisanja za tip medija. |

*Tablica 3. Tip medija, broj dijela kazete, kapacitet i brzina prijenosa podataka* |

| Tip medija                 | Broj dijela kazete | Kapacitet | Brzina prijenosa podataka |
|----------------------------|--------------------|-----------|---------------------------|
| SLR100-50GB (35L0968)      | 35L0968            | 50 GB     | 5 Mbps                    |
| SLR60 poboljšani kapacitet | 24R0146            | 37.5 GB   | $4-5$ Mbps                |
| <b>SLR60-30GB</b>          | 19P4209            |           | $4-5$ Mbps                |
| $SLR100-5GB$               | 35L0661            |           | $4-5$ Mbps                |
| $SLR5-4GB$                 | 59H3660            | 4 GB      | $0.4$ Mbps                |
| MLR3-25GB                  | 59H4128            | $25$ GB   | 2 Mbps                    |

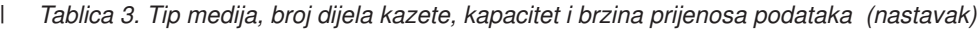

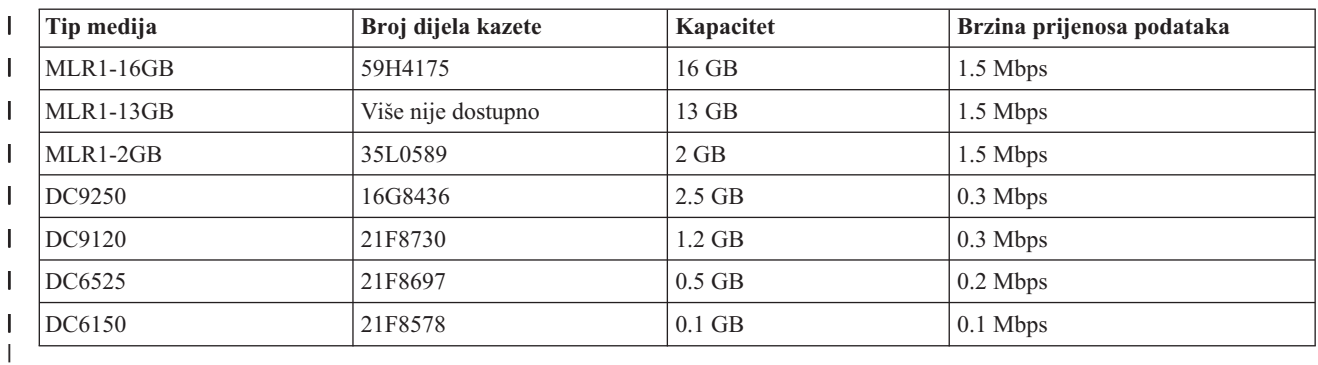

Ako format četvrt-inčne kazete (QIC) i kazeta trake nisu kompatibilni, prikazat će se poruka greške. Greške se mogu | desiti u sljedećim uvjetima: |

- v Za vrijeme izbora QIC formata koji se ne može zapisati na traku. Na primjer, umećete DC6150 kazetu trake i specificirate QIC1000 format. | |
- v Za vrijeme pokušaja obrade kazete trake visoke gustoće u jedinici trake niske gustoće. Na primjer, pokušavate obraditi SLR5-4 GB kazetu u 6381 jedinici trake. | |
- v Za vrijeme pokušaja dodavanja datoteka i izbora QIC formata različitog od formata prethodno zapisanog na kazetu. Na primjer, umećete kazetu snimljenu u QIC525 formatu i specificirate QIC120 format.  $\begin{array}{c} \hline \end{array}$ |

*Tablica 4. sposobnosti čitanja/pisanja i samo čitanja*

|

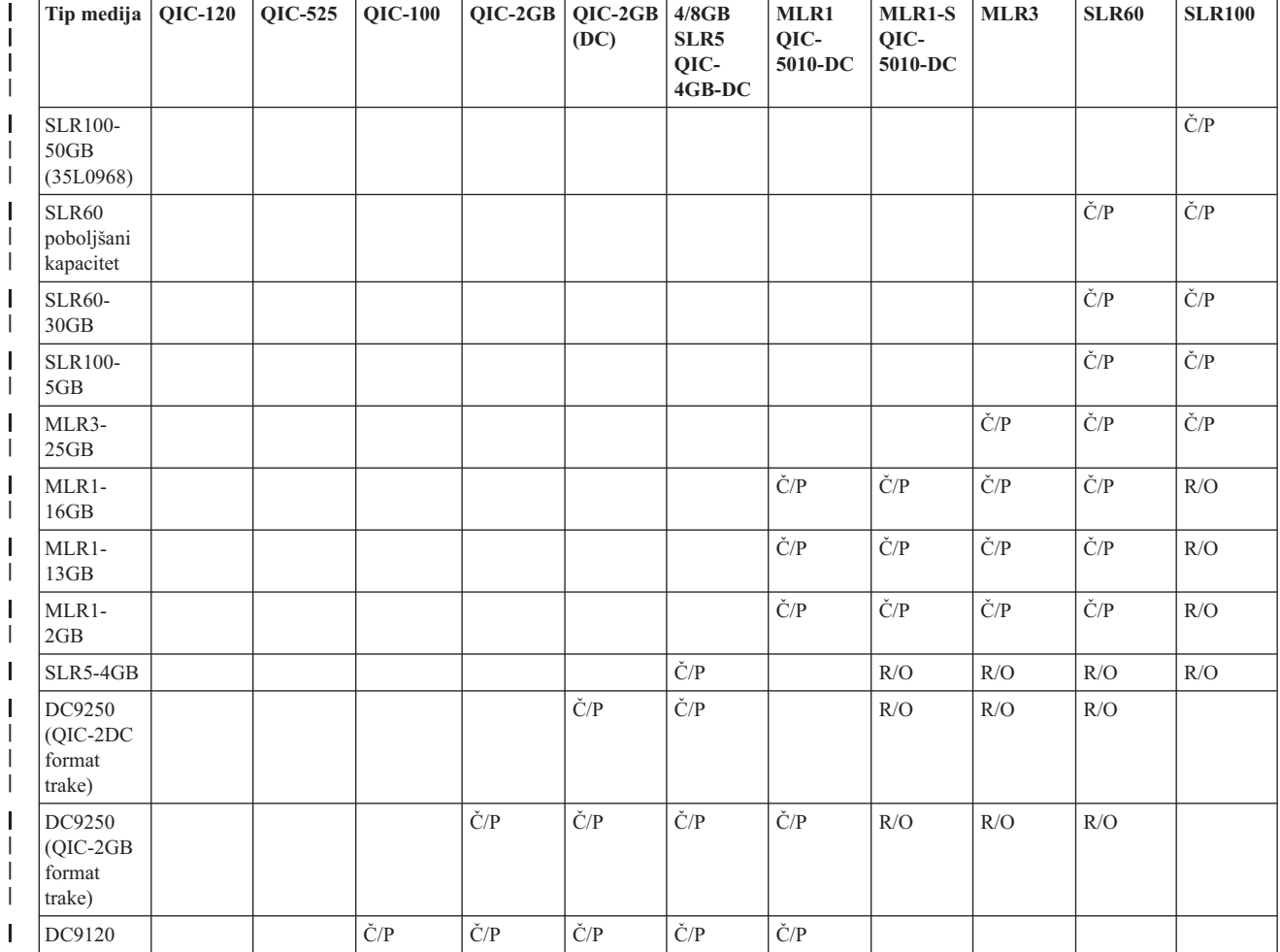

*Tablica 4. sposobnosti čitanja/pisanja i samo čitanja (nastavak)*

| Tip medija   QIC-120 |     | $\vert$ QIC-525 $\vert$ QIC-100 |             | $\vert$ QIC-2GB $\vert$ QIC-2GB $\vert$ 4/8GB | (DC)        | SLR5<br>QIC-<br>$4$ GB-DC | MLR1<br>$QIC$ -<br>$5010-DC$ | $MLR1-S$<br>QIC-<br>$5010-DC$ | MLR3 | SLR60 | <b>SLR100</b> |
|----------------------|-----|---------------------------------|-------------|-----------------------------------------------|-------------|---------------------------|------------------------------|-------------------------------|------|-------|---------------|
| DC6525               |     | C/P                             | C/P         | $\dot{C}/P$                                   | C/P         | $\check{C}/P$             | $\dot{C}/P$                  |                               |      |       |               |
| DC6150               | Č/P | $\check{C}/P$                   | $\dot{C}/P$ | $\check{C}/P$                                 | $\dot{C}/P$ | $\check{C}/P$             | $\check{C}/P$                |                               |      |       |               |

#### **Srodni koncepti**

<span id="page-26-0"></span>|

| | |

- ["Čišćenje](#page-51-0) pogona traka od četvrt inča" na stranici 44
- Za četvrt-inčne pogone traka, trebate obrisati glavu nakon svakih 8 sati pomicanja trake kod upotrebe IBM kazeta
- trake. Ostali mediji trake mogu češće zahtijevati čišćenje. |

### **Kompatibilnost polu-inčnih i Magstar MP kazeta i jedinica trake**

Osigurana je kompatibilnost jedinica trake i pola inča i Magstar MP kazeta.

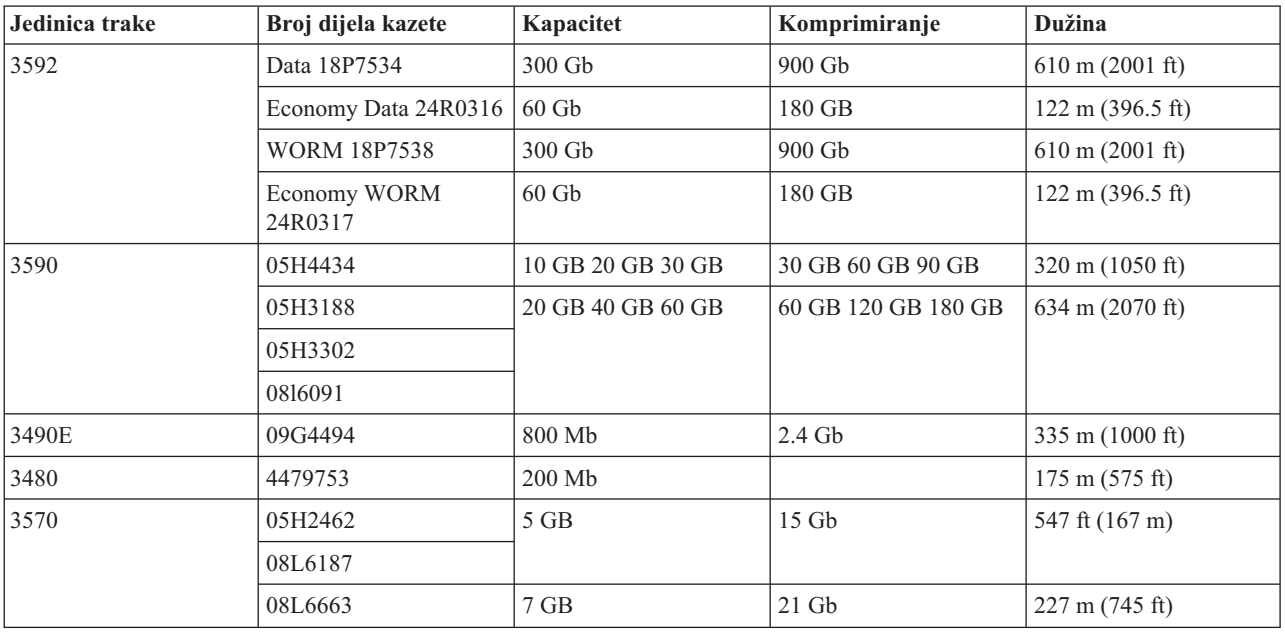

#### **Srodni koncepti**

["Čišćenje](#page-53-0) pogona trake od pola inča" na stranici 46 Postoje specifične metode za čišćenje pogona trake od pola inča.

### **Kompatibilnost LTO kazeta i jedinica trake**

Postoje upute za kompatibilnost koje se moraju uzeti u obzir kada se radi s Linear Tape Open (LTO) Ultrium jedinicama trake i kazetama.

*Tablica 5. sposobnosti čitanja/pisanja i samo čitanja* |

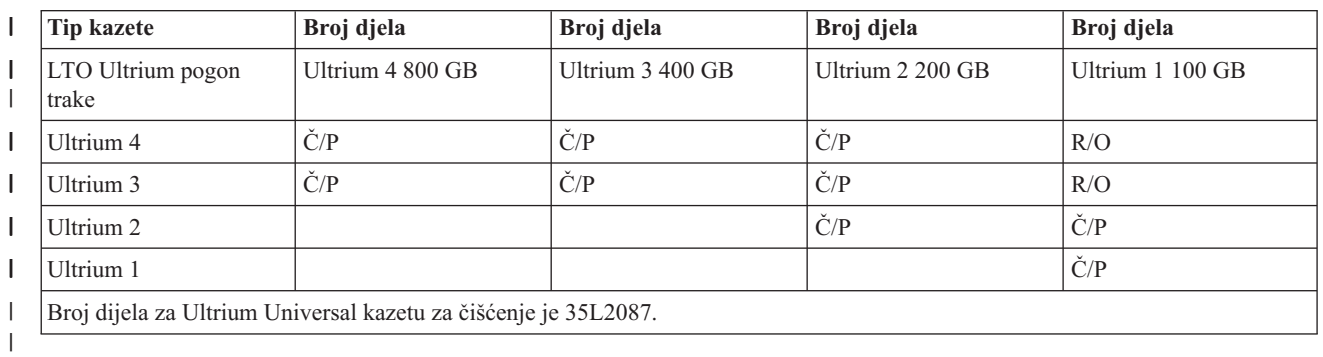

#### <span id="page-27-0"></span>**Srodni koncepti**

["Čišćenje](#page-54-0) LTO Ultrium pogona trake" na stranici 47

Svi IBM Ultrium pogoni traka imaju integrirani uređaj za čišćenje koji čisti glavu prilikom punjenja i pražnjenja kazete. Zajedno s time, svaki pogon ima postupak čišćenja upotrebom posebne kazete za čišćenje.

#### **Višestruku System i proizvodi koji dijele knjižnicu trake**

Višestruki sistemi mogu dijeliti knjižnicu trake.

IBM System Storage Enterprise Tape Library 3494 može dijeliti do 32 sistema. Svaki sistem zahtijeva jednu komunikacijsku liniju i jedno pripojenje pogona trake. Uz BRMS koji kontrolira 3494 knjižnicu trake, kazete unutar knjižnice mogu se dijeliti između pripojenih sustava kada koristite funkciju zajedničkog medijskog inventara BRMS-a.

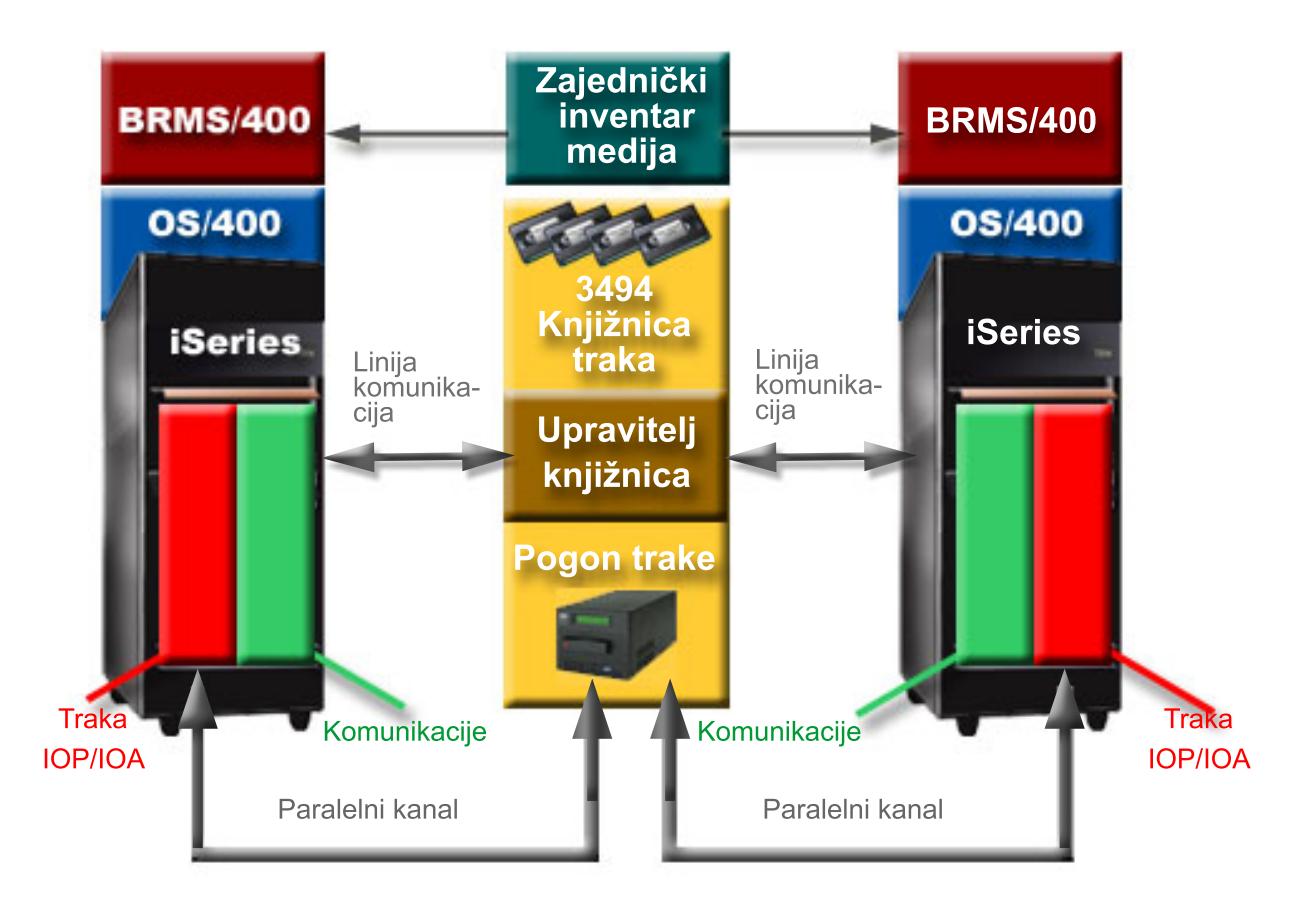

*Slika 5. Sistemi koji dijele 3494 knjižnicu trake*

### **Višestruke knjižnice trake za sistem**

Višestruke 3494 IBM System Storage Enterprise knjižnice trake mogu se pripojiti na sistem.

Svaki 3494 mora imat bar jednu komunikacijsku liniju i bar jedno povezivanje pogona trake sa sistemom. Broj 3494 knjižnica trake koje se mogu pripojiti na sistem ovisi o broju značajki ulazno/izlaznih adaptora trake (IOA) koje se mogu instalirati i podržati. Sigurnosno kopiranje, obnavljanje i usluge medija (BRMS) osiguravaju podršku za višestruke 3494 knjižnice trake pripojene jednom sistemu.

### **Višestruki pogoni traka u 3494 Poslužitelju podataka knjižnice traka**

Veći sistemi mogu smanjiti vremena stvaranja sigurnosne kopije razdvajajući operaciju na više istodobnih operacija spremanja na višestruke uređaje.

Nisu važeća sva povezivanja između sistema i 3494 Dataservera automatizirane knjižnice trake. Jedan sistem ne može biti povezan s višestrukim kontrolerima pogona trake. Međutim, jedna particija u sistemu ne može biti povezana dvaput na isti kontroler pogona trake, jer ovaj kreira sukob serijskog broja i rezultira u nefunkcionalnim pogonima. Ovaj scenarij može biti evidentan za vrijeme IPL-a.

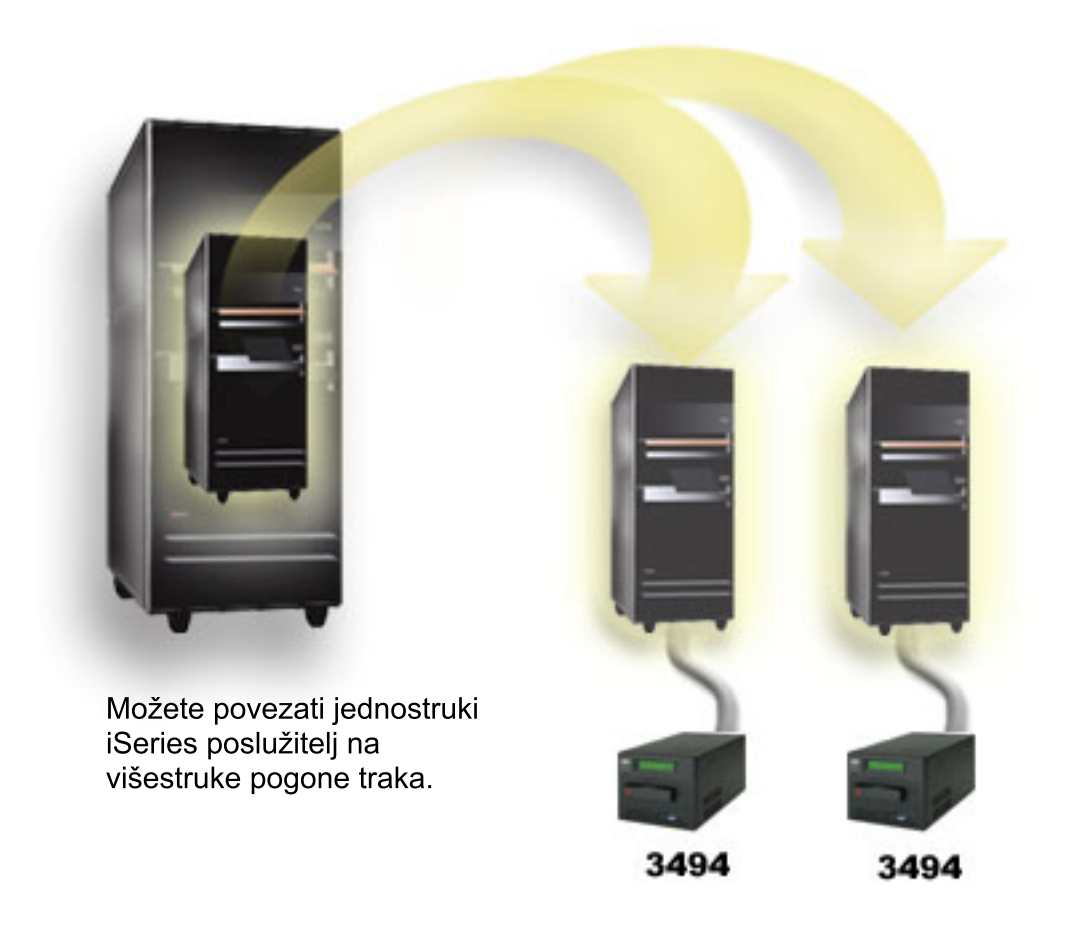

*Slika 6. Podržana konfiguracija*

<span id="page-29-0"></span>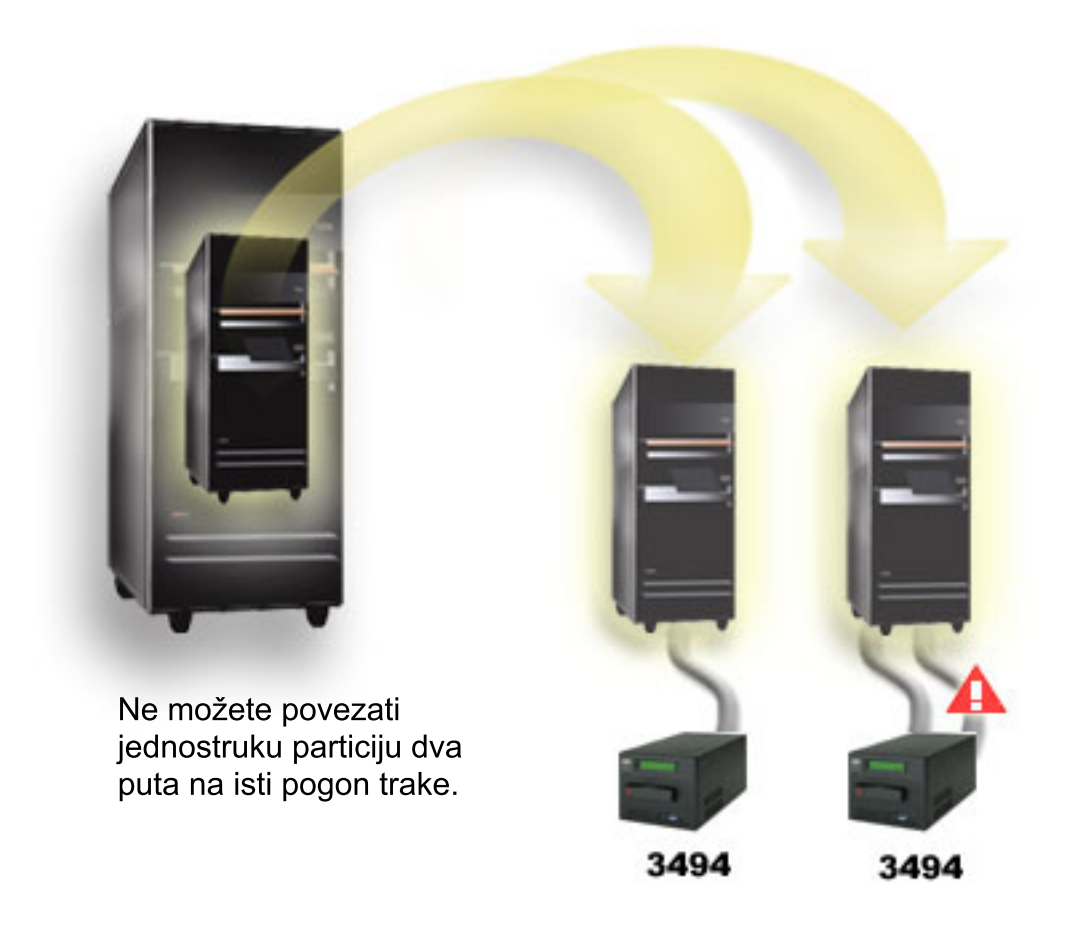

*Slika 7. Nepodržana konfiguracija*

### **Konfiguriranje različitih platformi s 3494 knjižnicom trake poduzeća**

IBM System Storage knjižnica trake poduzeća 3494 može se dijeliti sa System i, System pm i ES/9000 sistemima uz ukupno 16 sistema. System i proizvodi mogu dijeliti kazete u knjižnici.

Ostali sistemi mogu dijeliti knjižnice tako da 3494 knjižnicu traka raspodijele, a individualne se kazete mogu dodijeliti određenom procesoru. Ovo se čini dodjeljivanjem svake kazete kategoriji.

## **Instaliranje samostalnih ureaja trake**

Upute za instaliranje i konfiguriranje uređaja trake ovise o modelu System i kojeg imate i tipu uređaja trake kojeg instalirate.

#### **Srodne informacije**

 $\Box$  [Publikacije](http://www.storage.ibm.com/hardsoft/tape/pubs/prodpubs.htm) o memoriji traka

### **Dijeljenje sistema s vanjskim pogonima**

Možete dodijeliti samostalni uređaj trake sistemu, ostaviti ga nedodijeljenim i dijeliti ga među sistemima.

Možete odabrati da li želite da samostalni uređaj trake bude dodijeljen sistemu kada je uređaj trake postavljen u stanje varied on. Dodjela uređaja trake čuva uređaj trake specifično za jedan sistem.

Možete pripojiti 3480, 3490, 3490E, 3590 ili 3592 uređaj trake bilo kojoj od sljedećih jedinica:

- <span id="page-30-0"></span>v Jedan ulazno/izlazni procesor na istom sistemu
- Dva sistema
- Sistem i drugi sistem

Da biste dodijelili uređaj trake sistemu, učinite sljedeće korake.

- 1. Koristite naredbu Rad s opisom ureaja (WRKDEVD \*TAP) za rad s opisom ureaja trake.
- 2. Odaberite 2 (Promjena) za uređaj trake kojeg želite koristiti.
- 3. Za prompt *Dodijeli ureaj u stanju vary on* specificirajte \*YES i pritisnite **Enter** da biste dodijelili ureaj trake sistemu.
- 4. Upišite VRYCFG da biste uređaj trake postavili u stanje vary off.
- 5. Naredba Promijeni konfiguraciju (VRYCFG) može biti izvedena upotrebom naredbe VRYCFG ili upotrebom naredbe Rad sa statusom konfiguracije (WRKCFGSTS). Da koristite naredbu Rad sa statusom konfiguracije, upišite WRKCFGSTS \*DEV \*TAP i pritisnite Enter.
- 6. Upišite VRYCFG da biste postavili ureaj trake u stanje vary on i dodijelili ga sistemu.

Ako uređaj trake koristi drugi sistem, prikazana je poruka koja označava da je uređaj trake dodijeljen drugdje. Uređaj trake mora biti u stanju varied off na drugom sistemu prije nego se može postaviti u stanje varied on na novom sistemu.

Da biste ostavili uređaj trake nedodijeljenim, učinite sljedeće korake.

- 1. Upišite WRKDEVD \*TAP da biste radili s opisom ureaja trake. Za prompt *Dodijeli ureaj u stanju vary on*, specificirajte \*NO i pritisnite Enter da biste ostavili uređaj trake nedodijeljenim.
- 2. Uređaj trake koji je nedodijeljen može biti u stanju varied on na oba sistema. Morate kontrolirati aplikacijske programe tako da dva sistema ne smetaju jedan drugom. Ako ne kontrolirate programe aplikacije traka programi će se ponašati nepredvidljivo.
- 3. Upišite sljedeću naredbu i pritisnite **Enter** da biste postavili ureaj trake u stanje vary off: VRYCFG CFGOBJ(TAP*xx*) CFGTYPE(\*DEV) STATUS(\*OFF)
- 4. Upišite sljedeću naredbu i pritisnite Enter da uređaj trake stavite u stanje vary on: VRYCFG CFGOBJ(TAP*xx*) CFGTYPE(\*DEV) STATUS(\*ON)

Kada uređaj trake dijele dva sistema, tada je on istovremeno dostupan samo na jednom sistemu. Da koristite pogon, stavite ga u stanje vary on upotrebom sljedeće naredbe i pritiskom na Enter: VRYCFG CFGOBJ(TAP*xx*) CFGTYPE(\*DEV) STATUS(\*ON)

Ako ne želite uređaj trake staviti u stanje vary on za vrijeme budućih punjenja početnog programa (IPL) upišite sljedeću naredbu i pritisnite Enter:

CHGCTLTAP CTLD(TAPCTL*xx*) ONLINE(\*NO)

Nakon što napravite IPL, za postavljanje u stanje vary on na samo jednom kontroleru, upišite sljedeću naredbu i pritisnite Enter:

VRYCFG CFGOBJ(TAPCTL*xx*) CFGTYPE(\*CTL) STATUS(\*ON) RANGE(\*OBJ)

#### **Konfiguriranje SCSI adrese za Magstar MP jedinice trake i jedinice trake od pola inča**

Konfigurirajte adresu sučelja malih računalnih sistema (SCSI) za Magstar MP jedinice trake i jedinice trake od pola inča.

Za 34*xx* ili 35*xx* uređaj trake pripojen na SCSI ulazno/izlazni adaptor (IOA), morate postaviti SCSI adresu na 0 kada se uređaj koristi za punjenje početnog programa (IPL). SCSI adresa može se postaviti na bilo koju adresu osim 7 kada se uređaj ne koristi za IPL.

<span id="page-31-0"></span>Za 34*xx* uređaj trake pripojen tipu 2644 IOP, morate postaviti adresu kontrolera na adresu 7. Adresa uređaja mora se poslati u adresu 0 kada se uređaj koristi za IPL. Možete koristiti adresu 8 kada nema uređaja na adresi 0. Kontroler i uređaj možete postaviti na bilo koju vrijednost kada se uređaj ne koristi za IPL.

## **Instaliranje knjižnica trake**

Kada instalirate knjižnice trake, sistem automatski konfigurira i stavlja u stanje vary on pripojenu knjižnicu trake.

#### **Srodni koncepti**

["Postavljanje](#page-43-0) knjižnice trake kao uređaj zamjenskog IPL-a" na stranici 36 Koristite uređaje u knjižnici trake za zamjensko punjenje početnog programa (IPL) kada su pripojeni na ulazno/izlazni procesor (IOP) i ulazno/izlazni adaptor (IOA) u položaju koji podržava zamjenski IPL.

#### **Srodne informacije**

Podrška za proizvode IBM System Storage i [TotalStorage](http://www-1.ibm.com/servers/storage/support/tape/3490e/index.html)

3494 [Knjižnica](http://www-03.ibm.com/servers/storage/tape/3494/index.html) traka

[Podsistem](http://www-1.ibm.com/servers/storage/support/tape/3570/index.html) traka Magstar 3570

- [Poslužitelj](http://www-1.ibm.com/servers/storage/support/tape/3575/index.html) podataka knjižnice traka Magstar 3575
- [Samopunjač](http://www-1.ibm.com/servers/storage/support/lto/3581/index.html) traka IBM 3581 Ultrium
- [Skalabilna](http://www-1.ibm.com/servers/storage/support/lto/3583/index.html) knjižnica traka IBM 3583 Ultrium
- IBM 3584 [Ultraskalabilna](http://www-1.ibm.com/servers/storage/support/lto/3584/index.html) knjižnica traka
- $\Box$  3590 [poduzetnički](http://www-1.ibm.com/servers/storage/support/tape/3590/index.html) sistem traka
- TS3100 [Knjižnica](http://www-03.ibm.com/systems/storage/tape/ts3100/index.html?&ca=smbExpTS3100&re=smbBusContCAFR043007) traka Ekspres model
- TS3200 [Knjižnica](http://www-03.ibm.com/systems/storage/tape/ts3200/index.html) traka Ekspres model
- Podrška za TS3310 [knjižnicu](http://www-304.ibm.com/jct01004c/systems/support/supportsite.wss/supportresources?brandind=5000034&familyind=5329807&taskind=4) traka
- TS3400 [Knjižnica](http://www-03.ibm.com/systems/storage/tape/ts3400/index.html) traka

## **Konfiguriranje knjižnica trake**

Nakon što ste postavili knjižnicu trake i povezali je sa sistemom, sistem će je automatski konfigurirati.

Sistem kreira opis ureaja imena TAPMLB*xx*, gdje je *xx* sljedeći dostupni broj opisa ureaja i konfigurira bilo koji pridruženi resurs trake (MLBRSC) i opisa uređaja trake (TAPxx). Sistem kreira opis uređaja trake za svaki resurs trake. Ovi opisi uređaja trake se koriste za samostalne operacije servisa i kada je knjižnica u samostalnom, automatskom ili ručnom načinu.

#### **Napomene:**

- 1. Opis uređaja trake je potreban za svaki resurs uređaja da bi uređaj knjižnice trake ispravno radio.
- 2. Pogoni različitih mogućnosti unutar iste knjižnice trake moraju ili biti spojeni na zasebne IOA-e ili knjižnica traka mora biti particionirana da svaka vrsta pogona bude u zasebnoj logičkoj particiji. Bit će kreiran zasebni opis uređaja knjižnice traka za svaku vrstu uređaja trake unutar knjižnice traka.

Da biste za upotrebu pripremili knjižnicu trake koja nije 3494 knjižnica trake, poduzmite sljedeće korake.

1. Provjerite da je knjižnica traka postavljena u slučajni način. Ako nije, koristite panel uređaja za postavljanje u slučajni način.

- <span id="page-32-0"></span>2. Na sučelju zasnovanom na znakovima, upišite WRKMLBSTS i pritisnite Enter. Ova vam naredba omogućuje da radite sa statusom uređaja.
- 3. U polju opcija pokraj svakog resursa izaberite opciju 4 (ALLOCATE) ili opciju 5 (UNPROTECTED) i pritisnite Enter. Ovaj korak čini resurs dostupnim knjižnici traka.
- 4. Dodajte kazete u knjižnicu traka. Pogledajte dokumentaciju za vašu aplikaciju za upravljanje medijem ili poglavlje Učinite kazetu dostupnom inventaru knjižnice traka za više informacija.

3494 knjižnica traka podržava veze na više 3490, 3590 i 3592 uređaja trake unutar iste fizičke jedinice. Kada sistem konfigurira ove uređaje, kreira se jedinstveni opis uređaja za svaku vrstu uređaja trake u fizičkoj 3494 knjižnici trake. Kada je bilo koji od ovih opisa uređaja u stanju varied on, svi uređaji tog tipa unutar te 3494 knjižnice traka će biti njemu pridruženi.

Da biste pripremili 3494 knjižnicu trake library za korištenje, poduzmite sljedeće korake.

- 1. Provjerite da je knjižnica traka postavljena u automatizirani način. Ako nije, koristite panel uređaja za postavljanje u automatizirani način.
- 2. Kreirajte podatkovnu vezu za 3494 knjižnicu trake. Kreiranje podatkovne veze definira komunikacijsku liniju pridruženu knjižnici trake.
- 3. U naredbenom retku, upišite WRKMLBSTS i pritisnite Enter. To vam omogućuje da radite sa statusom ureaja.
- 4. U polju opcija pokraj svakog resursa unesite opciju 4 (ALLOCATE) ili opciju 5 (UNPROTECTED) i pritisnite Enter. Te opcije čine resurs dostupnim knjižnici traka.
- 5. Dodajte kazete u knjižnicu traka.

#### **Srodni zadaci**

"Stvaranje kazeta [dostupnim](#page-45-0) inventaru knjižnice trake" na stranici 38 Prije nego možete koristiti knjižnicu trake, morate imati učitan i dostupan medij. "Dodjela kazeta kada se [promijeni](#page-42-0) ime sistema" na stranici 35

Kada se promijeni ime sistema, trebali biste ponovno dodijeliti kazete.

### **Dodavanje knjižnice trake u LAN**

Pratite ove korake da biste dodali LAN u knjižnicu.

Da biste dodali LAN host u 3494 knjižnicu trake, potrebne su vam informacije o LAN povezivanju iz sistema.

Za primanje tih informacija, koristite sljedeće naredbe: DSPLANMLB LIND(TRNLINE) OUTPUT(\*)

Naredba prikazuje sljedeće informacije.

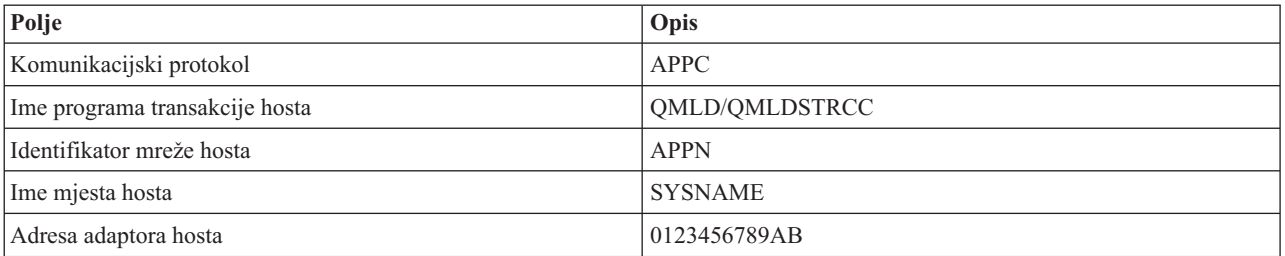

Dodajte LAN host u 3494 knjižnicu trake pomoću komunikacijskog protokola danog naredbom Prikaži LAN knjižnicu medija (DSPLANMLB).

Ako preimenujete Defaultno lokalno ime lokacije ili ime Lokalne kontrolne točke na sistemu, promijenit će se tip komunikacijskog protokola kojeg koristite. Morate ponovno pokrenuti 3494 knjižnicu trake da bi ove promjene imale učinka.

#### **Srodni koncepti**

<span id="page-33-0"></span>"Kreiranje veze podataka" Između knjižnice traka i upravitelja knjižnice mora biti kreirana komunikacijska linija.

### **Kreiranje veze podataka**

Između knjižnice traka i upravitelja knjižnice mora biti kreirana komunikacijska linija.

3494 knjižnica trake zahtijeva komunikacijsku liniju za funkcije upravitelja knjižnicama. Komunikacijska linija može biti RS-232 asinkrona (ASYNC), LAN ili TCP/IP. Da bi 3494 knjižnica traka mogla biti u stanju varied on, komunikacijska linija mora se navesti u parametru ROBOTDEV ili ROBOTHOST u opisu jedinice knjižnice traka.

Da biste kreirali vezu podataka između knjižnice trake i upravitelja knjižnicama, koristite naredbu Konfiguriraj MLB ureaja (CFGDEVMLB). Ova naredba koristi zahtijevane parametre ulaza za konfiguriranje i povezivanje linije komunikacije s opisom uređaja knjižnice traka i pokušava knjižnicu traka staviti u stanje vary on.

#### **Napomene:**

- 1. Za upotrebu LAN veze, morate takoer dodati LAN host u 3494 Upravitelja knjižnice. Za potpune upute pogledajte dokumentaciju 3494.
- 2. Ako vaša 3494 knjižnica traka ima instaliranu opciju visoke dostupnosti tako da vaša 3494 knjižnica traka koristi dva osobna računala Upravitelja knjižnice, morate konfigurirati dvije linije komunikacije, jednu za svako osobno računalo Upravitelja knjižnice.

Koristite jednu od sljedećih procedura za kreiranje veza podataka.

### **Kreirajte RS-232 ASYNC povezivanje**

Da biste konfigurirali RS-232 ASYNC povezivanja za komunikaciju s 3494 upraviteljem knjižnicama, koristite sljedeću naredbu:

CFGDEVMLB DEV(TAPMLB01) ADPTTYPE(\*RS232) RSRCNAME(CMN02)

Sljedeći popis objašnjava detalje ove naredbe:

#### **DEV(TAPMLB01)**

Navodi ime opisa uređaja knjižnice traka.

#### **ADPTTYPE(\*RS232)**

Označava da je ova knjižnica trake pripojena preko RS-232 ASYNC linije.

#### **RSRCNAME(CMN02)**

Specificira ime resursa RS-232 porta. Koristite Rad s hardverskim resursima (WRKHDWRSC) TYPE(\*CMN) da biste odredili korišteno ime resursa.

**Bilješka:** RS-232 ASYNC linija, kontroler i opisi ureaja bit će kreirani kao ONLINE(\*NO). Nemojte ih stavljati u stanje vary on. Bit će u stanju varied on, kao što operativni sistem to zahtijeva, kada knjižnica traka bude u stanju varied on.

### **Kreiranje LAN veze upotrebom APPC-a**

Za konfiguriranje LAN veze za komunikaciju upotrebom APPC-a, koristite sljedeće naredbe: CFGDEVMLB DEV(TAPMLB01) ADPTTYPE(\*LAN) PROTOCOL(\*APPC) LIND(TRNLINE) RMTLOCNAME(APPN.MLD01) ADPTADR(0123456789AB)

Sljedeća lista parametara objašnjava detalje ove naredbe:

#### **DEV(TAPMLB01)**

Navodi ime opis uređaja knjižnice medija (MLB).

#### **ADPTTYPE(\*LAN)**

Pokazuje da je ovaj MLB pripojen pomoću LAN linije.

#### **PROTOCOL(\*APPC)**

Navodi da će se APPC koristiti kao protokol komunikacija za LAN povezivanja na 3494 knjižnicu traka.

#### **LIND(TRNLINE)**

Navodi ime opisa linije za LAN liniju koja se koristi. Koristite Rad s konfiguracijskim statusom (WRKCFGSTS) CFGTYPE(\*LIN) da biste prikazali listu važećih LAN opisa linija. Opis linije za LAN mora biti kreiran prije korištenja naredba Konfiguriraj knjižnicu medija uređaja (CFGDEVMLB).

#### **RMTLOCNAME(APPN.MLD01)**

Odnosi se na ime Upravitelja knjižnice koji je spojen preko LAN linije. Oblika je *nnnnnnnn.cccccccc* gdje je *nnnnnnnn* identifikator mreže, a *cccccccc* je ime udaljene lokacije. Ako nije specificiran identifikator mreže, koristite Prikaži mrežne atribute (DSPNETA) da biste odredili defaultnu vrijednost. Dobavite ovaj parametar s konzole Upravitelja 3494 knjižnice upotrebom opcija na izborniku, LAN opcija i LM LAN informacija.

#### **ADPTADR(0123456789AB)**

Navodi adresu LAN adaptora Upravitelja knjižnice. Možete dobaviti parametar iz konzole 3494 upravitelja knjižnicama odabirom sljedećeg:

- Naredbe
- LAN opcije
- LM LAN informacije

#### **Napomene:**

- 1. Program LAN prijenosa ostaje kao QMLD/QMLDSTRCC i sadržan je u Licencnom internom kodu.
- 2. Za APPC, svi usmjerivači između sistema i 3494 knjižnice trake moraju dozvoliti SNA promet.

Za konfiguriranje LAN upotrebom APPC-a za komuniciranje s 3494 Upraviteljem knjižnice, koristite sljedeće naredbe: DSPLANMLB LIND(TRNLINE) OUTPUT(\*)

Za detaljne informacije i radu s ovim informacijama pogledajte Dodavanje knjižnice trake u LAN.

#### **Kreiranje TCP/IP veze**

Za konfiguriranje LAN veze upotrebom TCP/IP-ja za komuniciranje s Upraviteljem 3494 knjižnice, koristite sljedeće naredbe:

CFGDEVMLB DEV(TAPMLB01) ADPTTYPE(\*LAN) PROTOCOL(\*TCP) ROBOTHOST(MLD01) LCLINTNETA(192.168.5.10)

Sljedeća lista parametara objašnjava detalje ove naredbe:

#### **DEV(TAPMLB01)**

Specificira ime opisa knjižnice medija.

#### **ADPTTYPE(\*LAN)**

Označava da je ova knjižnica medija pripojena preko LAN linije.

#### **PROTOCOL(\*TCP)**

Specificira da se koristi TCP/IP kao komunikacijski protokol za LAN povezivanje s 3494 knjižnicom trake.

#### **ROBOTHOST(MLD01)**

Navodi TCP/IP ime hosta host za 3494 knjižnicu traka. Ime hosta može biti potpuno kvalificirana domena i ime hosta.

#### **LCLINTNETA(192.168.5.10)**

Specificira lokalnu Internet adresu sučelja koje se povezuje s 3494 upraviteljem knjižnica. Kada se TCP/IP treba pokrenuti za korištenje 3494 knjižnice trake, sistem će pokrenuti adresu sučelja.

**Bilješka:** Samo za TCP/IP, nakon što je konfiguriran uređaj knjižnice medija, koristite naredbu Promijeni knjižnicu medija - opis ureaja (CHGDEVMLB) da biste postavili parametar Online kod IPL-a na \*NO.

#### **Srodni koncepti**

<span id="page-35-0"></span>["Dodavanje](#page-32-0) knjižnice trake u LAN" na stranici 25 Pratite ove korake da biste dodali LAN u knjižnicu.

#### **Srodne reference**

Konfiguriranje uređaja knjižnice medija (CFGDEVMLB)

### **Dijeljenje resursa knjižnice trake**

Možete specificirati svojstva knjižnice trake tako da dijeli resurse knjižnice trake među sistemima.

S obzirom da uređaji knjižnice mogu biti dijeljeni između više sistema i korisnika, moguće je izvoditi više poslova koji koriste knjižnicu traka od broja resursa u knjižnici.

Kako korisnici šalju naredbe u knjižnicu traka zahtjevi za upotrebu resursa šalju se upravitelju resursa trake. Zahtjev čeka da resurs postane dostupan. Kada je resurs dostupan, posao se dodjeljuje resursu da dovrši taj korak. Kako sistem rukuje zahtjevima ovisi o **Svojstvima** koje specificirate za knjižnicu trake u System i Navigator ili korištenjem naredbe Promijeni atribute poslova knjižnice medija (CHGJOBMLBA).

Da biste specificirali svojstva knjižnice trake, poduzmite sljedeće korake.

- 1. U System i Navigator proširite **Moja povezivanja** → *sistem* → **Konfiguracija i servis** → **Ure-aji trake** → **Hardver** → **Knjižnice trake**.
- 2. Desno kliknite domenu s kojom želite raditi i izaberite **Svojstva**.
- 3. Izaberite **Opcije**.
- 4. Specificirajte opcije koje želite:
	- Prioritet izbora resursa trake
	- Početno vrijeme čekanja montiranja
	- v Kraj vremena čekanja montiranja volumena

Poredak u kojem su zahtjevima dani resursi određen je opcijom koju specificirate za prioritet odabira Resursa trake. Vrijeme koje zahtjev čeka na resurs da bude dostupan kontrolirano je vremenom koje specificirate za zahtjev u Početno vrijeme čekanja postavljanja i Kraj vremena čekanja postavljanja. Vrijeme koje navedete u tim svojstvima može se također postaviti u opisu uređaja knjižnice traka.

Sučelje zasnovano na znakovima koje je ekvivalentno svojstvima, sljedeći su parametri i naredbe CHGJOBMLBA:

- Prioritet dodjele resursa (RSCALCPTY)
- Početno vrijeme čekanja montiranja (INLMNTWAIT)
- v Kraj vremena čekanja montiranja volumena (EOVMNTWAIT)

Te parametre možete koristiti kao default ili za određeni posao upotrebom naredbe CHGJOBMLBA ili API-ja Promjena atributa posla knjižnice medija (QTACJMA). Te se vrijednosti koriste kada se zahtjev prvo šalje upravitelju resursa. Nakon što se zahtjev pošalje upravitelju resursa i čeka da bude obrađen, može ga se nadgledati i mijenjati upotrebom naredbe Rad s redom resursa knjižnice medija (WRKMLBRSCQ).

Sistem može automatizirati način na koji se dijele višestruki resursi knjižnice. Na primjer, pretpostavimo da je opisu uređaja knjižnice traka (TAPMLB01) izdano deset operacija spremanja (SAVLIBs) s deset različitih kazeta. Ako TAPMLB01 ima dostupna samo četiri resursa trake, izdaju se prva četiri, jedan za svaki resurs trake. Ostalih šest se stavljaju u red i izdaju se kada resursi trake postaju dostupni. Red u kojem se oni stavljaju u red temeljen je na parametru RSCALCPTY u opisu uređaja knjižnice traka. Upravitelj resursa eliminira vrijeme mirovanja između poslova do kojeg dolazi zbog ranog završetka, bilo zbog promjene podataka ili neuspjeha posla.

Možete koristiti vrijednost početnog vremena čekanja na postavljanje (INLMNTWAIT) koja će vas obavijestiti o problemu. U prethodnom primjeru, deset operacija spremanja pokrenute su u odreeno vrijeme i poznato je pomoću procjene benchmarkinga da će se završiti za šest sati. Postavite ograničenje vremena INLMNTWAIT na šest sati. Ako se bilo koja od operacija spremanja ne završi u roku od šest sati, poruka izlaza poslat će se poslovima. Sistem dojavljivača može te poruke nadgledati i obavijestiti operatera da treba odrediti potrebne akcije obnavljanja.
<span id="page-36-0"></span>Resurse knjižnica traka možete dijeliti između više od jednog sistema. Resursi traka mogu se postaviti u ALLOCATED, UNPROTECTED ili DEALLOCATED. Da biste bolje iskoristili dijeljenje među sistemima, dodan je status UNPROTECTED. Kada je resurs trake postavljen u status UNPROTECTED, resurs trake se ne dodjeljuje sve dok nije potreban. To sprečava da resurs trake bude dodijeljen sistemu koji ga trenutno ne koristi.

Kada se resursi trake dijele među sistemima i na istom sistemu, svaki sistem ima upravitelja resursa čiji red kontroliraju vrijednosti prioriteta i vremenskog prekoračenja. Među sistemima, resursi trake postavljeni su u status UNPROTECTED. Iako dijeljenje među sistemima nema koncept prioriteta, status UNPROTECTED i činjenica da se resursi traka dodjeljuju samo kada se koriste, omogućuje sistemu da efektivno dijeli resurse traka. Upravitelj resursa pokušava dobiti resurs tako da ga pokuša dodijeliti. Ako drugi sistem ima resurs, posao se stavlja nazad u red i čeka. Za nekoliko sekundi ponovno će se pokušati dodijeliti posao. Ako posao sada dobije resurs, operacija trake se nastavlja.

# **Korištenja ureaja trake**

Koristite osigurane informacije da biste naučili kako koristiti samostalni uređaj trake i knjižnice trake

**Srodne informacije**

[Publikacije](http://www.storage.ibm.com/tape/) traka i optičke memorije

## **Korištenje kazeta trake**

Rad s kazetama traka za samostalne uređaje traka i knjižnice traka.

Da biste radili s kazetama u samostalnim uređajima, pratite ove korake:

- 1. Iz System i Navigator, proširite **Moja povezivanja** → *sistem* → **Konfiguracija i servis** → **Hardver** → **Ure-aji trake** → **Samostalni ure-aji**.
- 2. Izaberite vaš samostalni uređaj.

Da biste radili s kazetama u knjižnicama traka, pratite ove korake:

- 1. Iz System i Navigator proširite **Moja povezivanja** → *sistem* → **Konfiguracija i servis** → **Hardver** → **Ure-aji trake** → **Knjižnice trake** → *knjižnica*.
- 2. Izaberite **Kazete**.

Za detaljan opis o tome kako raditi s kazetama, pogledajte System i Navigator online informacije pomoći. Također možete raditi s kazetama upotrebom naredbe Rad s kazetama traka (WRKTAPCTG) sa sučelja baziranog na znakovima.

## **Dupliciranje kazeta trake:**

Možete duplicirati kazete trake u samostalnim ureajima trake i knjižnicama trake.

Da biste duplicirali traku za samostalne uređaje, morate imati dva uređaja trake i morate pratiti ove korake:

- 1. Provjerite jesu li uređaji trake dostupni (u stanju varied on).
- 2. Učitajte traku koja će se kopirati u uređaj trake.
- 3. Učitajte traku koja će primiti informacije u drugi uređaj trake.

Da biste duplicirali traku za samostalne ureaje, oni moraju imati status **Dostupno**. Zatim pratite ove korake:

- 1. U System i Navigator, proširite *sistem* → **Konfiguracija i servis** → **Hardver** → **Ure-aj trake** → **Samostalni ure-aji**.
- 2. Desno kliknite ureaj trake koji sadrži kazetu koju želite duplicirati i izaberite **Duplikat**.

Da bi uređaji knjižnice trake duplicirali traku, morate imati uređaj knjižnice s dva ili više resursa ili uređaja i morate dovršiti sljedeće korake prije dupliciranja trake:

- 1. Provjerite da su uređaji knjižnica traka dostupni.
- 2. Provjerite da su kazete koje želite duplicirati dostupne uređaju knjižnice traka.

<span id="page-37-0"></span>Ako je traka koja prima informacije nova, morate ju formatirati prije nego nastavite.

Da bi ureji knjižnice duplicirali kazete trake, kazeta mora imati status **Dostupno** ili **Postavljeno**. Zatim pratite ove korake:

- 1. U System i Navigator, proširite *sistem* → **Konfiguracija i servis** → **Hardver** → **Ure-aji trake** → **Knjižnice trake**.
- 2. Proširite knjižnicu traka koja sadrži trake koje želite duplicirati.
- 3. Izaberite **Kazete**.
- 4. Desno kliknite traku koju želite duplicirati i izaberite **Dupliciraj**. Za dupliciranje možete izabrati više kazeta.

**Srodni zadaci**

"Formatiranje kazeta trake"

Kada formatirate kazetu traka, na početku medija magnetske trake zapisuje se standardna labela volumena.

## **Formatiranje kazeta trake:**

Kada formatirate kazetu traka, na početku medija magnetske trake zapisuje se standardna labela volumena.

Kada formatirate traku, sve prethodno zapisane informacije na mediju trake se brišu i prepisuju s novim informacijama. Informacije se takoer prepisuju kada se nove datoteke podataka dodaju u novo zapisanu labelu volumena.

**Bilješka:** Nemojte ponovno koristiti stare volumene trake ako su se trajne pogreške čitanja i pisanja pojavile više od dvaput. Takoer nemojte ponovno koristiti stare volumene trake ako su privremene pogreške čitanja i pisanja česte. Da odredite da li su privremene pogreške česte, pogledajte Osiguranje da su trake u dobrom stanju.

Da biste formatirali traku u samostalnom ureaju, samostalni ureaj mora imati status **Dostupno**. Zatim pratite ove korake:

- 1. U System i Navigator, proširite *sistem* → **Konfiguracija i servis** → **Hardver** → **Ure-aj trake** → **Samostalni ure-aji**.
- 2. Desno kliknite uređaj traka i izaberite **Formatiraj**.

Da biste formatirali traku u ureaju knjižnice trake, kazeta trake mora imati status **Dostupno** ili **Montirano**. Zatim poduzmite sljedeće korake da biste formatirali traku.

- 1. U System i Navigator, proširite *sistem* → **Konfiguracija i servis** → **hardver** → **Ure-aji trake** → **Knjižnice trake**  $\rightarrow$  knjižnica trake.
- 2. Izaberite **Kazete**.
- 3. Desno kliknite kazetu koju želite formatirati i izaberite **Formatiraj**. Za formatiranje možete izabrati više kazeta.

Najčešće korištene opcije za formatiranje kazeta trake su:

- Labela volumena
- v Traženje aktivnih datoteka
- Gustoća trake

## **Srodni zadaci**

["Dupliciranje](#page-36-0) kazeta trake" na stranici 29

Možete duplicirati kazete trake u samostalnim uređajima trake i knjižnicama trake.

["Osiguravanje](#page-51-0) da su trake u dobrom stanju" na stranici 44

Da biste osigurali da su trake u dobrom stanju, pratite statistiku volumena trake na sistemu.

## **Korištenje samostalnih ureaja**

Saznajte kako koristiti i upravljati samostalnim uređajima trake.

Postoji nekoliko tipova kazeta trake i samostalnih uređaja trake koji se obično koriste na System i. Pogledajte priručnik operatera za svoj uređaj trake za posebne operacijske upute. Ove informacije su zajedničke za sve samostalne uređaje.

## **Svjetla statusa:**

Možete koristiti statusne lampice da biste odredili status jedinice trake.

- *Svjetla statusa četvrt-inčne trake:* |
- Naučite kako interpretirati statusne lampice za SLR60 i SLR100 jedinice trake. |

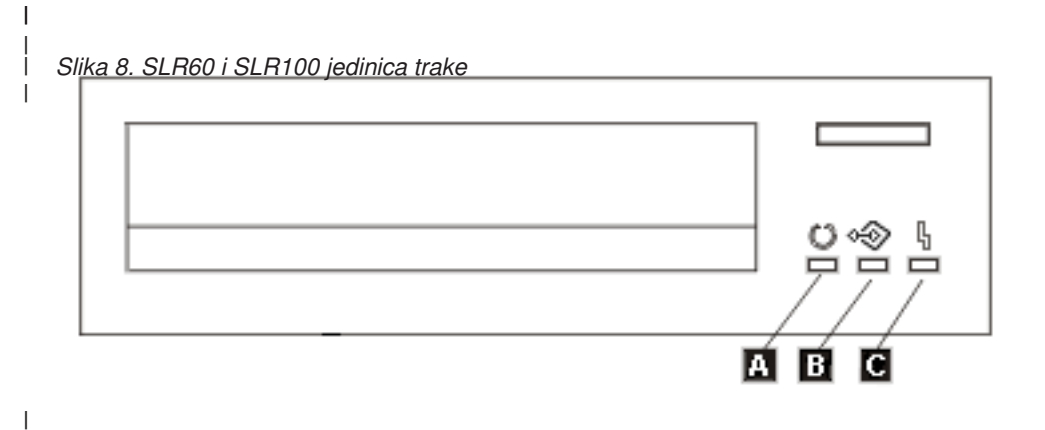

Simboli smješteni pored statusnih lampica su simboli Međunarodne organizacija za normiranje (ISO) koji definiraju generalno funkcioniranje statusnih lampica kako slijedi. | |

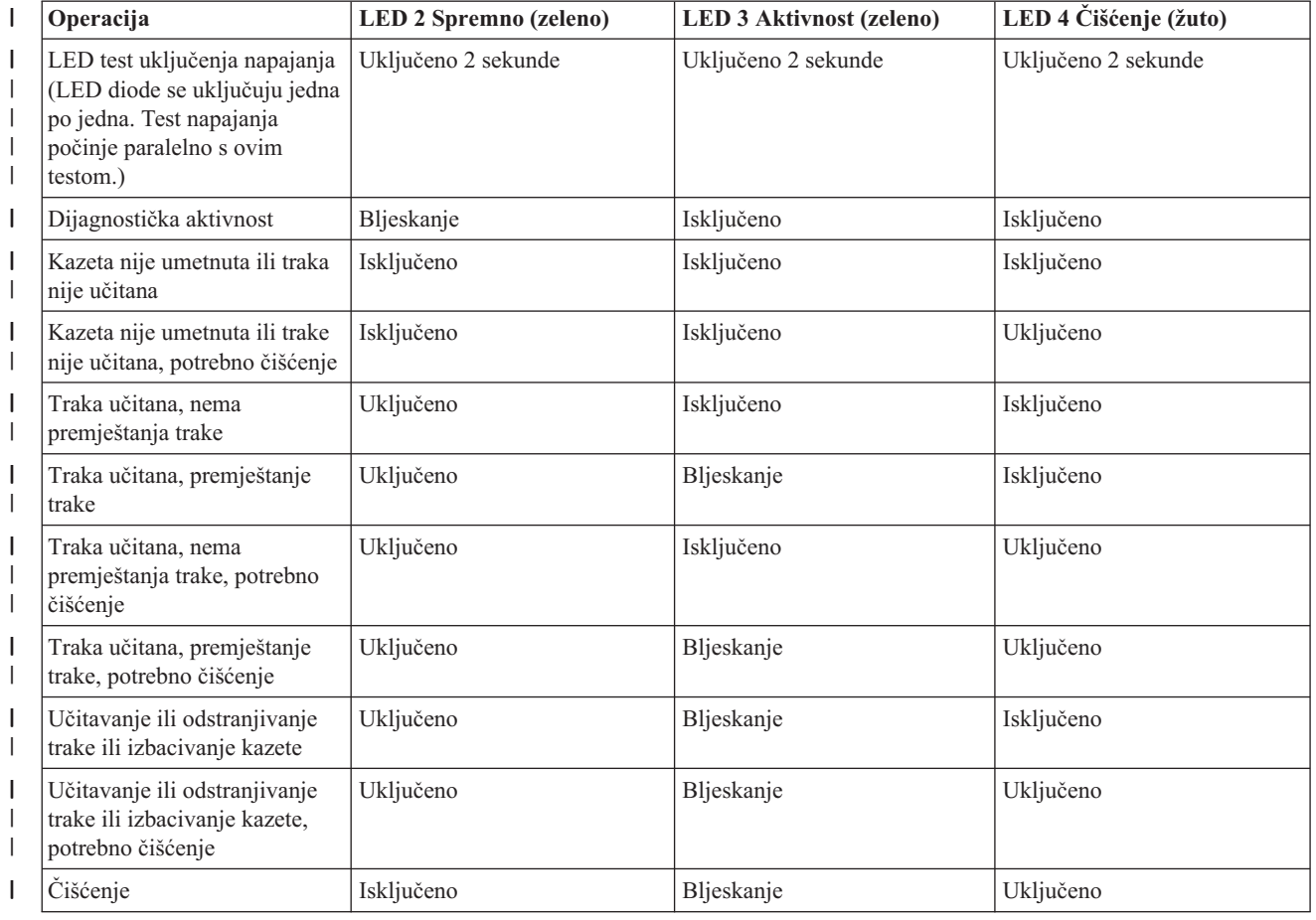

*Tablica 6. Tumačenje statusnih lampica*  $\|$ 

*Tablica 6. Tumačenje statusnih lampica (nastavak)*  $\|$ 

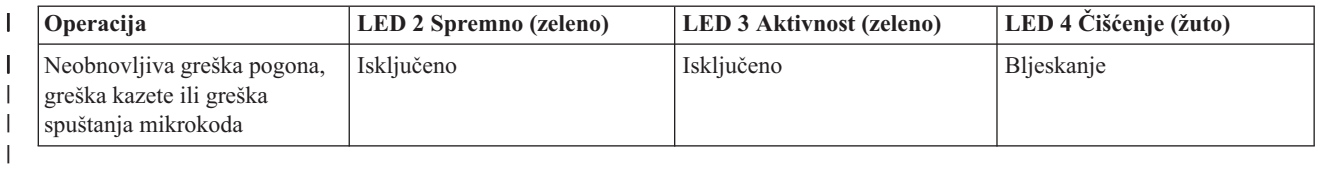

*Svjetla statusa osam-milimetarske trake:* |

Naučite kako interpretirati statusne lampice za jedinice trake VXA2 i VXA320.

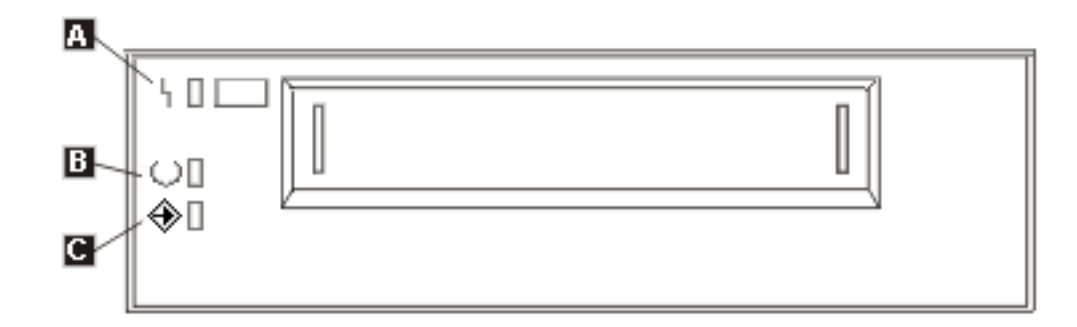

## *Tablica 7. Tumačenje statusnih lampica*

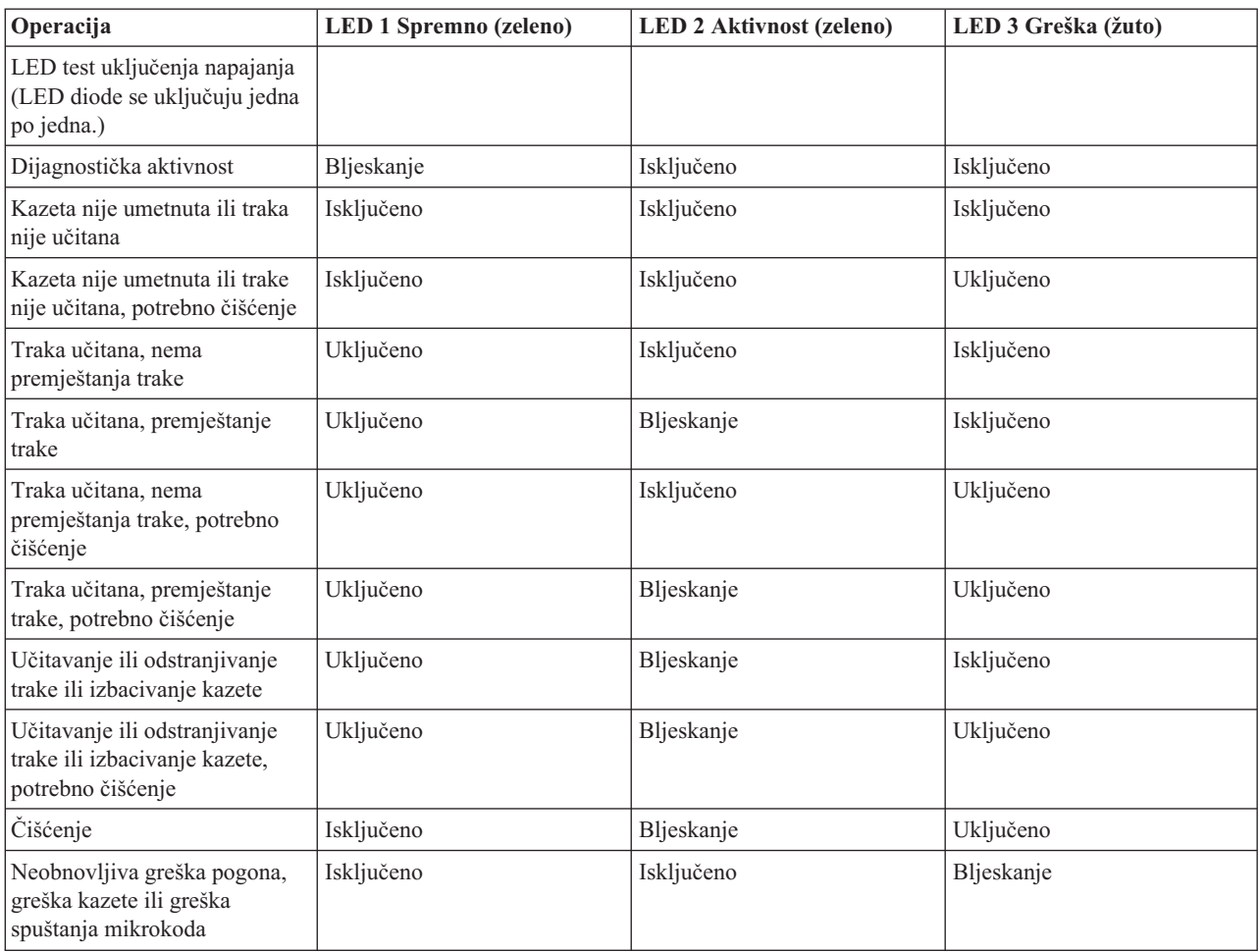

*Tablica 7. Tumačenje statusnih lampica (nastavak)*

| Operacija |                                                                                                    | <b>LED 1 Spremno (zeleno)</b> | <b>LED 2 Aktivnost (zeleno)</b> | LED 3 Greška (žuto) |  |  |
|-----------|----------------------------------------------------------------------------------------------------|-------------------------------|---------------------------------|---------------------|--|--|
|           | Bilješka:                                                                                                    |                               |                                 |                     |  |  |
|           | 1. Neka stanja LED indikacija teško se vide zbog kratkotrajnog osvjetljenja.                                                                                                    |                               |                                 |                     |  |  |
|           | Svjetla LED indikatora također se koriste za označavanje ozbiljnih grešaka za vrijeme uključivanja. Komunikacija ozbiljnih<br>grešaka vrši se za vrijeme uključivanja osvjetljivanjem jedne LED diode.                                                                                                    |                               |                                 |                     |  |  |
| З.        | LED greške bljeskat će kada označava neobnovljivu grešku. Neobnovljiva greška je stanje greške koje rezultira time da pogon<br>ne može raditi osim ako se ne primijeni inicijatorska, operaterska ili servisna intervencija. Greška neobnovljivog pogona obično<br>je rezultat stanja hardverske greške. Potrebna je jedna od sljedećih akcija za isključivanje bljeskajuće LED diode s oznakom<br>greške: |                               |                                 |                     |  |  |
|           | Potpuno SCSI resetiranje<br>$\bullet$                                                                                                    |                               |                                 |                     |  |  |
|           | Izbacivanje kazete<br>٠                                                                                                    |                               |                                 |                     |  |  |

- v Isključivanje i uključivanje napajanja
- v Pokušajte ponovno spustiti mikrokod

Neobnovljiva greška kazete (medij) je obično rezultat oštećene kazete, medija ili stanja kazete i zahtijeva da pogon izbaci kazetu (ako je moguće) da bi poništio bljeskanje LED diode.

4. Stalno uključena LED dioda s greškom označava da je preporučena operacija čišćenja glave (pogon je i dalje u potpunosti operativan sa stalno uključenom LED diodom). LED se okida nakon 50 sati izvoenja trake ili ako se desila greška u čitanju pogona. LED se resetira čišćenjem kazete u pogonu.

## **Pregledavanje sposobnosti samostalnog ure-aja:**

Koristite System i Navigator da biste pogledali neke sposobnosti za svaki samostalni uređaj.

- v Dodjela sposobnosti
- v Hardversko komprimiranje podataka
- Je li uređaj samokonfiguriran
- Najviše trenutne performanse koje je izvijestio uređaj trake.
- Gustoće koje je izvijestio uređaj trake
- v Sposobnosti pridružene svakoj gustoći

Da biste pogledali sposobnosti samostalnog uređaja, pratite ove korake:

- 1. Iz System i Navigator, proširite **Moja povezivanja** → *sistem* → **Konfiguracija i servis** → **Hardver** → **Ure-aji trake**.
- 2. Izaberite Samostalni uređaji.
- 3. Desno kliknite ureaj trake sa sposobnostima koje želite pogledati i izaberite **Svojstva**.
- 4. Odaberite stranicu Sposobnosti.

## **Korištenje knjižnica trake**

Knjižnice traka možete koristiti za upravljanje velikim količinama podataka ili kao dio sistema sigurnosne kopije, arhiviranja i obnavljanja ili kao dio tipičnih IT operacija.

Softver upravljanja medijem poput BRMS-a automatizira mnoge funkcije knjižnice traka. Međutim, upravljanje knjižnice traka i dalje zahtijeva da upravljate time kako se resursi knjižnice traka koriste i kako koristi resurse sistema. Održavanje kazeta je integralni dio automatizacije knjižnice traka.

## **Upotreba knjižnice traka bez aplikacije upravljanja medijem:**

Dok aplikacija upravljanja medijem značajno pojednostavljuje i proširuje sposobnosti trake, možete izvesti mnoge funkcije trake u System i okolini s naredbama kontrolnog jezika (CL) koje su dio operativnog sistema.

Sljedeća tablica prikazuje tipične zadatke postava i operacija i pridružene CL naredbe za knjižnicu traka.

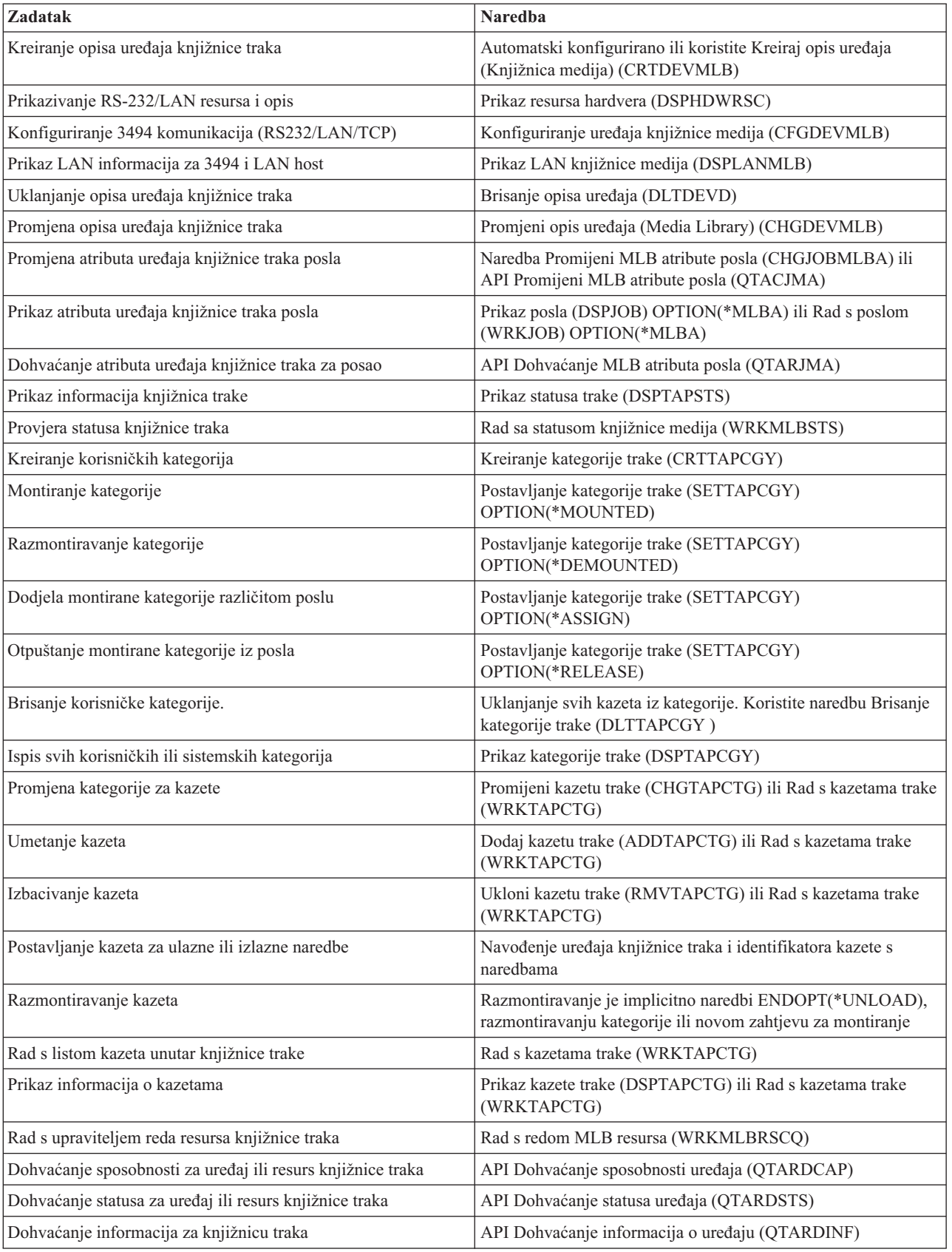

**Bilješka:** Trebate koristiti te naredbe, ako ne koristite aplikacije za upravljanje medijem poput BRMS-a.

**Bilješka:** Opcija kraja trake \*UNLOAD za svaku od naredbi trake uzrokuje da se kazeta vraća u ćeliju spremišta kada su operacije trake završile s obradom. Ne mora se vratiti u izvornu ćeliju spremnika. Kod korištenja parametra \*REWIND, kazeta ostaje u pogonu nakon što se dovrši operacija. Međutim, ta se kazeta odstrani ako se zatraži druga kazeta. Kada se koristi \*LEAVE kazeta ostaje u pogonu nakon što se operacija trake završila.

## **Srodne informacije**

Kontrolni jezik (CL)

### **Dodjela kazeta kada se promijeni ime sistema:**

Kada se promijeni ime sistema, trebali biste ponovno dodijeliti kazete.

Ako promijenite ime vašeg sistema, morate premjestiti kazete iz kategorija koje su u vlasništvu starog imena sistema na kategorije u vlasništvu novog imena sistema. Ako to ne učinite, kazete se neće pojaviti u inventaru za novo ime sistema.

Za neke tipove knjižnica se kazete mogu pojaviti kada koristite parametar CGY(\*ALL \*ALL) za naredbu Rad s kazetama trake (WRKTAPCTG) ili Prikaži kazetu trake (DSPTAPCTG), ali nećete moći koristiti kazete.

Ako ste već promijenili ime sistema i trebate obnoviti kazete, izvedite sljedeće korake:

- 1. Upišite DSPTAPCGY (naredba Prikaži kategoriju trake) da biste prikazali sve kategorije trake. Zapišite imena korisnički definiranih kategorija koje ćete koristiti u koraku 3 i izađite.
- 2. Privremeno promijenite sistemsko ime u prethodno pomoću naredbe Promijeni mrežne atribute (CHGNETA).

**Važno:** Nemojte ponovno pokretati sistem.

- 3. Ako ste koristili korisnički definirane kategorije sa starim sistemskim imenom, upišite CRTTAPCGY (naredba Kreiraj kategoriju trake) da biste kreirali korisnički definirane kategorije iz koraka 1 za novo sistemsko ime.
- 4. Upišite WRKTAPCTG (naredba Rad s kazetom trake) da radite sa svim kategorijama koje su pridružene starom imenu sistema.

WRKTAPCTG DEV(*mlb-name*) CGY(\*ALL *old\_system\_name*)

- 5. Promijenite sistemsko ime kategorije u novo sistemsko ime odabirom 2 **Promjena** s parametrom CGY(\*SAME *novo\_sistemsko\_ime*).
- 6. Upišite CHGNETA (Promijeni mrežne atribute) da biste vratili sistemsko ime u novo sistemsko ime.

**Važno:** Nemojte ponovno pokretati sistem.

#### **Srodni koncepti**

["Kategorije](#page-16-0) kazeta" na stranici 9

*Kategorija* predstavlja logičko grupiranje kazeta. Kategorija vam omogućuje referenciranje na grupu kazeta prema imenu kategorija umjesto prema individualnim identifikatorima kazeta.

### **Srodni zadaci**

["Konfiguriranje](#page-31-0) knjižnica trake" na stranici 24

Nakon što ste postavili knjižnicu trake i povezali je sa sistemom, sistem će je automatski konfigurirati.

## **Postavljanje knjižnice trake kao samostalnog ure-aja:**

Povremeno će možda biti potrebno koristiti resurse trake u knjižnici trake bez pogodnosti automatizacije; na primjer, kada izvedete zamjenski IPL ili kada je onemogućena automatizacija knjižnice trake.

Upotreba resursa traka u ovom smislu odnosi se na samostalne načine. U samostalnom načinu, izvor trake djeluje kao drugi ureaj trake koji se ne nalazi u knjižnici trake. Većina traka knjižnice pruža načine ili naredbe za premještanje

medija u resurs trake. Pogledajte informacije operatera za knjižnicu traka za različite dostupne načine rada. Kada se automatizacija ne koristi, knjižnica traka djeluje kao automatski punjač kazeta za ureaj trake i individualno ili sekvencijalno puni kazete u uređaj.

Ureaji trake knjižnica konfigurirani su s opisima ureaja knjižnice traka za knjižnicu traka. Postoje takoer odvojeni opisi knjižnica traka za resurs trake. Ti su opisi knjižnica traka ureaji koji se koriste za samostalne operacije.

**Ograničenje:** Za upotrebu resursa traka u samostalnom načinu, resurs mora biti dostupan opisu uređaja trake.

Učinite sljedeće korake:

- 1. Ili dealocirajte resurs trake iz knjižnice traka ili ureaj knjižnice traka stavite u stanje vary off.
- 2. Opis uređaja trake stavite u stanje vary on i pošaljite naredbu tom uređaju.

Resurs trake u System i Navigator prikazuje status **Nedostupno**. Za ovaj tip resursa ne rade nikakve funkcije knjižnice.

3. Postavite kazete ručno pomoću načina uređaja ili pomoću naredbi na panelu operatera uređaja.

## **Srodni koncepti**

"Načini rada [knjižnica](#page-14-0) traka" na stranici 7 Većina uređaja knjižnice traka podržava tri osnovna načina rada.

## **| Postavljanje knjižnice trake kao uređaj zamjenskog IPL-a:**

Koristite ureaje u knjižnici trake za zamjensko punjenje početnog programa (IPL) kada su pripojeni na ulazno/izlazni | procesor (IOP) i ulazno/izlazni adaptor (IOA) u položaju koji podržava zamjenski IPL. |

I Uređaji moraju biti postavljeni na ispravne adrese.

Možete koristiti zamjensku instalaciju za knjižnice trake koje su pripojene na IOP i IOA čak i kada zamjenska | instalacije nije na položaju koji podržava zamjenski IPL. |

**Srodni koncepti**

|

- ["Instaliranje](#page-31-0) knjižnica trake" na stranici 24 |
- Kada instalirate knjižnice trake, sistem automatski konfigurira i stavlja u stanje vary on pripojenu knjižnicu trake. |
- **Srodne informacije** |
- Obnavljanje vašeg sistema |
- Upravljanje uređajima |

## **Kontroliranje resursa knjižnice trake pomoću atributa knjižnica trake:**

Ovisno o vašoj poslovnoj okolini, možda ćete htjeti kontrolirati upotrebu resursa trake da dozvolite brz dovršetak važnih poslova. i5/OS osigurava nekoliko značajki za ovo.

Možete koristiti naredbu Promijeni atribute posla knjižnice medija (CHGJOBMLBA) da promijenite prioritet zahtjeva resursa trake za određeni posao i naredbu Rad s MLB redom poslova (WRKMLBRSCQ) za rad s redom upravitelja resursa trake.

## **Promjena atributa posla knjižnice trake**

Naredba CHGJOBMLBA omogućuje vam promjenu atributa dodjele resursa za vaš posao ili posao drugog korisnika ako imate posebna ovlaštenja \*JOBCTL. Prioritete dodjele resursa možete koristiti za promjenu prioriteta zahtjeva za upotrebu resursa trake unutar knjižnice traka. Možete dodijeliti viši prioritet za određene poslove da im omogućite dohvaćanje resursa trake čim on postaje slobodan. Upotrebom resursa traka možete dodijeliti manji prioritet poslovima koji mogu čekati dok se ostali poslovi višeg prioriteta završe. Tipično, jako kratkim operacijama trake poput

dinamičkog dohvaćanja objekta koji se sprema bez memorije, treba dodijeliti visok prioritet dodjele resursa. Poslovima koji duže traju i za koje se ne zahtijeva da brzo završe, kao što su Duplikat trake (DUPTAP) ili Prikaz trake (DSPTAP), može biti dodijeljen niži prioritet dodjele resursa.

Takoer možete dodati \*MLBA naredbi Rad s poslom (WRKJOB) ili naredbi Prikaži posao (DSPJOB) da bi pogledali ili prilagodili atribute vaše knjižnice traka.

## **Promjena pristupa resursu trake unutar knjižnice**

Naredba WRKMLBRSCO također vam omogućuje manipuliranje zahtjeva za upotrebu resursa trake unutar knjižnice medija trake. Naredba WRKMLBRSCQ pokazuje resurse koji trenutno obrađuju zahtjev koji ima kategoriju montirano ili zahtjeve koji čekaju da se dodjele resursu trake. Možete promijeniti atribute dodjele resursa za zahtjeve koji čekaju na korištenje resursa trake pomoću atributa (Promjena zahtjeva MLB) na ekranu Rad s MLB redom resursa (WRKMLBRSCQ). Atributi za sljedeći zahtjev mogu se promijeniti upotrebom naredbe CHGJOBMLBA za promjenu atributa dodjele resursa za posao koji trenutno koristi resurs trake. Ovo možete napraviti korištenjem atributa (Rad s poslom) na ekranu Rad s MLB redom resursa (WRKMLBRSCQ), a zatim odabirom atributa (Rad s knjižnicom medija).

Ponekad zahtjev pokazuje prioritet 0. Ti se zahtjevi dešavaju kada resurs trake koristi sistem za operaciju trake. Primjer je kada naredba trake koja koristi ENDOPT(\*UNLOAD) završi i sistem još uvijek odstranjuje kazetu.

### **Srodne informacije**

Kontrolni jezik (CL)

### *Kontroliranje resursa knjižnice trake s API-jima:*

Koristite API-je Dohvaćanje atributa poslova knjižnice medija (QTARJMA) i Promjena atributa poslova knjižnice medija (QTACJMA) za dohvaćanje atributa knjižnice trake specifičnog posla.

Potrebno je usmjeriti pažnju na zahtjeve ovlaštenja prilikom dohvaćanja i promjene atributa dodjele resursa. Sljedeće daje primjere upotrebe oba API-ja.

1. Aplikacija koja upotrebljava QTARJMA API dohvaća informacije o atributima knjižnice traka za trenutni posao u kojem korisnik koji izvodi posao nema posebno ovlaštenje \*JOBCTL.

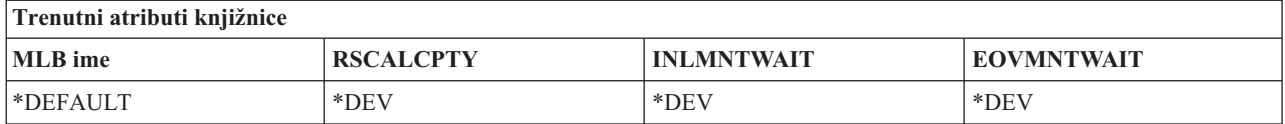

2. Aplikacija zatim koristi QTACJMA API za promjenu početnog vremena čekanja montiranja (INLMNTWAIT) i kraj vremena čekanja montiranja volumena (EOVMNTWAIT).

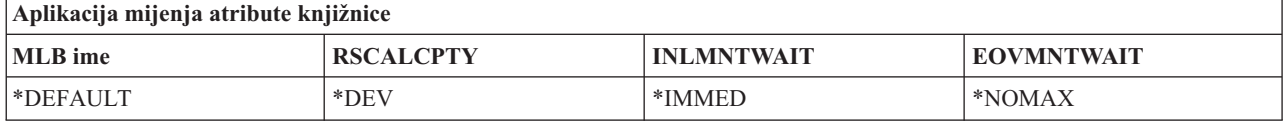

3. Administrator sistema s posebnim ovlaštenjem \*JOBCTL koristi naredbu CHGJOBMLBA za promjenu prioriteta dodjele resursa (RSCALCPTY), početnog vremena čekanja montiranja i kraj vremena čekanja montiranja volumena.

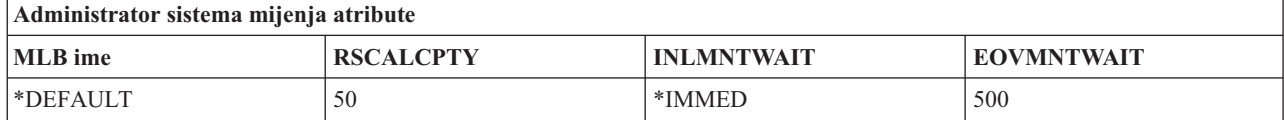

4. Aplikacija pokušava koristiti QTACJMA API za vraćanje atributa knjižnice traka koju je ranije dohvatila upotrebom opcije QTACJMA API \*REPLACE. Međutim, ta funkcija ne uspijeva i šalje poruku pogreške CPF67B4 jer korisnik nema posebna ovlaštenja \*JOBCTL. Nije promijenjen niti jedan od atributa.

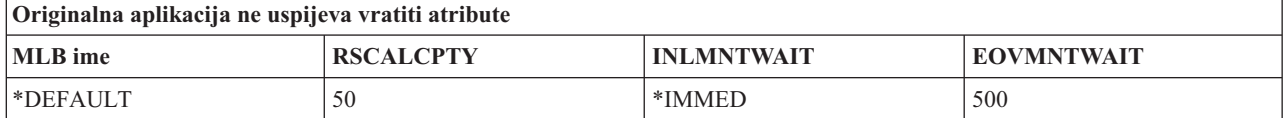

## **Srodne reference**

API Dohvaćanje atributa posla knjižnice medija (QTARJMA)

API Promjena atributa posla knjižnice medija (QTACJMA)

## **Stvaranje kazeta dostupnim inventaru knjižnice trake:** |

Prije nego možete koristiti knjižnicu trake, morate imati učitan i dostupan medij. |

Ako je knjižnica traka prazna, otvorite vrata i umetnite sav dostupni medij u prazne proreze. Ovo možete učiniti u | svrhu uštede vremena umjesto umetanja samo malog broja istovremeno preko samostalne ulazno/izlazne (I/O) stanice. | Kada su vrata zatvorena, knjižnica trake stavlja u sadržaj inventar. Svaki ID kazete je zapisan i snimljen u operativnom | sistemu i Upravitelju knjižnicama (ako postoji). |

Većina knjižnica trake osiguravaju I/O stanicu za dodavanje kazeta bez prekida automatskih operacija. I/O stanica | može imati više proreza ili samo jedan prorez. Neke knjižnice traka nemaju I/O stanice. Za te knjižnice traka, kazete se |

dodaju zaustavljanjem automatizacije i otvaranjem vrata za pristup prorezima memorije. |

Kazete trake koje su postavljene u 3494 I/O stanici premještene su u memorijsku priključnicu softverom 3494 |

Upravitelja knjižnicama. Za druge knjižnice trake, kazete trake ostaju u I/O stanici dok ih ne učinite dostupnim pomoću | System i Navigator. Kada kazetu učinite dostupnom, morate specificirati kategoriju medija. Takoer, pravljenje kazete | dostupnom mijenja status kazete. |

- Da biste učinili kazetu dostupnom, napravite sljedeće korake: |
- 1. U System i Navigator, proširite **Moja povezivanja** → *sistem* → **Konfiguracija i servis** → **Hardver** → **Ure-aji trake** → **Knjižnice trake** → *knjižnica trake*. | |
- 2. Izaberite **Kazete**. |
- 3. Desno kliknite kazetu koja ima status Umetnuto i odaberite **Učini dostupnim**. Možete izabrati višestruke kazete za dodavanje u kategoriju. | |

Također možete koristiti naredbu Dodaj kazetu trake (ADDTAPCTG) da kazetu učinite dostupnom. |

## **Srodni koncepti**

|

|

- $\overline{1}$ ["Kategorije](#page-16-0) kazeta" na stranici 9 |
- *Kategorija* predstavlja logičko grupiranje kazeta. Kategorija vam omogućuje referenciranje na grupu kazeta prema imenu kategorija umjesto prema individualnim identifikatorima kazeta. | |
- "Status [kazete"](#page-16-0) na stranici 9 |
- Ovi opisi opisuju status za kazetu trake u vezi s knjižnicom trake. |
- **Srodni zadaci** |
- ["Konfiguriranje](#page-31-0) knjižnica trake" na stranici 24 |
- Nakon što ste postavili knjižnicu trake i povezali je sa sistemom, sistem će je automatski konfigurirati. |
- **Srodne informacije** |

Naredba Dodavanje kazete trake (ADDTAPCTG)

## **Izbacivanje kazeta iz inventara knjižnice trake:**

Svi uređaji knjižnice trake koriste System i Navigator za izbacivanje kazeta. Također možete koristiti naredbu Ukloni kazetu trake (RMVTAPCTG) da biste promijenili medij u \*EJECT kategoriju.

Kada izbacite kazetu, možete je izbaciti ne jednu od tri lokacije:

- Default knjižnicu traka
- Stanica prikladnosti
- Izlazna stanica visokog kapaciteta

Da biste odabrali trake za izbacivanje iz foldera Kazeta, pratite ove korake:

- 1. U System i Navigator, proširite **Moja povezivanja** → *sistem* → **Konfiguracija i servis** → **Hardver** → **Ure-aji trake** → **Knjižnice trake** → *knjižnica trake*.
- 2. Izaberite **Kazete**.
- 3. Desno kliknite kazetu koju želite izbaciti i izaberite **Izbaci kazetu**. Za izbacivanje možete izabrati višestruke kazete.
- **Bilješka:** Ako koristite sučelje bazirano na znakovima, kazete u kategoriji prikladnost (\*CNV) se eksportiraju kada su odstranjene iz resursa trake za naredbu trake koja koristi ENDOPT(\*UNLOAD). Ako je sistem odstranio kazetu u \*CNV kategoriji iz resursa trake radi učitavanja druge trake, kazeta koja je bila u resursu trake neće biti izbačena iz knjižnice trake.

### **Srodne reference**

Naredba Uklanjanje kazete trake (RMVTAPCTG)

#### **Korištenje kategorije montiranja za punjenje grupe traka na ure-aj trake:**

Kategorija montirano dozvoljava da grupa traka bude automatski napunjena u uređaj trake.

Medij je postavljen u poretku u kojem je postavljen u kategoriju. Funkcionalno je slično Automatskom punjaču kazeta (ACL) na samostalnim 3490 uređajima. Ova funkcija je dostupna pomoću naredbe Postav kategorije trake (SETTAPCGY). Montirana kategorija je dana za sve tipove uređaja knjižnice.

## **Punjenje grupa traka u ure-aj trake**

Za učitavanje grupa traka u uređaj trake za 3494 uređaje, koristite softver Upravitelja knjižnice. Da biste učitali grupe traka u uređaj trake za knjižnice koje nisu 3494, koristite naredbu SETTAPCGY.

Softver 3494 upravitelja knjižnicama puni sljedeću traku čim se prethodna traka odstrani. Za sve ostale knjižnice, resurs trake se ne učitava dok se uređaju knjižnice traka ne izda naredba trake koja zahtijeva medij.

S kategorijom montirano, resurs trake je namijenjen kategoriji operacija montiranja dok se ne izda naredba SETTAPCGY (\*DEMOUNTED). Kada je izdana naredba SETTAPCGY, svaka i5/OS naredba za uređaj knjižnice trake s VOL(\*MOUNTED) bit će usmjerena na resurs trake koji je postavljen za kategoriju montirano.

#### **Razmatranja kategorije montiranja**

Po dostupnom resursu trake može se montirati jedna kategorija kazeta. Da biste montirali više od jedne kategorije za knjižnicu trake, MNTID parametar mora se koristiti s naredbom SETTAPCGY za identificiranje operacija kategorije montirano. Posao može odjednom aktivnu imati samo jednu montiranu kategoriju sesije. Montirana sesija kategorije može se otpustiti iz posla koji je montirao kategoriju kazeta i biti dodijeljena drugom poslu upotrebom opcija \*RELEASE i \*ASSIGN na naredbi SETTAPCGY.

#### **Napomene:**

1. Sistemi za upravljanje trakama nisu obaviješteni kada se kategorija kazeta montira i odvaja. Kada naredba dođe od korisnika u VOL(\*MOUNTED), sistem za upravljanje trakama ima mogućnost prihvaćanja ili odbijanja operacije.

<span id="page-47-0"></span>2. Sigurnosno kopiranje, obnavljanje i servisi medija (BRMS) ne koriste kategoriju montirano za izvođenje obrađivanja. Izbjegnite korištenje kategorije montirano u kombinaciji s BRMS funkcijama. Montiranje kategorije kazeta dok se trenutno koristi BRMS za izvođenje operacija trake može imati nepredviđene rezultate.

## **Srodne reference**

Naredba Postavljanje kategorije trake (CRTCLU)

## **Dijeljenje kazeta:**

Možete dijeliti kazete u knjižnici trake između višestrukih platformi i sistema.

Kada sistem koristi kazetu u 3494 knjižnici trake, kazeta mora biti u kategoriji dostupnoj sistemu. To može biti \*SHARE400 kategorija ili korisnički-definirana kategorija.

## $Z$ aštita volumena između platformi

Prilikom inicijaliziranja trake sistem ne može zapisati sigurnosnu oznaku od jednog znaka na oznaku trake. To ograničava korisnike koji mogu čitati podatke s traka koje su na ovaj način incijalizirane. Iako zapisivanje sigurnosne oznake nije dostupno u i5/OS, mogu se pročitati trake zapisane s ovom sigurnosnom oznakom na labeli trake. Kada i5/OS otkrije sigurnosnu oznaku, odlučuje može li korisnik čitati podatke, ovisno o posebnim ovlaštenjima korisnika.

Kada traka sadržava EBCDIC podatke, svi korisnici mogu čitati traku kada sigurnosna zastavica sadržava prazno mjesto (40 heksadecimalno), nulu (F0 heksadecimalno) ili 00 heksadecimalno. Ako sadrži bilo koju drugu vrijednost, korisnik treba \*ALLOBJ i \*SECADM ovlaštenja za čitanje podataka s trake.

Ako traka sadrži ASCII podatke, svi korisnici mogu čitati traku, ako sigurnosna zastavica sadrži ASCII prazno mjesto (20 heksadecimalno). Ako sadrži bilo koju drugu vrijednost, korisnik zahtijeva \*ALLOBJ i \*SECADM ovlaštenja za čitanje podataka s trake.

Ne možete specificirati ovu sigurnosnu oznaku kada je traka inicijalizirana na sistemu i kada se treba pročitati na drugoj platformi.

## **Kraj volumena:**

Ako sistemu ponestane kazeta trake specificiranih u listi volumena, pojavit će se CPA6798 poruka s upitom.

Da bi bio potpuno automatsko rješenje bez sistema za upravljanje trakom, system, svaki volumen mora biti specificiran u VOL parametru naredbe. Ako sistemu ponestane kazeta trake specificiranih u listi volumena, izdaje se CPA6798 poruka upita koja upućuje korisnika da dobavi dodatnu kazetu tako da se operacija trake može nastaviti. Ako dobavljena kazeta nije pronađena ili nije dostupna, šalje se CPA6797 poruka upita koja upućuje korisnika na dobavljanje zamjenske kazete za nastavak operacije trake. Sistemi upravljanja trakom imaju sposobnost osiguravanja više volumena kroz izlazne točke u i5/OS funkcijama trake.

## **Srodni koncepti**

"Izbjegnite datoteke u zastoju za vrijeme operacija spremanja i vraćanja s knjižnicama trake" Automatizacija trake koristi specijalne datoteke locirane u knjižnici QUSRSYS. Ako ove datoteke ne postoje na sistemu, i5/OS podržava ograničeni skup funkcija automatizacije.

## **Izbjegnite datoteke u zastoju za vrijeme operacija spremanja i vraćanja s knjižnicama trake:**

Automatizacija trake koristi specijalne datoteke locirane u knjižnici QUSRSYS. Ako ove datoteke ne postoje na sistemu, i5/OS podržava ograničeni skup funkcija automatizacije.

Za automatizaciju u ranom stupnju scenarija obnavljanja, možete postaviti kazete specificiranjem identifikatora kazete u parametru VOL naredbi i5/OS. Međutim, ovaj tip automatizacije ne podržava upotrebu naredbi kazete, kao što je Rad s kazetama trake (WRKTAPCTG) ili Prikaži kazetu trake (DSPTAPCTG).

Kada se QUSRSYS knjižnica sprema, datoteke koje dozvoljavaju korištenje WRKTAPCTG ili DSPTAPCTG naredbi mogu se postaviti i ograničeno stanje i napraviti nedostupnima za korištenje. To može dovesti do potpunog zastoja i eventualno zaustaviti operaciju spremanja. Da biste izbjegli ovu situaciju, kada je QUSRSYS knjižnica spremljena, ne smije prijeći granice volumena. Ona mora stati u montirani volumen. Alternativno, knjižnicu QUSRSYS možete spremiti upotrebom funkcije spremi-dok-je-aktivno.

## **Srodni koncepti**

"Kraj [volumena"](#page-47-0) na stranici 40

Ako sistemu ponestane kazeta trake specificiranih u listi volumena, pojavit će se CPA6798 poruka s upitom.

## **Optimiziranje izvedbe knjižnice trake:** |

l Optimizirajte performanse vaše knjižnice traka upotrebom tehnika upravljanja poslom i ravnoteže opterećenja. Također možete pokušati poboljšati performanse upotrebom različitih konfiguracija veze. |

**Bilješka:** Ako pripojite knjižnicu koja sadrži resurse pogona trake velike brzine (kao što je 3590, 358x) na 6501 ili 6534 IOP, ne biste trebali pripajati niti jedan drugi resurs pogona trake velike brzine na IOP-e na istoj sabirnici jer će to utjecati na izvedbu. | | |

Za detaljnije informacije o izvedbi, pogledajte dio Knjižnica resursa na Web stranici Upravljanje performansama. |

#### **Srodne informacije** |

 $\Box$  Upravlianie izvedbom  $\overline{1}$ 

### **Pregledavanje sposobnosti knjižnice trake:**

Možete koristiti System i Navigator za pregled sposobnosti za svaku knjižnicu trake.

- v Dodjela sposobnosti
- v Hardversko komprimiranje podataka
- Je li uređaj samokonfiguriran
- Najviše trenutne performanse koje je izvijestio uređaj trake
- Gustoće koje je izvijestio uređaj trake
- v Sposobnosti pridružene svakoj gustoći

Da biste pregledali sposobnosti za knjižnicu trake, pratite ove korake:

- 1. U System i Navigator, proširite **Moja povezivanja** → *sistem* → **Konfiguracija i servis** → **Hardver** → **Ure-aji trake** → **Knjižnice trake**.
- 2. Proširite knjižnicu traka za koju želite formatirati traku.
- 3. Izaberite **Resurse traka**.
- 4. Desno kliknite resurs trake koji ima sposobnosti koje želite pogledati i odaberite **Svojstva**.
- 5. Odaberite stranicu Sposobnosti.

# **Održavanje resursa trake**

Ove informacije raspravljaju o tome kako održati resurse trake u dobrom stanju.

## **Spremanje i rukovanje kazetama trake**

Pogoni traka zahtijevaju specifično održavanje i uvjete okoline za dobar rad tokom vremena.

Da bi izbjegli probleme s vašim IBM pogonom trake, trebate:

- v Koristiti medij podatkovnog stupnja visoke kvalitete
- v Ispravno rukovati i spremiti taj medij
- v Pogon trake koristiti u čistoj okolini

• Pogon trake održavati čistim

## **Klase traka**

IBM koristi dvije različite klase medija. IBM dobavlja privremene popravke programa (PTF-ove) na traci koja je oblikovana za jednokratno pisanje i nekoliko čitanja. Ta je traka oblikovana za ograničenu upotrebu, a ne kao medij za sigurnosno kopiranje. IBM također prodaje medij koji je oblikovan za upotrebu kao memorija.

Ako analiza IBM servisnog osoblja označi problem s ne IBM medijem, možda će biti potrebno zamijeniti medij.

## **Okolina trake:**

Pogoni trake su oblikovani za rad u čistoj okolini.

Problematični su faktori prljavština, prašina, vlakna i razne čestice u zraku. Najteže se riješiti čestica iz zraka. Kada traku instalirate u pogon traka, razmak između glave i trake mjeri se u mikronima. Čestice mogu oštetiti traku ili glavu ako dođu s njima u dodir. Da riješi ovaj problem, IBM za neke sisteme nudi kućište za filter pogona trake. Kućište usisava zrak kroz filter i pogonu trake dobavlja čisti zrak. Vi morate sami osigurati čistu operativnu okolinu za pogone trake i sistem.

Za specifične zahtjeve i uvjete okoline kao što su temperatura i vlažnost, pogledajte priručnik operatera za vašu kazetu trake.

### **Rukovanje trakama i spremanje:**

Većina traka dolazi u zapečaćenim kazetama da bi kazeta ostala u čistoj okolini.

Otvaranje kazete omogućava prljavštini i prašini da ue i time postane izvorom kontaminacije. Samo bi pogon trake trebao otvoriti kazetu, ne operater. Unutar kazete, traka je ispravno nategnuta. Ako se kazeta ispusti ta će napetost popustiti. Umetanje ispuštene kazete u pogon trake može uzrokovati neispravnim punjenjem i dovesti do zaglavljenja. To će uništiti traku i uzrokovati fizičko oštećenje ako se kazeta ispravno ne ukloni.

Da kazete ispravno spremite, stavite ih u njihove zaštitne spremnike i spremite ih premotane na početak ili na kraj. Prostor spremnika mora biti čist, suh, pri sobnoj temperaturi i dalje od magnetskih polja.

## **Zaštita podataka na kazetama traka:**

Saznajte kako zaštititi podatke na kazeti trake čitanjem sljedećih informacija.

Kazete traka imaju prekidač koji koristite da podatke zaštitite od pisanja na traku. Prekidač obično ima oznaku koja ukazuje da je zaštićen od pisanja, na primjer:

- Ikona lokota
- Točka na prekidaču
- v Oznaka poput **SAFE** ili **SAVE**.

Sljedeće su upute primjer zaštite podataka od prepisivanja na traci od četvrt inča. Pogledajte upute operatera za upute za vaš uređaj trake koje su specifične za vašu kazetu trake. Učinite jedno od sljedećeg:

- v Postavite pokazivač prema **SAFE** za o kazete traka starijeg tipa, kao što je prikazano na prvoj slici ispod.
- v Postavite pokazivač prema ikoni zaključanog lokota za kazete traka novijeg stila, kao što je prikazano na drugoj slici ispod.

Da ne zaštitite podatke učinite jedno od sljedećeg:

v Maknite pokazivač od **SAFE** za kazete traka starijeg tipa, kao što je prikazano na prvoj slici ispod.

v Postavite pokazivač prema ikoni otključanog lokota za kazete traka novijeg stila, kao što je prikazano na drugoj slici ispod.

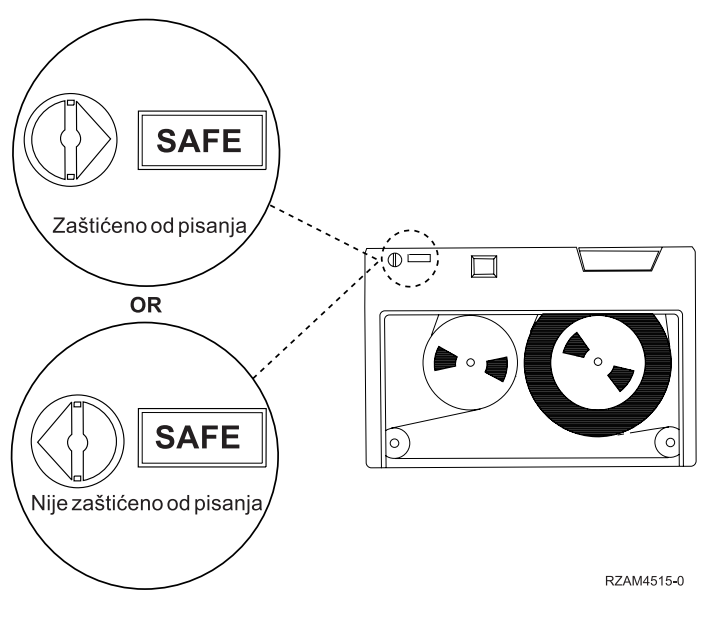

*Slika 9. Položaji za zaštitu od pisanja za stariji tip kazeta traka*

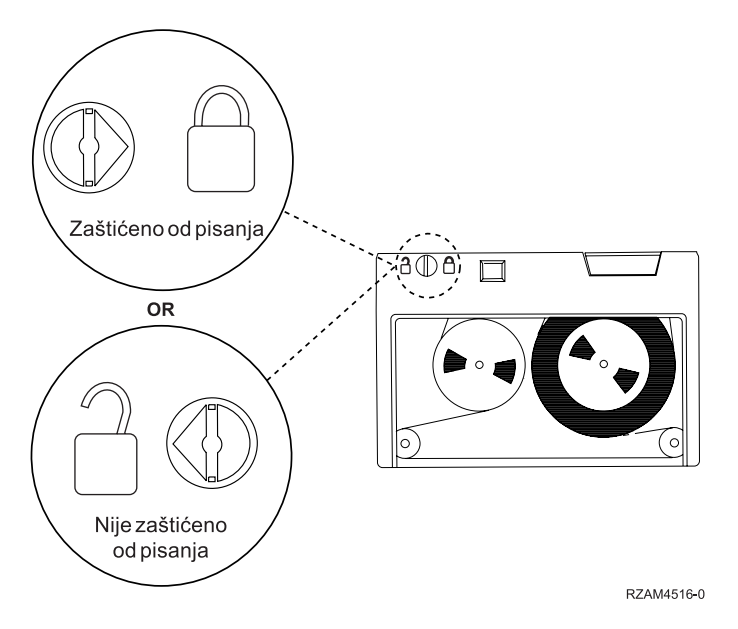

*Slika 10. Položaji za zaštitu od pisanja za novi stil četvrt-inčnih kazeta*

Za informacije o uređaju trake, pogledajte Trake podržane na System i. Ako je vaš uređaj trake LTO uređaj trake, pogledajte IBM Vodič za LTO Ultrium knjižnice traka (SG24-5946).

Za određene upute o zaštiti podataka na kazeti trake, pogledajte priručnik za pogon trake.

## **Srodne informacije**

- Trake [podržane](http://www-1.ibm.com/servers/eserver/iseries/hardware/storage/iseriestape.html) na iSeries
- IBM System Storage Vodič za knjižnice traka za [Otvorene](http://www.redbooks.ibm.com/abstracts/sg245946.html?Open) sisteme

## <span id="page-51-0"></span>**Osiguravanje da su trake u dobrom stanju:**

Da biste osigurali da su trake u dobrom stanju, pratite statistiku volumena trake na sistemu.

- 1. Upišite STRSST (naredba Pokreni sistemske servisne alate).
- 2. Odaberite **Pokreni servisni alat** na izborniku Sistemski servisni alati.
- 3. Odaberite **Dnevnik aktivnosti proizvoda** na izborniku Pokretanje servisnog alata.
- 4. Odaberite **Statistika životnog vijeka rada s odstranjivim medijima** na izborniku Dnevnik aktivnosti proizvoda.
- 5. Odaberite tip odstranjivog medija za koji želite podatke na ekranu Odabir opcije medija.
- 6. Ako vidite simbole >> ili > koji se nalaze ispred ID volumena na ekranu Rad sa statistikom životnog vijeka, poduzmite odgovarajuće korake kao što je opisano u tablici koja slijedi sliku ekrana Rad sa statistikom životnog vijeka.

*Tablica 8. Simboli na ekranu Rad sa statistikom životnog vijeka*

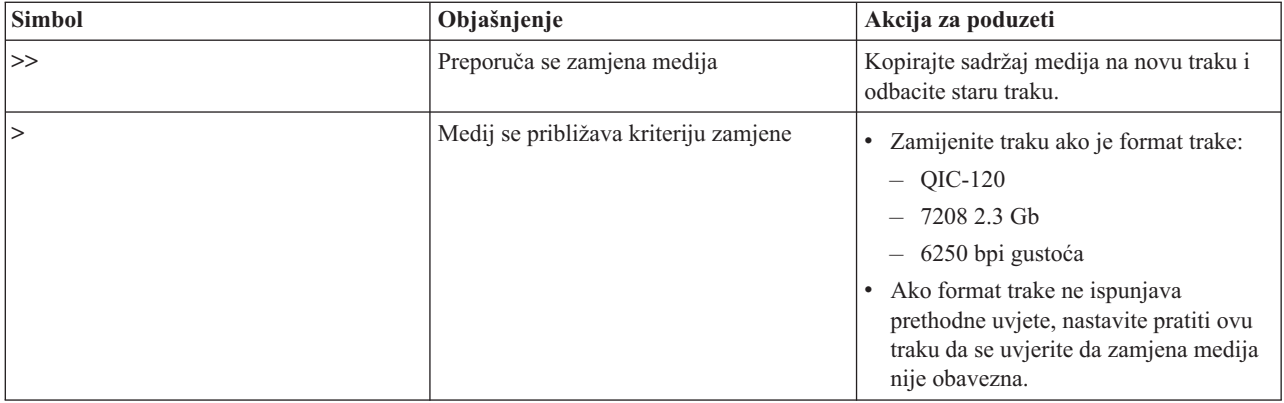

**Bilješka:** Da osigurate točnu statistiku, svaka kazeta trake ili kolut mora imati jedinstveni ID volumena.

Nakon što je medij zamijenjen, uklonite unos statistike životnog vijeka upotrebom opcije 4 (brisanje unosa). Takoer možete koristiti naredbu Ispiši dnevnik grešaka (PRTERRLOG) da biste ispisali i izbrisali ulaz upisivanjem sljedeće naredbe.

PRTERRLOG TYPE(\*VOLSTAT) VOLTYPE(*xxxx*) VOL(*xxxxxx*) VOLSTAT(\*DLT)

#### **Srodni zadaci**

["Formatiranje](#page-37-0) kazeta trake" na stranici 30

Kada formatirate kazetu traka, na početku medija magnetske trake zapisuje se standardna labela volumena.

## **Čišćenje pogona trake**

Na magnetskim glavama bilo kojeg pogona trake može doći do nakupljanja nečistoće, bez obzira na čistoću okoline. Svaki puta kada se dogodi kretanje trake, neki dio površine medija ostane na glavi. Tokom vremena to se gomila i uzrokuje pogreške u čitanju i pisanju. Čišćenje glave za čitanje/pisanje sprečava stvaranje naslaga koje mogu uzrokovati neobnovljive greške kod pisanja i čitanja podataka.

Kazete za čišćenje možete koristiti ograničen broj puta. Kada se kazeta za čišćenje koristila maksimalan broj puta, korisnost kazeta istječe. Kada kazeta istekne, zamijenite je. Nikada nemojte ponovno koristiti kazetu kojoj je istekao rok. Kazeta za čišćenje kojoj je istekao rok vraća prethodno uklonjenu prljavštinu u pogon trake. Kada ste očistili pogon trake, označite upotrebu na kazeti da bi na najbolji način mogli odrediti istek vaše IBM kazete za čišćenje.

Kada koristite kazete za čišćenje ne smijete koristiti masnu olovku na oznaci kazete za čišćenje. Također, kazeta za čišćenje treba biti neoštećena i čista kada se umetne u jedinicu trake.

## **Čišćenje pogona traka od četvrt inča:**

Za četvrt-inčne pogone traka, trebate obrisati glavu nakon svakih 8 sati pomicanja trake kod upotrebe IBM kazeta trake. Ostali mediji trake mogu češće zahtijevati čišćenje.

Kod upotrebe nove kazete trake, preporuča se da očistite glavu nakon 2 sata pomicanja trake ili prije punjenja svake nove kazete trake.

Poruke sistema šalju se kada jedinica trake odredi da je potrebno čišćenje. MLR1, MLR1-S i MLR3 jedinice trake također imaju svjetlo statusa čišćenja koje ukazuje kada je čišćenje potrebno. Važno je odgovoriti na ove indikatore čišćenja i očistiti glavu upotrebom preporučene metode čišćenja.

| Identifikacija jedinice trake                      |                                          | Broj dijela kazete za čišćenje |              |  |
|----------------------------------------------------|------------------------------------------|--------------------------------|--------------|--|
| Oznaka na prednjem urezu<br>Kodni brojevi dodataka |                                          | 35L0844                        | 16G8572      |  |
| <b>SLR100</b>                                      | 4487<br>4587<br>4687                     | Najbolje                       | Ne koristite |  |
| MLR3                                               | 4486<br>4586<br>6386<br>6486             | Najbolje                       | Ne koristite |  |
| <b>SLR60</b>                                       | 4584<br>4684<br>6384<br>6484             | Najbolje                       | Ne koristite |  |
| MLR1-S QIC-5010-DC                                 | 4483<br>4583<br>6383<br>6483             | Najbolje                       | Ne koristite |  |
| QIC-4GB-DC                                         | 4482<br>4582<br>6382<br>6482<br>7201-122 | Najbolje                       | Prihvatljivo |  |
| $QIC-2GB(DC)$                                      | 6381<br>6481                             | Najbolje                       | Prihvatljivo |  |
| QIC-2GB                                            | 6380<br>6480                             | Najbolje                       | Prihvatljivo |  |

*Tablica 9. Preporučene IBM kazete za čišćenje*

## **Srodni koncepti**

["Kompatibilnost](#page-24-0) četvrt-inčnih kazeta i jedinica trake" na stranici 17 Osiguran je kapacitet sposobnosti čitanja/pisanja za tip medija.

## **Čišćenje pogona trake od 8mm:**

8 mm pogoni trake broje sate kretanja trake i označavaju kada je vrijeme za čišćenje pogona trake prikazivanjem poruke za čišćenje i uključivanje statusnog svjetla Greške.

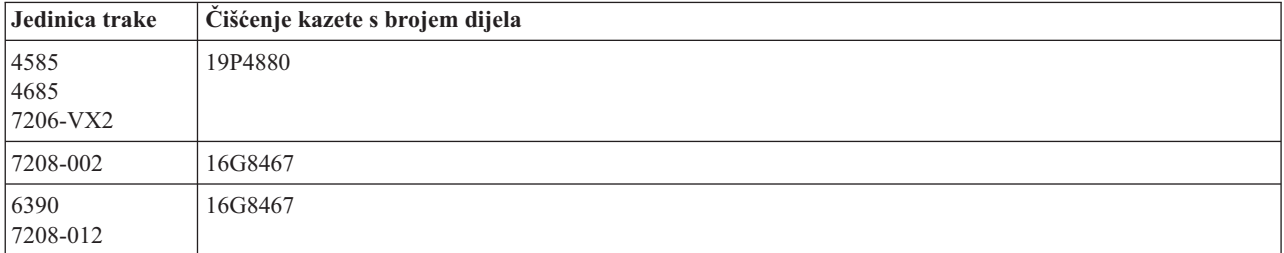

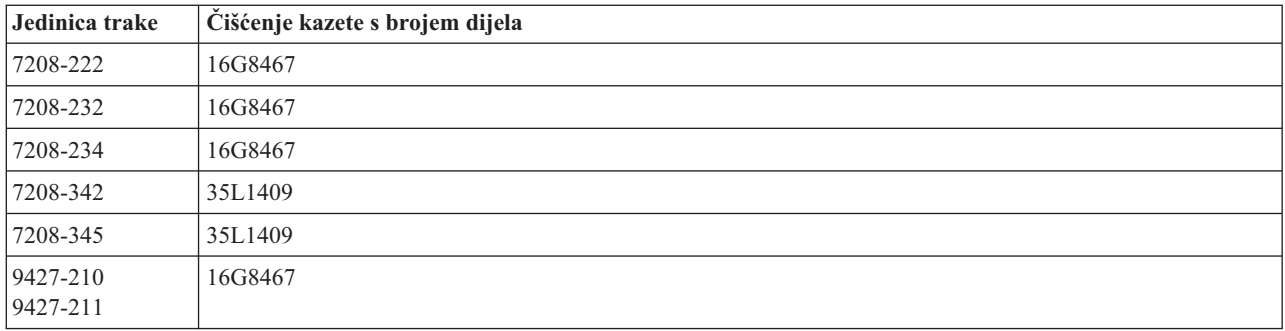

## **Srodni koncepti**

"Kompatibilnost [osam-milimetarskih](#page-22-0) kazeta i jedinica trake" na stranici 15 Osiguran je kapacitet sposobnosti čitanja/pisanja za tip medija.

## **Čišćenje pogona trake od pola inča:**

Postoje specifične metode za čišćenje pogona trake od pola inča.

U prosjeku, čistite stazu trake na svakom pogonu svakih sedam dana. Ako koristite neobično veliku količinu traka, brišite stazu trake češće. Ako jedinica trake prikazuje poruku \*CLEAN, čistite stazu pogona trake što je duže moguće. Također biste trebali očistiti stazu trake nakon svakog punjenja početnog programa (IPL), nakon što je pogon resetiran ili kad god je jedinica trake prekinuta.

Da biste očistili stazu trake, umetnite posebnu kazetu za čišćenje. Pazite na broj korištenja na labeli dobavljenoj sa svakom kazetom za čišćenje.

- v 3490 kazete za čišćenje trebaju se zamijeniti nakon 500 korištenja. |
- v 3570 i 3590 kazete za čišćenje trebaju se zamijeniti nakon 100 korištenja.
- v 3592 kazete za čišćenje trebaju se zamijeniti nakon 50 korištenja. |

Ako vaš pogon trake ima svojstvo automatskog punjenja kazete, stavite kazetu u položaj punjenja i pritisnite gumb za start. Kazeta za čišćenje se može također staviti u ulazni stog i procedura čišćenja se dogodi svaki put kada se kazeta za čišćenje učita u pogon. Ako započnete čistiti za vrijeme posla, prikazuje se poruka upita. Nakon odgovora na poruku, pogon uzima kazetu za čišćenje, čisti glavu za pisanje/čitanje, a zatim premota i odstrani kazetu za čišćenje. Kada se kazeta odstranila, uklonite je i na naljepnici označite da ste ju upotrijebili.

## **Čišćenje 3490 i 35***xx* **pogona trake** |

l Ti pogoni trake daju slučajan pristup kazetama trake. Kada uređaj otkrije da je potrebno čišćenje i ako je kazeta za

čišćenje u internoj ćeliji poznatoj samo ureaju Random Access Cartridge Loader, pogon trake izvodi operaciju | čišćenja. Pogon trake prati broj operacija čišćenja izveden kazetom za čišćenje i izbacuje kazetu za čišćenje kroz ćeliju |

prioriteta kada su iskorišteni ciklusi čišćenja dozvoljeni za kazetu za čišćenje. |

Kazete za čišćenje pogona trake od pola inča navedene su u sljedećoj tablici: |

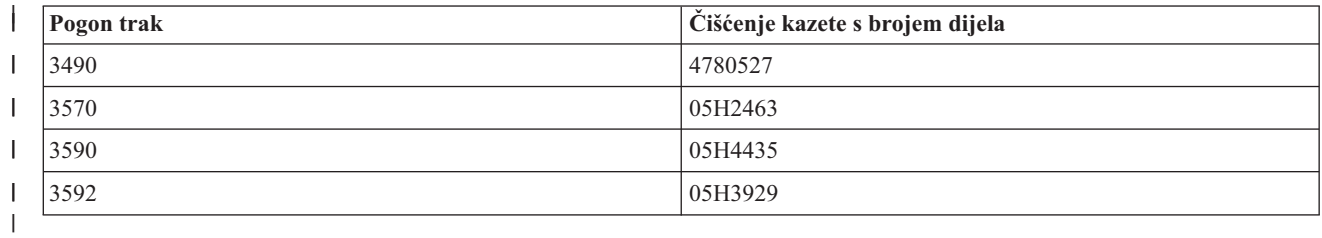

## **Srodni koncepti**

|

["Kompatibilnost](#page-26-0) polu-inčnih i Magstar MP kazeta i jedinica trake" na stranici 19 Osigurana je kompatibilnost jedinica trake i pola inča i Magstar MP kazeta.

## **Čišćenje LTO Ultrium pogona trake:**

Svi IBM Ultrium pogoni traka imaju integrirani uređaj za čišćenje koji čisti glavu prilikom punjenja i pražnjenja kazete. Zajedno s time, svaki pogon ima postupak čišćenja upotrebom posebne kazete za čišćenje.

Ultrium pogon traka trebate čistiti samo kada vas pogon trake upozori da ga očistite.

Sljedeća tablica prikazuje čišćenje kazeta za Ultrium uređaje trake.

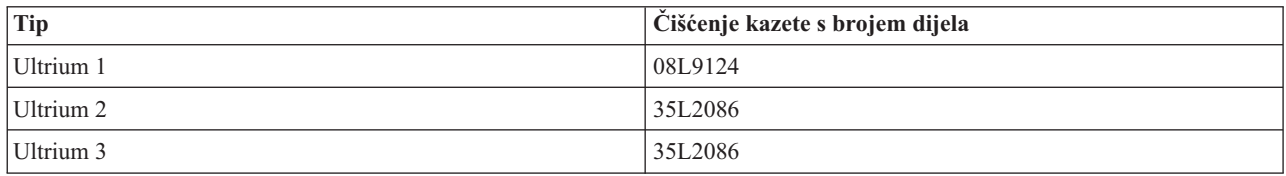

## **Srodni koncepti**

["Kompatibilnost](#page-26-0) LTO kazeta i jedinica trake" na stranici 19 Postoje upute za kompatibilnost koje se moraju uzeti u obzir kada se radi s Linear Tape Open (LTO) Ultrium jedinicama trake i kazetama.

## **Srodne informacije**

IBM System Storage Vodič za knjižnice traka za [Otvorene](http://www.redbooks.ibm.com/abstracts/sg245946.html?Open) sisteme

## **Ažuriranja licencnog internog koda**

IBM ponekad izdaje ažuriran Licencni interni kod za pogone trake. Kada je razvijeno ažuriranje Licencnog internog koda, IBM ga čini dostupnim preko servisne organizacije ili elektroničkom isporukom.

Ažuriranja Licencnog internog koda takoer su dostupna preuzimanjem i instaliranjem popravaka pomoću korisničke podrške ili naručivanjem i instaliranjem kumulativnih paketa popravaka od IBM Global Services.

## **Izvoenje operacija zadržavanja za kazete traka**

Saznajte o važnosti zadržavanja operacija za kazete trake.

Za starije tipove kazeta trake, jedinice trake od četvrt inča izvode operaciju zadržavanja kad god je kazeta trake učitana. *Zadržavanje* znači da jedinica trake premješta traku na kraj položaja trake i premotava je na početak trake. Operacija zadržavanja je dio niza učitavanja. Jedinica trake takoer izvodi operaciju zadržavanja ako je kazeta trake u jedinici trake kada su vrata zatvorena.

Prilikom korištenja MLR3-25GB, DC5010, MLR1-16GB, SLR100 i SLR60 kazeta traka, jedinice trake izvode operaciju zadržavanja samo kada je to potrebno (kako je odreeno jedinicom trake) da bi se zadržala ispravna napetost trake. Približna vremena zadržavanja su kako slijedi.

| Kazeta trake | Približno vrijeme zadržavanja |
|--------------|-------------------------------|
| DC5010       | Manje od 6 minuta             |
| DC6150       | Manje od 3 minute             |
| DC6320       | Manje od 3 minute             |
| DC6525       | Manje od 4 minute             |
| DC9120       | Manje od 4 minute             |
| DC9250       | Manje od 4 minute             |

*Tablica 10. Vremena zadržavanja za kazete trake od četvrt inča*

| Kazeta trake | Približno vrijeme zadržavanja |
|--------------|-------------------------------|
| $MLR1-16GB$  | Manje od 8 minuta             |
| $MLR3-25GB$  | Manje od 8 minuta             |
| $SLR5-4GB$   | Manje od 8 minuta             |
| SLR60        | Manje od 8 minuta             |
| SLR100       | Manje od 8 minuta             |

*Tablica 10. Vremena zadržavanja za kazete trake od četvrt inča (nastavak)*

## **Primjer: upravljanje resursima trake**

Saznajte kako upravljati resursima trake preko primjera.

Svaki sistem u sljedećim primjerima prijavljuje dva podsistema traka ili resursa. Ti resursi trake su povezani s izvorom knjižnice traka. U ovom primjeru, resurs knjižnice traka je 3494 poslužitelj podataka. 3494 Poslužitelj podataka generira automatsku konfiguraciju opisa uređaja za uređaj knjižnice medija (MLD). U ovoj situaciji, bilo koji zahtjev upućen uređaju knjižnice traka (3494 poslužitelj podataka) rezultira time da upravitelj resursa knjižnice traka određuje koji resurs trake se koristi. Ovo pojednostavljuje zadatke upravljanja trakom za većinu korisnika jer je sistem odgovoran za većinu tih zadataka.

**Bilješka:** Korisnici s više sistema i ograničenim mogućnostima dodavanja možda još uvijek trebaju na silu koristiti određene resurse.

Naredba Rad sa statusom knjižnice medija (WRKMBLSTS) vam dozvoljava pogled na knjižnice traka i pridružene resurse traka sa stajališta konfiguracije. Korištenje ove naredbe na svakom od tri sistema u primjeru rezultira sljedećim ekranima.

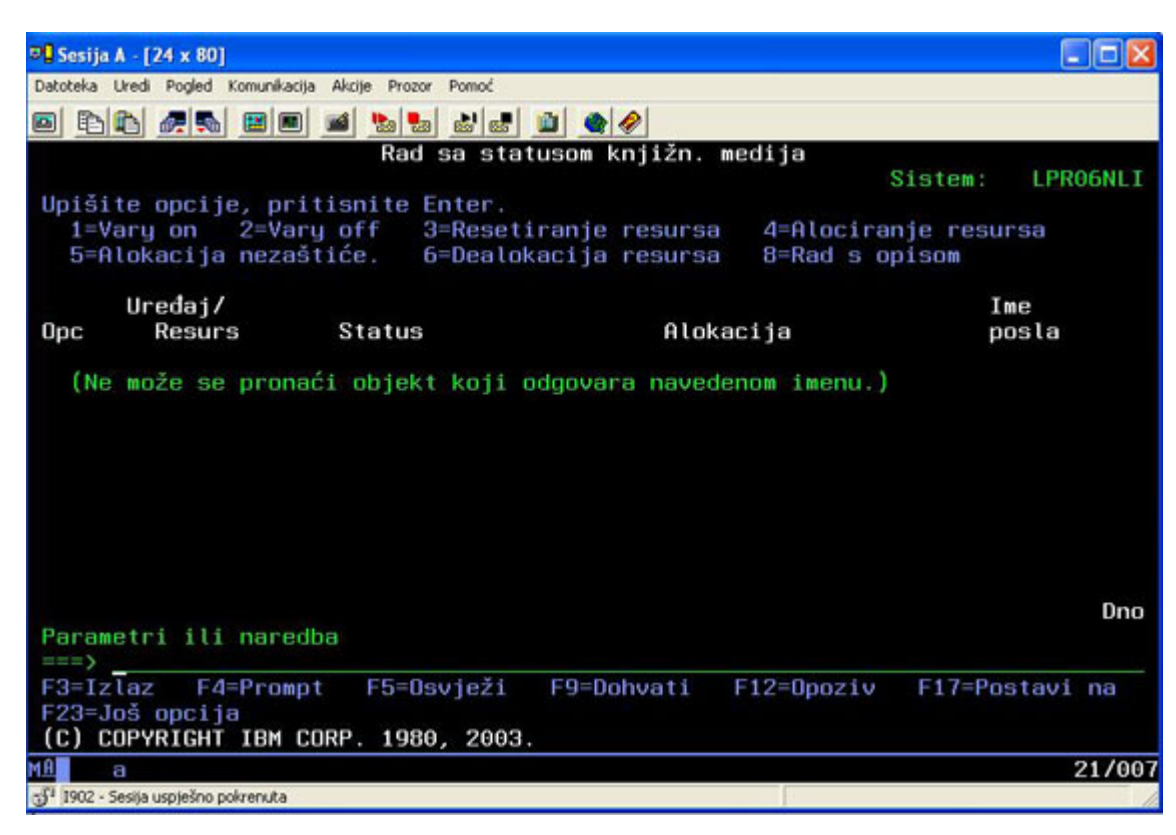

*Slika 11. Pogled na knjižnicu traka TAPMLB01 iz Sistema A*

| <b>D's Session A - [24 x 80]</b>                   |                                |                                                                                             |   |
|----------------------------------------------------|--------------------------------|---------------------------------------------------------------------------------------------|---|
| Edit<br>View Communication<br>File                 | Window<br>Actions<br>Help      |                                                                                             |   |
| ᄩ<br>駎<br>圖                                        | 66   66  <br>'s⁄al<br>कल       |                                                                                             |   |
|                                                    | Work with Media Library Status | System:                                                                                     |   |
| Type options, press Enter.<br>1=Varu on 2=Varu off | 3=Reset resource               | 4=Allocate resource<br>5=Allocate unprotected 6=Deallocate resource 6=Work with description |   |
| Device/<br>Opt<br>Status<br>Resource               |                                | Job<br>Allocation<br>name                                                                   |   |
| TAPMLB01<br>VARIED ON<br>TAP01                     | OPERATIONAL                    | UNPROTECTED                                                                                 |   |
|                                                    |                                |                                                                                             |   |
|                                                    |                                |                                                                                             |   |
|                                                    |                                |                                                                                             |   |
|                                                    |                                | Bottom                                                                                      |   |
| Parameters or command<br>$\Rightarrow$             |                                |                                                                                             |   |
| F3=Exit F4=Prompt<br>F23=More options              | F9=Retrieve<br>F5=Refresh      | F17=Position to<br>F12=Cancel                                                               |   |
| (C) COPYRIGHT IBM CORP. 1980, 2003.                |                                |                                                                                             |   |
| MА<br>а                                            |                                | 09/002                                                                                      |   |
| ತ್                                                 |                                |                                                                                             | n |

*Slika 12. Pogled na knjižnicu traka TAPMLB01 iz Sistema B*

*Slika 13. Pogled na knjižnicu traka TAPMLB01 iz Sistema C*

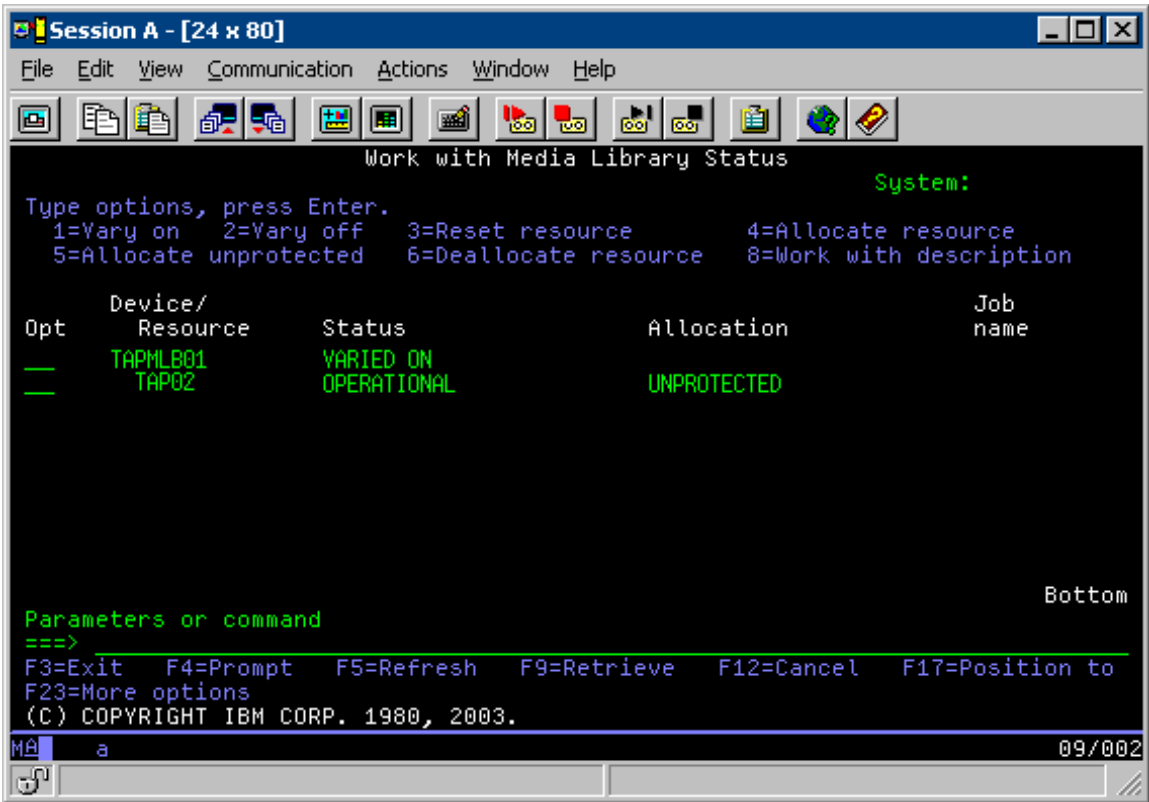

Ovdje su tri moguće vrijednosti za dodjelu svakog resursa. Svaka vrijednost pretpostavlja da je knjižnica traka u stanju varied on.

#### **ALLOCATED**

Alocirani resurs je dodijeljen odreenom sistemu i ne može mu pristupiti niti jedan drugi sistem. Stanje dodijeljeno je analogno samostalnom uređaju koji je u stanju varied on s vrijednošću ASSIGN(\*YES).

### **UNPROTECTED**

Nezaštićeni resurs trake nije dodijeljen određenom sistemu i može odgovoriti na zahtjeve svojeg uređaja knjižnice traka. To nezaštićeno stanje je analogno samostalnom ureaju koji je u stanju varied on s vrijednosti ASSIGN(\*NO). Ako je zahtjev upućen uređaju knjižnice traka, a upravitelj resursa uređaja knjižnice traka je izabrao resurs, resurs trake se dodjeljuje dok se koristi.

#### **DEALLOCATED**

Dealociran resurs trake nije dodijeljen određenom sistemu i ne može odgovoriti na zahtjeve njegove jedinice knjižnice traka. Ako je knjižnica traka u stanju vary off, svi njeni resursi traka su dealocirani. Dealocirano stanje omogućuje upotrebu resursa traka u samostalnom načinu. Također omogućuje privremenu upotrebu resursa trake ako dođe do kvara robotske komponente knjižnice traka.

Kada se resurs trake koju dijele sistemi ne koristi, treba ostati u nezaštićenom stanju, a ureaj knjižnice traka biti u stanju varied on. Ako je resurs trake ostavljen u alociranom ili dealociranom stanju, zahtjev naredbe za upotrebu resursa može dovesti do pogreške koja kaže da nije dostupan niti jedan resurs.

Ako koristite sigurnosno kopiranje, obnavljanje i usluga medija (BRMS), ne trebate koristiti SHARED \*YES za knjižnice medija. Koristite UNPROTECTED da dijelite vaše resurse. Također možete koristiti kombinaciju UNPROTECTED i ALLOCATED na mreži da osigurate da svaki sistem ima ispravni ureaj potreban za operacije sigurnosnog kopiranja. Ostavite knjižnice traka u stanju varied on uvijek i koristite stanje alociranja za kontrolu upotrebe.

Jedan problem za razmatranja u primjeru je problem ograničenja kablova. Jedan sistem može potencijalno spriječiti drugi sistem da pristupe resursima trake čak i kada je neki resurs dostupan. Razlika je u tome na koji način korisnik može sistem natjerati da koristi određeni resurs.

Jedna metoda rješavanja ovog problema je rukovanje vremena početka operacija spremanja na svakom sistemu. Na primjer, sistem A i sistem B se natječu za resurs trake TAP01. Pokrenite operaciju spremanja na sistemu B da osigurate da sistem B ima pristup resursu trake.

Sljedeća tablica prikazuje kako izgleda dijagram strategije ako se ova metoda koristi na primjeru.

| Vrijeme početka | Približno vrijeme<br>završetka | Rezervna grupa | <b>Sistem</b> | Uređaj   | Uređaj trake<br>forsiran                   |
|-----------------|--------------------------------|----------------|---------------|----------|--------------------------------------------|
| 22:05           | 1:00                           | 2              | A             | TAPMLB01 | TAP01 (TAP02 je<br>zauzet na sistemu<br>C) |
| 22:00           | 23:00                          | 5              | C             | TAPMLB01 | TAP <sub>02</sub>                          |
| 23:00           | 1:00                           | 6              | C             | TAPMLB01 | TAP <sub>02</sub>                          |
| 1:05            | 6:00                           |                | A             | TAPMLB01 | TAP02 (TAP01 je<br>zauzet na sistemu<br>B) |
| 1:00            | 4:00                           | 3              | B             | TAPMLB01 | TAP01                                      |
| 4:00            | 6:00                           | 4              | B             | TAPMLB01 | TAP01                                      |

*Tablica 11. Rasporeivanje koje odgovara ograničenjima sistema i ureaja upotrebom upravljanja vremenom*

Jer se resursi ALLOCATED izabiru za upotrebu prije UNPROTECTED resursa, taj aspekt možete iskoristiti u svoju svrhu. Korisnički izlaz (posebna vrijednost \*EXIT) je korisnički-definirana CL naredba koja omogućuje automatsku obradu unaprijed definiranih korisničkih rutina. Na sistemu A u primjeru, možete koristiti posebnu vrijednost \*EXIT u grupi kontrola BRMS za promjenu TAP02 iz UNPROTECTED u ALLOCATED. Sljedeći zahtjev za spremanjem pokušava prvo pristupiti TAP02. Kada je operacija spremanja dovršena, koristite \*EXIT specijalnu vrijednost na kraju kontrolne grupe da promijenite resurs natrag iz ALLOCATED u UNPROTECTED. Za više informacija o posebnoj vrijednosti \*EXIT, pogledajte Sigurnosno kopiranje, obnavljanje i servisi medija.

Da bi to postigli u ovom primjeru, držite sve resurse u stanju UNPROTECTED ili promijenite dvije grupe sigurnosne kopije. U ovoj situaciji zanimaju vas samo sistemi koji su pripojeni na više od jednog resursa. Samo sistemi koji su pripojeni na više od jedan resurs mogu proizvesti konflikt pristupa resursu. U ovom primjer sistem koji je pripojen na više resursa je sistem A. Sistem A pripada grupi 1 i 2 sigurnosne kopije.

- 1. Promijenite Grupu sigurnosnog kopiranja 2:
	- a. Promijenite TAP01 iz \*UNPROTECTED u \*ALLOCATED specificiranjem sljedeće naredbe za \*EXIT specijalnu vrijednost:

VRYCFG CFGOBJ(TAPMLB01) CFGTYPE(\*MLBRSC) STATUS(\*ALLOCATE) RSRCNAME(TAP01)

- b. Izvedite operaciju spremanja.
- c. Promijenite TAP01 iz \*ALLOCATED u \*UNPROTECTED specificiranjem sljedeće naredbe za \*EXIT specijalnu vrijednost:

VRYCFG CFGOBJ(TAPMLB01) CFGTYPE(\*MLBRSC) STATUS(\*UNPROTECTED) RSRCNAME(TAP01)

- 2. Promijenite Grupu sigurnosnog kopiranja 1:
	- a. Promijenite TAP02 iz \*UNPROTECTED u \*ALLOCATED specificiranjem sljedeće naredbe za \*EXIT specijalnu vrijednost:

VRYCFG CFGOBJ(TAPMLB01) CFGTYPE(\*MLBRSC) STATUS(\*ALLOCATE) RSRCNAME(TAP02)

- b. Izvedite operaciju spremanja.
- c. Promijenite TAP02 iz \*ALLOCATED u \*UNPROTECTED specificiranjem sljedeće naredbe za \*EXIT specijalnu vrijednost:

VRYCFG CFGOBJ(TAPMLB01) CFGTYPE(\*MLBRSC) STATUS(\*UNPROTECTED) RSRCNAME(TAP02)

Sljedeća tablica prikazuje kako izgleda tablica strategije ako se ova metoda koristi na primjeru.

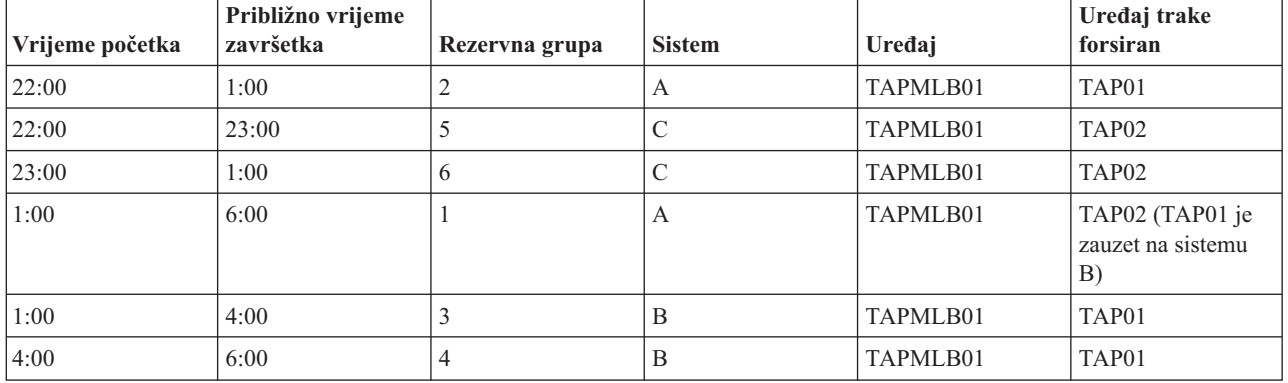

*Tablica 12. Rasporeivanje koje odgovara ograničenjima sistema i ureaja upotrebom ALLOCATE prije UNPROTECT*

Također možete koristiti višestruke opise knjižnica traka koje su kreirane kada je konfigurirana knjižnica traka. Budući da se svaki resurs trake u knjižnici trake javlja sistemu, možda će se kreirati odvojeni opis knjižnice trake. Tipično trebate koristiti jedan TAPMLBxx i pridružiti mu sve resurse traka. Međutim, sistem A u primjeru se razlikuje od toga. Sljedeći ekran prikazuje konfiguraciju koja je generirana na sistemu A.

*Slika 14. Prozor Rad sa statusom knjižnice medija*

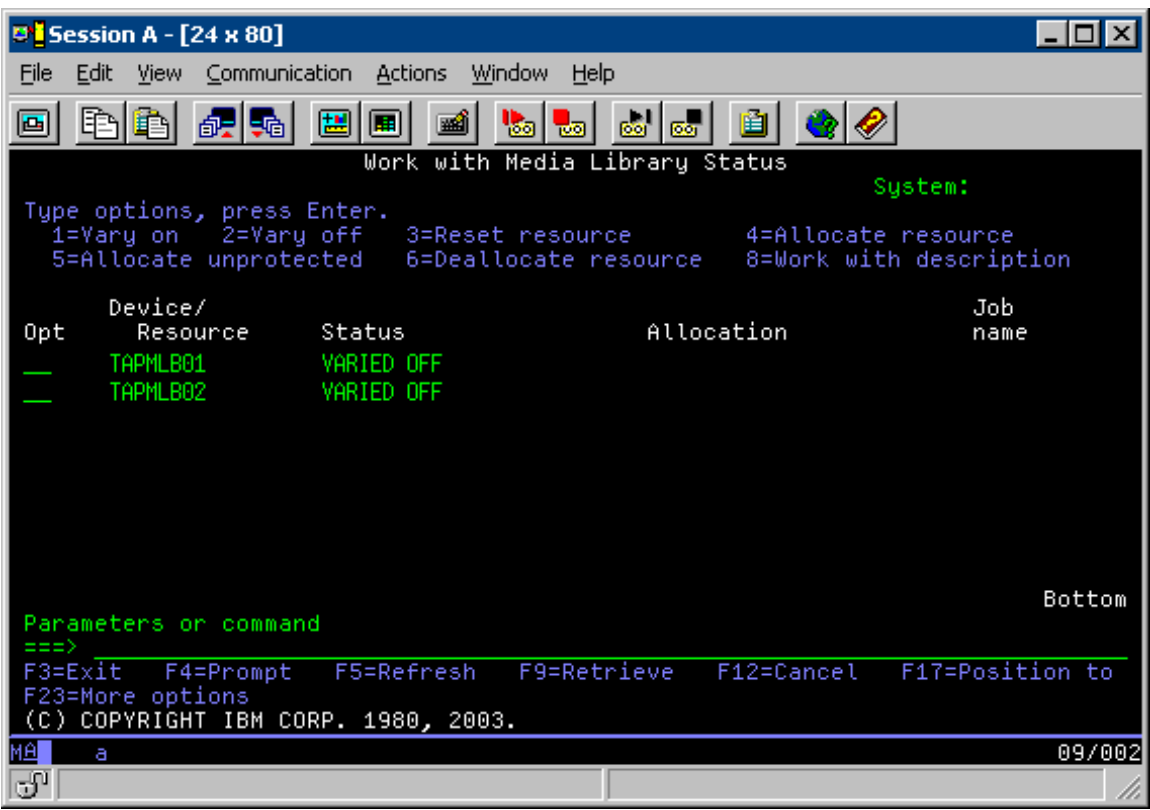

Nakon što je dovršena naredba CFGDEVMLB(TAPMLB01), možete vidjeti oba resursa pod TAPMLB01, iako je TAP02 uistinu generirao TAPMLB02. Oba resursa su postavljena u UNPROTECTED.

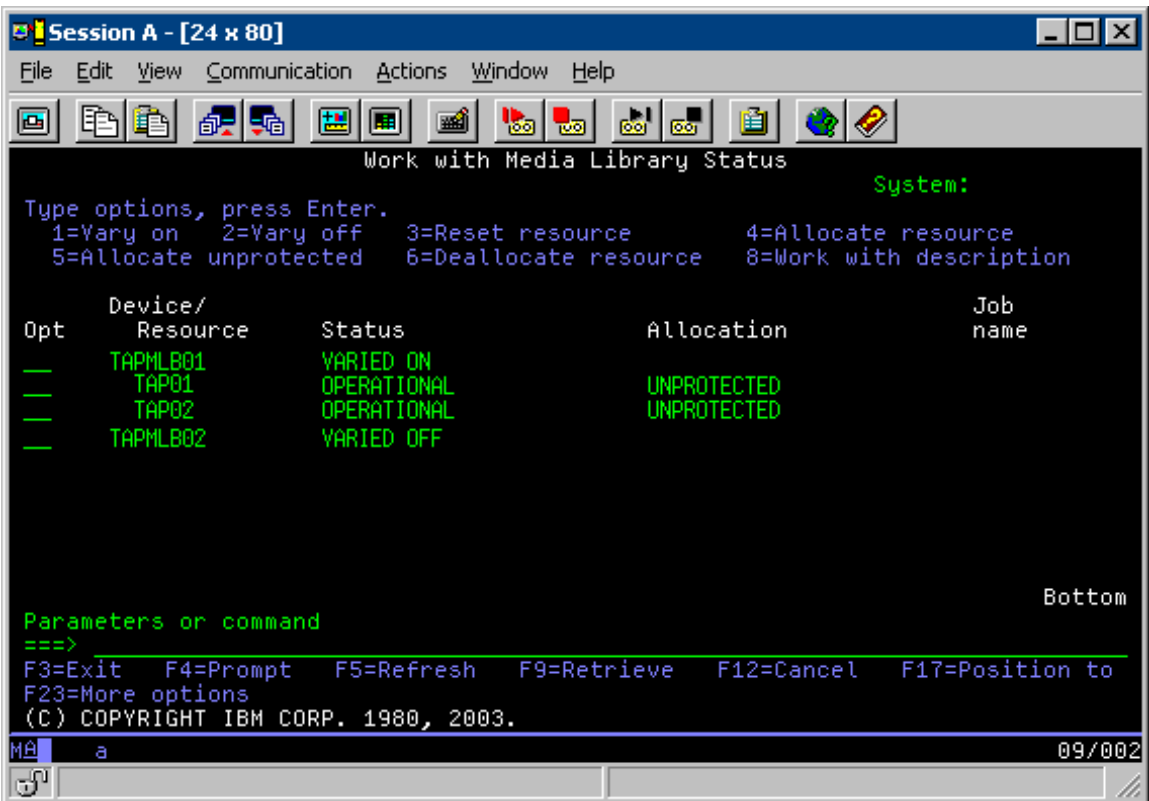

Ako je TAPMLB02 u stanju varied on, tada također prepoznaje TAP01 i TAP02. Međutim, jer samo jedna knjižnica traka može koristiti resurs TAP01 i TAP02 moraju biti postavljene u DEALLOCATED u TAPMLB02, kao što je prikazano na sljedećem ekranu.

*Slika 16. Prozor Rad sa statusom knjižnice medija*

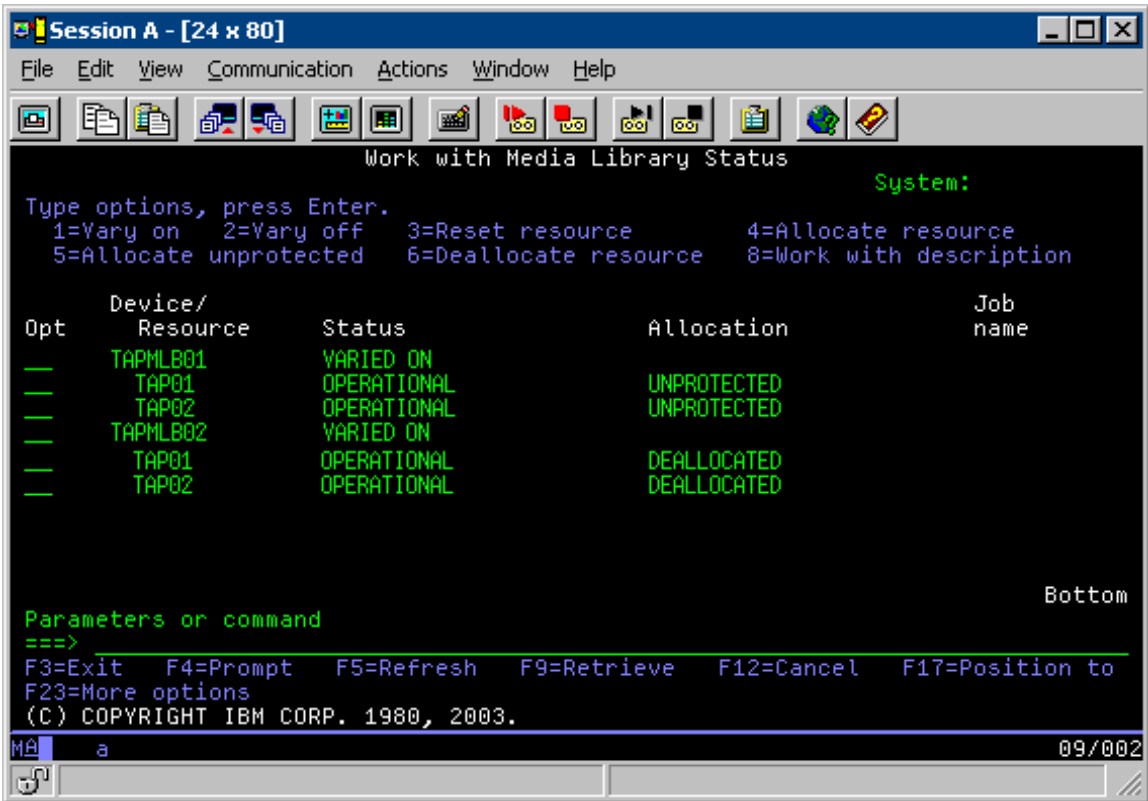

Da bi mogli koristiti opis uređaja TAPMLB02, TAP01 postavite na UNPROTECTED u TAPMLB01, a TAP02 postavite na UNPROTECTED u TAPMLB02, kako je prikazano na sljedećem prikazu.

*Slika 17. Prozor Rad sa statusom knjižnice medija*

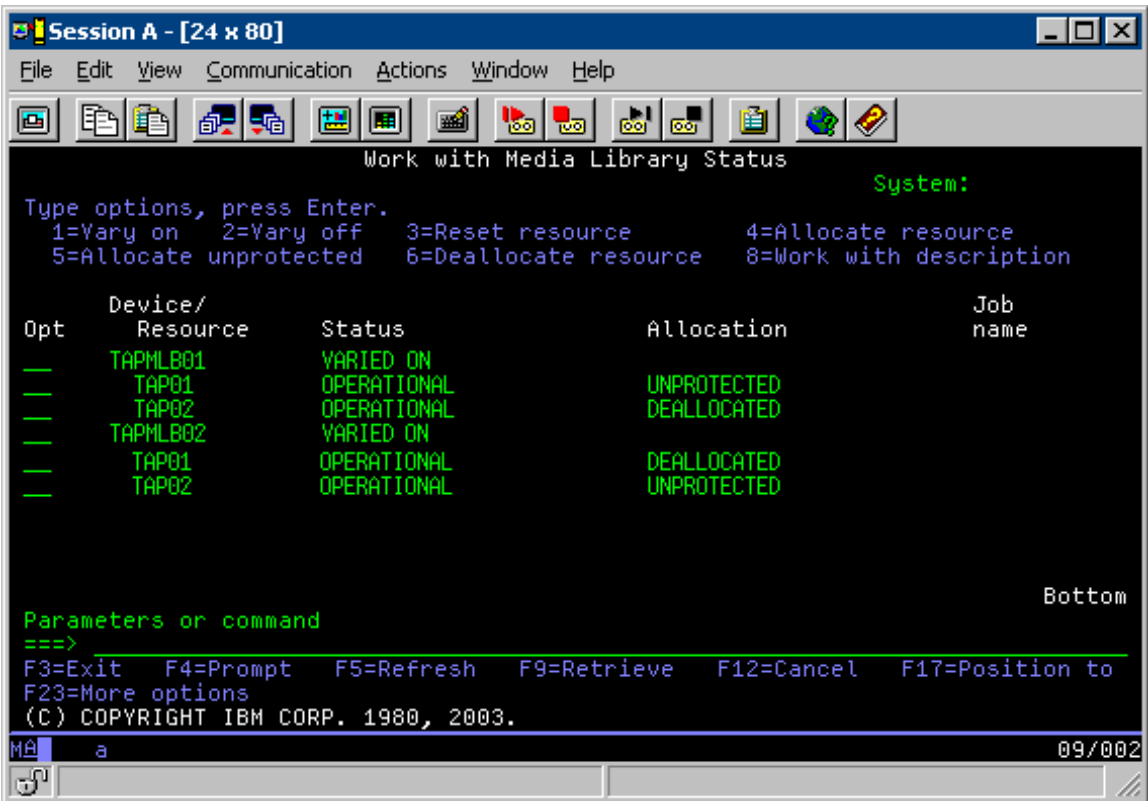

Sljedeća tablica prikazuje kako izgleda dijagram strategije ako se ova metoda koristi na primjeru.

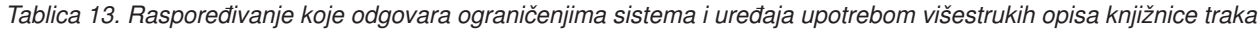

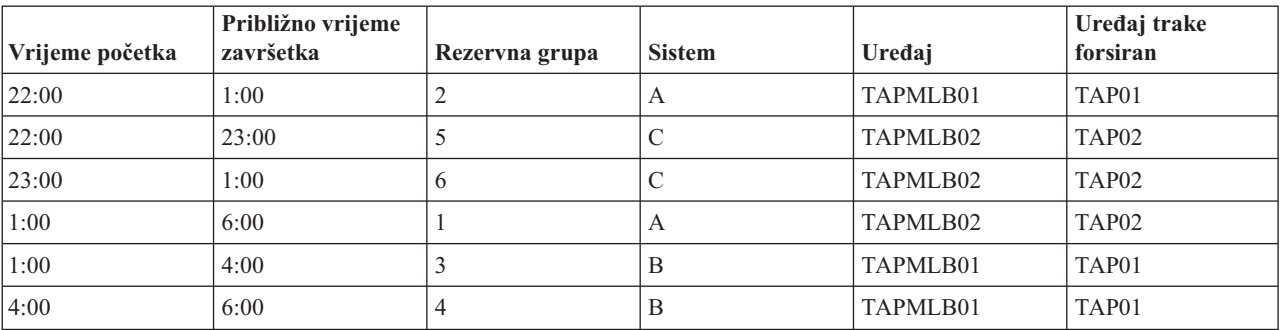

## **Srodne reference**

Naredba Rad sa statusom knjižnice medija (WRKMBLSTS)

## **Srodne informacije**

Sigurnosno kopiranje, obnavljanje i usluge medija za i5/OS

# **Šifriranje trake** |

l Šifriranje trake osigurava sigurnost i smanjuje rizik nelegalnog korištenja podataka. Kada je traka šifrirana, osobe koje

nemaju ključ ne mogu čitati podatke. |

## **Softversko šifriranje trake** |

Koristite proizvode i aplikacije koje su opisane da biste šifrirali podatke. |

Da biste izveli softversko šifriranje trake morate imati sljedeće proizvode i aplikacije instalirane i licencirane na | particiji: |

- 1 · i5/OS opcija 18 Proširenja medija i memorije
- 1 · i5/OS opcija 44 Omogućavanje šifriranja sigurnosne kopije

Trebat će vam i aplikacija za upravljanje trakom da biste specificirali datoteku pohrane ključeva za šifriranje i informacije o labeli zapisa za svaku datoteka koja se treba šifrirati. | |

Za više informacija o korištenju izlaznog sučelja trake, pogledajte Izlazni program upravljanja trakom. |

Pogledajte poglavlje Kreiranje politike medija za dodatne pojedinosti o postavljanju šifriranja pomoću BRMS-a. |

Pogledajte poglavlje Upravljanje ključem kriptografskih usluga za više detalja o datotekama pohrane ključeva za šifriranje. | |

#### **Srodne informacije** |

Kreiranje politike medija |

- Izlazni program Upravljanje trakama |
- Upravljanje ključevima kriptografskih usluga |

#### **Šifriranje hardverske trake** |

Šifriranje hardverske trake koristi ureaje trake s mogućnošću šifriranja podataka i IBM-ov upravitelja ključem šifriranja za šifriranje podataka. i5/OS podržava samo šifriranje upravljano knjižnicom. | |

Za više o šifriranju hardverske trake, pogledajte Šifriranje podataka i komponentu IBM upravitelj ključem šifriranja za Java platformu. | |

## **Srodne informacije**

|

|

|

| | | |

| | |

| |  $\Box$  $\bullet$  [Šifriranje](http://www-03.ibm.com/servers/storage/solutions/data_encryption/index.html) podataka

[Komponenta](http://www-1.ibm.com/support/docview.wss?&uid=ssg1S4000504) IBM Upravitelj ključa šifriranja za Java platformu

#### **Dešifriranje podataka** |

Dostupne su dvije metoda za čitanje ili vraćanje podataka trake koji su prethodno šifrirani. |

- 1. Ako su proizvodi i aplikacije korišteni za softversko šifriranje trake instalirani na aplikaciji, aplikacija upravljanja trakom može specificirati datoteku pohrane ključeva za šifriranje i informacije o labeli zapisa za svaku datoteku koja se treba šifrirati. | | |
- 2. Koristite područje dešifriranja podataka da biste specificirali datoteku pohrane ključeva šifriranja i informacije o labeli zapisa koje će se koristiti za dešifriranje traka. Podatkovno područje mora biti imenovano QTADECRYPT i može se kreirati ili u QTEMP ili u QUSRSYS. Podatkovno područje mora osiguravati sljedeće informacije | | |
	- $\cdot$  Char(10) Ime uređaja (opis će se izvesti samo za trake u ovom uređaju)
- Char(10) Ime datoteke pohrane ključeva za šifriranje
- Char(10) Knjižnica pohrane ključeva za šifriranje
- Char(32) Labela zapisa šifriranja
- Primjer kako kreirati podatkovno područje dešifriranja u QTEMP: |
	- a. CRTDTAARA DTAARA(QTEMP/QTADECRYPT) TYPE(\*CHAR) LEN(62)
	- b. CHGDTAARA DTAARA(QTEMP/QTADECRYPT) VALUE('TAPMLB01 KEYFILE KEYLIB')
	- c. CHGDTAARA DTAARA(QTEMP/QTADECRYPT (31 32)) VALUE('RECORD1')

## **Bilješka:** |

- v Vrijednosti podatkovnog područja mogu se nadjačati aplikacijom upravljanja trakom.
- v Ključ šifriranja mora biti AES.

#### **Rješavanje problema s resursima trake** |

Ova poglavlja daju informacije za rješavanje problema vaših resursa traka. |

## **Provjera da jedinica trake radi ispravno** |

- Izvedite korake označene za čišćenje kazete trake i provjerite da li jedinica trake radi ispravno. |
- 1. Uklonite kazetu iz jedinice trake. |
- 2. Upišite WRKCFGSTS \*DEV \*TAP u redu za naredbe i učinite jedinicu trake nedostupnom sistemu (stanje vary | off). |
- 3. Očistite jedinicu trake. Pogledajte upute za čišćenje za jedinicu trake koju koristite. |
- 4. Upišite naredbu Provjeri traku (VFYTAP) u redu za naredbe i pritisnite Enter. |

## **Prikupljanje informacija knjižnice za analizu problema** |

Prikupite podatke knjižnice koje predstavnik servisa treba za popravak knjižnice trake. |

Kada je potrebna analiza problema ili izolacija, prikupite i pošaljite sljedeće informacije prikladnom predstavniku | servisa: |

- | · "Zapisivač događaja" informacije.
- | "BRMS zapisivač događaja" informacije.
- v "Dnevnici transakcija upravitelja knjižnica" za 3494 knjižnicu trake. |

## **Zapisivač dogaaja** |

Koristite sljedeće naredbe da prikupite informacije o zapisivaču dogaaja za vašu knjižnicu traka: |

- l CALL QTADMPDV *ime\_uređaja*
- Zamjensko ime knjižnice trake za *ime\_ureaja*. |

## **BRMS zapisivač dogaaja** |

Koristite naredbu Dump BRMS (DMPBRM) da prikupite informacije BRMS zapisivača dogaaja. |

## **Dnevnici transakcija upravitelja knjižnica** |

Kopirajte dnevnike transakcije, vrijeme i datum kvara i informacije o volumenima o kojima se radi: |

- 1. Umetnite praznu disketu u pogon A osobnog računala. |
- 2. Odaberite **Servis** → **Kopiranje datoteka** → **transakcijski zapisi koji se trebaju kopirati** → **U redu** → **pogon A**. |
- 3. Upišite ime datoteke i opis problema. |
- 4. Odaberite **Kopiraj datoteke**. |

## **Rješavanje problema knjižnica traka** |

Pročitajte ove upute za rukovanje problemom za IBM System Storage knjižnicu trake poduzeća 3494. |

Pod tipičnim operativnim uvjetima, operater ne koristi često Upravitelja knjižnicama. Softver upravlja s 3494 iz |

zahtjeva poslanih od sistema. U većini slučajeva, najbolja funkcija koja bi trebala ostati aktivnom na ekranu Upravitelja |

knjižnicama je prozor Sažetka sistema. Sažetak sistema vam pokazuje status od 3494, te kazuje je li potrebna |

intervencija operatera u slučaju greške. Ako LED Intervencija je potrebna na prednjoj ploči titra, pogledajte prozor |

Sažetak sistema. Ako je potrebna intervencija, polje Intervencija na donjoj desnoj strani ekrana prikazuje Potrebno | umjesto Ništa. |

- Za provjeru i odgovor na pogreške, učinite sljedeće: |
- 1. Da provjerite pogreške i probleme, kliknite **Naredbe** i izaberite naredbu Intervencija operatera. |

Problemi su najčešći kada se dogodi stanje od kojega se 3494 ne može samostalno oporaviti. Ovisno o tipu pogreške ili stanja iznimke, neke ili sve operacije od 3494 suspendirane su dok se problem ne riješi. | |

- 2. Za odgovor na pogrešku, izaberite uvjet s liste na prozoru Intervencija operatera i izaberite stavke. |
- 3. Odaberite **U redu** kada je problem riješen (često ručnom intervencijom koja može zahtijevati da otvorite prednja vrata od 3494). | |
- 4. Ponovite ove korake dok se ne riješi stanje pogreške. |

#### **Optičke memorije** | |

Koristite informacije opisane kao pregled i referentni vodič za IBM optičku podršku kod sistema sa i5/OS operativnim sistemom. *Optička memorija* je svaka memorijska metoda koja koristi laser za pohranu i dohvaćanje podataka iz optičkog medija.  $\blacksquare$ |  $\blacksquare$ 

Primjeri ovih medija su CD-ROM (compact disk read-only memory), DVD-ROM (digital versatile disk read-only | memory), DVD-RAM (digital versatile disk random access memory), WORM (write-once read-many) kazete i | izbrisive optičke kazete. |

Ove funkcije su jedinstvene u optičkoj podršci: |

- | CD-ROM uređaji
- | DVD uređaji
- | Izravno pripojeni uređaji knjižnice optičkog medija
- $\cdot$  LAN-spojeni uređaji knjižnica optičkih medija
- | Virtualni optički uređaji

Opisane informacije namijenjene su sljedećim korisnicima: |

- v Sistemski operateri i krajnji korisnici mogu koristiti ove informacije kao primarnu referencu za CD-ROM, DVD, knjižnice optičkog medija i virtualnu optičku podršku. | |
- Predstavnici servisa mogu koristiti ove informacije za izvođenje aktivnosti prema uputama odgovarajućih vodiča za servis optičkih uređaja. | |

Optička memorija na sistemu osigurava ekonomski i učinkovit način za pohranu i dohvaćanje velikih količina | informacija na visokoj razini izvedbe. Uređaji optičke memorije nude značajne prednosti nad ostalim uređajima za pohranu velikog kapaciteta, kao što su traka i mikrofilm, s bržim vremenom pristupa i hijerarhijskim tipom organizacije datoteka. i5/OS optička memorija koristi datoteke koje su pohranjene u direktorijima i datotekama pohranjenim u poddirektorijima sličnim UNIX ili PC-baziranim sistemima datoteka. | | | |

Kapacitet, cijena i izvedba optičke memorije neprestano se poboljšavaju i IBM ostaje predan redovitoj dostavi tih  $\mathbf{L}$ | poboljšanja svojim korisnicima. Čak i nakon predstavljanja novih ureaja, osnovne metode pristupanja optičkim |

informacijama ostaju konzistentne jer se novi memorijski ureaji dodaju pod trenutnim sučeljima sistema datoteka koje programi optičke memorije koriste već godinama. | |

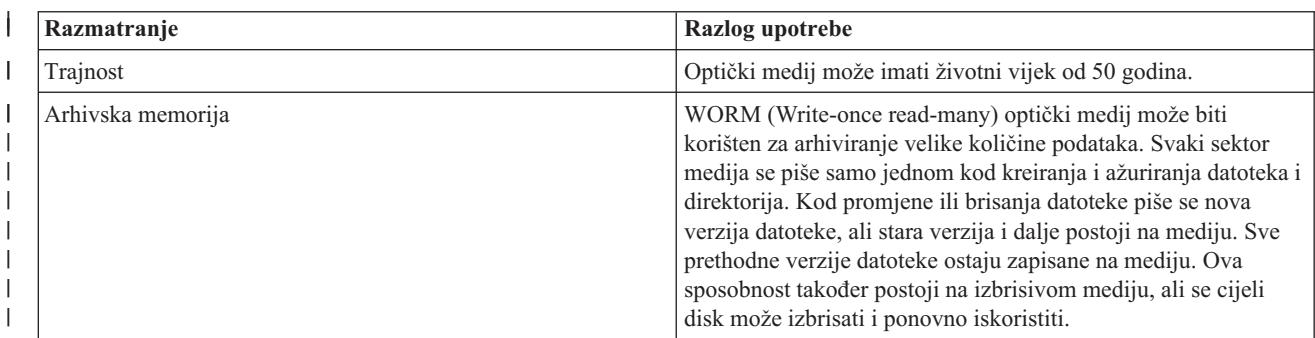

Ovo su neka razmatranja u korištenju optičkog memorijskog medija: |

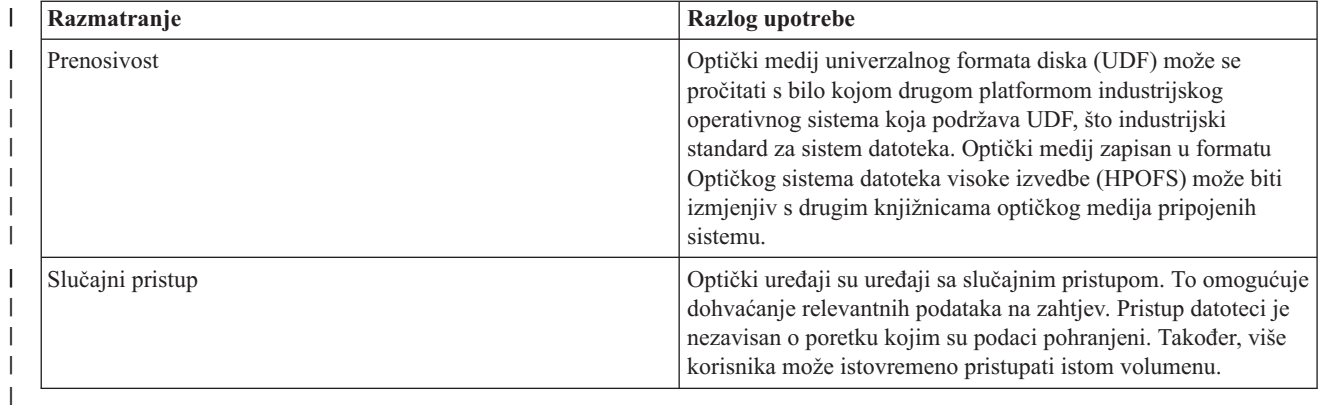

Kada koristite virtualnu optičku memoriju, kreirate i koristite optičke slike koje su pohranjene na vašoj diskovnoj | jedinici. Ove optičke slike se tretiraju kao da su stvarni optički diskovni mediji s funkcijama internog sistema datoteka. Termin virtualno se odnosi na emulaciju sektora optičkog medija kada ga koriste funkcije čitanja i pisanja. Virtualni optički mediji se pojavljuju kao \*DVDRAM mediji u atributima informacija o volumenu. | | |

## **Srodni koncepti**

|

- ["Usporedba](#page-18-0) offline memorije" na stranici 11 |
- Važno je da shvatite razlike između različitih oblika medija kada odlučite koji je za vas ispravan. Koristite tablicu da biste odredili preferirani oblik medija. | |
- **Srodne informacije** |

Traka i optička [memorija](http://www.ibm.com/servers/storage/media/diskettes_optical/index.html) |

#### **Podržani hardver za optičku memoriju** |

l Različiti samostalni optički uređaji dostupni su kao optička memorija.

Razne hardverske konfiguracije za CD-ROM, DVD-ROM i DVD-RAM podržane su na sistemu. Tablica ispisuje dostupne samostalne optičke uređaje. Da biste vidjeli sposobnost podržanog medija uređaja, unesite Prikaži opis uređaja (DSPDEVD) u red za naredbe. | | |

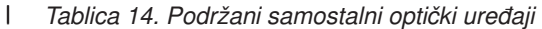

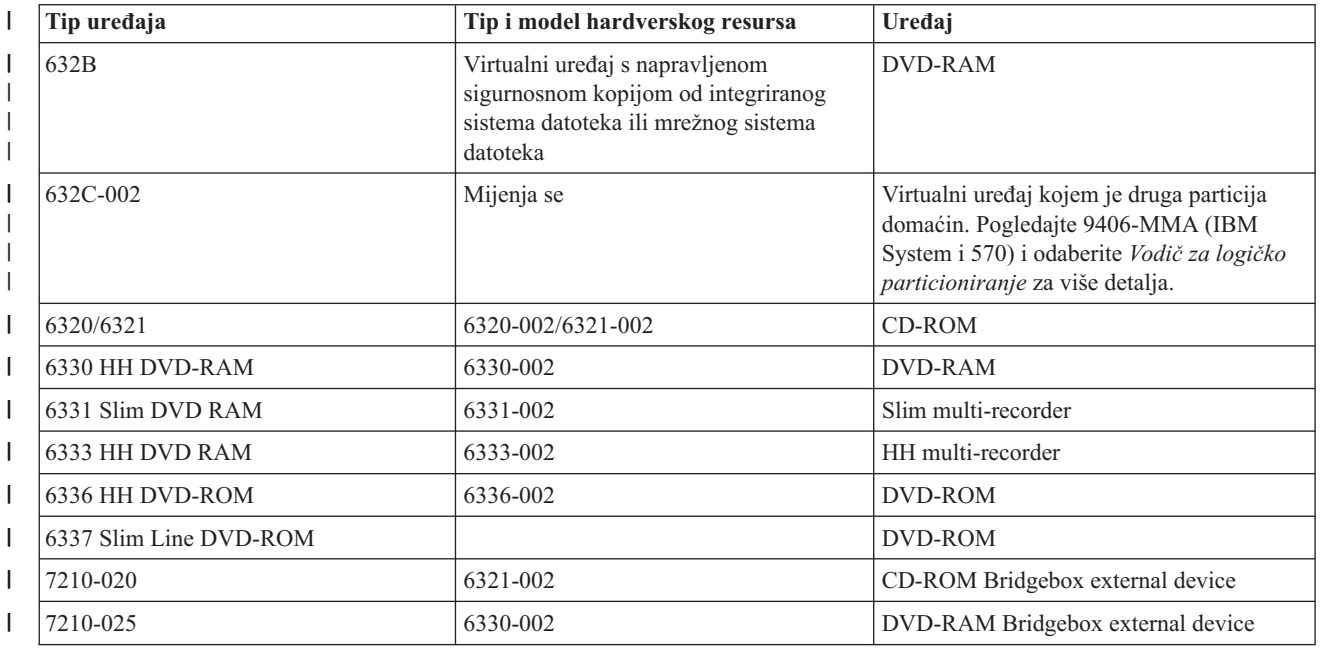

*Tablica 14. Podržani samostalni optički ureaji (nastavak)*

|

|||

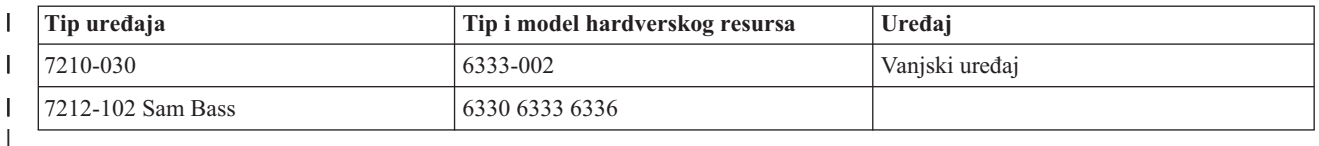

Knjižnice optičkih medija dolaze u raznolikom konfiguracijama koje su oblikovane na različitim oblicima medija i s različitim opcijama veze. Knjižnice optičkih medija su u rasponu od samostalnog modela s jednom kazetom do modela sposobnih za držanje 638 optičkih kazeta i dvanaest pogona diska. Knjižnice optičkog medija se mogu izravno povezati sa sistemom za najbolju funkcionalnost i izvedbu ili se može povezati preko LAN-a da bi se dozvolio nezavisan pristup PC-a ili drugih sistema. Provjerite koji je adaptor prikladan za model sistem i sučelje uređaja.

| <b>Model</b> | Tip pogona       | <b>Veza</b> | Kapacitet kazete | Broj pogona    |
|--------------|------------------|-------------|------------------|----------------|
| 3431-705     | Višefunkcionalan | LAN         | $\mathbf{1}$     | 1              |
| 3995-A23     | Višefunkcionalan | <b>LAN</b>  | 16               | $\mathbf{1}$   |
| 3995-022     | <b>WORM</b>      | LAN         | 32               | $\overline{2}$ |
| 3995-023     | Višefunkcionalan | LAN         | 32               | $\overline{2}$ |
| 3995-122     | <b>WORM</b>      | <b>LAN</b>  | 144              | $\overline{4}$ |
| 3995-123     | Višefunkcionalan | <b>LAN</b>  | 144              | $\overline{4}$ |
| 3995-C20     | Višefunkcionalan | <b>LAN</b>  | 20               | $1$ ili $2$    |
| 3995-C22     | Višefunkcionalan | LAN         | 52               | $\overline{2}$ |
| 3995-C24     | Višefunkcionalan | LAN         | 104              | $2$ ili $4$    |
| 3995-C26     | Višefunkcionalan | <b>LAN</b>  | 156              | $4$ ili $6$    |
| 3995-C28     | Višefunkcionalan | LAN         | 258              | $4$ ili $6$    |
| 3995-C40     | Višefunkcionalan | Izravan     | 20               | $1$ ili $2$    |
| 3995-C42     | Višefunkcionalan | Izravan     | 52               | $\overline{2}$ |
| 3995-C44     | Višefunkcionalan | Izravan     | 104              | $2$ ili $4$    |
| 3995-C46     | Višefunkcionalan | Izravan     | 156              | $4$ ili $6$    |
| 3995-C48     | Višefunkcionalan | Izravan     | 258              | $4$ ili $6$    |
| 3996-032     | Višefunkcionalan | Izravan     | 32               | $\overline{2}$ |
| 3996-080     | Višefunkcionalan | Izravan     | 72 ili 80        | $2$ ili $4$    |
| 3996-174     | Višefunkcionalan | Izravan     | 166 ili 174      | $2$ ili $4$    |
| 399F-100     | Višefunkcionalan | Izravan     | 24-80            | $1 - 4$        |
| 399F-200     | Višefunkcionalan | Izravan     | 104-638          | $2 - 12$       |

*Tablica 15. Trenutno podržani ureaji optičke memorije*

Sljedeća tablica ispisuje sve ulazno/izlazne adaptore pripojenja koje možete koristiti za pripojenje izravnih i LAN optičkih knjižnica sa sistemom. Morate provjeriti koji adaptor je prikladan za model sistem.

*Tablica 16.*

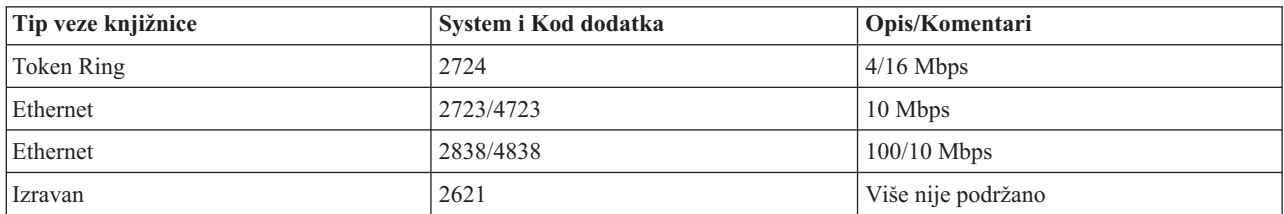

*Tablica 16. (nastavak)*

| Tip veze knjižnice | System i Kod dodatka | Opis/Komentari |
|--------------------|----------------------|----------------|
| Izravan            | 2729                 | Podržano       |
| Izravan            | 2749                 | Podržano       |
| Izravan            | 5702, 5712           | Podržano       |
| Izravan            | 6534                 | Podržano       |
| Izravan            | 5736                 | Podržano       |

# **Optički ureaji**

Sistem dolazi s CD-ROM ili DVD-ROM pogonu u kućištu.

Također možete naručiti DVD-RAM pogon kao svojstvo za zamjenu za vaš unutarnji pogon ili kao dodatak vašim unutarnjim pogonima. Svi optički pogoni su ureaji kojima trenutno može pristupiti više korisnika.

**Bilješka:** Optički pogoni na sistemu nisu omogućeni za digitalni audio disk.

Da biste napunili ili ispraznili optički disk, poduzmite sljedeće korake.

1. Pogledajte sljedeću sliku i uklonite sliku iz zaštitnog kućišta.

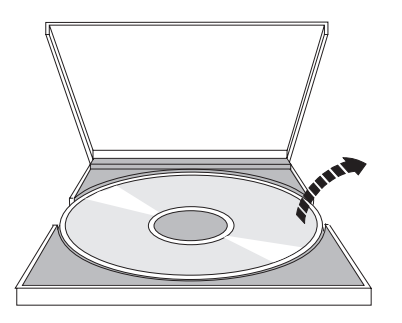

2. Stavite disk u pregradak tako da se vidi strana s oznakom. Ako je optički ureaj okomito postavljen, provjerite da je disk osiguran s dva jezička na dnu pretinca kako je prikazano na lijevoj strani slike.

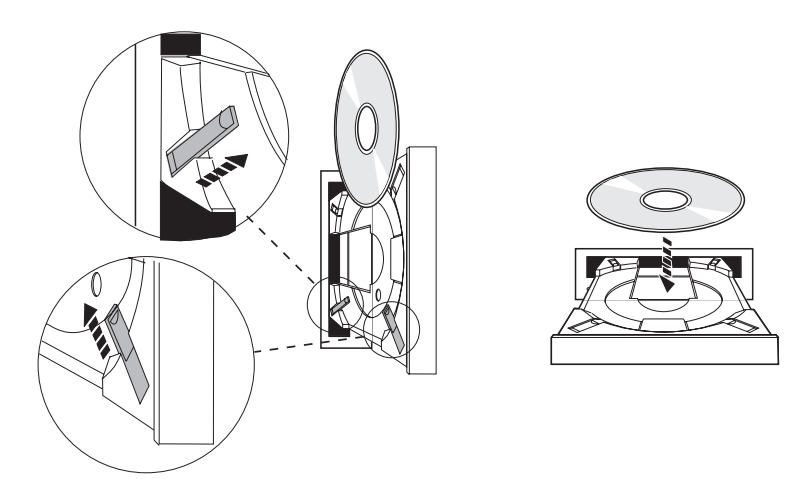

3. Kada ste ispravno pozicionirali disk u pretincu, pritisnite gumb za izbacivanje ili pritisnite pretinac u pogon kako je prikazano na sljedećoj slici.

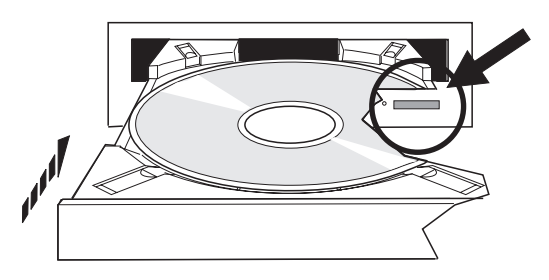

4. Da disk uklonite iz pogona, pogledajte sljedeću sliku i pritisnite gumb Eject.

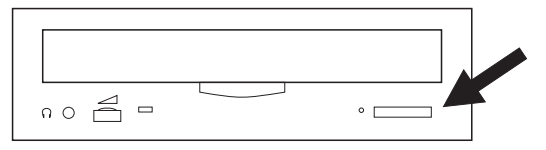

Za optički disk nije potrebno preventivno održavanje. Optičke diskove uvijek držite za rubove da izbjegnete otiske prstiju. Optički diskovi se mogu obrisati mekanom glatkom krpom ili maramicom za leće. Uvijek brišite u ravnim crtama od unutarnjeg ruba prema vanjskom.

Sistem podržava izravno pripojeno sučelje malih računalnih sistema (SCSI) i LAN-pripojene ureaje knjižnice optičkog medija. Ti ureaji su izvrsna alternativa tradicionalnom pohranjivanju podataka na papir, diskete, mikrofilm i traku. Optičke knjižnice imaju velik kapacitet, slučajan pristup ureajima koji omogućuje brz pristup velikim količinama podataka. Dodatno, optička memorija omogućuje trajne, dugoročne karakteristike arhiviranja koje ne pruža niti jedan drugim medij za pohranu.

Sistem podržava pripojenje IBM 3995 i 3996 optičkih knjižnica kao i ne-IBM ureaja optičkih knjižnica.

**Srodne informacije**

[Optički](http://www.ibm.com/servers/storage/media/diskettes_optical/index.html) pogoni

| | | |

## **Tipovi optičkih medija**

Dostupno je šest kategorija optičkog medija koje će zadovoljiti memorijske zahtjeve: CD-ROM, DVD-ROM, DVD-RAM, medij za snimanje, zapiši jednom - čitaj više puta (WORM) optičke kazete i prebrisive optičke kazete.

- v CD-ROM je format samo za čitanje koji je optimiziran za izvedbu čitanja. CD-ROM-ovi su idealni za širok raspon distribucije programa i podataka. Format CD-ROM podataka je identičan onome korištenom na osobnim računalima. Ovo čini mogućim razvijanje CD-ROM-ova za korištenje na osobnim računalima i sistemima. CD-ROM-ove možete čitati ili na CD-ROM ili na DVD pogonu.
- v DVD-ROM je format samo za čitanje koji daje veći kapacitet od CD-ROMa. Kao i CD-ROM, DVD-ROMovi su izvrsni za širok raspon distribucije programa i podataka. DVD-ROMove možete čitati samo na DVD pogonu.
- v DVD-RAM je optički medij za pisanje koji je dostupan u dva formata, dvostranom (Tip I) i jednostranom (Tip II), u rasponu od 2.6 GB po kazeti do 9.4 GB po kazeti. Do oba se tipa može pristupiti iz DVD-RAM pogona, a Tip II medija može biti čitan u DVD-ROM pogonu kada je medij uklonjen iz kazete.
- v CD-R, CD-RW, DVD-R, DVD+R, DVD-RW i DVD+RW su mediji na koje se može snimati. Naredba Dupliciraj optiku (DUPOPT) može se koristiti s medijem za snimanje ako je izvorni volumen dio kataloga slika, ciljni ureaj podržava snimanje. Snimanje je moguće samo sa 6331 i 6333 uređajima bez IOP-a. Koristite naredbu Prikaži opis uređaja (DSPDEVD) da biste vidjeli može li uređaj snimati.
- v WORM memorija je ekonomičan način za arhiviranje podataka, uz istovremenu mogućnost brzog i jednostavnog pristupa. WORM medij je dostupan u 1x (650 MB), 2x (1.3 GB), 4x (2.6 GB), 8x (5.2 GB) i 14x (9.1 GB ili 8.6 GB) kapacitetima. Također je dostupan u 30 GB UDO (Ultra Density Optical).
- v Izbrisiva kazeta nudi veću fleksibilnost uz slične sposobnosti kao i magnetska memorija. Izbrisivi medij je dostupan u 1x (650 MB), 2x (1.3 GB), 4x (2.6 GB), 8x (5.2 GB) i 14x (9.1 GB ili 8.6 GB) kapacitetima. Takoer je dostupan u 30 GB UDO (Ultra Density Optical).

Oboje, WORM i izbrisive kazete, moraju imati veličinu sektora od 1024 bajta po sektoru za 1x, 2x i 4x medij. Za 8x medij, trajni WORM mora imati veličinu sektora od 2048. CCW (Continuous composite write-once), WORM i izbrisivi medij mogu biti ili 1024 ili 2048 bajta po sektoru. 14x medij je dostupan kao CCW i izbrisivi u 2048 ili 4096 bajta po sektoru. UDO medij je dostupan u 8192 bajta po sektoru.

## **Direktno spojene knjižnice optičkih medija:**

Jedna od metoda povezivanja knjižnica optičkog medija je izravno povezivanje knjižnice optičkog medija sa sistemom. Višežilni kabel povezuje knjižnicu s IOP ili I/O adaptorskom karticom.

Direktno spojene knjižnice optičkih medija podržavaju sljedeće funkcije:

- v Hijerarhijski sistem datoteka (HFS) sučelja aplikativnog programiranja (API-ji).
- v Većinu naredbi integriranog sistema datoteka.
- Mnoge naredbe i5/OS spremanja i vraćanja.
- v Drugi LAN-povezani sistemi mogu pristupiti knjižnicama optičkog medija korištenjem integriranog sistema datoteka.

## **Konfiguracije optičkih sistema:**

Svi sistemi uključuju CD-ROM ili DVD pogon u kućištu koji je idealan za distribuciju programa i podataka.

CD-ROM ili DVD pogon je primarno namijenjen kao ureaj za isporuku programa i podataka. Iako mu mnogi korisnici potencijalno mogu pristupiti simultano, istovremeno se može pristupiti samo jednom mediju.

DVD-RAM pogon je dostupan kao zamjena za postojeći pogon samo za čitanje ili se može dodati kao drugi interni |

pogon. Ovaj pogon može čitati CD-ROM ili DVD medij i može čitati ili pisati na DVD-RAM medij. CD i DVD pogoni |

podržani na sistemu ne mogu se koristiti za pisanje na CD-R, CD-RW, DVD-R, DVD-RW ili DVD+RW medij pomoću |

| API-ja Hijerarhijskog sistema datoteka ili API-ja Integriranog sistema datoteka. Međutim, određeni DVD-RAM pogoni

l mogu se snimati s naredbom Dupliciraj optiku (DUPOPT). Koristite naredbu Prikaži opis uređaja (DSPDEVD) da biste

vidjeli sposobnosti snimanja pogona |

Knjižnica optičkih medija je uređaj koji sadrži najmanje jedan pogon optičkog diska i može sadržavati više optičkih kazeta. Knjižnice optičkih medija mogu upravljati velikim brojem optičkih kazeta i korisnika.

Knjižnice optičkog medija povezuju se izravno sa sistemom. Višežilni kabel povezuje knjižnicu s karticom ulazno/izlaznog procesora (IOP) ili ulazno/izlaznog adaptora (IOA). Knjižnice optičkih medija podržavaju sve sljedeće funkcije:

- v Sučelja aplikativnog programiranja (API-je) Hijerarhijskog sistema datoteka (HFS).
- Većinu naredbi integriranog sistema datoteka.
- v Mnoge naredbe i5/OS spremanja i vraćanja.
- v Drugi LAN-povezani sistemi mogu pristupiti knjižnicama optičkog medija korištenjem integriranog sistema datoteka.

# **Koncepti za optičku memoriju**

Ova sekcija raspravlja o optičkim volumenima, optičkim direktorijima i datotekama i identifikatorima volumena.

Možete prikazati primarni volumen za optičku podršku unošenjem GO OPTICAL u i5/OS red za naredbe. Sistemski administratori i programeri mogu pristupati većini optičkih naredbi kroz ovaj izbornik. Takoer, vrlo je prikladno upisivati mnoge optičke naredbe direktno u red za naredbe. Ove naredbe nude sljedeće funkcije:

- Prikaz optičkih volumena u uređaju knjižnice optičkog medija (MLD), CD uređaju ili DVD uređaju.
- v Prikaz datoteka i direktorija koji su sadržani u bilo kojem direktoriju u bilo kojem optičkom volumenu.
- v Prikaz atributa datoteka bilo koje optičke datoteke.
- Import ili eksport medija u direktno spojenu knjižnicu optičkih medija, CD-ROM uređaj ili DVD uređaj.
- v Napravite sigurnosne kopije volumena, direktorija ili datoteka koje su sadržane u izravno pripojenom optičkom uređaju.
- v Inicijalizacija volumena koji je sadržan u DVD-RAM pogonu ili u direktno spojenoj knjižnici optičkih medija.
- Rad s uređajima koji predstavljaju knjižnice optičkog medija, optičke sisteme, CD pogone i DVD pogone.
- v Dodavanje, uklanjanje ili provjera statusa bilo kojeg LAN-pripojenog optičkog sistema.
- v Prikaz aktivnih konverzacija LAN-pripojenog sistema.
- v Dupliciranje jednog optičkog volumena na drugi.
- v Kopiranje datoteka i direktorija iz jednog optičkog volumena na drugi.
- v Provjera volumena od oštećenih direktorija i datoteka.

Kada upišete GO CMDOPT u red za naredbe, pojavljuje se kompletna lista optičkih naredbi. Mnoge od ovih naredbi su dohvatljive preko prethodnog GO OPTICAL izbornika.

## **Optički volumeni**

Svi optički podaci pohranjeni su na jedinici koja se naziva *volumen*. To je istinito bez obzira na tip medija, tip knjižnice optičkog medija i način na koji se memorijski uređaj povezuje sa sistemom.

Jedan CD-ROM ili DVD-ROM disk sadrži jedan volumen. WORM i izbrisive optičke kazete su dvostrane i sadrže dva volumena po kazeti (jedan po strani). DVD-RAM može biti jednostrani ili dvostrani.

Svaki volumen ima vlastito ime koje bira osoba koja inicijalizira volumen. Izabrano ime mora biti jedinstveno u odnosu na imena svih drugih volumena na sistemu. Ne mogu biti istovremeno aktivna dva volumena istog imena. Ime volumena obično se nikad ne mijenja nakon generiranja volumena, iako je i to podržano. Kreator CD-ROMa i DVD-ROMa bira imena i imena ne mogu biti promijenjena.

Hijerarhijski sistem datoteka (HFS), integrirani sistem datoteka i funkcije spremanja i vraćanja sve koriste imena volumena za pristup ili kreiranje podataka na volumenu.

Možete prikazati i upravljati optičkim volumenima iz i5/OS operativnog sistema pomoću naredbe Rad s optičkim volumenima (WRKOPTVOL). Hijerarhijski sistem datoteka i integrirani sistem datoteka uključuju ime volumena i njihovo ime staze za izbor koji volumen koristiti. Tipična optička staza izgleda ovako: /QOPT/VOLUMENAME/MYDIR/MYFILE.EXT

Gdje:

- /QOPT je ime optičkog sistema datoteka.
- /VOLUMENAME je ime volumena koje je izabrano za volumen.
- /MYDIR je ime direktorija na volumenu.
- /MYFILE.EXT je ime datoteke u direktoriju.

## **Optički direktoriji i datoteke**

Informacije o optičkom volumenu su organizirane u jedinice nazvane direktoriji i osnovni element optičke memorije je optička datoteka.

Direktorij je logička particija koja može sadržavati datoteke i druge direktorije koji se nazivaju poddirektoriji. Svaki volumen sadrži najmanje jedan direktorij koji se naziva osnovni direktorij. Od vas se ne traži da imate druge direktorije ispod osnovnog direktorija. Direktoriji su prikladan način za držanje datoteka organiziranima.

Svi podaci dostupni aplikacijskim programima mogu biti pohranjeni u ili dohvaćeni iz optičkih datoteka u obliku toka podataka. Optičke datoteke imaju sljedeće karakteristike:

- v Podaci su pohranjeni u formatu datoteke toka.
- v Podaci su nezavisni o strukturama podataka i zapisa.
- v Podacima se pristupa preko offseta i dužina bajta.
v Podaci se prepoznaju i njima upravlja aplikacija koja kreira datoteku.

# **Identifikatori volumena**

Punjenje CD-ROM ili DVD medija u pogon uzrokuje automatsko čitanje informacija s medija. Dio tih informacija je identifikator volumena.

*Identifikator volumena* je ima dano CD-ROM-u ili DVD-ROM-u kada je kreiran. Identifikator je također ime koje je dano DVD-RAM mediju kada je inicijaliziran. Ovisno o formatu medija, identifikator volumena može biti dugačak do 32 znaka. Na sistemu, aplikacije koje pristupaju podacima s CD-ROM-a ili DVD-a često se koriste identifikatorom volumena. Na primjer, identifikator CD-ROM volumena bi mogao biti VOLID01.

Aplikacije koje trebaju pristupiti podacima datoteka s bilo kojeg optičkog medija se trebaju obratiti identifikatoru volumena. Na primjer, možete pisati C program koji će koristiti API-je integriranog sistema datoteka za čitanje datoteke /DIR1/FILE na optičkom volumenu VOLID01. U tom slučaju aplikacija specificira stazu /QOPT/VOLID01/DIR1/FILE na zahtjev otvaranja.

# **Formati optičkih medija**

Postoji nekoliko tipova optičkih medija i medijskih formata korištenih i5/OS operativni sistem.

Format medija je arhitektura sistema datoteka koja postoji na mediju za upravljanje informacijama o datoteci, direktoriju i volumenu.

Optički medij s mogućnošću pisanja (kao što je WORM, medij za brisanje, DVD-RAM) inicijaliziran je na i5/OS pomoću naredbe Inicijaliziraj optički medij (INZOPT). WORM medij mora koristiti format Optički sistem datoteka najbolje izvedbe (HPOFS). DVD-RAM medij mora koristiti Univerzalni format diska (UDF). Medij za brisanje mora koristiti ili HPOFS ili UDF ovisno o zahtjevima korisnika. Možete specificirati format korištenjem ključne riječi MEDFMT u naredbi Inicijaliziraj optički volumen (INZOPT). Sljedeće poglavlja osiguravaju informacije o različitim formatima medija i usporedbu tako da možete odabrati format medija koji najbolje odgovara vašim zahtjevima.

## **Srodni koncepti**

["Incijalizacija](#page-86-0) optičkih volumena" na stranici 79

Morate inicijalizirati optičke medije s mogućnosti pisanja prije nego sistem može kreirati direktorije i datoteke.

["Upravljanje](#page-113-0) sigurnošću na razini direktorija i datoteke" na stranici 106

Sigurnost na razini direktorija i datoteke dostupna je za volumene Univerzalnog formata diska (UDF).

["Spremanje](#page-121-0) i vraćanje optičkog medija" na stranici 114

Optički medij je isplativo rješenje na duži rok. Možete spremiti i vratiti podatke pomoću optičkog medija na više načina. Možete izvesti spremanja pomoću BRMS-a, operacije spremanja i vraćanja, te pomoću naredbe Učitaj izvedbu.

# **ISO 9660**

Ovaj industrijski standard formata medija je originalno oblikovan da specificira strukture volumena i datoteka CD-ROM optičkih diskova i formata medija samo za čitanje.

ISO 9660 format se trenutno koristi na CD i DVD medijima samo za čitanje. ISO 9660 medij kreiran pomoću opisne riječi primarnog volumena (PVD) podržan je. ISO 9660 proširenja koja koriste opisnu riječ dodatnog volumena (SVD) nisu podržana.

Dodatno, postoji i podrška za ISO 9660 proširenja definirana kao IEEE P1281 (Sistem koristi protokol dijeljenja) i P1282 (Rock Ridge protokol izmjenjivanja) specifikacije. Ova proširenja su također poznata kao Rock Ridge. Podržane su strukture Rock Ridge zamjenskog imena preko PVD-a. Ova podrška omogućuje prepoznavanje i rukovanje imenima datoteka s pomiješanom veličinom slova i dugim imenima na UNIX sistemu. Druge strukture definirane s Rock Ridge nisu podržane u i5/OS operativnom sistemu. Da biste omogućili podršku za čitanje strukture Rock Ridge zamjenskog imena (ako postoji), unesite CHGOPTA EXTMEDFMT(\*YES) prije importiranja medija. Ako strukture Rock Ridge zamjenskih imena ne postoje, upisivanje naredbe neće imati učinka.

## **Imena volumena, direktorija i datoteka:**

<span id="page-73-0"></span>Identifikator volumena za opisnu riječ primarnog volumena može biti maksimalne dužine od 32 znaka. Identifikator volumena može sadržavati samo abecedne znakove (od A do Z), numeričke znakove (0 do 9) ili donju crtu (\_).

Iako nije potrebno, možete uključiti jedan ili više direktorija u ime staze. Svaki element staze može biti dug maksimalno 32 znakova, uz ukupnu dužinu staze od 256 znakova. Ime staze se može sastojati od bilo kojih abecednih znakova (od A do Z), numeričkih znakova (0 do 9) ili donje crte (\_).

Za ISO 9660 medij koji sadrži Rock Ridge proširenja, dužina imena svakog elementa nije ograničena, ali je ukupna maksimalna dužina staze i dalje 256 znakova. Znakovi imena staze nisu ograničeni, ali je preporučeno da se sastoje od POSIX prenosivog skupa znakova za ime datoteke (A do Z, a do z, 0 do 9, točka (.), donja crta (\_) ili crtica (-)).

Za ISO 9660 medij koji sadrži Rock Ridge proširenja, traženja datoteka su osjetljiva na velika i mala slova. Ako nije pronaeno podudaranje osjetljivo na veličinu slova, vraća se podudaranje s mješovitom veličinom slova, ako postoji. Ako postoji više podudaranja s mješovitom veličinom slova na volumenu, bit će vraćena greška koja označava da na mediju postoje dvosmislena imena. Neke optičke naredbe, kao što je Kopiraj optički (CPYOPT), nisu podržane kada postoje dupla, dvosmislena imena datoteka. Na primjer, Rock Ridge dozvoljava da postoje datoteke ABC.ext i abc.EXT u istom direktoriju. Ovo nije podržano s CPYOPT i može proizvesti nepredvidive rezultate.

Traženja imena datoteka nisu osjetljiva na velika i mala slova, što znači da možete koristiti ili velika ili mala slova za pristup postojećim datotekama.

## **Sigurnost direktorija i datoteke**

Ne postoji sigurnost na razini direktorija i datoteke za ISO 9660 medij. Sigurnost na razini volumena je dostupna preko autorizacijskih lista.

#### **Sučelja za programiranje za ISO 9660:**

Sistem može čitati datoteke na ISO 9660 mediju upotrebom ili sučelja aplikativnog programiranja (API-ja) Hijerarhijskog sistema datoteka (HFS) ili sučelja aplikativnog programiranja (API-ja) integriranog sistema datoteka.

## **Optički sistem datoteka najbolje izvedbe**

*Optički sistem datoteka najbolje izvedbe (HPOFS)* je IBM-razvijena arhitektura formata medija dostupna na korištenje prilikom inicijaliziranja optičkog medija.

Koristite WORM-baziranu verziju HPOFS-a. Ovaj format medija je oblikovan (i zahtijevan) za WORM medij, ali ga možete koristiti (i to je default) kod inicijalizacije izbrisivog optičkog medija. HPOFS je WORM format medija. U svaki sektor medija možete pisati samo jednom kod kreiranja i ažuriranja datoteka i direktorija. Ova jedinstvena karakteristika nemogućnosti prepisivanja na isti sektor omogućuje svim prethodnim verzijama svake datoteke da ostanu na mediju. Jedna iznimka ovoga je da potrošnja medija nastavlja rasti dok ažurirate ili čak brišete datoteke.

Ovaj odjeljak sadrži detaljne informacije o HPOFS za izravno pripojene knjižnice optičkog medija. Ovaj odlomak ne raspravlja o HPOFS karakteristikama za LAN-pripojene knjižnice optičkog medija.

Detaljne informacije o implementaciji HPOFS-a za izravno pripojene knjižnice optičkog medija dostupne su u podršci za naredbe za formate medija.

## **Srodni koncepti**

["Podrška](#page-78-0) CL naredbi za formate medija" na stranici 71

Koristite ove naredbe za spremanje i vraćanje podataka. I pročitajte o ograničenjima za medij ISO 9660, Optičkog sistema datoteka najbolje izvedbe (HPOFS) i Univerzalnog formata diska (UDF).

#### **Imena volumena, direktorija i datoteka za HPOFS:**

Identifikatori volumena Optičkog sistema datoteka najbolje izvedbe (HPOFS) može imati maksimalno 32 znaka i mora sadržavati samo abecedne znakove (A do Z), numeričke znakove (0 do 9), crticu (-) ili točku (.).

Prvi znak identifikatora volumena mora biti abecedni ili numerički i identifikator ne može sadržavati umetnute praznine. Iako nije potrebno, možete uključiti jedan ili više direktorija u ime staze. Svaki element staze može biti dug maksimalno 255 znakova, uz ukupnu dužinu staze od 256 znakova. Ime staze može se sastojati od bilo kojeg EBCDIC znaka osim heksadecimalnog 00-3F, heksadecimalnog FF, navodnika (″), apostrofa ('), simbola veće od (<), simbola manje od  $(>)$ , upitnika  $(?)$  i kose crte prema natrag  $( )$ .

Sistem pohranjuje sve abecedne znakove za imena direktorija i datoteka na medij s velikim slovima. Pretraživanja imena datoteka nisu osjetljiva na velika i mala slova.

### **Sigurnost direktorija i datoteke**

Ne postoji sigurnost na razini direktorija i datoteke za medij Optičkog sistema datoteka visoke izvedbe (HPOFS). Sigurnost na razini volumena je dostupna preko autorizacijskih lista.

#### **Povrat prostora:**

Možete ažurirati ili izbrisati datoteke iako je Optički sistem datoteka najbolje izvedbe (HPOFS) je format medija piši jednom, čitaj puno puta (WORM).

Kod promjene ili brisanja datoteke piše se nova verzija datoteke, a stara verzija i dalje postoji na mediju. Ovo vrijedi i za WORM i za izbrisivi medij. Stare verzije datoteke uvijek će postojati na WORM-u i postojat će na izbrisivom mediju dok se cijeli volumen ne reinicijalizira. Kada promijenite ili izbrišete datoteku, sistem ne traži natrag prostor koji je koristila stara datoteka. Potrošnja medija nastavlja rasti na HPOFS mediju, sve dok iznova ne inicijalizirate volumen (za izbrisivi medij). Nikad ne možete povratiti izbrisani prostor s WORM medija.

#### **Sučelje za programiranje (HPOFS):**

Možete kreirati ili čitati datoteke na mediju Optičkog sistema datoteka najbolje izvedbe (HPOFS) koristeći Hijerarhijski sistem datoteka (HFS) sučelja aplikativnog programiranja (API-ji) ili API-je Integriranog sistema datoteka.

Slijede stavke specifične implementaciji HPOFS formata medija koje razvijači aplikacija moraju znati.

#### **Podrška nacionalnog jezika**

Sučelja integriranog sistema datoteka pretpostavljaju da identifikator kodiranog skupa znakova (CCSID) predstavlja stazu u upotrebi za posao. Sistem zatim konvertira stazu iz CCSID-a posla na interno korišteni CCSID. HFS sučelje ne radi pretpostavke o CCSID-u staze; zato sistem ne izvodi konverziju skupa znakova na stazi. Ovo može proizvesti neželjene popratne efekte, kao što je čitanje krive datoteke ili direktorija, ako je aplikacija koristila dva skupa APU-ja naizmjence ili ako je aplikacija promijenila jedan skup API-ja s drugim.

Program me bi trebao kreirati datoteke kroz HFS i zatim ih pokušati pročitati upotrebom API-ja integriranog sistema datoteka. Ovisno o znakovima koji se koriste u imenu staze, može se pojaviti greška Datoteka nije pronađena. Ovaj tip problema može se izbjeći ako aplikacija koristi samo nepromjenjive znakove (na primjer, slova (A-Z), brojeve (0-9), znak plus (+), znak jednakosti (=), znak postotka (%), ampersand (&), ( ), zarez (,), podcrtano (\_), točka (.), dvotočka (:) i točka-zarez (;)) za imena staze. *nepromjenjivi znakovi* su grafički znakovi koji mapiraju istu kodnu točku u svim skupovima znakova.

#### **Zadržane optičke datoteke**

Kada sistem piše optičku datoteku koju ne može normalno zatvoriti, sistem može kreirati zadržanu optičku datoteku. Zadana datoteka postoji na i5/OS internoj memoriji diska i sadrži podatke zapisane u datoteci. Zatim možete spremiti ili otpustiti zadržanu datoteku preko API-ja ili sučelja za naredbe. Sistem kreira zadržane datoteke samo kada datoteke ne uspiju arhivirati HPOFS medij.

#### **Sinkrone operacije pisanja**

Datoteke na HPOFS možete otvoriti preko HFS-a specificiranjem da će sve operacije pisanja biti sinkrone. Kada je specificirano, operacije pisanja bit će sinkrone sa i5/OS internom memorijskom diska, a ne s optičkim medijem. U slučaju gubitka napajanja podatke je moguće obnoviti iz zadržane optičke datoteke.

Slično tome, za HFS Forsirane podatke međuspremnika API i API integriranog sistema datoteka fsync(), podaci su forsirani na i5/OS internu memoriju diska, a ne na optički medij. O opet, u slučaju gubitka napajanja podatke je moguće obnoviti iz zadržane optičke datoteke.

## **Dijeljenje datoteka**

Više poslova ili niti može dijeliti datoteke. Sistem u potpunosti prepoznaje datoteke koje dijele modove na način specificiran u zahtjevu otvaranja. Na primjer, pretpostavite da posao otvara datoteku koju specificira za dijeljenje samo s čitačima. To znači da možete izvesti druge operacije otvaranja sve kod traženi pristup ostane samo za čitanje.

## **Prošireni atributi datoteke**

Sistem podržava proširene atribute datoteke za datoteke na HPOFS mediju. Prošireni atributi mogu biti napisani na datoteke upotrebom API-ja HFS Promjena atributa za unos u direktorij, kao i preko nekih sučelja integriranog sistema datoteka.

## **Struktura direktorija i izvedba (HPOFS):**

Volumeni Optičkog sistema datoteka najbolje izvedbe (HPOFS) imaju dvojnu strukturu direktorija za pristup datotekama. Obje, raspršena i hijerarhijska struktura postoje da omoguće primarnu i sekundarnu stazu na podatke u datoteci. Ako primarna struktura direktorija postane oštećena, koristi se sekundarna staza.

Raspršena struktura direktorija je oblikovana da smanji količinu potrebnog I/O medija, što poboljšava izvedbu pristupa datoteci. Zbog ove raspršene strukture direktorija, dubina direktorija ima manje utjecaja na izvedbu nego da je direktorij pretraživan hijerarhijski. Na primjer, ako /DIRECTORY1 sadrži 1000 datoteka i /DIRECTORY2 sadrži 100 datoteka, vrijeme traženja datoteka za datoteke u /DIRECTORY1 općenito neće trajati duže od traženja datoteka u /DIRECTORY2. To je zato jer sistem izvodi traženja upotrebom raspršene strukture, nehijerarhijske strukture.

Dubina direktorija ima manje utjecaja na izvedbu za raspršeno traženje od hijerarhijskog traženja. Međutim, ukupna dubina direktorija i ukupni broj datoteka u volumenu utjecat će na izvedbu. Općenito, volumen s manje datoteka na njemu će rezultirati boljom izvedbom datoteka od volumena s više datoteka.

## **Izmjena medija izme-u LAN-a i izravno pripojenih knjižnica:**

Otkrijte kako se može pristupiti optičkom mediju Visoke izvedbe optičkog sistema datoteka (HPOFS) u LAN pripojenoj optičkoj knjižnici.

HPOFS formatiranom optičkom mediju kreiranom u izravno pripojenoj optičkoj knjižnici može se pristupiti u LAN pripojenoj optičkoj knjižnici pod pretpostavkom da je podržan tip medija. Isto tako, optičkom mediju kreiranom u LAN pripojenoj optičkoj knjižnici može se pristupiti u izravno pripojenoj optičkoj knjižnici ako je tip medija WORM ili medij s prepisivanjem. Optički volumeni s prepisivanjem inicijalizirani kao medij za prepisivanjei nisu izmjenjivi između LAN-a i izravno pripojenih knjižnica. Univerzalnom formatu diska (UDF) kreiranom u izravno pripojenoj optičkoj knjižnici ne može se pristupiti u LAN pripojenom ureaju optičke knjižnice.

## **Univerzalni format diska**

*Univerzalni format diska (UDF)* ISO/IEC 13346 podržana grupa Optical Storage Technology Association (OSTA).

UDF takoer adresira ECMA-167, što je ekvivalentno ISO 13346. UDF je format datoteke u kojem se može pisati i koji osigurava sposobnosti poboljšanja pravog prostora kao i sigurnost datoteke i razine direktorija. Ovaj odlomak sadrži detaljne informacije o UDF-u za izravno pripojene (C4x) 3995 knjižnice optičkog medija kao i za DVD-RAM uređaje.

**Bilješka:** Iako im se ne može pristupiti kroz i5/OS operativni sistem, CD i DVD mediji koji su kreirani pomoću pomoćnog opisnog volumena ISO 9660 možda neće biti dostupni sistemu. Možete im pristupiti preko integriranog sistema.

Medij formatiran s UDF-om podržava koncept vremenskih zona. Prije V6R1, i5/OS pohranjivao je datume datoteke i | volumena na optičkom mediju pomoću vremena stroja, bez reference na vremensku zonu. Od V6R1, Koordinirano |

- univerzalno vrijeme (UTC) zapisano je na optički medij s UDF formatom medija, a vremena pohranjena u izdanju prije |
- V6R1 tumače se kao UTC. Kao rezultat, vremena pohranjena u prethodnim izdanjima na UDF mediju možda će biti |
- isključena do 23 sata. |

## **Srodne informacije**

Windows okolina na System i

## **Imena volumena, direktorija i datoteka:**

Identifikatori volumena mogu biti dugi maksimalno 30 znakova i moraju sadržavati samo abecedne znakove (od A do Z), numeričke znakove (0 do 9), crticu (-) ili točku (.). Prvi znak mora biti abecedni ili numerički, a identifikator ne može sadržavati umetnute razmake.

Iako nije potrebno, možete uključiti jedan ili više direktorija u ime staze. Svaki element staze može imati maksimalno |

256 znakova. Ime staze može se sastojati od bilo kojih EBCDIC znakova osim x00-x3F, xFF, navodnika (″), zvjezdice |

(\*), znaka manje od (<), znaka veće od (>), upitnika (?) i kose crte prema natrag (\). |

Sistem na medij pohranjuje sve abecedne znakove za imena direktorija i datoteka velikim slovima prilikom kreiranja kroz HFS ili i5/OS sučelja spremanja. Sistem pohranjuje sve abecedne znakove za imena direktorija i datoteka na medij s velikim i malim slovima kada se kreiraju kroz sučelja integriranog sistema datoteka. Traženja imena datoteka nisu osjetljiva na velika i mala slova, što znači da možete koristiti ili velika ili mala slova za pristup postojećim datotekama.

Pretraživanja datoteka na volumenima Univerzalnog formata diska (UDF) kreiranih sa i5/OS nisu osjetljiva na velika i mala slova. Za UDF medij kreiran ili ažuriran od strane platforme drugog operacijskog sistema izvodi se pretraživanje osjetljivo na veličinu slova. Ako nije pronađena podudarnost osjetljiva na velika i mala slova, vraća se podudarnost koja nije osjetljiva na velika i mala slova. Ako postoji više podudarnosti na UDF volumenu koja nisu osjetljiva na velika i mala slova, vratit će se greška koja označava da na mediju postoje dvosmislena imena. Neke optičke naredbe, kao što je Kopiraj optički (CPYOPT), nisu podržane kada postoje dupla, dvosmislena imena datoteka. Na primjer, UDF kreiran drugim operativnim sistemom može dozvoljavati da datoteke ABC.ext i abc.EXT postoje u istom direktoriju. Ovo nije podržano naredbom CPYOPT i može uzrokovati nepredvidive rezultate.

## **Sučelja za programiranje (UDF):**

Možete kreirati datoteke ili čitati datoteke na mediju Univerzalnog formata diska (UDF) koristeći Hijerarhijski sistem datoteka (HFS) sučelja aplikativnog programiranja (API-ji) ili API-je Integriranog sistema datoteka. Postoje stvari specifične za i5/OS implementaciju UDF-a koje razvijači aplikacije moraju znati.

## **Podrška lokalnog jezika**

Sučelja integriranog sistema datoteka pretpostavljaju da identifikator kodiranog skupa znakova (CCSID) predstavlja stazu u upotrebi za posao. Sistem zatim konvertira stazu iz CCSID-a posla na interno korišteni CCSID. HFS API-ji ne rade pretpostavke o CCSID-u staze; zato sistem ne izvodi konverziju skupa znakova na stazi. Ovo može proizvesti neželjene popratne efekte ako je aplikacija koristila dva skupa APU-ja naizmjence ili ako je aplikacija promijenila jedan skup API-ja s drugim.

Nemojte pokušati kreirati datoteke preko HFS-a, a zatim ih probati pročitati pomoću API-ja Integriranog sistema datoteka. Ovisno o znakovima koji se koriste u imenu staze, može se pojaviti greška Datoteka nije pronađena. Ovaj tip problema može se izbjeći ako aplikacija koristi samo nepromjenjive znakove (na primjer, slova (A-Z), brojeve (0-9), znak plus (+), znak jednakosti (=), znak postotka (%), ampersand (&), ( ), zarez (,), podcrtano (\_), točka (.), dvotočka (:) i točka-zarez (;)) za imena staze. Nepromjenjivi znakovi su grafički znakovi koji mapiraju istu kodnu točku u svim skupovima znakova.

Budući da je UDF industrijski standard formata medija, NLS usklađenost može biti važna zbog povećane mogućnosti izmjene medija kroz različite platforme operativnog sistema. To uzrokuje da sistem ograničava HFS sučelja na UDF medij. Dodatno, sistem koristi nepromjenjive znakove da smanji mogućnost problema s izmjenjivanjem medija koji se odnose na imena datoteka. Pretpostavite da HFS-bazirana aplikacija apsolutno zahtijeva upotrebu promjenjivih znakova. Možete koristiti CL naredbu Promijeni optičke atribute (CHGOPTA) da dozvolite promjenjive znakove kroz HFS sučelje specificiranjem CHGOPTA ALWVRNT(\*YES). Nakon što sistem dozvoli promjenjive znakove kroz HFS, nema garancije da će imena

staza biti ispravno izmijenjena ako im pristupi drugi operacijski sistem. Također nema garancije da će imena staza biti konzistentna između sučelja HFS-a i integriranog sistema datoteka.

#### <span id="page-77-0"></span>**Zadržane optičke datoteke**

Sistem ne kreira zadržane datoteke za UDF medij. Kada datoteka ne uspije zatvoriti UDF, sistem signalizira grešku aplikaciji. Ova greška zatim zatvara datoteku bez pisanja podataka na optički disk. Aplikacija mora iznova napisati datoteku (otvaranje, pisanje, zatvaranje) da osigura da su podaci na optičkom disku. Iznimka ovome je ako aplikacija izvede Forsiraj podatke meuspremnika (QHFFRCSF) ili fsync() API prije operacije zatvaranja.

Ovi API-ji prisiljavaju pisanje podataka na optički disk.

#### **Dijeljenje datoteka**

Višestruki poslovi ili niti mogu dijeliti datoteke za operaciju čitanja, ali programi za pisanje su uvijek ekskluzivni. Ako jedan posao ili nit piše u datoteku na UDF-u, ne možete koristiti nikakve druge poslove ili niti za otvaranje te datoteke.

Zbog toga, kod korištenja open() ili open64() API integriranog sistema datoteka, načini dijeljenja O\_SHARE\_RDONLY, O\_SHARE\_WRONLY i O\_SHARE\_RDWR ne osiguravaju traženu razinu dijeljenja kada je način pristupa O\_RDWR ili O\_WRONLY. Kada je metoda pristupa O\_RDWR ili O\_WRONLY, rezultirajući način dijeljenja će biti ekvivalentan O\_SHARE\_NONE.

Kod upotrebe HFS API-ja Otvaranje datoteke toka, načini zaključavanja zabrani ništa, zabrani pisanje i zabrani čitanje ne daju zahtijevanu razinu dijeljenja kada je način pristupa samo pisanje ili čitanje/pisanje. Kada je metoda pristupa samo za pisanje ili pisanje/čitanje, rezultirajući način zaključavanja je zabranjivanje čitanja/pisanja.

## **Ime datoteke s velikim i malim slovima**

Prilikom kreiranja kroz sučelja integriranog sistema datoteka, datoteke i direktoriji kreirani na UDF volumenima čuvaju veličinu slova specificiranu u operaciji kreiranja. Na primjer, ako je datoteka Abc specificirana na API open(), Abc će biti kreirano na mediju u obliku velikih i malih slova. Iako sistem čuva veličinu slova u imenu datoteke, pretraživanja datoteka nisu osjetljiva na velika i mala slova, što znači sistem može čitati datoteku koristeći bilo koju veličinu slova, kao što je ABC ili abc.

Kada su kreirana kroz HFS ili sučelja spremanja i vraćanja, sistem pohranjuje datoteke i direktorije koji su kreirani na UDF volumenima velikim slovima. Na primjer, ako specificirate Abc u API-ju Otvaranje neprekidne datoteke (QHFOPNSF), sistem će kreirati ABC na mediju. Isto tako, pretraživanja datoteka nisu osjetljiva na velika i mala slova tako da možete specificirati bilo koju veličinu za čitanje datoteke.

Pretraživanja datoteka na UDF volumenima kreiranim od i5/OS nisu osjetljiva na velika i mala slova. Za UDF medij kreiran ili ažuriran na drugoj platformi operativnog sistema, izvodi se pretraživanja s osjetljivošću na velika i mala slova. Ako nije pronađena odgovarajuća podudarnost, ako postoji, vraća se podudarnost koja nije osjetljiva na velika i mala slova. Ako postoji više podudarnosti na UDF volumenu koja nisu osjetljiva na velika i mala slova, vratit će se greška koja označava da na mediju postoje dvosmislena imena.

#### **Sigurnost direktorija i datoteke:**

Sigurnost na razini direktorija i razini datoteke dostupna je za volumene Univerzalnog formata diska (UDF). Sistem održava ovlaštenje podataka optičkih direktorija i datoteka za tri grupe korisnika: vlasnika, grupu i javnost. Sigurnost na razini volumena također je dostupna preko autorizacijskih lista.

Sigurnost na razini direktorija i razini datoteke nije garantirana kada su volumeni uklonjeni i preneseni sa i iz drugih sistema. Sigurnosne informacije zapisane u UDF strukturama na mediju možda nemaju isto značenje na drugim sistemima kao što imaju na sistemu gdje su zapisane.

#### **Srodni koncepti**

["Upravljanje](#page-110-0) optičkom sigurnošću i revizija" na stranici 103

Možete osigurati informacije o optičkom mediju korištenjem i5/OS sigurnosnih funkcija.

<span id="page-78-0"></span>"Podrška CL naredbi za formate medija"

Koristite ove naredbe za spremanje i vraćanje podataka. I pročitajte o ograničenjima za medij ISO 9660, Optičkog sistema datoteka najbolje izvedbe (HPOFS) i Univerzalnog formata diska (UDF).

## **Izmjenjivanje medija:**

Medij Univerzalnog formata diska (UDF) kreiran na i5/OS operativnom sistemu je UDF verzije 2.01. Ovaj medij se može izmjenjivati s drugim operativnim sistemima koji podržavaju ovu verziju UDF-a.

Medij kompatibilan s UDF-om kreiran s UDF verzijom 1.5 ili ranijom dostupan je samo za čitanje. Medij kreiran s |

UDF verzijom 2.0 i UDF 2.01 dostupan je za čitanje i pisanje. Medij kreiran s UDF verzijom 2.5 dostupan je samo za |

čitanje. |

## **Struktura direktorija i izvedba (UDF):**

Volumeni Univerzalnog formata diska (UDF) imaju jednu (hijerarhijsku) strukturu direktorija za pristup datotekama. Zbog hijerarhijske strukture, dubina direktorijskog stabla ima izravan učinak na izvedbu datoteke. Na primjer, ako /DIRECTORY1 sadrži 1000 datoteka i /DIRECTORY2 sadrži 100 datoteka, vrijeme traženja datoteka za datoteke u /DIRECTORY1 općenito traje duže od traženja datoteka u /DIRECTORY2. To je zato jer sistem izvodi hijerarhijsko pretraživanje datoteka, što može zahtijevati pregled svakog unosa u direktorij.

Općenito, izvedba datoteke je bolja za UDF ako podjednako distribuirate datoteke na nekoliko direktorija i poddirektorija.

## **Podrška CL naredbi za formate medija**

Koristite ove naredbe za spremanje i vraćanje podataka. I pročitajte o ograničenjima za medij ISO 9660, Optičkog sistema datoteka najbolje izvedbe (HPOFS) i Univerzalnog formata diska (UDF).

## **ISO 9660**

Možete koristiti i5/OS naredbe vraćanja da biste vratili podatke iz ISO 9660 medija. Ovo vrijedi samo kada je medij ispravno preuzet sa spremljene slike na traci. Postoje odreena ograničenja podržanih naredbi za ISO 9660 medij.

## **HPOFS**

i5/OS naredbe spremanja i vraćanja mogu se koristiti za spremanje i vraćanje podataka na HPOFS optički medij. Pogledajte ["Spremanje](#page-121-0) i vraćanje optičkog medija" na stranici 114 za više informacija o operacijama spremanja i vraćanja u HPOFS volumenima. Nema ograničenja na optičke naredbe koje sistem podržava za HPOFS medij.

**UDF** i5/OS naredbe spremanja i vraćanja mogu se koristiti za spremanje i vraćanje podataka na UDF optičkom mediju. Postoje određena ograničenja podržanih optičkih naredbi za UDF volumene. Na primjer, sistem ne podržava naredbe Rad s optičkim direktorijima (WRKOPTDIR) i Rad s optičkim datotekama (WRKOPTF). Naredba Prikaži optičko (DSPOPT) ima neka ograničenja kod upotrebe zar UDF volumene. Umjesto optičkih naredbi trebate koristiti naredbe integriranog sistema datoteka Rad s vezama objekta (WRKLNK) i Prikaži veze objekta (DSPLNK).

Neke optičke naredbe nemaju značenje kada se koriste s odreenim formatima optičkih medija. Ne postoji podrška za druge naredbe s određenim formatima optičkih medija. Ova tablica popisuje sve optičke naredbe koje se odnose na volumen i formate medija na koje se primjenjuju.

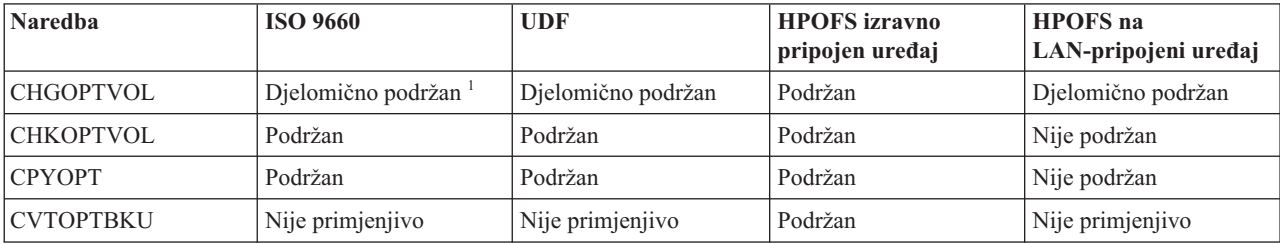

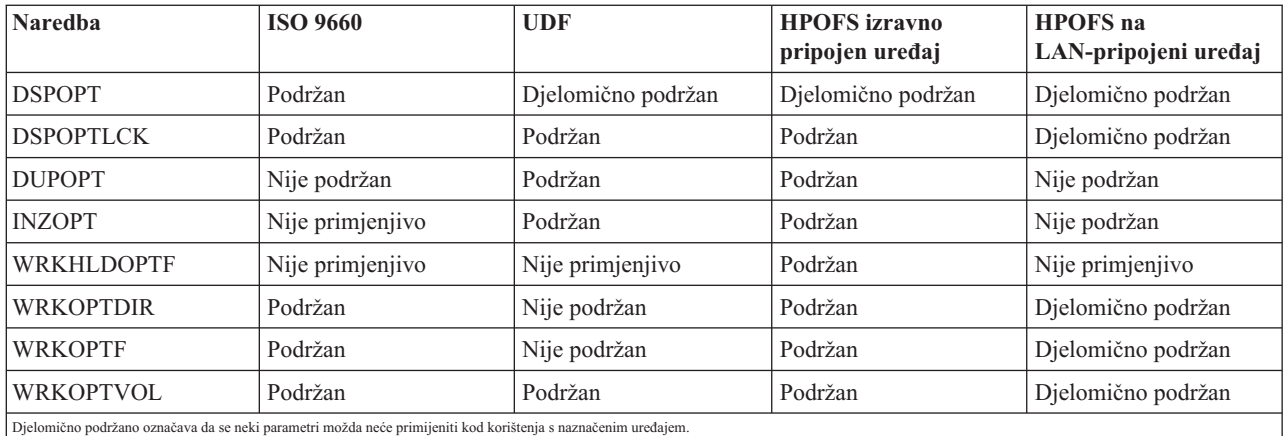

## **Srodni koncepti**

"Optički sistem datoteka najbolje [izvedbe"](#page-73-0) na stranici 66

*Optički sistem datoteka najbolje izvedbe (HPOFS)* je IBM-razvijena arhitektura formata medija dostupna na korištenje prilikom inicijaliziranja optičkog medija.

["Sigurnost](#page-77-0) direktorija i datoteke" na stranici 70

Sigurnost na razini direktorija i razini datoteke dostupna je za volumene Univerzalnog formata diska (UDF). Sistem održava ovlaštenje podataka optičkih direktorija i datoteka za tri grupe korisnika: vlasnika, grupu i javnost. Sigurnost na razini volumena također je dostupna preko autorizacijskih lista.

# **Konfiguriranje optičkih ureaja**

Konfigurirajte uređaje CD-ROM-a, DVD-ROM-a i DVD-RAM-a i knjižnice optičkog medija. Sistemi dolaze s CD-ROM ili DVD-ROM pogonom u kućištu.

Također možete naručiti DVD-RAM pogon kao svojstvo za zamjenu za vaš unutarnji pogon ili kao dodatak vašim unutarnjim pogonima. Svi optički pogoni su višekorisnički uređaji kojima trenutno može pristupiti više korisnika.

Izravno pripojene knjižnice optičkog medija pripojene su na sistem preko sučelja malih računalnih sistema (SCSI). Na i5/OS, višestruki korisnici mogu istodobno pristupiti podacima na knjižnicama optičkog medija. Ova sučelja su dostupna za pristup podacima na CD i DVD ureajima i knjižnicama optičkih medija:

- Sučelje spremanja i vraćanja
- Hijerarhijski sistem datoteka (HFS)
- v Sučelje aplikativnog programiranja (API)
- Sučelja integriranog sistema datoteka
- v Optičke naredbe i ekrani pomoćnih programa

**Bilješka:** CD-ROM i DVD-ROM pogoni na sistemu nisu omogućeni za format diska digitalnog audia.

# **Povezanost ne-IBM ureaja knjižnice**

Uz IBM optičke knjižnice sada možete dodati neke ne-IBM uređaje optičkih knjižnica u sistem. Za više informacija o uređajima koji su podržani i zahtjevima sistemske konfiguracije, pogledajte Web stranicu Optička memorija.

**Srodne informacije**

Web stranica Optička [memorija](http://www-1.ibm.com/servers/eserver/iseries/optical/)

# **Konfiguriranje optičkog pogona**

Ovisno o modelu sistema, možete postaviti CD-ROM ili DVD pogon okomito ili vodoravno u sistem.

<span id="page-80-0"></span>Prije upotrebe CD-ROM ili DVD pogona, morate imati njegov opis uređaja. Sistem može kreirati opis uređaja automatski za vrijeme IPL-a, ako je uključena auto-konfiguracija. Alternativno, možete ga kreirati ručno upotrebom naredbe Kreiraj opis optičkog uređaja (CRTDEVOPT). Kada kreirate opis uređaja, možete konfiguraciju staviti u stanje vary on pomoću naredbe Vary on (VRYCFG). Opis konfiguracije za CD-ROM ili DVD uređaj je \*OPT. Kada je opis uređaja stavljen u stanje varied on, prikazuje status ACTIVE.

# **Konfiguriranje izravno pripojenih knjižnica optičkog medija**

Za kreiranje opisa uređaja za uređaj knjižnice optičkih medija, koristite naredbu Kreiraj opis uređaja (Knjižnica medija) (CRTDEVMLB).

Specificirajte klasu uređaja kao \*OPT. Na primjer: CRTDEVMLB DEVD(OPTMLB01) DEVCLS(\*OPT) RSRCNAME(OPTMLB01)

Opis konfiguracije za uređaj knjižnice optičkog medija (MLD) je \*OPTMLB. Dodatno, možete koristiti sljedeće naredbe za rad s opisima uređaja:

- v Za promjenu opisa ureaja, koristite naredbu Promijeni opis ureaja (Knjižnica medija) (CHGDEVMLB).
- Da biste postavili opis uređaja u stanje vary on ili vary off, koristite naredbu Vary konfiguracije (VRYCFG).
- Za brisanje opisa uređaja, koristite naredbu Brisanje opisa uređaja (DLTDEVD).
- v Za rad sa statusom konfiguracije, koristite naredbu Rad sa statusom konfiguracije (WRKCFGSTS).

# **Označavanje optičkih kazeta**

Svaka optička kazeta sadrži dvije strane. Svaka strana odgovara optičkom volumenu. Dvije su tehnike za pridruživanje oznake ID-a volumena ispravnoj strani optičke kazete. Ovo je važno znati kada postavljate prekidač za zaštitu od pisanja.

Optička kazeta treba biti označena prvi put kada je kazeta dodana u knjižnicu optičkih medija. To sprečava svaku zabunu u budućnosti kada pokušavate odrediti koji volumen ide s kojom stranom.

## **Srodni koncepti**

"Primjer: [dodavanje](#page-81-0) optičkih kazeta u knjižnicu optičkog medija" na stranici 74 Ovaj primjer daje informacije o dodavanju optičkih kazeta u knjižnicu optičkih medija.

## **Označavanje nove optičke kazete s neinicijaliziranim volumenima:**

Potrebno je nekoliko koraka za označavanje kazete koja je nova (oba volumena su neinicijalizirana). Opcije se biraju na ekranu Rad s optičkim volumenima.

- 1. Označite strane A i B s imenima volumena koja ćete koristiti kod njihove inicijalizacije.
- 2. Smjestite kazetu u ulazno/izlaznu stanicu sa stranom A okrenutom prema gore.
- 3. Odaberite opciju 1 (Dodaj). Nakon što ste dodali kazetu, imena volumena pojavljuju se na ekranu Rad s optičkim volumenima kao sistemski generirani ID-ovi koji se sastoje od sistemskog datuma i vremena. Ranije vrijeme odgovara strani koja je bila okrenuta prema gore u ulazno/izlaznoj stanici. I zato, ako je strana A bila okrenuta prema gore u ulazno/izlaznoj stanici, ona će imati raniji datum i vrijeme od ta dva volumena.
- 4. Inicijalizirajte volumen koji odgovara strani A izborom opcije 10 (Inicijaliziraj) pored sistemski generiranog ID-a volumena. Koristite označeno ime. Ponovite ovaj korak za stranu B.

## **Označavanje optičke kazete s inicijaliziranim volumenom:**

Za označavanje kazete koja ima barem jedan inicijalizirani volumen na sebi, slijedite ove korake. Opcije se biraju na ekranu Rad s optičkim volumenima.

- 1. Ako se kazeta nalazi u knjižnici optičkog medija, uklonite je odabirom **Ukloni** pored ID-a volumena.
- 2. Nakon što je kazeta uklonjena, postavite jednu stranu kazete na zaštićeno od pisanja i drugu stranu na mogućnost pisanja.
- 3. dodajte kazetu knjižnici optičkog medija odabirom **Dodaj**.
- 4. Pritisnite F11 (Pogled 2) da vidite status zaštićeno od pisanja novo dodanih volumena.
- <span id="page-81-0"></span>5. Odredite koji volumen je zaštićen od pisanja i učinite zapis ID-a tog volumena.
- 6. Uklonite optičku kazetu odabirom **Ukloni** pored ID-a volumena.
- 7. Označite stranu kazete zaštićenu od pisanja s ID-om volumena koji ste prethodno zapisali.

## **Srodni zadaci**

["Postavljanje](#page-93-0) zaštite pisanja" na stranici 86

Funkcija zaštite od pisanja sprečava pisanje na disk. Prozor sa zaštitom od pisanja prikazuje kada je zaštita od pisanja uključena ili isključena

# **Početak s optičkim kazetama i volumenima**

Pročitajte o funkcijama optičke podrške i upoznajte se s korištenjem optičkih kazeta i volumena.

Kroz ove primjere možete izvesti sljedeće zadatke:

- v Raditi s optičkim volumenima
- v Dodati optičke kazete u knjižnicu optičkih medija
- Inicijalizirati optičke volumene
- v Ukloniti optičke kazete iz knjižnice optičkih medija
- **Bilješka:** Imena uređaja, volumena i direktorija korištena u ovim primjerima imaju isključivo ilustrativnu svrhu. Vaše aplikacije mogu zahtijevati različita imena volumena ili različita imena direktorija. Dodatno, vaši optički uređaji mogu imati različita imena.

Ovdje se raspravlja samo o nekim od dostupnih optičkih naredbi. Ne koristite ova poglavlja kao primarnu referencu za ove naredbe jer ona ne opisuju sve dostupne funkcije. Ova poglavlja osiguravaju priručnik kako započeti s upotrebom optičkih funkcija.

Sljedeći primjeri pretpostavljaju da imate dostupnu novu optičku kazetu diska i da je knjižnica optičkog medija prazna.

## **Primjer: dodavanje optičkih kazeta u knjižnicu optičkog medija:**

Ovaj primjer daje informacije o dodavanju optičkih kazeta u knjižnicu optičkih medija.

Da biste dodali optičku kazetu u knjižnicu optičkog medija kojeg ste pripojili na sistem, postavite optičku kazetu sa stranom A prema gore u ulazno/izlaznoj stanici dataservera optičke knjižnice. Provjerite da je kazeta ispravno umetnuta. Koristite novu optičku kazetu ako je dostupna.

- 1. Upišite 1 (Dodaj) u polje Opcije i pritisnite tipku Enter. Pojavljuje se ekran Dodaj optičku kazetu.
- 2. Upišite ime knjižnice optičkih medija u koju želite dodati kazetu. To je ime opisa knjižnice koji je kreiran za vrijeme instalacije. Ako ste pripojili više od jedne knjižnice, trebate znati asocijaciju i konfiguraciju knjižnice optičkih medija. Za pogled na vaše optičke konfiguracije, upišite WRKMLBSTS MLB(\*OPTMLB).
- 3. Kada su upisani svi parametri, pritisnite tipku Enter.

## **Srodni koncepti**

["Označavanje](#page-80-0) optičkih kazeta" na stranici 73

Svaka optička kazeta sadrži dvije strane. Svaka strana odgovara optičkom volumenu. Dvije su tehnike za pridruživanje oznake ID-a volumena ispravnoj strani optičke kazete. Ovo je važno znati kada postavljate prekidač za zaštitu od pisanja.

## **Primjer: inicijaliziranje optičkih volumena:**

Ovaj primjer daje informacije o inicijalizaciji optičkih volumena u knjižnici optičkih medija.

Ako je kazeta koju ste dodali nova, optička kazeta ima dva neinicijalizirana volumena.

Neinicijalizirani volumen je optički volumen koji nikad nije bio formatiran ili inicijaliziran. To je slično novoj disketi koja treba biti formatirana. Ako volumen još nije bio inicijaliziran, ima tip volumena \*UNFORMATTED (neinicijalizirano).

Neinicijalizirani volumen nema na sebi napisano ime volumena. Kada je neinicijalizirani volumen dodan u knjižnicu optičkih medija, njemu se dodjeljuje ime volumena koje se sastoji od datuma i imena (YYMMDDHHMMSS). Na optičke volumene ne može pisati i ne može s njih biti čitano sve dok nisu inicijalizirani.

Na ekranu Rad s optičkim volumenima vidite da su dva volumena dodana, jedan za svaku stranu kazete optičkog diska. Ako je bilo koji volumen inicijaliziran, tip volumena označava \*PRIMARY ili \*BACKUP i sigurno će ID volumena biti drugačiji od onih u primjeru. Optički disk može sadržavati jedan volumen koji je incijaliziran i jedan volumen koji nije inicijaliziran. S volumenima se upravlja nezavisno iako postoje na istoj kazeti.

Ako oba volumena nisu inicijalizirana, raniji datum i vrijeme za imena volumena označava da je volumen bio okrenut prema gore u ulazno/izlaznoj stanici. U ovom primjeru, zbog toga što je strana A bila okrenuta prema gore kada se izvodila operacija dodavanja. Ovo je važno znati tako da se volumen može ispravno označiti kada se uklanja iz knjižnice.

Za inicijalizaciju volumena za koji ste odredili da će biti strana A, upišite opciju 10 (Inicijaliziraj) u polje Opt pored tog volumena. Pritisnite tipku Enter.

**Bilješka:** Inicijalizacija prethodno inicijaliziranog volumena čini nedohvatljivima sve postojeće podatke na tom volumenu. Ako ste upisali 10 pored volumena koji je već inicijaliziran i ne želite izgubiti podatke na tom volumenu, ne nastavljajte s ovom funkcijom. Koristite volumen koji nije inicijaliziran.

Ispunite sljedeća polja na ekranu Inicijalizacija optičkog volumena:

## **Identifikator volumena**

Ovo je ID postojećeg volumena kojeg ćete inicijalizirati. Za neinicijalizirane volumene, ovo ime je sistemski generirano ime koje se sastoji od datuma i vremena. Ovo je samo privremeno ime dok se volumen ne inicijalizira.

#### **Identifikator volumena**

Upišite novo ime za specificirani volumen. To je ime koje će korisnici i aplikacije koristiti prilikom upućivanja na volumen.

#### **Prag punog volumena**

Ostavite ovo postavljeno na default vrijednost. Koristite ovu vrijednost da zadate volumenu logički prag za puni volumen.

#### **Provjera aktivnog volumena**

Ostavite ovo postavljeno na \*YES da provjerite da je optički volumen prethodno inicijaliziran.

#### **Brisanje**

Ostavite ovo postavljeno na \*NO. Ovo specificira hoće li postojeći podaci na volumenu biti očišćeni za vrijeme obrade iniciranja. Ovaj parametar se primjenjuje samo kada je tip medija volumena \*DVD-RAM. Specificiranje CLEAR(\*YES) može uzrokovati da ova operacija traje i do sat vremena.

## **Tekstualni opis**

Upišite kratki opis volumena. Za ovo polje je dostupno pedeset znakova.

Pritisnite tipku Enter za inicijalizaciju volumena.

**Bilješka:** Inicijalizacija izbrisivog optičkog volumena može trajati do 30 minuta.

Nakon što je volumen inicijaliziran, ponovno se javlja ekran Rad s optičkim volumenima i prethodno neinicijalizirani volumen sada se inicijalizira. Tip je promijenjen iz \*UNFORMATTED u \*PRIMARY, a volumen je sada dostupan za čitanje i pisanje datoteka i direktorija.

S ovog ekrana možete izbrati sljedeće opcije:

- 1. Dodaj optičku kazetu
- 2. Promijeni atribute volumena
- 3. Kopiraj volumen
- 4. Ukloni optičku kazetu
- 5. Prikaži informacije volumena
- 6. Ispiši informacije volumena
- 7. Preimenuj volumen
- 8. Rad s direktorijima na volumenu
- 9. Izbriši informacije volumena iz prethodno uklonjenog volumena
- 10. Inicijaliziraj ili reinicijaliziraj volumen
- 11. Rad s direktorijima i datotekama na volumenu
- 12. Dupliciraj volumen na drugi optički medij
- 13. Provjeri volumen za oštećene datoteke i prebroji direktorije i datoteke

## **Primjer: uklanjanje kazete optičkog diska:**

Ovaj primjer pokazuje kako ukloniti kazetu optičkog diska iz knjižnice optičkog medija.

S obzirom da su dva volumena na kazeti, uklanjanje kazete zapravo uklanja dva volumena. Zbog toga, specificiranje **Ukloni** na bilo kojem od prikazanih volumena u ovom primjeru proizvodi isti rezultat.

Prije uklanjanja kazete provjerite da je ulazno/izlazna stanica prazna. Knjižnica optičkih medija ne može ukloniti kazetu ako je ulazno/izlazna stanica zauzeta drugom kazetom.

1. Upišite 4 (Ukloni) u polju Opcija pored kazete koju želite ukloniti i pritisnite tipku Enter. Prikazuje se ekran Ukloni optičku kazetu. Ispunite polja na ekranu Ukloni optičku kazetu na sljedeći način:

## **Identifikator volumena**

Ovo je volumen kojeg ste odabrali na ekranu Rad s optičkim volumenom.

## **Opcija opisa volumena**

Specificirajte \*REMOVE za ovo polje da biste uklonili opise volumena iz datoteka baze podataka optičkog indeksa nakon što je kazeta uklonjena.

Specificirajte \*KEEP za ovo polje da spremite opise volumena za inicijalizirane volumene u datotekama baze podataka optičkih indeksa. To uzrokuje da sistem razmatra volumene kao \*REMOVED.

- 2. Pritisnite tipku Enter da uklonite kazetu optičkog indeksa. Kazeta optičkog indeksa je sada premještena na ulazno/izlaznu stanicu poslužitelja podataka optičke knjižnice.
- 3. Pritisnite F3 (Izlaz) za povratak na glavni izbornik optičke podrške. Rezultirajući ekran prikazuje da kazeta optičkog diska više nije dostupna.
- 4. Ponovno pritisnite F3 da biste se vratili u i5/OS red za naredbe.

# **Korištenje optičkih ureaja**

Možete prikazati primarni volumen za optičku podršku unošenjem GO OPTICAL u i5/OS red za naredbe. Sistemski administratori i programeri mogu pristupati većini optičkih naredbi kroz ovaj izbornik. Takoer, vrlo je prikladno upisivati mnoge optičke naredbe direktno u red za naredbe.

Ove naredbe nude sljedeće funkcije:

- v Prikaz optičkih volumena u izravno pripojenom ili LAN-pripojenom knjižnice optičkog medija (MLD), CD ureaju ili DVD uređaju.
- v Prikaz datoteka i direktorija koji su sadržani u bilo kojem direktoriju u bilo kojem optičkom volumenu.
- v Prikaz atributa datoteka bilo koje optičke datoteke.
- Import ili eksport medija u direktno spojenu knjižnicu optičkih medija, CD-ROM uređaj ili DVD uređaj.
- v Napravite sigurnosne kopije volumena, direktorija ili datoteka koje su sadržane u izravno pripojenim optičkim uređajima.
- v Inicijalizacija volumena koji je sadržan u DVD-RAM pogonu ili u direktno spojenoj knjižnici optičkih medija.
- Rad s uređajima koji predstavljaju knjižnice optičkog medija, optičke sisteme, CD pogone i DVD pogone.
- v Dodavanje, uklanjanje ili promjena statusa bilo kojeg LAN-pripojenog optičkog sistema.
- v Dupliciranje jednog optičkog volumena na drugi.
- v Kopiranje datoteka i direktorija iz jednog optičkog volumena na drugi.
- v Provjera volumena od oštećenih direktorija i datoteka.

Kada upišete GO CMDOPT u red za naredbe, pojavljuje se kompletna lista optičkih naredbi. Mnoge od ovih naredbi su dohvatljive preko prethodnog GO OPTICAL izbornika.

Sljedeća poglavlja daju informacije o konfiguriranju vašeg CD-ROM, DVD-ROM ili DVD-RAM uređaja, kao i savjete za punjenje i pražnjenje medija.

## **Učitavanje i odstranjivanje CD-ROM i DVD medija**

Stavljanje CD-ROM ili DVD medija u pogon uzrokuje da sistem čita medij da bi dohvatio identifikator volumena.

Sistem pohranjuje ovaj identifikator volumena u datoteku baze podataka optičkih indeksa za budući pristup mediju. Nakon što je identifikator volumena u optičkom indeksu, možete pristupiti mediju preko operacija spremanja i vraćanja, kao i preko sučelja aplikativnog programiranja. Uklanjanje medija iz pogona uklanja identifikator volumena iz optičkog indeksa. Sistem dodaje identifikator volumena bazi podataka optičkih indeksa na jedan od dva načina:

- Kada je CD-ROM ili DVD učitan u uređaju u stanju varied on, CD-ROM ili DVD se može učitati u uređaj u stanju varied off. Ipak, optički indeks nije ažuriran sve dok opis uređaja ne stavite u stanje vary on.
- Kada korisnik stavi opis CD-ROM ili DVD uređaja u stanje varied on s medijem u njemu.

Dodatna obrada može potrajati nekoliko sekundi nakon što se pretinac zatvori prije mogućnosti korištenja CD-ROM-a ili DVD-a. Ovo takoer vrijedi i za stavljanje u stanje varied on. Čak i kada se operacije vary-on završe uspješno, CD-ROM ili DVD se ne može koristiti dok sistem ne pročita i pohrani informacije medija u optički indeks. To može trajati nekoliko sekundi nakon dovršetka operacije vary on.

Kada korisnik uspješno napuni CD-ROM ili DVD u uređaj, sistem šalje sljedeću poruku u red poruka QSYSOPR: Volumen VOLID01 je dodan u optički uređaj.

Kada je CD-ROM ili DVD uspješno uklonjen iz pogona, sistem šalje sljedeću poruku u red poruka QSYSOPR: Volumen VOLID01 uklonjen iz optičkog uređaja.

Možete koristiti naredbu Rad s optičkim volumenima (WRKOPTVOL) da provjerite uspješnost dodavanja ili uklanjanja CD-ROM-a ili DVD-a.

Također možete koristiti naredbu Prikaži optički (DSPOPT) za prikaz informacija o optičkom volumenu.

Ponekad se medij neće uspješno učitati u pogon. Sljedeća lista prikazuje neke od mogućih uzroka neuspješnog učitavanja:

- v Desila se greška medija ili pogona.
- v Format medija nije podržan (digitalni audio CD-ROM).
- v Sistem je naišao na dupli identifikator volumena.

Ovisno o greški, pretinac se može ili ne mora izbaciti ako se CD-ROM ili DVD ne uspije učitati. Neuspjeh punjenja CD-ROM-a ili DVD-a ne mora odmah biti očit. Prva indikacija može biti da ste primili jednu od sljedećih poruka kod pokušaja pristupa CD-ROM-u:

Format optičkog volumena nije prepoznat.

Optički volumen nije pronađen.

Ako do greške doe kod punjenja medija ili stavljanja pogona u stanje vary on, sistem signalizira poruku greške u red poruka QSYSOPR. Ova poruka opisuje razlog greške.

Obrada operacija punjenja, pražnjenja i operacije vary on se izvodi poslom QJOBSCD. Ako se greške dogode za vrijeme ovih operacija, pogledajte dnevnik posla QJOBSCD da vidite detaljne poruke.

## **Dodjela opisa ureaja**

Obrada punjenja CD-ROM ili DVD medija zahtijeva upotrebu dijeljenog ažuriranja (\*SHRUPD) opisa ureaja.

QJOBSCD posao mora moći nabaviti \*SHRUPD zaključavanje na opisu ureaja da biste punjenje uspješno završilo. Ako drugi posao drži sukobljavajuće zaključavanje na opisu ureaja, obrada punjenja neće uspjeti uz sljedeće greške u QJOBSCD dnevniku posla.

Optički uređaj xxxxx u upotrebi. Dodavanje kazete optičkog diska nije uspješno dovršeno.

Kao primjer, pretpostavite da neki posao dodjeljuje OPT01 sa zaključavanjem Dozvoli isključivo čitanje na sljedeći način:

ALCOBJ OBJ((OPT01 \*DEVD \*EXCLRD))

Dokle god sistem zadržava ovo zaključavanje, CD-ROM i DVD punjenja neće biti uspješna u QJOBSCD poslu.

## **Dodjela i promjena dodjele optičkog pogona**

Možete dodijeliti i promijeniti dodjelu pogona unutar knjižnice medija.

Knjižnice optičkih medija su u rasponu od modela koji ima jedan pogon do modela koji ima dvanaest pogona. Koristite naredbu Rad sa statusom knjižnice medija (WRKMLBSTS) da vidite status dodjele svakog pogona unutar knjižnice medija. Status dodjeljivanja za pogon može biti ALLOCATED, DEALLOCATED ili \*UNKNOWN.

Default status dodjeljivanja za optički pogon je ALLOCATED, što znači da je pogon dostupan za upotrebu od strane knjižnice optičkih medija. Sistem postavlja ovu default vrijednost u trenutku IPL-a. Promijeniti ju možete samo upotrebom naredbe Rad sa statusom knjižnice medija (WRKMLBSTS). DEALLOCATED znači da pogon postaje nedostupan za upotrebu od strane knjižnice optičkih medija. Status dodjele za pogone u knjižnici optičkog medija koji je u stanju varied off je \*UNKNOWN.

Postoje trenuci kada pogon treba biti uklonjen iz posluživanja knjižnice optičkih medija, na primjer kada postoji sumnja da je potreban popravak. Da to učinite, trebate promijeniti status dodjeljivanja pogona u DEALLOCATED. Ovo će pogon učiniti nedostupnim za upotrebu od strane knjižnice optičkih medija.

Da biste dealocirali pogon, odaberite opciju 6 (**Dealociraj resurs**) na ureaju ili resursu.

Status dodjele uređaja dealokacije ostaje dok se pogon ponovno ne dodijeli ili dok se ne desi IPL sistema.

# **Korištenje optičkih volumena**

Ova poglavlja opisuju opcije Rada s optičkim volumenima na glavnom izborniku Pomoćnih programa optičke podrške.

Ove opcije su organizirane hijerarhijski, s volumenima kao najvišim u poretku i datotekama kao najnižim poretku. Možete koristiti odgovarajuću naredbu "Rad s..." za direktan pristup ovom panelima, bez potrebe za prolazak kroz glavni izbornik Pomoćni programi optičke podrške. Svaki ekran predstavlja izabrane informacije i opcije koje su dostupne. Neke se opcije ne mogu primijeniti na sve optičke uređaje ili volumene.

primarni izbornik za rad s optičkim volumenima je ekran Rad s optičkim volumenima. Postoji nekoliko varijacija ekrana za prilagodbu alternativnih formata i proširenih informacija atributa.

<span id="page-86-0"></span>Možete odabrati ekran Rad s optičkim volumenima odabirom **Rad s optičkim volumenima** na izborniku Pomoćni programi za optičku podršku. Također možete izvesti naredbu Rad s optičkim volumenima (WRKOPTVOL) u redu za naredbe.

Naredba Rad s optičkim volumenima (WRKOPTVOL) se odnosi na sljedeće volumene:

- Volumene na CD-ROM ili DVD uređajima
- Volumene u uređajima knjižnica optičkih medija
- Volumene na virtualnim optičkim uređajima
- Volumene u LAN-spojenim uređajima optičkih knjižnica

## **Prikazivanje optičkih volumena**

Kada se prvi put pojavi ekran Rad s optičkim volumenima, uključena je lista svih volumena u svim CD-ROM uređajima, DVD uređajima, knjižnicama optičkog medija i LAN-pripojenim uređajima.

Prikazana imena volumena su određena onime što upišete u parametre uređaj (DEV) i CSI. Sljedeće opcije su važeće za parametar DEV:

- **Ime** Ime specifičnog uređaja. Ovo ispisuje sve volumene na specificiranom uređaju.
- \*ALL Lista svih volumena na svim uređajima. Volumeni su prikazani abecednim poretkom bez obzira na kojem su uređaju. Možete pritisnuti F11 (Pogled 2) na ekranu Rad s optičkim volumenima da biste pogledali varijacije teksta ekrana.

Pritisnite F11 (Pogled 1) za povratak na varijaciju statusa.

Treća varijacija ekrana Rad s optičkim volumenima je ekran s proširenim informacijama. Da biste pogledali ovaj ekran, pritisnite F14 (Prikaži proširene informacije) na ekranu Rad s optičkim volumenima ili koristite naredbu Rad s optičkim volumenima (WRKOPTVOL) i postavite parametar proširenih informacija na \*YES.

Za razliku od varijacija statusa i teksta, ovaj ekran zahtijeva stavljanje optičkih uređaja u stanje varied on. Ako optički uređaj nije u stanju varied on, vraća se sljedeća poruka.

OPT1520, Prikazani podaci možda nisu trenutni

## **Incijalizacija optičkih volumena**

Morate inicijalizirati optičke medije s mogućnosti pisanja prije nego sistem može kreirati direktorije i datoteke.

Kada inicijalizirate volumen, mora se dati novi identifikator volumena koji se zatim zapisuje na medij.

Optički volumen incijalizirate pomoću naredbe Inicijaliziraj optiku (INZOPT). Za izbor ove naredbe s ekrana Rad s optičkim volumenima, izaberite opciju 10 (Inicijaliziraj) u stupcu Opt (Opcija) pored volumena koji želite inicijalizirati. Pojavljuje se ekran Inicijalizacija optičkog volumena i traži od vas potrebne informacije.

Parametar Format medija određuje format medija za volumen. \*MEDTYPE je defaultna vrijednost što znači da tip medija određuje format medija. Dva dostupna formata medija su Univerzalni format diska (UDF) i Optički sistem datoteka najbolje izvedbe (HPOFS).

**Upozorenje:** Kada inicijalizirate optički volumen, sve prethodno zapisane informacije neće biti dostupne.

Naredba INZOPT odnosi se na sljedeće volumene:

- v Volumene na direktno spojenim knjižnicama optičkih medija
- v Volumene na medijima za pisanje i DVD uređajima
- Volumene na virtualnim optičkim uređajima.

## **Preimenovanje optičkih volumena**

Možete preimenovati optički volumen bez gubitka informacija o volumenu.

Da biste preimenovali volumen, odaberite **Preimenuj** u Opt (Opcija) stupcu na ekranu Rad s optičkim volumenima. Polja na ovom ekranu prikazuju sljedeće informacije za preimenovanje optičkih volumena:

- v *Volumen:* U ovom polju se pojavljuje trenutno ime optičkog volumena.
- v *Novo ime:* Specificirajte novo ime optičkog volumena. Novo ime automatski postaje trenutno ime volumena.
- **Bilješka:** Možete preimenovati neformatirane (neinicijalizirane i nepoznate) volumene. Kada je neformatirani volumen preimenovan, novo ime se ponaša kao zamjensko ime za neformatirani volumen. Novo ime neće biti napisano na mediju i neće biti sačuvano ako je volumen eksportiran s ureaja. Ime je samo privremeni identifikator volumena koji se odnosi na ovaj volumen.

## **Dodavanje kazeta optičkog diska**

Koristite ovaj postupak za dodavanje kazete optičkog diska u optički volumen.

Za dodavanje kazete optičkog diska, izvedite sljedeće korake:

- 1. Na ekranu Rad s optičkim volumenima odaberite **Dodaj** u stupcu Opt pored praznog imena volumena.
- 2. Na ekranu Dodaj optičku kazetu unesite:
	- Uređaj knjižnice optičkog medija (potrebno)
	- Autorizacijsku listu
	- v Izgradnja iznova indeksa direktorija
	- Lokacija medija

#### **Bilješka:**

- v Specificiranje \*NO za upit indeksa Ponovne izgradnje direktorija može poboljšati izvedbu naredbe Dodaj optičku kazetu (ADDOPTCTG) odgaanjem ponovne izgradnje indeksa optičkog direktorija.
- v Neki 399F modeli podržavaju dodavanje više medija kroz skladište velike zapremnine. Specificirajte \*MAGAZINE za upotrebu ovog dodatka, ako je dostupno za uređaj.

Ne trebate osigurati identifikator volumena. Sistem dobavlja oznaku datuma i vremena kao identifikator volumena. Oznaka datuma i vremena se koristi za pronalazak svakog volumena sve dok nije pročitan. Ako volumen nije inicijaliziran, oznaka datuma i vremena služi kao identifikator sve dok volumen nije inicijaliziran s korisnički dobavljenim imenom.

**Bilješka:** Naredba Dodaj optičku kazetu (ADDOPTCTG) se odnosi na:

- v Direktno spojene knjižnice optičkih medija
- CD i DVD uređaje

## **Kopiranje podataka s optičkog volumena**

Optičke datoteke mogu biti kopirane s jednog ili više volumena ili direktorija na druge volumene ili direktorije.

Da biste kopirali optičke datoteke u jednom ili svim direktorijima na volumenu u drugi volumen ili direktorij, odaberite **Kopiraj** u stupcu Opt na ekranu Rad s optičkim volumenima pored volumena s direktorijem kojeg želite kopirati.

Ova naredba nije dozvoljena za LAN-spojene optičke ureaje. Ako pokušate koristiti a LAN-pripojeni optički ureaj, izdat će se poruka s greškom.

Na ekranu se pojavljuje ime volumena. Morate specificirati ime direktorija iz kojeg se treba kopirati i volumen koji prima kopiju.

**Bilješka:** Volumen mora biti inicijaliziran prije kopiranja.

Ako kopirate cijeli volumen, specificirajte nekorišteni volumen koji će primiti kopirane datoteke da se uvjerite da imate dovoljno dostupne memorije.

Ova naredba ne briše datoteke. Zato, ako koristite ovu naredbu da učinite dodatne kopije, s ciljnog volumena morate obrisati datoteke koje su obrisane na izvornom volumenu.

Kada je zahtjev za kopiranjem dovršen, poruka je dodana u dnevnik poslova s brojem datoteka koje su uspješno kopirane i brojem datoteka koje nisu kopirane. Za svaku datoteku koja nije kopirana, dnevniku posla se dodaje poruka koja navodi puno ime datoteke. Za svaki direktorij koji je obrađen dodana je poruka u dnevnik poslova s brojem datoteka koje su uspješno kopirane i brojem datoteka koje nisu uspješno kopirane.

## **Parametar Izbor datoteka za kopiranje (SLTFILE)**

Parametar Izbor datoteka za kopiranje (SLTFILE) označava kako datoteke trebaju biti izabrane za kopiranje. Možete izabrati želite li zamijeniti datoteke koje već postoje na volumenu na koji kopirate. Vrijednost \*CHANGED specificira da se datoteka kopira ako ne postoji na ciljnom volumenu ili ako je datoteka novija od one na ciljnom volumenu. Vrijednost \*NEW specificira da se kopiraju samo datoteke koje još ne postoje u polju **U identifikator volumena**. Vrijednost \*ALL specificira da se kopiraju sve datoteke, čak i ako već postoje s istim datumom kreiranja.

## **Parametar Opcija kopiranja (COPYTYPE)**

Parametar Opcija kopiranja (COPYTYPE) označava koji se resursi koriste za izvođenje operacije kopiranja. Vrijednost \*IOP specificira da će operacija kopiranja imati bolju izvedbu, ali će usporiti druge zahtjeve za knjižnicu optičkih medija. Vrijednost \*SYSTEM specificira da će zahtjev kopiranja dijeliti resurse knjižnice optičkih medija s drugim zahtjevima, ali će uzrokovati dulje trajanje zahtjeva kopiranja.

## **Parametar Datum i vrijeme početka (FROMTIME)**

Parametar Početnog datuma i vremena (FROMTIME) je opcijski i može se koristiti za daljnje ograničavanje broja datoteka koje se kopiraju. Datoteke s izvornog volumena koje imaju datum i vrijeme kreiranja veće ili jednako datumu i vremenu upisanom na ovaj parametar se biraju za kopiranje.

## **Primjer: kopiranje podataka optičkog volumena**

Da učinite potpunu kopiju VOLA na VOLB, koristite sljedeću naredbu: CPYOPT FROMVOL(VOLA) FROMDIR('/') TOVOL(VOLB) TODIR(\*FROMDIR) SLTFILE(\*CHANGED) CPYSUBDIR(\*YES) CRTDIR(\*YES) ALWCPYOPP(\*NO) COPYTYPE(\*IOP)

Naredba Kopiraj optički (CPYOPT) se odnosi na:

- v Volumene na direktno spojenim knjižnicama optičkih medija
- Volumene na CD-ROM ili DVD uređajima
- Volumene na virtualnim optičkim uređajima

## **Promjena atributa optičkog volumena**

Možete promijeniti atribute optičkog volumena naredbom Promijeni optički volumen (CHGOPTVOL).

Također možete promijeniti atribute volumena upisivanjem 2 (Promjena) u Opt (Opcija) stupcu ekrana Rad s optičkim volumenima.

S ovom naredbom možete promijeniti sljedeće atribute:

- v Postotak praga za puni volumen za volumene u direktno spojenim knjižnicama medija
- v Autorizacija lista koja se koristi za osiguranje volumena
	- **Bilješka:** Ako je volumen u samostalnom ureaju (CD-ROM ili DVD pogon), autorizacijska lista osigurava volumen za vrijeme dok je medij u uređaju. Izbacivanje medija iz uređaja i neposredno umetanje, resetira autorizacijsku listu na QOPTSEC default. Sistem ne održava autorizacijsku listu za volumene koji su premješteni sa samostalnog optičkog uređaja. Za volumene u uređaju knjižnice optičkog medija (MLD),

možete samo održavati autorizacijsku listu prilikom uklanjanja medija specificirajući VOLOPT(\*KEEP) u naredbi Ukloni optičku kazetu (RMVOPTCTG). Autorizacijska lista nije zapisana na optičkom disku već se interno održava na sistemu.

v Opis volumena za DVD-RAM volumene i volumene u direktno spojenim knjižnicama medija

## **Prikazivanje i ispis atributa optičkog volumena**

Ova poglavlja daju informacije o pogledu i ispisu atributa volumena.

## **Atributi optičkog volumena**

*Slika 18. Prikaži atribute optičkog volumena (prozor 1)*

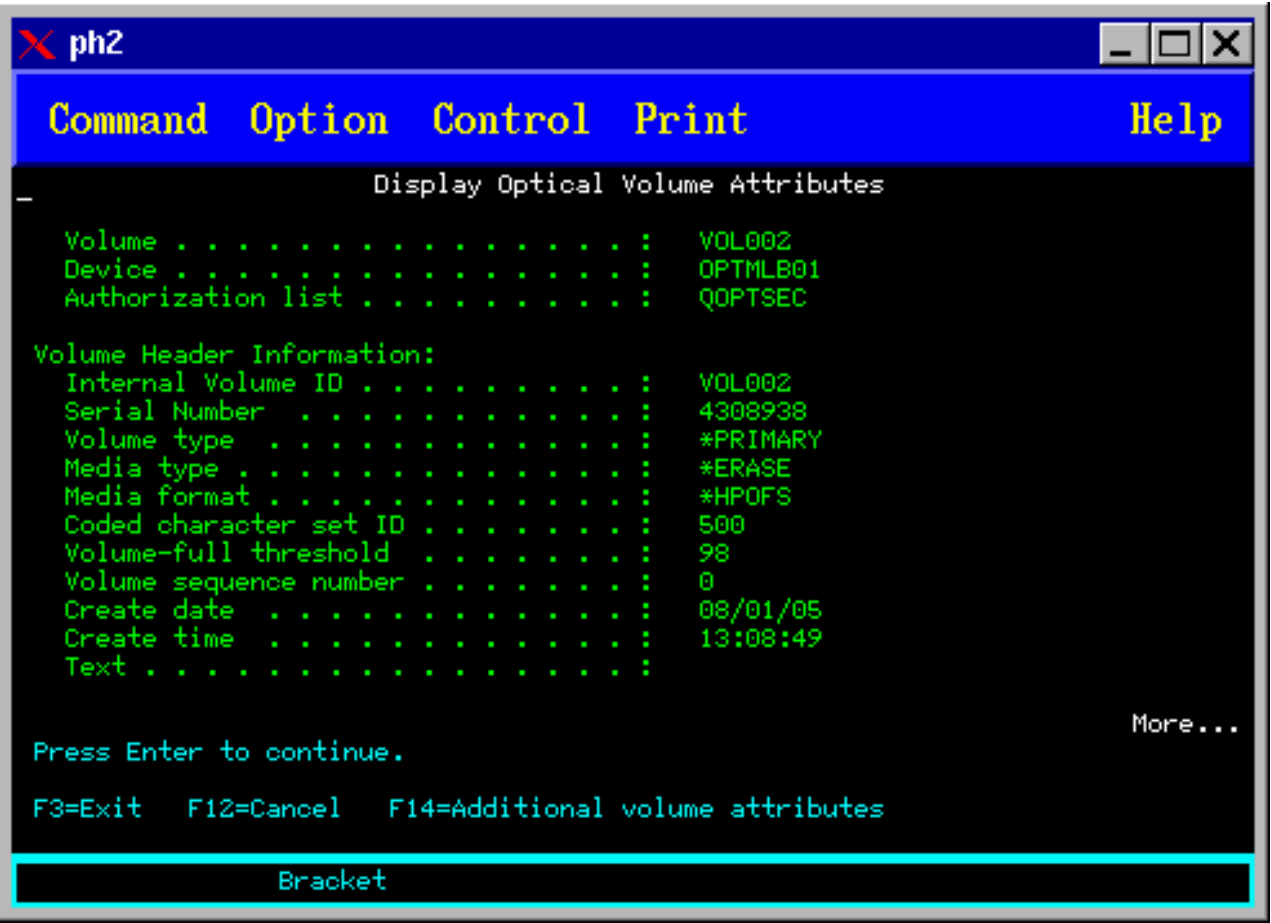

*Slika 19. Prikaži atribute optičkog volumena (prozor 2)*

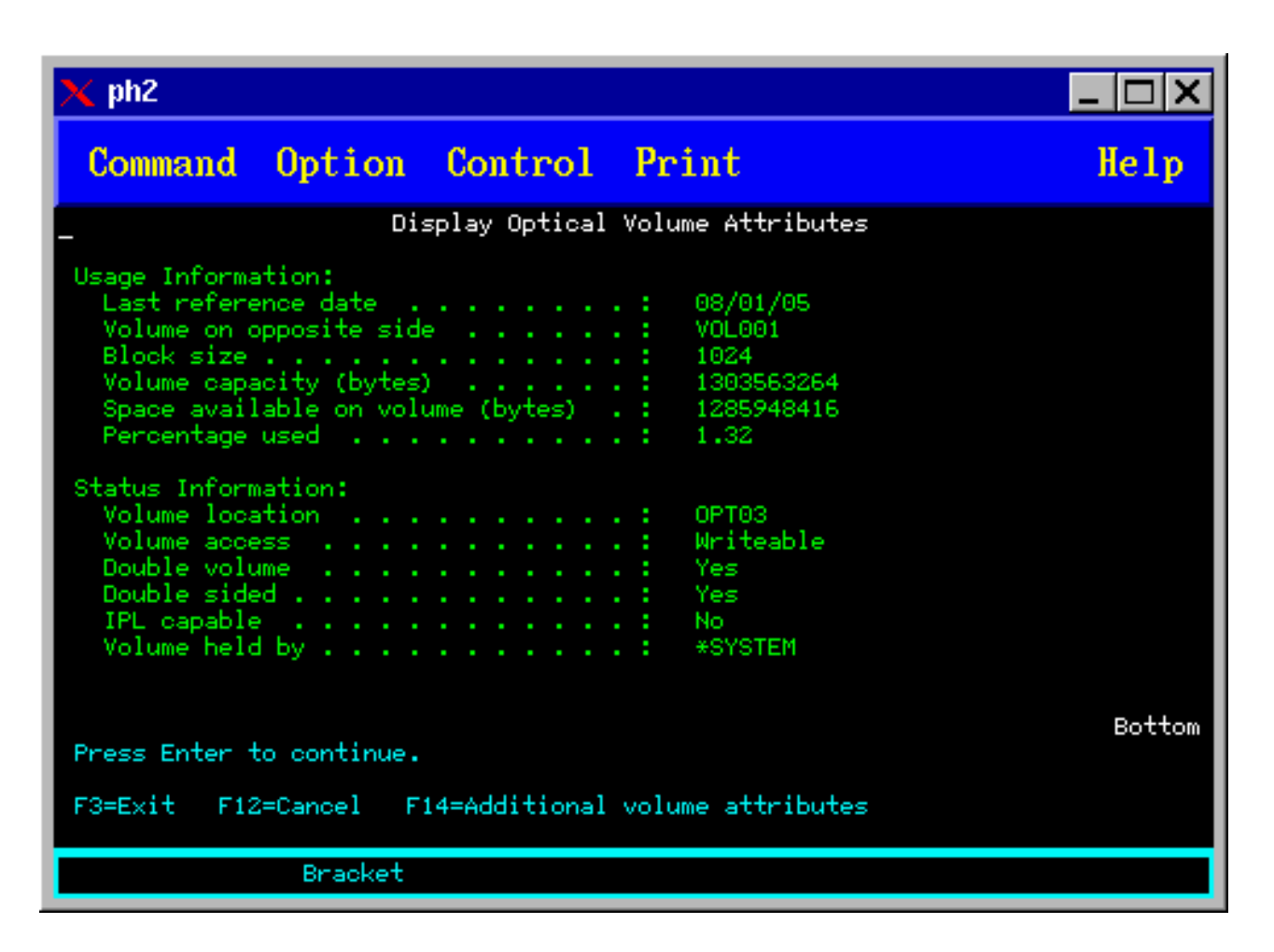

Ne možete promijeniti informacije o bilo kojem od ovih ekrana.

Treći ekran je moguć ako je tip optičkog volumena \*BACKUP. Ako ekran označava Više donjem desnom kutu, pritisnite tipku Stranica dolje da biste pogledali treći ekran.

**Bilješka:** Ovaj ekran prikazuje informacije koje su jedinstvene optičkim volumenima sigurnosnih kopija.

Pritisnite F14 za pogled na ekran Dodatni atributi volumena.

## **Ispis atributa optičkog volumena**

Možete ispisati atribute volumena upisivanjem 6 (Ispis) u stupac Opt pored volumena ispisanog na ekranu Rad s optičkim volumenima.

Izlaz se ispisuje u spool datoteku koju možete pronaći u izlaznom redu posla.

Naredba Prikaži optički (DSPOPT) se odnosi na:

- v Volumeni u optičkim uređajima CD-ROM ili DVD medija
- v Volumene na direktno spojenim knjižnicama optičkih medija
- Volumene na virtualnim optičkim uređajima
- v Volumene u LAN-spojenim knjižnicama optičkih medija

# **Dupliciranje optičkih volumena**

Učinkovita metoda kreiranja sigurnosne kopije optičkog volumena je korištenje naredbe Dupliciraj optiku (DUPOPT). Ova naredba izvodi kopiranje sektora da kreira volumen koji je identičan izvoru, osim identifikatora volumena i datuma i vremena kreiranja.

Možete unijeti informacije za sljedeća polja na ekranu Dupliciranje optike:

- v Identifikator Sa volumena
- Identifikator Na volumen
- Identifikator volumena
- Brisanje

Naredba DUPOPT odnosi se na volumene u izravno pripojenim uređajima knjižnice optičkih medija i DVD uređaja.

# **Pregledavanje informacija direktorija i datoteke**

Postoje dvije naredbe koje možete koristiti za pregled informacija direktorija i datoteke preko panela optičke podrške: naredba Rad s vezama objekta (WRKLNK) i Rad s optičkim direktorijima (WRKOPTDIR).

## **WRKLNK**

Naredba WRKLNK radi s direktorijima i datotekama. Ova naredba daje hijerarhijski pogled u PC stilu na direktorije i datoteke na volumenu. Na ekranu Rad s vezama objekta prikazani su direktoriji i datoteke na danoj razini u hijerarhiji staze. Sistem pokazuje direktorije kao tip DIR i datoteke kao tip DSTMF.

Naredba WRKLNK odnosi se na sljedeće uvjete:

- Volumene na CD-ROM ili DVD uređajima
- v Volumene u izravno pripojenim uređajima knjižnice optičkog medija
- Volumene na virtualnim optičkim uređajima

## **WRKOPTDIR**

Naredba WRKOPTDIR radi samo s direktorijima. Možete prikazati sve direktorije i poddirektorije ili možete prikazati samo određene razine. Ova naredba zahtijeva kreiranje indeksa optičkog direktorija ako nije kreiran za vrijeme dodavanja optičke kazete. Naredba Rad s optičkim datotekama (WRKOPTF) radi s optičkim datotekama.

Naredba WRKOPTDIR i naredba WRKOPTF se odnose na sljedeće uvjete:

- v Volumene u izravno pripojenim uređajima knjižnice optičkog medija
- CD-ROM volumene na CD-ROM ili DVD uređajima
- Volumene u LAN-spojenim uređajima knjižnica optičkih medija
- **Bilješka:** Volumeni koji su kreirani u Univerzalnom formatu diska (UDF) ne podržavaju naredbe WRKOPTDIR i WRKOPTF.

# **Uklanjanje i brisanje optičkih volumena**

Možete ukloniti optičke volumene s kazete optičkog diska, a zatim izbrisati uklonjene volumene iz optičkog indeksa baze podataka.

Da biste uklonili volumen, odaberite (Ukloni) u Opt (Opcija) stupcu pored volumena kojeg želite ukloniti na ekranu Rad s optičkim volumenima.

Zatim možete ukloniti optički volumen fizičkim uklanjanjem kazete optičkog diska iz poslužitelja podataka optičke knjižnice. Ekran Uklanjanje optičke kazete pojavljuje se i traži vas dodatne informacije.

Upišite informacije za sljedeća polja:

- Identifikator volumena
- Opcija opisa volumena
- Lokacija uklonjene kazete
- **Bilješka:** Ako je specificirana opcija \*KEEP, slog je zadržan kada je volumen uklonjen. |
	- v Lokacija medija: Neki 399F modeli podržavaju uklanjanje medija u bulk spremnik. Za upotrebu ove funkcije specificirajte \*MAGAZINE, ako je funkcija dostupna za uređaj. Spremnik može biti uklonjen specificiranjem VOL(\*MAGAZINE) na ovu naredbu.

S obzirom da postoje dva volumena na svakom optičkom disku, opcije izabrane na ekranu Ukloni optičku kazetu se primjenjuju na oba volumena.

Naredba Ukloni kazetu (RMVOPTCTG) se primjenjuje na:

- v Volumene na direktno spojenim knjižnicama optičkih medija
- Volumene u CD-ROM i DVD uređajima
- Volumene na virtualnim optičkim uređajima

## **Brisanje uklonjenih volumena iz baze podataka optičkih indeksa**

Ako ste uklonili (\*REMOVED) volumen, ali ste spremili informacije o opisu volumena, kasnije možete obrisati te informacije izborom opcije 9 (Brisanje). Opcija brisanja može takoer biti korištena ako je volumen označen kao offline ureaj. Opcija brisanja uklanja jedan volumen, a ne oba volumena optičke kazete.

Opcija brisanja se primjenjuje na:

- v Uklonjeni volumeni iz knjižnica optičkog medija
- v Volumeni u offline knjižnicama optičkog medija
- Volumeni u offline optičkim LAN uređajima

## **provjera optičkog volumena**

Možete koristiti naredbu Provjeri optički volumen (CHKOPTVOL) da biste provjerili valjanost integriteta direktorija i datoteka na volumenu.

Možete koristiti naredbu CHKOPTVOL da biste provjerili mogu li se sve datoteke pročitati. Naredba ispisuje listu oštećenih datoteka, ako postoje. Uz to, ovisno o vrijednosti OUTPUT parametra, naredba može prikazati broj oštećenih i neoštećenih datoteka.

Unesite informacije za sljedeća polja na ekranu Provjera optičkog volumena:

- Identifikator volumena
- Optički uređaj: Zahtijevan samo ako je parametar Identifikatora volumena \*MOUNTED

**Bilješka:** Naredba CHKOPTVOL primjenjuje se na sljedeće volumene:

- v Volumene na direktno spojenim knjižnicama optičkih medija
- Volumene u CD-ROM i DVD uređajima
- Volumene na virtualnim optičkim uređajima

## **Promjena parametara optičke okoline**

Naredba Promjena parametara optičke okoline (CHGOPTA) može biti korištena za promjenu specifičnih optičkih parametara koji utječu na sve poslove koji koriste optički sistem datoteka.

Sljedeći parametri mogu se postaviti prema konfiguraciji.

## **Atributi kopiranja**

Ovaj parametar specificira treba li kopirati atribute datoteke izvorne datoteke ili premjestiti datoteke između

<span id="page-93-0"></span>QDLS i QOPT sistema datoteka pomoću API-ja HFS kopiranje ili Premjesti neprekidnu datoteku. Ovaj parametar se zanemaruje prilikom kopiranja ili premještanja datoteka unutar optičkog sistema datoteka i nije važeći za LAN-spojene optičke knjižnice. Ova vrijednost treba biti postavljena na \*NO kada aplikacije ne zahtijevaju održavanje atributa datoteke prilikom kopiranja između QOPT i QDLS sistema datoteka. Upotreba ove opcije poboljšava izvedbu operacija premještanja i kopiranja i smanjuje zahtjeve za optičkom memorijom prilikom pisanja na optički disk.

### **Atribut zadržavanja datoteke**

Ovaj parametar specificira da li je podrška zadržane optičke datoteke omogućena ili onemogućena za /QOPT sistem datoteka. Kada je podrška zadržane optičke datoteke onemogućena, korisnik mora osigurati da se prate ispravne procedure obnavljanja u uvjetu greške zatvaranja datoteke.

## **Dozvola promjenjivih znakova**

Ovaj parametar označava da li se mogu specificirati promjenjivi znakovi za imena staza kod pristupanja datotekama na optičkim volumenima u Univerzalnom formatu diska (UDF) preko sučelja hijerarhijskog sistema datoteka (HFS). Parametar ne utječe na pristup optičkim volumenima formatiranim u formatu Optički sistem datoteka najbolje izvedbe (HPOFS) ili ISO 9660. Također ne utječe na sučelja integriranih sistema datoteka za sve formate optičkih medija.

## **Podrška proširenih formata medija**

Ovaj parametar označava koji se format medija treba koristiti kada je medij dodan optičkom ureaju. Neki mediji imaju format primarnog i proširenog medija. Na primjer, UDF-Bridge Disk ima ISO 9660 kao osnovni format i UDF kao prošireni format. Strukture Rock Ridge zamjenskih imena je drugi podržani format. S ovim parametrom možete odabrati format koji će se koristiti kada se medij dodaje uređaju.

## **Srodni koncepti**

["Obnavljanje](#page-117-0) zadržanih optičkih datoteka" na stranici 110 Zadržana optička datoteka je optička datoteka koja se ne može normalno zatvoriti.

## **Postavljanje zaštite pisanja**

Funkcija zaštite od pisanja sprečava pisanje na disk. Prozor sa zaštitom od pisanja prikazuje kada je zaštita od pisanja uključena ili isključena

Za upotrebu funkcije zaštite od pisanja, učinite sljedeće:

- 1. Pronađite prekidač za zaštitu pisanja smješten na kazeti.
- 2. Postavite disk na čitanje/pisanje ili samo za čitanje.
	- v Da disk učinite za čitanje/pisanje, pomaknite prekidač zaštite od pisanja na položaj isključeno. Zatvara se prozor za zaštitu od pisanja i možete zapisivati podatke na disk.
	- v Da disk učinite samo za čitanje, pomaknite prekidač zaštite od pisanja na položaj isključeno. Otvara se prozor sa zaštitom od pisanja i podaci se ne mogu zapisati na disk.

Za svaki volumen (stranu) na kazeti postoji zasebni prekidač za zaštitu od pisanja.

#### **Srodni zadaci**

"Označavanje optičke kazete s [inicijaliziranim](#page-80-0) volumenom" na stranici 73 Za označavanje kazete koja ima barem jedan inicijalizirani volumen na sebi, slijedite ove korake. Opcije se biraju na ekranu Rad s optičkim volumenima.

## **Kreiranje glavnog CD-ROM-a**

Osigurane veze služit će ako referenca za upute o CD predmasteriranju.

Pogledajte Web stranicu Kreiranje stvarnog medija iz virtualne slike ili Optička memorija za upute o CD | predmasteriranju. |

## **Srodni zadaci**

["Kreiranje](#page-151-0) stvarnog medija iz virtualne slike" na stranici 144 Koristite ove upute za kopiranje virtualne slike na optički medij.

#### **Srodne informacije**

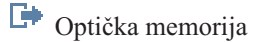

# **Sigurnosno kopiranje optičkog volumena**

Koristite osigurane informacije da biste definirali strategiju sigurnosnog kopiranja, naučili o opcijama sigurnosnog kopiranja i naučili naredbe.

# **Definiranje strategije stvaranja sigurnosne kopije**

Ne postoji jedna savršena strategija za sigurnosno kopiranje koja odgovara svačijim potrebama. Zbog toga je važno definirati zahtjeve vašeg sigurnosnog kopiranja prije nego se odlučite za strategiju sigurnosnog kopiranja. Koristite pitanja u ovom poglavlju koja će vam pomoću u odreivanju zahtjeva za sigurnosnu kopiju.

- Trebam li sigurnosne kopije?
	- Mogu li se informacije jednostavno ponovno kreirati?
	- Ako nemam sigurnosne kopije, kako će to utjecati na moje poslovanje?
	- Jesam li zakonski obavezan imati sigurnosne kopije?
- Koliko često trebam učiniti sigurnosno kopiranje?
	- Dnevno
	- Tjedno
	- Mjesečno
	- Samo kada je volumen popunjen
- v Kako će biti učinjeno sigurnosno kopiranje?
	- Povećavajuće sigurnosno kopiranje
	- Djelomično ili selektivno sigurnosno kopiranje
	- Ukupno sigurnosno kopiranje
- v Kada želim da sistem izvede sigurnosno kopiranje?
	- Za vrijeme prve, druge ili treće smjene
	- Tokom vikenda
	- Hoće li biti drugih natjecanja za optičke pogone?
- v Hoće li ciljni volumen sadržavati sigurnosne kopije za jedan ili više volumena?
- v Koliko ću dugo zadržati informacije nakon što se dovrši stvaranje sigurnosne kopije?
- v Koji tip dostupnosti je potreban za volumene?
	- U knjižnici optičkih medija
	- Izvan knjižnice optičkih medija, ali na samoj lokaciji
	- Izvan knjižnice optičkih medija i izvan lokacije

Ovo nije potpuna lista stavki koje treba razmotriti prilikom odluke o strategiji sigurnosnog kopiranja, već prije temelj na kojem gradite strategiju.

## **Korištenje naredbe Dupliciraj optiku (DUPOPT)**

Naredba Dupliciraj optiku (DUPOPT) može se koristiti za kreiranje dupliciranog optičkog volumena.

Kreirani duplicirani volumen je identičan originalnom volumenu, osim identifikatora volumena i vremena kreiranja.

Izvedba se značajno poboljšava kada koristite DUPOPT umjesto CPYOPT za sigurnosno kopiranje cijelog volumena ispočetka. Naredba DUPOPT ima sljedeće zahtjeve:

- | Potrebna su dva optička pogona. Jedan od pogona može biti virtualni pogon.
	- v Izvorni i ciljni volumen moraju imati istu veličinu sektora.
	- v Izvorni i ciljni volumeni ne mogu biti na suprotnim stranama iste kazete.
- Izvorni i ciljni uređaji moraju biti istog tipa (na primjer, optička knjižnica na optičku knjižnicu ili optički samostalni uređaj na optički samostalni uređaj).
- v Ako je tip izvornog medija \*WORM, tip ciljnog medija može biti \*WORM ili \*ERASE.
- v Ako je tip izvornog medija \*ERASE, tip ciljnog medija mora biti \*ERASE.
- v Ako je tip izvornog medija \*DVD-RAM, tip ciljnog medija mora biti \*DVD-RAM.
- Ako je tip ciljnog medija \*WORM, on ne smije biti inicijaliziran.
- v Ako je tip ciljnog medija \*ERASE, svi podaci trenutno na ciljnom volumenu bit će izgubljeni.
- v Jednom kada naredba DUPOPT započne operaciju, sistem neće prekidati obradu. Sistem neće rasporediti niti jedan drugi posao na pogonima sve dok naredba nije dovršena.
- v Ako je izvorni volumen za naredbu DUPOPT katalog slika, na ciljni medij se može snimati. Tipovi snimivog medija su CD-R, CD-RW, DVD-R, DVD+R, DVD-RW i DVD+RW.

Koristite naredbu DUPOPT kada želite kopirati cijeli volumen ili za povećavajuće sigurnosne kopije vašeg izvornog volumena. Za stvaranje potpune sigurnosne kopije pričekajte dok se izvorni volumen ne popuni prije korištenja naredbe DUPOPT.

DUPOPT uvijek radi potpunu kopiju vašeg izvornog volumena. Međutim, možete ga koristiti za stvaranje povećavajućih sigurnosnih kopiranja optičkih volumena na sljedeći način:

- 1. Odredite kako često želite stvarati sigurnosnu kopiju izvora i koliko sigurnosnih kopija želite zadržati.
- 2. Koristite DUPOPT za dupliciranje vašeg izvornog medija na ciljni medij koji ima tip medija \*ERASE. Ovo će vam dati točnu kopiju izvornog medija.
- 3. Nastavite s dupliciranjem izvornog volumena toliko često koliko želite dok se izvorni volumen ne popuni.
- 4. Jednom kada je izvorni medij pun i imate uspješnu konačnu kopiju, možete ponovno iskoristiti sve prethodne ciljne medije za sigurnosno kopiranje drugih izvornih medija.
- 5. Ako je izvorni medij tipa \*WORM, prije nego konačna sigurnosna kopija odredi da li tip konačnog ciljnog medija mora biti medij tipa \*WORM ili \*ERASE.

Ova naredba je primjer dupliciranja virtualnog optičkog volumena na optički volumen s mogućnošću pisanja. Optički | l volumen *VIRTVOL* je dupliciran na volumenu *DVDRW*. Volumen u uređaju OPT02 bit će odstranjen nakon završetka obrade dupliciranja i imat će identifikator volumena *VIRTVOL* |

FROMVOL(*VIRTVOL*) TOVOL(*DVDRW*) NEWVOL(\*FROMVOL) CLEAR(\*YES) TODEV(OPT02) TOENDOPT(\*UNLOAD) |  $\blacksquare$ 

**Upozorenje:** Ako se DUPOPT naredba ne završi uspješno ili ako se iz bilo kojeg razloga prekine za vrijeme obrade, sigurnosno kopiranje nije bilo uspješno. Dodatno, ako je tip ciljnog medija \*WORM, ciljni volumen više ne mora biti upotrebljiv.

## **Srodni zadaci**

["Kreiranje](#page-151-0) stvarnog medija iz virtualne slike" na stranici 144 Koristite ove upute za kopiranje virtualne slike na optički medij.

## **Poboljšanja:**

| |

Napravljeno je nekoliko poboljšanja od upoznavanja s DUPOPT naredbom.

- v DUPOPT više ne zahtijeva da izvorni i ciljni volumen budu u istoj optičkoj knjižnici.
- v Za ciljni medij s \*HPOFS formatom medija, kapacitet ciljnog medija više ne treba biti identičan kapacitetu izvornog medija. On sada može biti jednak ili veći od izvornog medija.
- v Za \*WORM medij, tip ciljnog medija više ne treba biti \*WORM. Možete koristiti \*WORM ili \*ERASE medij.
- Poboljšano obnavljanje od greške uređaja.
- Poboljšana izvedba.
- Dodatak podrške među uređajima (knjižnica na knjižnicu, samostalno na samostalno).
- Dodatak podrške odstranjivanja za samostalne uređaje.

v Kod dupliciranja volumena na samostalnom virtualnom ureaju, možete kreirati točnu kopiju s istim identifikatorom volumena kao i izvor.

U sljedećem primjeru sistem duplicira volumen u optičkom ureaju OPT01 na volumen u optičkom ureaju OPT02. Nakon dovršenja, identifikator ciljnog volumena bit će MYBACKUP, a sistem će odstraniti medij iz uređaja.

Bilješka: Sistem podržava opciju odstranjivanja samo za samostalne uređaje.

> DUPOPT FROMVOL(\*MOUNTED) TOVOL(\*MOUNTED) NEWVOL(MYBACKUP) FROMDEV(OPT01) TODEV(OPT02) FROMENDOPT(\*LEAVE) TOENDOPT(\*UNLOAD)

# **Naredba Kopiraj optički (CPYOPT)**

Koristite naredbu Kopiraj optički (CPYOPT) da biste kopirali optičke datoteke i direktorije između optičkih volumena.

Možete koristiti naredbu CPYOPT da biste kopirali bilo što od sljedećeg:

- v Sve datoteke i direktorije za cijeli volumen
- v Sve datoteke i poddirektorije za direktorij
- Sve datoteke za direktorij
- Jednu datoteku

Dva tipa optičkih volumena su \*PRIMARY i \*BACKUP. \*PRIMARY je normalan tip volumena na koji se može pisati s korisničkom aplikacijom. \*BACKUP je poseban tip volumena na koji se može pisati samo s posebnim optičkim naredbama. CPYOPT možete koristiti za kopiranje datoteka između sljedećih tipova volumena:

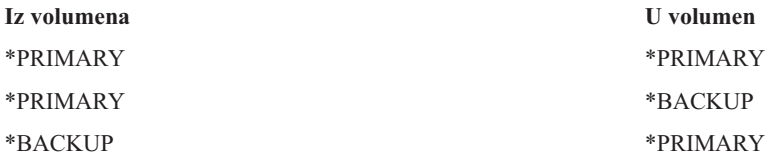

## **Srodni koncepti**

["Razmatranja](#page-109-0) o izvedbi kopiranja i dupliciranja optičkih volumena" na stranici 102 Postoji nekoliko razmatranja izvedbe kojih trebate biti svjesni kod kopiranja i dupliciranja optičkih volumena.

## **Ključni parametri naredbe Kopiraj optički medij (CPYOPT):**

Mora biti specificirano nekoliko parametara koji će vam pomoći u odabiru datoteka koje želite kopirati.

Parametri uključuju:

- Izbor datoteka za kopiranje (SLTFILE)
- v Kopiranje poddirektorija (CPYSUBDIR)
- Datum i vrijeme početka (FROMTIME)

Možete koristiti CPYOPT da biste izveli stvaranje sigurnosne kopije optičkih volumena, ali to nije preporučeni način. Zapamtite da CPYOPT radi na bazi datoteka i zbog toga, ako kopirate velik broj datoteka, CPYOPT zahtjev možda će trebati sate da se završi. Opcija koju specificirate takoer može utjecati na to koliko će se dugo izvoditi zahtjev za kopiranjem. Pregledajte dolje opisane primjere za usporedbu s vašim opcijama i kako mogu utjecati na zahtjev za kopiranjem.

Možete odabrati parametar Odabir datoteka za kopiranje (SLTFILE) da biste odabrali datoteke koje želite kopirati. Opcije su vam sljedeće:

• \*CHANGED je defaultna opcija. Sistem određuje da li izvorna datoteka već postoji na ciljnom volumenu. Ako je tako, kopirat će izvornu datoteku samo ako je ista promijenjena od zadnjeg izvoenja operacije kopiranja. Dva skupa datuma i vremena određuju da li je datoteka promijenjena: ili datum i vrijeme zadnje promjene datoteke ili datum i vrijeme zadnje promjene atributa datoteke. Specificiranjem DATA(\*FILATR) u naredbi Prikaži optički medij (DSPOPT) može prikazati ove datume i vremena.

- v \*ALL označava da sistem kopira sve datoteke na izvornom volumenu. Sistem zamjenjuje sve datoteke koje mogu postojati na ciljnom mediju s novom kopijom iz izvornog volumena.
- v \*NEW označava da sistem kopira samo one datoteke koje trenutno nisu na ciljnom volumenu.

Ako ciljni volumen već sadrži datoteke, odabir opcije \*CHANGED ili \*NEW također može rezultirati dužim izvođenjem CPYOPT zahtjeva. Ovo je zbog toga jer sistem mora napraviti listu datoteku za izvorne i ciljne volumene i mora ih usporediti. Vrijeme potrebno da se to učini postaje pretjerano kada volumeni sadržavaju tisuće datoteka.

Također možete koristiti parametar Kopiraj poddirektorije (CPYSUBDIR) da biste naznačili hoće li se obraditi datoteke u poddirektoriju specificirane staze Iz. Slijede opcije:

- v \*NO označava da su samo datoteke u specificiranoj Sa stazi prihvatljive za kopiranje. Ovo je default opcija.
- v \*YES označava da su svi poddirektoriji specificirane Sa staze prihvatljivi za kopiranje. Sistem kreira poddirektorije na ciljnom volumenu ako već ne postoje. Novo kreirani poddirektoriji imaju isto ime kao i na izvornom volumenu, bez obzira što ime nadređenog direktorija može biti drugačije. Sistem radi provjeru prije operacije kopiranja da svako rezultirajuće novo ime staze ne premašuje maksimalnu dužinu za ime staze. Sistem sprečava da kopirate poddirektorije jednog direktorija u poddirektorij tog direktorija na istom volumenu.

Sistem koristi parametar FROMTIME da bi odredio je li datoteka prihvatljiva za kopiranje na temelju datuma njenog kreiranja ili preinake. Sve datoteke koje su kreirane i promijenjene ili one čiji atributi su promijenjeni na ili nakon datuma i vremena početka su prihvatljive za kopiranje. Kada je zadnji put datoteka kreirana ili promijenjena možete odrediti specificiranjem DATA(\*FILATR) u naredbi Prikaži optički medij (DSPOPT). Defaultne vrijednosti \*BEGIN za Datum početka i \*AVAIL za Vrijeme početka označava da sve datoteke odgovaraju zahtjevu početnog vremena i datuma. Specificiranje datuma i vremena početka identificira kao prihvatljive za kopiranje samo datoteke koje su kreirane ili promijenjene od tog datuma i vremena. Ovaj parametar možete koristiti da značajno ograničite broj datoteka koje zahtijevaju obradu s CPYOPT. To smanjuje vrijeme potrebno za obradu datoteka. Možete kombinirati ovaj parametar i parametar SLTFILE da biste ograničili broj datoteka koje se trebaju provjeriti prije kopiranja. Možete odabrati samo one datoteke koje imaju \*CHANGED ili \*NEW nakon specificiranog datuma i vremena.

Slijedi primjer koji pokazuje kako kopirati sve datoteke iz izvornog volumena VOL001 na volumen koji trenutno ne sadrži datoteke ili direktorije. Sistem obrađuje sve poddirektorije izvornog volumena, kreira poddirektorije na ciljnom volumenu i kopira sve datoteke.

Kopirajte sve datoteke iz izvornog volumena o zadnjeg zahtjeva za kopiranjem: CPYOPT FROMVOL(VOL001) FROMPATH(/) TOVOL(CPYVOL001) + SLTFILE(\*ALL) CPYSUBDIR(\*YES) CRTDIR(\*YES)

Za ovaj primjer imate opcije koje mogu različito trajati.

- v Prva opcija je izdavanje istog zahtjeva kao za prve primjere, ali s različitim ciljnim volumenom. Sistem kopira sve datoteke i direktorije na novi ciljni volumen.
- v Druga opcija je korištenje opcije \*CHANGED u parametru SLTFILE. CPYOPT FROMVOL(VOL001) FROMPATH(/) TOVOL(CPYVOL001) + SLTFILE(\*CHANGED) CPYSUBDIR(\*YES) CRTDIR(\*YES)
	- **Bilješka:** Ovisno o tome koliko je trenutno datoteka u izvornom i ciljnom mediju, obrada ovog zahtjeva može duže potrajati. Prvo, morate dobiti listu svih datoteka na izvornom mediju i na ciljnom mediju. Zatim usporedite datoteke da biste odredili je li se bilo koja datoteka promijenila od zadnjeg CPYOPT zahtjeva. Kada je to napravljeno, sistem će kopirati samo one datoteke koju su promijenjene.
- v Treća opcija je korištenje opcije \*NEW u parametru SLTFILE, s tim da niti jedna postojeća datoteka nije promijenjena već je dodana u izvorni volumen.

CPYOPT FROMVOL(VOL001) FROMPATH(/) TOVOL(CPYVOL001) + SLTFILE(\*NEW) CPYSUBDIR(\*YES) CRTDIR(\*YES)

**Bilješka:** Prvo morate izgraditi listu svih datoteka koje su i na izvornom i na ciljnom volumenu, a zatim ćete usporediti datoteke prije kopiranja bilo kojih novih datoteka.

v Četvrta opcije je korištenje opcija SLTFILE u kombinaciji sa specificiranjem početnog datuma i vremena. CPYOPT FROMVOL(VOL001) FROMPATH(/) TOVOL(CPYVOL001) + SLTFILE(\*CHANGED) CPYSUBDIR(\*YES) CRTDIR(\*YES) FROMTIME('04/01/99' '00:00:00') Specificiranjem početnog vremena na ciljni volumen sistem kopira samo one datoteke koje su kreirane ili promijenjene nakon 1. travnja 1999.

## **Korištenje naredbe Kopiraj optiku (CPYOPT) za stvaranje sigurnosne kopije volumena:**

Možete koristiti naredbu Kopiraj optiku (CPYOPT) da biste napravili potpunu ili djelomičnu kopiju volumena.

Sljedeće opisuje specijalno obraivanje naredbe CPYOPT kada je cilj \*PRIMARY ili \*BACKUP volumen. Uputite se na sljedeću listu da odlučite kako najbolje koristiti naredbu.

- v Kopirajte u potpunosti ili djelomično. Možete kopirati datoteku, direktorij, direktorij sa svim poddirektorijima ili cijeli volumen.
- v Kopirajte povećavajuće. Možete kopirati samo ono što je promijenjeno od prethodnog CPYOPT zahtjeva.
- v Kopirajte specificiranjem početnog datuma za odabrane datoteke. Za kopiranje su prihvatljive samo datoteke koje su kreirane ili promijenjene na ili nakon specificiranog datuma.
- v Replicirajte hijerarhijsku strukturu izvornog volumena na ciljni volumen.

## **CPYOPT zahtjevi za tip volumena \*PRIMARY**

Kada je tip ciljnog volumena \*PRIMARY, naredba CPYOPT ima sljedeće jedinstvene zahtjeve:

- v Izvorni volumen može biti ili tip \*PRIMARY ili \*BACKUP.
- v Zato što je ciljni volumen \*PRIMARY, svi API zahtjevi i većina optičkih naredbi i pomoćnih programa mogu pristupati volumenu.
- v Budući da pomoćni i korisnički programi mogu ažurirati volumen, morate odrediti kako zaštiti direktorije i datoteke od neovlaštenog mijenjanja ili brisanja.
- v Ciljni volumen može sadržavati informacije za jedan ili više optičkih \*PRIMARY volumena. Lagan način za upravljanje višestrukim volumenima na jednom ciljnom volumenu je da imate nov direktorij prve razine. To ime direktorija može biti ime izvornog primarnog volumena.
- v Potreban vam je način kako ćete pratiti kada je volumen ili direktorij zadnji put sigurnosno kopiran. Koristite naredbu CPYOPT da to učinite automatski.
- v Hijerarhijska struktura ciljnog volumena ne mora biti identična onoj na optičkom volumenu.
- v Datum i vrijeme kreiranja, te datum i vrijeme promjene datoteke na ciljnom volumenu bit će drugačije od onih na optičkom primarnom volumenu. Datum i vrijeme kreiranja datoteke na ciljnom volumenu je datum kada je datoteka napisana.
- v Možete koristiti direktorije i datoteke izravno na ciljnom volumenu. Morate kopirati aplikacije natrag na optički volumen.
- v Možete zahtijevati da sistem kopira samo nove datoteke s izvornog volumena na ciljni volumen. Ovo može biti korisno ako nikad ne mijenjate datoteke na izvornom volumenu, već samo kreirate nove.

*Zahtjev Kopiraj optiku CPYOPT za volumen tipa \*BACKUP:* Kada je tip ciljnog volumena \*BACKUP, naredba CPYOPT ima sljedeće jedinstvene zahtjeve:

- v Izvorni volumen mora biti tip \*PRIMARY.
- v Samo naredbe CPYOPT i Konvertiraj optičku sigurnosnu kopiju (CVTOPTBKU) mogu pisati na ciljni volumen sigurnosne kopije. API-ji, pomoćni programi i korisnički programi ne mogu pisati na optički volumen sigurnosne kopije.
- v Optički volumen sigurnosne kopije može sadržavati informacije za samo jedan optički primarni volumen. Ovo sprečava da dva primarna volumena dijele isti optički backup volumen.
- v Ne možete izbrisati direktorije ili datoteke s optičkog volumena sigurnosne kopije. Ovo osigurava integritet podataka optičkog backup volumena.
- v Sistem održava datum i vrijeme kreiranja, te datum i vrijeme promjene za primarni volumen na optičkom volumenu sigurnosne kopije.
- v Korisnička aplikacija ne može izravno koristiti datoteku ili direktorij na volumenu sigurnosne kopije. Prvo morate kopirati datoteku ili direktorij na optički primarni volumen pomoću naredbe CPYOPT.
- v Ako je optički primarni volumen oštećen ili uništen, možete konvertirati optički volumen sigurnosne kopije u optički primarni volumen. Možete to napraviti pomoću naredbe CVTOPTBKU.
- v Da biste održali kontrolne informacije o statusu zahtjeva za sigurnosnom kopijom, optički volumeni sigurnosne kopije zahtijevaju dodatno korištenje medija. Zbog toga, primarni volumen koji je 100% iskorišten možda neće stati na optički volumen sigurnosne kopije.
- v Sistem uvijek inicijalizira volumene sigurnosne kopije s pragom volumena od 99%.

*Prijedlozi za korištenje tipova volumena s naredbom CPYOPT:* Ovdje je lista stavki koje možete koristiti da odredite trebate li koristiti tip ciljnog volumena \*PRIMARY ili \*BACKUP.

- v Općenito, korištenje naredbe CPYOPT tipa \*PRIMARY volumena daje veću fleksibilnost, ali zahtijeva više upravljanja volumenima sigurnosne kopije.
- v CPYOPT naredba za \*BACKUP tip volumena osigurava više upravljanja i sigurnost optičkih volumena sigurnosne kopije, ali je manje fleksibilno.
- v Koristite naredbu CPYOPT i specificirajte \*PRIMARY tip volumena ako želite kopirati podatke s nekoliko volumena u jedan.
- v Koristite naredbu CPYOPT i specificirajte \*BACKUP tip volumena ako želite bolju sigurnost za volumene sigurnosne kopije. Sistem ne može pisati na volumene tipa \*BACKUP s normalnim optičkim naredbama ili korisničkim programima.
- v Koristite naredbu CPYOPT i specificirajte \*BACKUP tip volumena za spremanje informacija, kao što je kad sistem kopira direktorije i volumene, te status uspješnosti tih kopija.
- v Najveća prednost korištenja CPYOPT naredbe za \*BACKUP tip volumena je da sistem pohranjuje kontrolne informacije sigurnosne kopije o volumenu sigurnosne kopije. Ove informacije uključuju odnos između datoteka na volumenu sigurnosne kopije i datoteka na primarnom volumenu. Ove informacije mogu biti korisne ako ikada trebate obnoviti izgubljene izvorne podatke iz volumena sigurnosne kopije.
- v Koristite naredbu CPYOPT i specificirajte \*BACKUP tip volumena ako želite da izvorni i ciljni datumi datoteka (kreiranje i promjena) budu identični.
- v Najveća mana upotrebe naredbe CPYOPT na tip \*BACKUP volumena je da sistem koristi dodatni prostor na volumenu sigurnosne kopije za pohranu kontrolnih informacija. Količina koja se koristi je otprilike tri puta veća od veličine sektora za svaki direktorij. Zbog toga, naredba CPYOPT kopira 100 direktorija iz primarnog volumena na volumen sigurnosne kopije gdje je veličina sektora na volumenu sigurnosne kopije 2 KB, a volumen sigurnosne kopije koristi dodatnih 600 KB prostora. U ovom primjeru, 600 KB prostora koristi se svaki put kad se izvede naredba.

## **Tip volumena \*BACKUP:**

Ovaj odlomak raspravlja tip volumena \*BACKUP i jedinstvene procese sigurnosnog kopiranja koji su pridruženi \*BACKUP volumenu.

Zapamtite da korištenje naredbe Kopiraj optiku (CPYOPT) za \*BACKUP volumen više nije predloženi način stvaranja sigurnosne kopije volumena zbog potrebnog vremena. Naredba Dupliciraj optiku (DUPOPT) je preporučeni način stvaranja sigurnosne kopije volumena.

\*BACKUP tip volumena podržava stvaranje sigurnosne kopije i zaštitu informacija iz optičkih primarnih volumena. Sistem ne dozvoljava korisničkim programima ili API-jima pisanje na optičke volumene sigurnosne kopije. Volumene sigurnosne kopije može ažurirati samo ograničeni skup optičkih naredbi. Kada sistem kreira direktorij ili datoteku na optičkom volumenu sigurnosne kopije, jedini način da ga izbrišete je da reinicijalizirate volumen. Time se sprečava slučajno ili namjerno brisanje.

Volumeni i direktoriji sigurnosne kopije sadrže datoteku Ukupnog raspona sigurnosne kopije koja sadrži informacije o datumu prije zahtjeva za kopiranjem na optički volumen sigurnosne kopije. Ti datumi su korisni u određivanju sadržaja direktorija i volumena sigurnosne kopije u odnosu na sadržaj njihovog primarnog duplikata. Ti kontrolni datumi olakšavaju obnavljanje osiguravajući vremensku kontrolnu točku. Svaki direktorij sigurnosne kopije ima vlastite kontrolne datume. Svaki volumen sigurnosne kopije takoer ima vlastite kontrolne datume, koji uključuju:

- Datum i vrijeme početka dovršenja
- Datum i vrijeme završetka dovršenja
- Datum i vrijeme zadnje promjene

Sistem upisuje te datume na volumene sigurnosne kopije u rezerviranu datoteku unutar svakog direktorija sigurnosne kopije. Pošto sistem upisuje datume na medij, volumeni sigurnosne kopije su nezavisni. Ne samo da su podaci sigurnosne kopije na mediju, nego su i informacije obnavljanja također tamo.

#### *Dovršavanje raspona sigurnosnog kopiranja:*

Kada je optički primarni volumen kopiran na optički volumen sigurnosne kopije, posebna datoteka pod imenom Potpuni raspon sigurnosne kopije zapisuje se na volumen sigurnosne kopije.

Ova datoteka označava vrijeme zadnjeg sigurnosnog kopiranja. Sistem čuva informacije o kontroli sigurnosnog kopiranja za volumen, kao i svaki direktorij na volumenu. Ako je za volumen ili direktorij uspješno napravljena sigurnosna kopija, datoteka Potpuni raspon sigurnosne kopije sadrži početni i završni datum i vrijeme. Kada postoji raspon za volumen ili direktorij optičkog volumena, ima specifično značenje: Direktorij ili volumen sigurnosne kopije ima kopiju svih kreiranih ili promijenjenih datoteka unutar raspona datuma koji odgovara primarnom direktoriju ili volumenu.

Na primjer, volumen BVOL1 je optički volumen sigurnosne kopije za primarni volumen PVOL1. BVOL1 sadrži direktorij /DIR1 koji je potpuni raspon sigurnosne kopije kao što slijedi:

- Datum početka: 1/1/99
- Vrijeme početka: 09:00:00
- Datum završetka: 1/30/99
- Vrijeme završetka: 22:00:00

To znači da je sistem napravio sigurnosnu kopiju svih promijenjenih ili kreiranih datoteka u /DIR1 on PVOL1 od 9:00h 1. siječnja, 1999. Sistem je učinio sigurnosnu kopiju datoteka u /DIR1 na BVOL1 u 22:00 datuma 20. siječnja, 1999. Za datoteke koje su kreirane ili promijenjene na primarnom volumenu PVOL1 u direktoriju /DIR1 nakon 22:00h 30. siječnja, 1999. nije napravljena sigurnosna kopija.

#### **Dovršavanje raspona sigurnosne kopije za direktorije**

Potpuni raspon sigurnosne kopije za direktorij ne obuhvaća sve poddirektorije direktorija. Drugim riječima, svaki direktorij ima vlastiti jedinstveni raspon sigurnosne kopije. Na primjer, pretpostavimo da direktorij /A ima potpuni raspon sigurnosne kopije od 1. svibnja, 1999. do 1. svibnja 1999. To ne znači nužno da direktorij /A/B ima isto ukupni raspon. U stvari, /A/B možda uopće name potpuni raspon sigurnosne kopije. Ukupni raspon se ne odražava na hijerarhijski raspon na svim direktorijima unutar podstabla.

Sistem ažurira ukupni raspon sigurnosne kopije za direktorij sigurnosne kopije nakon što kopira sve prihvatljive datoteke u primarnom direktoriju.

**Bilješka:** Koristite parametar SLTFILE na naredbu CPYOPT da odredite da li je datoteka prihvatljiva. Ako koristite \*ALL, sve datoteke su prihvatljive za kopiranje. Ako koristite \*CHANGED, prihvatljive su samo datoteke kreirane ili promijenjene nakon zadnje naredbe CPYOPT. Ako specificirate \*NEW, sistem kopira datoteke samo ako ne postoje na ciljnom volumenu.

Na primjer, FILE.001 se kopira 1. ožujka 1999. kao rezultat potpunog sigurnosnog kopiranja direktorija /DIR1. U tom je trenutku za /DIR1 zadan završni raspon do 1. ožujka, 1999. 1. travnja 1999, korisnik je zatražio od sistema ponovno sigurnosno kopiranje direktorija /DIR1 specificiranjem SLTFILE(\*CHANGED). Ali, sigurnosno kopiranje utječe samo na datoteke koje su promijenjene. Ako datoteka FILE.001 nije promijenjena od prethodne naredbe CPYOPT, ova datoteka nije prihvatljiva za kopiranje. Ipak, sistem ažurira završni raspon za /DIR1 na 1. travanj 1999. i ako ne uspije kopiranje niti jedne od prihvatljivih datoteka.

## **Ukupni raspon sigurnosne kopije za optičke volumene**

Ukupni raspon sigurnosne kopije za optički volumen sličan je onom od optičkog direktorija. Ukupni raspon za direktorij predstavlja odnos između datoteka u backup direktoriju i datoteka u primarnom direktoriju. Slično, ukupni raspon optičkog backup volumena predstavlja odnos između datoteka u optičkom backup volumenu i onih u primarnom volumenu. Morate učiniti sigurnosnu kopiju svih prihvatljivih datoteka na volumenu da ažurirate ukupni raspon volumena.

Ukupni raspon volumena možete ažurirati samo ako naredba CPYOPT specificira varijable FROMPATH(/) i CPYSUBDIR(\*YES). Ovo osigurava da sistem obrađuje sve datoteke na primarnom volumenu.

## *Dovršavanje raspona sigurnosne kopije: datum i vrijeme početka:*

Datum i vrijeme početka možete specificirati na naredbu Kopiraj optički (CPYOPT).

Datum i vrijeme ukupnog raspona sigurnosne kopije za optički volumen ili direktorij sigurnosne kopije je najranije vrijeme specificirano naredbom CPYOPT kada su sve prihvatljive datoteke na volumenu ili direktoriju uspješno kopirane.

Sistem koristi vrijeme za odabir datoteka iz primarnog volumena koje će se kopirati na optički volumen sigurnosne kopije. Sistem kopira svaku datoteku koja je kreirana ili promijenjena na ili nakon ovog vremena. Prvo, sistem mora uspješno kopirati sve prihvatljive datoteke za direktorij ili volumen. Zatim sistem postavlja datum i vrijeme početka za odgovarajući volumen ili direktorij optičkog backupa na specificirano vrijeme. Definicija označava da je ova vrijednost najranije vrijeme specificirano na naredbu CPYOPT. Razmotrite sljedeći primjer.

## **Scenarij: datum i vrijeme početka**

Korisnik izdaje CPYOPT naredbu za direktorij /DIR1 specificiranjem 01. svibnja, 1999. kao početni datum. Ako su sve prihvatljive datoteke uspješno kopirane, tada sistem postavlja potpuni datum početka za direktorij sigurnosne kopije /DIR1 na 01. svibanj, 1999.

Sada pretpostavite da korisnik izda naredbu CPYOPT ponovno za /DIR1. Ovaj put sistem postavlja datum početka na 1. travnja 1999. Ovaj zahtjev kopira svaku datoteku koja je promijenjena od zadnje CPYOPT naredbe. Dodatno, kopira sve datoteke koje su kreirane između 1. travnja 1999. i 1. svibnja 1999. koje nisu izabrane na prethodni zahtjev. Ako su sve prihvatljive datoteke uspješno kopirane, tada se početni datum za direktorij sigurnosne kopije /DIR1 mijenja u 01. travanj, 1999. Buduće kopije koje specificiraju ranije datume proizvest će slične rezultate.

Koristite \*BEGIN i \*AVAIL za datum i vrijeme početka na naredbu CPYOPT. Ovo će kopirati sve datoteke iz primarnog direktorija ili volumena, bez obzira na datum kreiranja ili promjene datoteke.

*Dovršavanje raspona sigurnosne kopije: završni datum i vrijeme:*

Naredba CPYOPT vam ne dozvoljava da specificirate datum i vrijeme završetka. Sistem uvijek koristi datum i vrijeme zahtjeva kopiranja kao datum i vrijeme završetka.

Stoga, sistem koristi datum i vrijeme zahtjeva za potpuni datum i vrijeme završetka za sigurnosnu kopiju direktorija ili volumena.

Završni datum i vrijeme potpunog raspona sigurnosne kopije za optički volumen sigurnosne kopije ili direktorij je jedan od sljedećih uvjeta:

- Zadnje vrijeme kada je dovršena naredba CPYOPT
- v Kada sistem uspješno kopira sve prihvatljive datoteke u taj volumen ili direktorij
- v Kada početni datum i vrijeme zahtjeva nije nakon postojećeg potpunog raspona

Definicija polja za datum i vrijeme završetka ima dva dijela. Prvo, ovaj datum je posljednji put kada je dovršena naredba CPYOPT za direktorij ili volumen bez grešaka. Drugo, potpuni završni datum i vrijeme nije ažurirano ako raspon zahtjeva ne preklapa postojeći raspon. Ovo je istinito čak i ako su sve prihvatljive datoteke uspješno kopirane.

## **Scenarij: završni datum i vrijeme**

01. srpnja, 1999. korisnik je izdao naredbu CPYOPT za direktorij /DIR1 koji navodi 01. veljače, 1999. kao početni datum. Ako su sve prihvatljive datoteke uspješno kopirane, sistem postavlja cijeli početni datum za direktorij sigurnosne kopije /DIR1 na 01. veljače, 1999. Sistem postavlja sve datume završetka na 1. srpnja 1999.

Sada sistem izdaje drugu CPYOPT naredbu za direktorij /DIR1 15. rujna 1999., uz specificiranje 1. lipnja 1999. kao datuma početka. Ako su sve prihvatljive datoteke uspješno kopirane, cijeli početni datum direktorija sigurnosne kopije /DIR1 ostaje 01. veljače, 1999. Ukupni datum završetka se pomiče na 15. rujna 1999. Ovo je normalna situacija koja uzima u obzir samo prvi dio gornje definicije.

1. prosinca 1999., korisnik ponovno izdaje naredbu CPYOPT za direktorij /DIR1. Ovaj put korisnik specificira 1. listopad 1999. kao datum početka. Čak i ako su sve prihvatljive datoteke uspješno kopirane, cijeli raspone se ne mijenja. Ukupni raspon ne može biti proširen da uključi novi datum završetka. To je stoga što datoteke koje su kreirane ili promijenjene između 15. rujna 1999. i 1. listopada 1999. nisu uzete u obzir.

## *Dovršavanje raspona sigurnosnog kopiranja: datum i vrijeme posljednje promjene:*

Upotreba naredbe CPYOPT uzrokuje da sistem piše zadnju promjenu datuma i vremena volumena ili direktorija optičkog backupa.

To uključuje bilo koje vrijeme kada je sistem pisao datoteke ili atribute direktorija u direktorij ili volumen.

Datum i vrijeme posljednje promjene za direktorij i volumen uvijek odražava datum i vrijeme zahtjeva. Ovo je istinito čak i ako sistem piše datoteku u backup direktorij.

## **Scenarij 1: datum i vrijeme posljednje promjene**

01. srpnja, 1999. korisnik izdaje naredbu CPYOPT za direktorij /DIR1 specificirajući \*BEGIN kao početni datum. Ako sistem uspješno kopira sve prihvatljive datoteke, datumi su sljedeći:

- v Sistem postavlja sve datume početka za backup direktorij /DIR1 na \*BEGIN.
- v Sistem postavlja sve datume završetka na 1. srpnja 1999.

Ako sistem kopira bar jednu datoteku u /DIR1 kao rezultat ovog zahtjeva, datum posljednje promjene je također 01. srpnja, 1999.

Sistem ne ažurira nužno datum i vrijeme zadnje promjene kao rezultat uspješnog kopiranja. Ako sistem nije napisao niti jednu datoteku u backup direktorij, sistem može ažurirati ukupni raspon, ali ne i datum zadnje promjene.

## **Scenarij 2: datum i vrijeme posljednje promjene**

U "Scenarij 1: datum i vrijeme posljednje promjene″ direktorij sigurnosne kopije /DIR1 ima sljedeće datume nakon zahtjeva:

- v Početni datum \*BEGIN
- v Završni datum 01. srpanj, 1999.

v Datum posljednje promjene 01. srpnja, 1999.

1. listopada 1999., korisnik ponovno izdaje naredbu CPYOPT za direktorij /DIR1. Ovaj put naredba specificira SLTFILE(\*CHANGED) za kopiranje samo datoteka koje su promijenjene od zadnjeg CPYOPT zahtjeva. Pretpostavite da nema promijenjenih datoteka od zadnjeg sigurnosnog kopiranja 1. srpnja, 1999. S obzirom da niti jedna datoteka nije prihvatljiva za kopiranje, sistem ne piše datoteke u backup direktorij /DIR1. Stoga, datum zadnje promjene ostaje 1. srpnja 1999. Ipak, s obzirom niti jedna prihvatljiva datoteka nije neuspjela, ukupni raspon za /DIR1 se proširuje na datum završetka 1. listopada 1999. Datum i vrijeme zadnje promjene postaje najvažniji kada je postavljen izvan ukupnog raspona. Ovo se događa ako su neke datoteke kopirane, ali se druge prihvatljive datoteke iz nekog razloga nisu kopirale.

## **Scenarij 3: datum i vrijeme posljednje promjene**

U "Scenariju dva - datum i vrijeme posljednje promjene″, direktorij sigurnosne kopije /DIR1 ima sljedeće datume nakon zahtjeva:

- Početni datum \*BEGIN
- v Završni datum 01. listopada, 1999.
- v Datum posljednje promjene 01. srpnja, 1999.

1. prosinca 1999., korisnik ponovno izdaje naredbu CPYOPT za direktorij /DIR1. Pretpostavite da je 10 datoteka promijenjeno ili dodano u primarni direktorij /DIR1 od zadnjeg CPYOPT zahtjeva 1. listopada 1999. Pretpostavimo da je samo osam datoteka uspješno kopirano u /DIR1 i da su dvije prihvatljive datoteke bile neuspješne. Budući da sistem nije kopirao sve prihvatljive datoteke, ukupni raspon ostaje isti s početnim datumom \*BEGIN i završnim datumom 01. listopada, 1999. Ali, s obzirom da je /DIR1 promijenjen, datum zadnje promjene se ažurira na 1. prosinac, 1999. S obzirom da je datum zadnje promjene izvan ukupnog raspona, potpuna kopija /DIR1 od \*BEGIN do 1. listopada 1999. ne postoji. Moguće je da je novija kopija od 1. prosinca 1999. zamijenila jednu od ovih datoteka.

## *Primjer: kopiranje na optički volumen tipa \*BACKUP:*

Ovaj primjer pokazuje sistem koji stvara sigurnosnu kopiju primarnog volumena VOL01 u volumen sigurnosne kopije BKP-VOL01.

Ovo će kopirati sve datoteke na svim poddirektorijima. Nakon pisanja sistema na volumen BKP-VOL01, sistem će koristiti volumen na jedan od sljedećih načina:

- v Za daljnje sigurnosne kopije volumena VOL01
- v Za konvertiranje iz volumena sigurnosne kopije BKP-VOL u volumen \*PRIMARY VOL01.

CPYOPT FROMVOL(VOL01) FROMPATH(/) TOVOL('BKP-VOL01' + \*BACKUP) SLTFILE(\*ALL) CPYSUBDIR(\*YES)

#### *Konvertiranje optičkog tipa \*BACKUP volumena:*

Koristite naredbu Konvertiraj optički backup (CVTOPTBKU) za konverziju optičkog \*BACKUP volumena u optički \*PRIMARY volumen.

Ovu funkciju obično koristite kada je primarni volumen oštećen ili kada nedostaje. Konverzija uklanja potrebu kopiranja svih informacija iz optičkog volumena sigurnosne kopije na novi primarni volumen. Kada sistem konvertira volumen u primarni, dozvolit će zahtjeve za volumen.

Kada sistem konvertira optički volumen sigurnosne kopije u primarni, ne postoji način za konvertiranje natrag u optički volumen medija. Da biste konvertirali volumene sigurnosne kopije, odaberite opciju 6 (Konvertiraj optički volumen sigurnosne kopije) s ekrana Sigurnosno kopiranje/obnavljanje optike ili koristite naredbu CVTOPTBKU.

Prije pokušaja konvertiranja, trebali biste provjeriti ime primarnog volumena za koji je ovaj volumen sigurnosna kopija. Možete to napraviti prikazom atributa volumena optičkog volumena sigurnosnog kopiranja. To možete napraviti korištenjem naredbe Prikaži atribute optičkog volumena (DSPOPT) ili odabirom (Prikaži) na ekranu Rad s volumenima.

Možda postoje prethodno izbrisani direktoriji i datoteke primarnog volumena na optičkom volumenu sigurnosne kopije. Zbog toga, prilikom konvertiranja optičkog volumena sigurnosne kopije u primarni volumen može biti potrebno ručno izbrisati direktorije i datoteke s volumena. Ovu funkciju izvodite da biste točno reflektirali ono što je na primarnom volumenu. Ako nikad ne izbrišete direktorije i datoteke s primarnog volumena, ovo ne bi trebalo biti zabrinjavajuće.

## **Izvedba naredbe Kopiranje optike (CPYOPT):**

Izvedba je složena stvar s mnogo međuovisnih komponenti.

Promjenom jedne komponente možete nepovoljno utjecati na drugu. Ova uzajamna ovisnost i drugi faktori koji utječu na izvedbu, sprečavaju dobavljanje formule za izračunavanje vremena potrebnog za kopiranje danog broja datoteka. To je uputa koja će vam pomoći u procjeni trajanja naredbe CPYOPT.

Možda ćete trebati procijeniti koliko dugo traje kopiranje cijelog optičkog volumena prilikom upotrebe naredbe CPYOPT. Možete započeti kopiranjem jednog direktorija koji sadrži poznati broj datoteka prosječne veličine. Zatim uzmite razliku između vremena završetka i vremena početka da odredite proteklo vrijeme. Uzmite proteklo vrijeme i podijelite ga s brojem datoteka koje su kopirane da odredite prosjek sekundi po datoteci. Ovaj broj možete koristiti kao osnovu za odreivanje vremena potrebnog za kopiranje cijelog volumena s datotekama prosječne veličine.

Za poboljšanje izvedbe kopiranja, koristite sljedeći skup uputa kao početnu točku:

- v Previše direktorija s previše datoteka može utjecati na izvedbu. Previše direktorija s premalo datoteka takoer može utjecati na izvedbu. Pokušajte držati broj datoteka u direktoriju na manje od 6000 datoteka.
- Razmišliajte o izvedbe kod određivanja veličine datoteke.
- v Izbjegnite korištenje proširenih atributa na datotekama. Kada datoteka ima proširene atribute, oni se pohranjuju odijeljeno od podataka. Kod kopiranja podataka sistem mora kopirati i atribute. To je slično kopiranju druge datoteke za svaku kopiranu datoteku korisnika.
- v Držite izvorne i ciljne volumene u istoj knjižnici.
- v Izbjegavajte kopiranje na suprotnu stranu optičke kazete.
- v Ako obrade kopiranja imaju namjensku upotrebu optičkih pogona, koristite parametar COPYTYPE \*IOP na naredbu CPYOPT.
- v Izbjegavajte natjecanje optičkih pogona iz drugih optičkih obrada.
- v Namijenite upotrebu dva optička pogona za aktivnost kopiranja.

Sljedeći uvjeti mogu značajno utjecati na izvedbu kopiranja:

- v Dostupnost samo jednog pogona za upotrebu.
- v Kopiranje s jedne strane optičke kazete na suprotnu stranu.
- v Druge optičke obrade koje se izvode i koje pokušavaju koristiti dostupne pogone.
- v Velik broj datoteka na izvornom volumenu.

Obrada uklanjanja volumena, pohranjivanja u priključnicu dohvaćanja novog volumena i postavljanje zahtijeva 8 do 15 sekundi. Trebate pokušati učiniti vaše zahtjeve kopiranja kada obrada može imati namjensku upotrebu optičkih pogona.

Nemojte pokušati kopirati velik broj datoteka s jedne strane optičke kazete na drugu. Optički pogoni mogu imati samo jednu glavu za čitanje/pisanje. Prilikom kopiranja s jedne strane optičke kazete na drugu dešavaju se sljedeći uvjeti:

- Sistem montira izvorni volumen.
- v Ograničeni broj datoteka koji se trebaju kopirati je pročitan i pohranjen u i5/OS privremenu memoriju.
- v Izvorni volumen se uklanja i sistem montira ciljni volumen okretanjem optičke kazete.
- v Datoteke koje su pročitane iz i5/OS privremene memorije i zapisane na ciljni volumen.
- v Ako ima više datoteka za kopiranje, sistem će ukloniti ciljni volumen i postavit će ponovno izvorni volumen okretanjem optičke kazete.
- v Sistem ponavlja ovaj postupak sve dok ne kopira sve datoteke. Možda će biti potrebno okretanje optičke kazete više puta da bi se kopirale sve datoteke.

Izvedba kopiranja je uvijek bolja kada se i izvorni i ciljni volumen nalaze u istoj knjižnici i kod postavljanja parametra COPYTYPE za taj kontroler knjižnice na \*IOP. Postoje dva uvjeta koja zahtijevaju dodatan korak u obradi. Prvi je da su izvorni i ciljni volumen u različitim knjižnicama. Drugi uključuje postavljanje parametra COPYTYPE na \*SYSTEM i postojanje volumena na istoj knjižnici. Ovaj dodatni korak zahtijeva premještanje datoteka koje želite kopirati u privremenu memoriju na sistemu prije njihovog zapisivanja na ciljni volumen. Privremenu memoriju ne trebate koristiti kada sistem ispuni oba sljedeća uvjeta:

- v Oba optička volumena su u istoj knjižnici.
- v Postavili ste parametar COPYTYPE na naredbu CPYOPT na \*IOP.

Ovo dozvoljava direktan prijenos podataka između dva optička pogona.

## **Naredbe spremanja i vraćanja**

Naredba spremanja (SAV) može se koristiti za kreiranje sigurnosne kopije slike optičkog volumena. Slika volumena se vraća pomoću naredbe vrati (RST).

Slika optičkog volumena je kopija cijelog optičkog volumena u \*SAVRST formatu. Upotrebom SAV slika volumena može biti spremljena na bilo koji podržani uređaj spremanja/vraćanja, uključujući traku, disketu, optički uređaj ili datoteku spremanja.

Posljedično, kada je slika volumena vraćena upotrebom RST naredbe, cijela slika mora biti vraćena na postojeći optički volumen, samostalni uređaj ili u knjižnicu optičkih medija.

Slika optičkog volumena ima jedinstvena svojstva koja zahtijevaju da cijela slika volumena bude spremljena ili vraćena u jednoj operaciji. Jednom kad je spremljena, ne možete vraćati pojedinačne datoteke ili direktorije.

Kada je slika optičkog volumena spremljena, može se pogledati naredbom Prikaži traku (DSPTAP), DSPDKT, Prikaži optiku (DSPOPT) ili Prikaži datoteku spremanja (DSPSAVF), ovisno o ureaju spremanja/vraćanja koji je korišten. Kada je prikazan unos spremanja/vraćanja volumena, može biti korištena opcija 8 za prikaz panela s dodatnim informacijama, što uključuje informacije specifične za medij, kao što su informacije o tipu medija, kapacitetu volumena, veličini sektora i atributima sigurnosti. Ne možete vidjeti pojedinačne datoteke i direktorije koji čine sliku volumena.

Korištenje generičke SAV naredbe za spremanje optičkih podataka može se lako ubaciti u postojeću strategiju stvaranja sigurnosne kopije sistema bez potrebe za posebnom naredbom, kao što je DUPOPT, za izvođenje operacije spremanja. SAV osigurava dobru alternativu za DUPOPT jer dozvoljava da volumen bude spremljen iz knjižnice optičkog medija jednostrukog pogona ili iz samostalnog uređaja bez potrebe za dodjelom drugog optičkog uređaja. SAV omogućuje održivo rješenje povećavajućeg sigurnosnog kopiranja povremenim sigurnosnim kopiranjem volumena koji još nisu kapaciteta za uređaj spremanja/vraćanja kao što je traka. Kada je volumen pun, može se duplicirati u svrhu arhiviranja vraćanjem punog volumena za kreiranje kopije ili izdavanjem naredbe DUPOPT za dupliciranje volumena.

Spremanje, a zatim vraćanje optičkog volumena, slika kreira istu kopiju spremljenog volumena zajedno s imenom volumena. DUPOPT kreira kopiju izvornog volumena, ali se ime volumena mijenja.

Da biste spremili i vratili optički volumen, potrebno je sljedeće ovlaštenje:

- \* USE ovlaštenje za optički uređaj.
- v \*SAVSYS posebno ovlaštenje ili \*OBJEXIST ovlaštenje preko autorizacijske liste optičkih volumena.
- v Ako je format medija Univerzalno format diska (UDF), \*RWX ovlaštenje je takoer potrebno za osnovni direktorij volumena. Uređaj će biti zaključanog dijeljenog čitanja (LSRD), dok su SAV ili RST aktivni.

Zapisi revizije kreirani za vrijeme SAV ili RST zahtjeva.

## **OR** Vraćeni objekt

- **RZ** Promijeni primarnu grupu za vrijeme vraćanja. Spremljena vrijednost različita od ciljne. Vrijednost na cilju ostaje nepromijenjena. (samo UDF)
- **RO** Promijeni vlasnika za vrijeme vraćanja. Spremljena vrijednost različita od ciljne. Vrijednost na ciljnom mediju ostaje nepromijenjena. (samo UDF)
- **O1** Uspješno otvaranje za spremanje (S/R/S) Memorija/Čitaj/Spremi. Uspješno otvaranje za vraćanje (S/U/R) Memorija/Ažuriranje/Vraćanje.

## **Podrška za naredbu Spremi (SAV):**

Naredba SAV može se koristiti za spremanje formatiranih volumena Optičkog sistema datoteka najbolje izvedbe (HPOFS) ili volumene Univerzalnog formata diska Format (UDF).

Ova funkcija ne podržava stvaranje sigurnosne kopije ISO 9660 formatiranog medija.

Izaberite jedan ili više volumena za spremanje. Naredba SAV sprečava uključeno spremanje svih slika optičkih volumena u sistemu datoteka QOPT kada OBJ parametar uključuje unos '/\*'. Sistem datoteka QOPT ne može biti spremljen; ali, volumeni ispod sistema datoteka mogu biti spremljeni. Ako želite spremiti sve volumene unutar sistema datoteka QOPT, '/QOPT/\*' mora biti eksplicitno specificirano na OBJ parametar. Ako su odabrani svi volumeni, budite svjesni da ova SAV operacija može dugo potrajati ovisno o broju volumena koji se sprema.

Da bi specificirali da treba biti spremljena slika volumena, morate specificirati vrijednost \*STG na parametar SUBTREE.

Spremanje slike optičkog volumena na drugi optički volumen je dozvoljeno; ali, ciljni volumen ne može biti na suprotnoj strani spremljenog volumena.

Izvedba SAV naredbe usporediva je s naredbom DUPOPT, iako ovisi o odabranom ciljnom sistemu.

#### **Parametri**

**OBJ** Specificirajte jedno ili višestruka imena staze. Ime staze ne može biti prošireno preko razine volumena. Primjeri nevažećih imena staza uključuju '/QOPT/VOL/\*' ili '/QOPT/VOL/DIR/FILE'.

#### **SUBTREE**

Ovo mora biti \*STG kod spremanja slika optičkog volumena.

#### **CHGPRIOD**

Parametri Početni datum, Početno vrijeme, Završni datum i Završno vrijeme moraju biti \*ALL.

# **UPDHST**

Ovo mora biti \*NO.

#### **SAVACT**

Ovaj parametar se zanemaruje prilikom pokušaja spremanja slika optičkog volumena.

#### **PRECHK**

Ovo mora biti \*NO.

## **TGTRLS**

Vrijednost ne može prethoditi V5R2M0.

#### **Primjeri**

v Spremite sve volumene unutar sistema datoteka QOPT u datoteku spremanja.

```
SAV DEV('/qsys.lib/xyz.lib/xzysavfile.file') +
OBJ(('/qopt/*')) SUBTREE(*STG)
```
- v Spremite sve volumene koji započinju s vola i volb u datoteku spremanja. SAV DEV('/qsys.lib/xyz.lib/xzysavfile.file') + OBJ(('qopt/vola\*') ('/qopt/volb\*')) SUBTREE(\*STG)
- Spremite jedan volumen vol1 na uređaj trake. SAV DEV('/qsys.lib/tap01.devd') OBJ(('/qopt/vol1')) SUBTREE(\*STG)

## **Podrška za naredbu Vrati (RST):**

RST naredba može se koristiti za odabir volumena za vraćanje.

Protokol RST naredbe zahtijeva da sve fizički sistemi datoteka pripadaju određenom skupu preddefiniranih pravila koje govore kako se rukuje vraćanjem, ovisno o tome da li objekt postoji na sistemu. U svrhu vraćanja slike optičkog volumena, ciljni medij mora postojati na sistemu, na samostalnom ureaju ili importiran u knjižnicu optičkih medija. Također, mora biti dohvatljiv imenom specificiranim u parametar OBJ-Novo ime staze. OBJ-Novo ime staze mora ili odgovarati imenu parametra OBJ-Ime ili mora biti \*SAME. Ovo ograničenje zahtijevat će da neformatirane volumeni budu preimenovani prije obrađivanja RST naredbe. Neformatirani volumeni mogu biti preimenovani upotrebom opcije 7 s ekrana WRKOPTOL ili WRKLNK ili izdavanjem generičke RNM naredbe.

Kada je neformatirani volumen preimenovan, novo ime se ponaša kao zamjensko ime za neformatirani volumen. Novo ime neće biti napisano na mediju i neće biti sačuvano ako je volumen uklonjen s ureaja. Ime je samo privremeni identifikator volumena koji se odnosi na ovaj volumen, sve dok volumen nije vraćen.

Spremljeni volumeni mogu biti vraćeni i na neformatirani i na formatirani volumen. Kod vraćanja na formatirani volumen koji sadrži aktivne datoteke i direktorije, šalje se poruka upita. Ako nastavite s vraćanjem, svi podaci na ciljnom mediju će biti izgubljeni.

Spremljeni volumeni Optičkog sistema datoteka najbolje izvedbe (HPOFS) mogu biti vraćeni na izbrisivi medij bez podudaranja u veličini sektora i s kapacitetom većim ili jednakim od spremljenog volumena.

Spremljeni volumeni Univerzalnog formata diska (UDF) na DVD-u i izbrisivom mediju mogu biti vraćeni na DVD ili izbrisivi medij, ali kapacitet i medija i veličina sektora moraju biti identični spremljenom volumenu.

WORM volumeni mogu biti vraćeni na WORM ili Izbrisivi medij sve dok je kapacitet ciljnog medija veći ili jednak kapacitetu spremljenog volumena i dok je veličina sektora identična spremljenom volumenu. Kod vraćanja na WORM, ciljni volumen mora biti neformatiran.

Izvedba RST naredbe usporediva je s naredbom DUPOPT, iako ovisi o odabranom ciljnom sistemu.

## **Parametri**

## **OBJ ime**

Ime slike ili slika optičkog volumena koje se trebaju vratiti iz uređaja spremanja/vraćanja.

## **OBJ novo ime staze**

Specificirajte jedno ili višestruka imena staze. Ime staze ne može biti prošireno preko razine volumena. Primjeri nevažećih imena staza uključuju '/QOPT/VOL/\*' ili '/QOPT/VOL/DIR/FILE'. Specificirajte imena postojećih volumena ili \*SAME.

## **SUBTREE**

Ovo mora biti \*STG prilikom vraćanja slika optičkog volumena.

#### **OPTION**

Ovo mora biti \*ALL ili \*OLD.

## **ALOWOBJDIF**

Odaberite \*OWNER, \*PGP, \*AUTL, \*NONE, \*ALL. Odabrana vrijednost odreuje razlike koje će se tolerirati između spremljenog volumena i formatiranog ciljnog volumena. Ako su dozvoljene promjene, bit će
učinjen pokušaj očuvanja atributa sigurnosti UID, GID i PERMS za osnovni direktorij UDF ciljnog volumena. Vrijednosti \*OWNER i \*PGP nisu provjerene kod vraćanja na neinicijalizirani volumen ili kod vraćanja na inicijalizirani HPOFS volumen.

## **Primjeri**

- Vratite sve objekte unutar QOPT sistema datoteka iz datoteke spremanja. RST DEV('/qsys.lib/xzylib.lib/xzysavefile.file') OBJ((\* \*INCLUDE \*SAME)) SUBTREE(\*STG)
- v Vratite sve volumene koji započinju s vola i volb iz datoteke spremanja. RST DEV('/qsys.lib/xzylib.lib/xzysavefile.file') + OBJ(('/qopt/vola\*' \*INCLUDE \*same) ('/qopt/volb\*' \*INCLUDE \*same)) SUBTREE(\*STG)
- Vratite jedan volumen, vol1 na vol1. RST DEV('/qsys.lib/tap01.devd') OBJ(('/qopt/vol1' \*INCLUDE \*same)) SUBTREE(\*STG)
- **Bilješka:** OBJ-Novo ime staze mora ili odgovarati imenu parametra OBJ-Ime ili mora biti \*SAME. Ovo ograničenje zahtijevat će da neformatirane volumeni budu preimenovani prije obrađivanja RST naredbe.

# **Upravljanje izvedbom u knjižnicama optičkog medija**

Nekoliko faktora može utjecati na optičku izvedbu LAN-pripojenih i izravno pripojenih knjižnica optičkog medija.

# **Postavljanje i skidanje volumena**

Postavljanje i skidanje volumena su važni faktori koji utječu na optičku izvedbu. Skidanje volumena, njegovo stavljanje u prorez, dohvaćanje novog volumena i njegovo postavljanje traje otprilike 8 do 15 sekundi. Ako možete minimizirati broj postavljanja i skidanja volumena koje zahtijeva vaša aplikacija, doći će do poboljšanja optičke izvedbe.

# **Natjecanje pogona**

Natjecanje pogona može značajno utjecati na izvedbu. Sljedeći uvjeti povećavaju natjecanje pogona i trebaju se izbjegavati:

- v Samo je jedan pogon dostupan za upotrebu od strane knjižnica aplikacija.
- v Izvodi se mnogo optičkih obrada koje pokušavaju koristiti optičke volumene istovremeno.

# **Broj direktorija i datoteka**

Na izvedbu može utjecati ustroj s premalo direktorija i previše datoteka. Direktoriji grupiraju srodne informacije da omoguće načine za brži pristup. Tipično, bolju izvedbu dobijete kod ustroja s više direktorija i s manje datoteka. Iako ne postoji nametnuto ograničenje dozvoljenog broja datoteka u direktoriju, u svrhu bolje izvedbe vjerojatno ih ne bi smjeli imati više od 6000.

# **Veličina datoteke**

Veličina datoteke ima direktan utjecaj na količinu vremena potrebnu za čitanje, pisanje ili kopiranje datoteke. Općenito, što je datoteka veća, trajanje operacije je dulje.

# **Dodavanje izvedbe optičke kazete**

Specificiranje \*NO za Izgradnju iznova indeksa direktorija može poboljšati izvedbu naredbe Dodaj optičku kazetu (ADDOPTCTG) odgodom izgradnje iznova indeksa optičkog direktorija za kasnije.

## **Srodne informacije**

Razmatranja o [performansama](http://www-1.ibm.com/servers/eserver/iseries/optical/performance/optperfc.htm)

Razmatranja o volumenima, direktorijima i datotekama

Proširenje I/O međuspremnika kroz HFS

# **Razmatranja izvedbe za izravno pripojene knjižnice optičkog medija**

Pročitajte o razmatranjima izvedbe koje su specifične za izravno pripojene optičke knjižnice.

Kada datoteka ima proširene atribute, oni se pohranjuju odijeljeno od podataka. Kada su podaci napisani ili kopirani, atributi moraju takoer biti napisani ili kopirani. Ako nisu potrebni atributi datoteke, kopiranje atributa može biti obustavljeno prilikom kopiranja između QOPT i QDLS sistema datoteka upotrebom naredbe Promijeni optički (CHGOPTA). Postavljanje vrijednosti atributa kopiranja (CPYATR) na naredbu CHGOPTA na \*NO obustavlja kopiranje atributa između QOPT i QDLS sistema datoteka.

## **Proširenje I/O me-uspremnika s HFS API-jem:**

Korisnici HFS API-ja mogu poboljšati izvedbu iskorištavanjem opcije za proširenje I/O međuspremnika. Postavke za proširenje I/O međuspremnika vam dozvoljavaju da kontrolirate količinu podataka pročitanih s optičkog medija kada trebaju biti pročitani samo dijelovi cijele datoteke.

## **Srodne informacije**

Proširenje I/O međuspremnika kroz HFS

## **Razmatranja o izvedbi kopiranja i dupliciranja optičkih volumena:**

Postoji nekoliko razmatranja izvedbe kojih trebate biti svjesni kod kopiranja i dupliciranja optičkih volumena.

Izvoenje naredbi Kopiraj optički (CPYOPT) i Dupliciraj optički (DUPOPT) je kompleksan subjekt s mnogo nezavisnih komponenti. Promjenom jedne komponente možete nepovoljno utjecati na drugu.

Zbog ove međuovisnosti i drugih faktora koji utječu na izvedbu kopiranja i sigurnosnog kopiranja, uputite se na [Sigurnosno](#page-94-0) kopiranje optičkog volumena za dodatne informacije.

## **Srodni koncepti**

"Naredba Kopiraj optički [\(CPYOPT\)"](#page-96-0) na stranici 89

Koristite naredbu Kopiraj optički (CPYOPT) da biste kopirali optičke datoteke i direktorije između optičkih volumena.

"Korištenje naredbe Dupliciraj optiku [\(DUPOPT\)"](#page-94-0) na stranici 87

Naredba Dupliciraj optiku (DUPOPT) može se koristiti za kreiranje dupliciranog optičkog volumena.

## **Timeri za raspore-ivanje postavljanja i skidanja volumena:**

Saznajte kako sistem upravlja radnim zahtjevima na izravno pripojenim uređajima optičke knjižnice.

Možete koristiti naredbu Promijeni opis uređaja (CHGDEVMLB) da biste promijenili logiku stavljanja u red i raspoređivanja koju koristi sistem za izravno pripojene knjižnice optičkih medija.

Dvovremenske vrijednosti pridružene su knjižnicama optičkog medija koje utječu na raspoređivanje postavljanja volumena i skidanja. Obje vrijednosti timera možete promijeniti upotrebom naredbe CHGDEVMLB. Prva vrijednost timera (UNLOADWAIT) je vrijeme čekanja odstranjivanja. Ova vrijednost određuje koliko dugo sistem čeka na novi zahtjev za postavljeni volumen prije nego ga ukloni. Druga vrijednost timera (MAXDEVTIME) je maksimalno vrijeme čekanja uređaja. Ova vrijednost određuje koliko dugo volumen s aktivnim zahtjevima ostaje na pogonu, dok drugi zahtjevi u redu čekaju na upotrebu pogona.

Upotrebom ove dvije vrijednosti timera možete prilagoditi rasporeivanje postavljanja volumena koje koristi knjižnica optičkih medija da bi odgovarali upotrebi optičkih volumena od strane vaše aplikacije.

Ove vrijednosti timera možete promijeniti u svakom trenutku; ali, nove vrijednosti timera neće imati učinka sve dok uređaj nije sljedeći put stavljen u stanje varied on.

Za raspoređivanje postavljanja volumena se koriste prioritet sistemskog posla i timeri granice. Maksimalni broj volumena koji mogu biti postavljeni jednak je broju pogona u knjižnici optičkih medija. Dok raspoređujete postavljanje volumena, imajte na umu sljedeće:

- Volumen može ostati postavljen na optičkom pogonu u trajanju maksimalnog vremena čekanja uređaja ako su primljeni zahtjevi za poslom s istim ili nižim prioritetom posla za drugi volumen. Izuzetak je kada inicijalizirate volumen s mogućnošću ponovnog pisanja ili ako koristite DUPOPT; volumen ostaje na pogonu sve dok operacija nije dovršena.
- v Zahtjevi za poslom za postavljene volumene se poslužuju prije zahtjeva istog ili nižeg prioriteta posla za nepostavljene volumene.
- v Za okolinu višestrukih poslova, volumeni se postavljaju na osnovu prioriteta posla za svaki zahtjev za poslom. Radni zahtjev s posla s višim sistemskim prioritetom posla uzrokuje postavljanje zahtijevanog volumena za rukovanje tim zahtjevom. Volumen ostaje postavljen u maksimalnom vremenu čekanja uređaja ako se radni zahtjevi nastave, skida se nakon neaktivnosti u vremenu čekanja odstranjivanja ili se nadjačava radnim zahtjevom s posla s višim sistemskim prioritetom. Ako inicijalizirate volumen s mogućnošću ponovnog pisanja ili ako koristite DUPOPT, volumen ostaje postavljen sve dok operacija nije dovršena.
- v Ako je rad na pogonu prekinut zbog zahtjeva višeg prioriteta, opoziva se timer maksimalnog vremena čekanja ureaja za trenutno postavljeni volumen. Svi budući zahtjevi za taj volumen se stavljaju u red za normalnu obradu prema prioritetu.
- v Ako volumen potreban za radni zahtjev nije postavljen unutar vremenskog prekoračenja sistema (tipično 30 minuta), posao ne uspijeva zbog vremenskog prekoračenja.

## **Promjena prioriteta posla na aktivnim poslovima**

Zbog metode upravljanja radom koju koristi i5/OS optička podrška, promjena prioriteta izvođenja aktivnog optičkog posla aktivnog posla na korisničkoj razini može rezultirati gubitkom vremenske dodjele i u nekim slučajevima, uzrokuje istek poslova.

# **Upravljanje optičkom sigurnošću i revizija**

Možete osigurati informacije o optičkom mediju korištenjem i5/OS sigurnosnih funkcija.

Razina dostupne sigurnosti ovisi o formatu optičkog medija volumena. Možete koristiti autorizacijsku listu da osigurate sve optičke volumene. To uključuje sve volumene u CD-ROM, DVD, LAN-spojenim, direktno spojenim i virtualnim optičkim uređajima. Volumeni Univerzalnog formata diska (UDF) osiguravaju sigurnost na razini direktorija i datoteke uz sigurnost autorizacijske liste. Optička podrška omogućuje načine za sprečavanje neovlaštenog pristupa i obrade podataka koji su pohranjeni na optičkim volumenima. Optička podrška to čini provjerom prava zahtjevatelja za specifični optički volumen prije pokušaja sljedećih zahtjeva:

- Otvaranje datoteke ili direktorija
- Kreiranje direktorija
- v Brisanje datoteke ili direktorija
- Preimenovanje datoteke
- v Inicijalizacija ili preimenovanje volumena
- Uklanjanje kazete
- v Promjena ili dohvat atributa
- Kopiranje
- v Sigurnosno kopiranje ili konverzija sigurnosne kopije
- v Spremanje ili otpuštanje zadržanih datoteka
- Čitanje sektora
- v Spremanje memorije optičkog volumena
- v Vraćanje memorije optičkog volumena
- v Provjera optičkog volumena od oštećenih datoteka

Zajedno sa sigurnošću za optičke volumene, direktorije i datoteke, dostupna je i revizija pristupa optičkim objektima.

## **Srodni koncepti**

["Sigurnost](#page-77-0) direktorija i datoteke" na stranici 70

Sigurnost na razini direktorija i razini datoteke dostupna je za volumene Univerzalnog formata diska (UDF). Sistem održava ovlaštenje podataka optičkih direktorija i datoteka za tri grupe korisnika: vlasnika, grupu i javnost. Sigurnost na razini volumena također je dostupna preko autorizacijskih lista.

# **Korištenje ovlaštenja potrebnih za optičke funkcije**

Potrebna su specifična ovlaštenja da bi izveli specifične optičke funkcije. Pogledajte opise da biste odredili razinu potrebnog ovlaštenja.

Morate imati \*USE ovlaštenje za optički volumen za upotrebu sljedećih optičkih funkcija:

- Otvaranje datoteke za čitanje
- Otvaranje direktorija
- v Dohvat atributa datoteke ili direktorija
- Čitanje sektora
- Popis staza ili datoteka
- v Provjera optičkog volumena od oštećenih datoteka

Morate imati \*CHANGE ovlaštenje za optički volumen za upotrebu sljedećih optičkih funkcija:

- v Otvaranje za pisanje ili čitanje i pisanje
- v Kreiranje ili brisanje direktorija
- v Kreiranje, brisanje ili preimenovanje datoteke
- v Promjena atributa datoteke ili direktorija
- v Spremanje ili otpuštanje zadržane optičke datoteke

Morate imati \*ALL ovlaštenje za optički volumen za upotrebu sljedećih optičkih funkcija:

- v Inicijalizacija volumena (zahtijeva \*CHANGE za DVD-RAM medij)
- v Preimenovanje volumena (zahtijeva \*CHANGE za DVD-RAM medij)
- v Konverzija volumena sigurnosne kopije u primarni
- v Duplikat optičkog volumena (zahtijeva \*CHANGE za DVD-RAM medij)

Morate imati \*USE ovlaštenje za izvorni optički volumen i \*CHANGE ovlaštenje za ciljni optički volumen za upotrebu sljedećih optičkih funkcija:

- Kopiranje datoteke
- Kopiranje direktorija

Morate imati \*CHANGE ovlaštenje za izvorni optički volumen i \*CHANGE ovlaštenje za ciljni optički volumen za upotrebu funkcija premještanja datoteke:

Morate imati \*AUTLMGT ovlaštenje za optički volumen da biste koristili sljedeće optičke funkcije:

- v Promjena autorizacijske liste korištene za osiguranje volumena
- v Dodavanje optičke kazete (kod nadjačavanja postojeće autorizacijske liste)

Morate imati \*OBJEXIST ovlaštenje za izvorni volumen za upotrebu optičke funkcije spremanja optičkog volumena.

Morate imati \*OBJEXIST ovlaštenje za ciljni volumen za upotrebu funkcije vraćanja optičkog volumena.

- **Bilješka:** Svi programi su otpremljeni s PUBLIC(\*EXCLUDE) ovlaštenjem i većina naredbi je otpremljena s PUBLIC(\*USE) ovlaštenjem. Sljedeće naredbe su otpremljene s PUBLIC(\*EXCLUDE) ovlaštenjem.
	- Dodaj optičku kazetu (ADDOPTCTG)
- Ukloni optičku kazetu (RMVOPTCTG)
- v Dodaj optički poslužitelj (ADDOPTSVR)
- Ukloni optički poslužitelj (RMVOPTSVR)
- Traži natrag optički (RCLOPT)
- Promijeni optičke atribute (CHGOPTA)

# **Specificiranje autorizacijske liste**

Osigurajte volumen s autorizacijskom listom za vrijeme obrade importa.

Parametar Autorizacijska lista (AUTL) na naredbu Dodaj optičku kazetu (ADDOPTCTG) dozvoljava volumenima koji se unose u knjižnicu optičkih medija da budu automatski osigurani s autorizacijskom listom kao dio obrade unosa.

Ako za novi optički volumen nije specificirana autorizacijska lista (volumen koji nije uklonjen opcijom VOLOPT(\*KEEP)), za osiguranje volumena se koristi default optička autorizacijska lista (QOPTSEC). Ako je volumen uklonjen s opcijom VOLOPT(\*KEEP), za osiguranje volumena se koristi autorizacijska lista koja je prethodno osiguravala volumen.

Korisnik koji dodaje optičku kazetu ne treba imati nikakvo ovlaštenje nad podacima na volumenu koji se osiguravaju autorizacijskom listom, sve dok korisnik ne nadjačava autorizacijsku listu koja je prethodno osiguravala volumen koji je uklonjen opcijom VOLOPT(\*KEEP).

Ova metoda je različita od načina na koji se autorizacijske liste koriste za osiguravanje sistemskih objekata. Na primjer, sistemski operater treba biti u mogućnosti dodati PAYROLL optički disk knjižnici optičkih medija i osigurati ga s PAYROLL autorizacijskom listom, ali ne biti u mogućnosti pristupati podacima na PAYROLL optičkom disku.

Za promjenu autorizacijske liste korištene za osiguravanje optičkog volumena koji je prethodno uklonjen s opcijom VOLOPT(\*KEEP), korisnik koji izdaje naredbu ADDOPTCTG mora imati ili ovlaštenje \*AUTLMGT nad autorizacijskom listom koja je prethodno osiguravala volumen ili \*ALLOBJ specijalno ovlaštenje.

# **Korištenje dodjele autorizacijske liste i naredbe Dodaj optički poslužitelj (ADDOPTSRV)**

Naredba Dodaj optički poslužitelj (ADDOPTSRV) osigurava sve volumene na sistemu s defaultnom optičkom autorizacijskom listom (QOPTSEC). Koristi se default optička autorizacijska lista, osim ako volumen nije prethodno bio osiguran s različitom autorizacijskom listom, a zatim uklonjen upotrebom opcije VOLOPT(\*KEEP) na naredbu Ukloni optički poslužitelj (RMVOPTSVR).

# **Promjena autorizacijske liste za osiguravanje optičkog volumena**

Možete promijeniti autorizacijsku listu koja se koristi za osiguranje optičkog volumena u CD-ROM uređaju ili knjižnice optičkog medija.

Autorizacijsku listu za optički volumen možete promijeniti upotrebom naredbe Promijeni optički volumen (CHGOPTVOL). Korisnik koji pokušava promijeniti autorizacijsku listu koja se koristi za osiguranje optičkog volumena mora imati ili ovlaštenje \*AUTLMGT u autorizacijskoj listi koja trenutno osigurava volumen ili \*ALLOBJ specijalno ovlaštenje. Specificiranje \*NONE za ime autorizacijske liste uzrokuje premoštenje obrade provjere pristupa za volumen kod budućih zahtjeva volumena. Ako nova autorizacijska lista ne postoji, naredba CHGOPTVOL se odbija i izdaje se poruka koja označava da nova autorizacijska lista ne postoji. Svaki put kada se autorizacijska lista korištena za osiguranje volumena promijeni u različitu autorizacijsku listu ili u \*NONE, zapisuje se revidirani unos, ako je aktivna optička revizija.

# **Zadržavanje autorizacijske liste kod uklanjanja optičkih volumena**

Odnos između optičkog volumena i autorizacijske liste se održava u bazi podataka optičkih indeksa.

Ovaj odnos se gubi kada se volumen eksportira opcijom \*REMOVE jer se zapis briše. Ako se specificira opcija \*KEEP kod uklanjanja volumena, zapis se zadržava. Specificiranjem \*PREV na naredbu Dodaj optičku kazetu (ADDOPTCTG), autorizacijska lista koja je osiguravala optički volumen prije nego je bila uklonjena s opcijom \*KEEP se koristi za osiguravanje volumena kod ponovnog dodavanja. Odnos između CD-ROM volumena i autorizacijske liste koja ga osigurava je izgubljen kada je CD-ROM uklonjen s pogona.

# **Mapiranje autorizacijske liste na optički volumen**

Ime autorizacijske liste korištene za osiguranje optičkog volumena se drži u datoteci baze podataka optičkih indeksa.

Ako se autorizacijska lista korištena za osiguranje optičkog volumena ne može pronaći pri pokušaju pristupanju volumenu, pristup je onemogućen i izdana je poruka koja označava da se autorizacijska lista za volumen ne može pronaći. Ako je specificirano \*NONE kao autorizacijska lista korištena za osiguranje optičkog volumena, ne izvodi se provjera pristupa. Autorizacijska lista koji osigurava optički volumen može biti odreena upotrebom naredbe Rad s optičkim volumenima (WRKOPTVOL).

# **Upravljanje sigurnošću na razini direktorija i datoteke**

Sigurnost na razini direktorija i datoteke dostupna je za volumene Univerzalnog formata diska (UDF).

Sistem održava ovlaštenje podataka optičkih direktorija i datoteka za tri grupe korisnika: vlasnika, grupu i javnost. Ova ovlaštenja možete prikazati, mijenjati i njima upravljati upotrebom naredbi za ovlaštenje integriranog sistema datoteka: Prikaži ovlaštenje (DSPAUT), Promijeni ovlaštenje (CHGAUT) i Rad s ovlaštenjem (WRKAUT). Za promjenu vlasnika i primarne grupe za datoteke i direktorije, koristite naredbe integriranog sistema datoteka Promijeni vlasnika (CHGOWN) i Promijeni primarnu grupu (CHGPGP). Ovim naredbama možete pristupiti i preko ekrana Rad s optičkim volumenima odabirom opcije 11 (Rad s vezama objekta) na odabranom volumenu.

## **Srodni koncepti**

["Formati](#page-72-0) optičkih medija" na stranici 65

Postoji nekoliko tipova optičkih medija i medijskih formata korištenih i5/OS operativni sistem.

# **Optička revizija**

Mnoge optičke operacije mogu biti revidirane.

Da se omogući optička revizija, sistemska vrijednost QAUDCTL mora biti postavljena na \*AUDLVL i mora biti specificirano \*OPTICAL na sistemsku vrijednost QAUDLVL.

Koristite vrijednost \*SEC na parametar SYSVAL naredbe Rad sa sistemskim vrijednostima (WRKSYSVAL) za promjenu ovih sistemskih vrijednosti. Za promjenu ovih vrijednosti trebate \*AUDIT specijalno ovlaštenje.

Sljedeće optičke operacije mogu biti revidirane:

- v Kreiranje, kopiranje ili brisanje direktorija
- v Otvaranje datoteke uz način pristupa (samo za čitanje, samo za pisanje, čitanje i pisanje)
- v Kopiranje, premještanje ili brisanje datoteke
- v Promjena ili dohvat atributa direktorija
- v Opcije kontrole sistema datoteka (spremanje ili otpuštanje zadržane datoteke, čitanje sektora)
- Otvaranje direktorija
- v Sigurnosno kopiranje optičkih volumena
- v Inicijalizacija ili preimenovanje optičkog volumena
- v Konverzija sigurnosne kopije optičkog volumena na primarni volumen
- v Dodavanje ili uklanjanje optičke kazete
- v Promjena autorizacijske liste, osiguranje optičkog volumena
- Spremanje optičkog volumena
- Vraćanje optičkog volumena
- v Provjera optičkog volumena od oštećenih datoteka

## **Srodne reference**

Upute za sigurnost

# **Potraživanje baze podataka optičkog indeksa**

Indeks na sistemskoj razini koji se naziva baza podataka optičkih indeksa, vodi računa o svim optičkim volumenima i direktorijima poznatih sistemu.

Baza podataka optičkih indeksa uključuje fizičke datoteke indeksa optičkog volumena (QAMOVAR) i indeks optičkog direktorija (QAMOPVR). Možete koristiti naredbu Traži natrag optički (RCLOPT) da iznova kreirati bazu podataka optičkih indeksa ako se ikada ošteti ili uništi ili svaki put kad su volumeni koje znate u knjižnici optičkih medija, CD-ROM ili DVD uređaju prijavljeni kao da nisu pronađeni. Za izvođenje naredbe RCLOPT, izaberite opciju 2 (Traži natrag optički indeks) na ekranu Optičko sigurnosno kopiranje/Obnavljanje ili upišite naredbu RCLOPT. Svako od to dvoje uzrokuje pojavljivanje ekrana Traži natrag optički (RCLOPT).

**Bilješka:** Naredba RCLOPT (otpremljena s javnim ovlaštenjem \*EXCLUDE) se primjenjuje na direktno spojene knjižnice optičkih medija, CD-ROM i DVD optičke uređaje. Naredbu RCLOPT ne možete izdati na LAN-spojenim knjižnicama optičkih medija. Da iznova kreirate Bazu podataka optičkih indeksa za LAN-spojene knjižnice optičkih medija, koristite naredbu Dodaj optički poslužitelj (ADDOPTSVR).

# **Potraživanje optičkog indeksa za samostalni optički ureaj**

Baza podataka optičkih indeksa iznova kreira unose za CD-ROM i DVD uređaje svaki put kada se uređaj stavi u stanje varied od s medijem u uređaju.

Najlakši način za traženje natrag optičkog indeksa za samostalni optički uređaj je stavljanje opisa uređaja u stanje Vary off i ponovno On upotrebom naredbe Promijeni konfiguraciju (VRYCFG). Izbacivanje i ponovno umetanje medija ima isti učinak. Možete izdati naredbu Traži natrag optički (RCLOPT) za samostalne optičke uređaje ako tako odlučite.

# **Tipovi traženja natrag**

Tri su moguća tipa za izbor: \*SYNC, \*UPDATE i \*RESET.

Svaki sljedeći tip traženja natrag opisan u ovim poglavljima je opsežniji i njegovo izvođenje traje dulje. Tipovi traženja \*UPDATE i \*RESET vam dozvoljavaju da opcijski tražite natrag indeks optičkog direktorija. Tip problema s indeksom na koji ste naišli određuje koja opcija traženja natrag treba biti izvedena.

## **Srodni koncepti**

"Odabir tipa [potraživanja"](#page-116-0) na stranici 109 Odlučite koji ćete tip potraživanja koristiti kad bi se trebale koristiti različite opcije.

## **Sinkroniziranje indeksa volumena s internim indeksom knjižnice (\*SYNC):**

Opcija sinkronizacije provjerava da li se unosi u bazu podataka optičkih indeksa takoer nalaze i u indeksu interne knjižnice.

Unosi koji se nalaze u oba indeksa ostaju nepromijenjeni. Samo oni optički volumeni koji nalaze u indeksu interne knjižnice, ali ne i u bazi podataka optičkih indeksa se postavljaju u optički pogon. Ako se unos nalazi u indeksu interne knjižnice, ali ne i u indeksu optičkih volumena, kreira se unos za volumen u indeksu optičkih volumena. Izdaje se poruka OPT2105 Kreirani su unosi optičkog indeksa za volumen &2;, koja označava da je kreiran unos indeksa optičkog volumena za volumen. Ako je volumen inicijaliziran, takoer se kreiraju unosi indeksa optičkog direktorija za svaki direktorij na volumenu. Ako je ulaz u indeksu optičkog volumena, ali nije u internom indeksu knjižnice, izdaje se poruka OPT2115 Optički volumen &1; je označen uklonjenim. To označava da je status tog volumena promijenjen u \*REMOVED.

## **Ažuriranje indeksa volumena iz optičkog volumena (\*UPDATE):**

Opcija ažuriranja iznova kreira unose indeksa optičkog volumena za sve volumene u knjižnici medija ili za specifični volumen čitanjem podataka o volumenu s medija.

Dodatno, možete opcijski iznova izgraditi indeks optičkog direktorija upotrebom parametra DIR. Ako je u polju Identifikator volumena specificirano \*ALL, indeks optičkog volumena se traži natrag za sve volumene u knjižnici optičkih medija. Ako je u polje Identifikator volumena upisano specifično ime volumena, traži se natrag indeks optičkog volumena samo za taj volumen. Indeks optičkog volumena se ažurira samo za izabrane volumene i knjižnice. Informacije o indeksima za druge volumene i knjižnice ostaju nepromijenjene. Svaki optički volumen čiji se indeks traži natrag će biti postavljen na optički pogon.

Ako su specificirani svi volumeni u knjižnici optičkih medija i ako je unos u indeksu interne knjižnice, ali nije u indeksu optičkog volumena, kreira se unos za volumen u indeksu optičkih volumena i izdaje se poruka OPT2105. Ako je volumen inicijaliziran, također se kreiraju unosi indeksa optičkog direktorija za svaki direktorij na volumenu.

Ako se unos nalazi u indeksu optičkog volumena, ali ne i u indeksu interne knjižnice, izdaje se poruka OPT2115. Ova poruka označava da je status tog volumena promijenjen u \*REMOVED.

## **Resetiranje internog indeksa knjižnice i potraživanje indeksa volumena (\*RESET):**

Opcija resetiranja u biti izvodi istu obradu kao i opcija ažuriranja, osim što se indeks interne knjižnice traži natrag prije nego se traži natrag indeks optičkog volumena.

Možete zahtijevati da indeks interne knjižnice i baza podataka optičkih indeksa budu iznova kreirani ili ažurirani ili za specifičnu knjižnicu optičkih medija ili za sve knjižnice optičkih medija. Indeks optičkog volumena se ažurira samo za izabrane knjižnice. Informacije o indeksima za druge knjižnice ostaju nepromijenjene. Specificiranje opcije \*RESET će uvijek tražiti natrag indeks optičkog direktorija. Svaka kazeta u knjižnici optičkih medija mora biti postavljena barem jednom da bi mogli koristiti opciju \*RESET. Sistem to čini da provjeri da je indeks interne knjižnice točan.

Ako se unos nalazi u indeksu interne knjižnice, ali ne i u indeksu optičkog volumena, sistem ponovno postavlja i čita volumen. Sistem kreira unos za volumen u indeksu optičkih volumena i izdaje poruku OPT2105.

Ako se unos nalazi u indeksu optičkog volumena, ali ne i u indeksu interne knjižnice, sistem izdaje poruku OPT2115. Ova poruka označava da volumen nije lociran nakon ponovne izgradnje internog indeksa knjižnice i da je status volumena promijenjen u \*REMOVED.

## **Korištenje opcije potraživanja indeksa optičkog direktorija**

Opcija resetiranja vam omogućuje da tražite natrag datoteku indeksa optičkog direktorija (QAMOPVR). Za parametar DIR su dostupne sljedeće vrijednosti:

- v \*YES označava da je indeks optičkog direktorija tražen natrag za svaki volumen u specificiranoj knjižnici.
- \*NO označava da sistem ne traži natrag indeks optičkog direktorija za volumen.

Tip \*RESET zahtijeva upotrebu svih knjižnica koje se traže natrag. Također, kada koristite tip \*RESET, polje Identifikator volumena se ne koristi.

## **Vrijeme potrebno za dovršavanje potraživanja optičkog indeksa:**

Kada je zajedno odabrano ili \*RESET i VOLUME(\*ALL) ili \*UPDATE i VOLUME(\*ALL), možda će biti potrebno nekoliko sati da se dovrši naredba Traži natrag optiku (RCLOPT).

Zahtjev za vremenom je potreban jer svaki volumen u knjižnici optičkih medija koji je specificiran mora biti postavljen i zatim pročitan. Zahtijevane baze podataka se zatim ažuriraju prije postavljanja sljedećeg volumena. Sljedeći faktori utječu na dužinu trajanja dovršetka naredbe:

- Broj knjižnica koje se traže natrag
- v Broj volumena u svakoj knjižnici
- v Tip potraživanja koji je zatražen
- v Broj direktorija na svakom volumenu

<span id="page-116-0"></span>Nakon pokretanja naredbe traženja natrag, ona ne bi trebala biti opozvana prije dovršetka. Ako je naredba traženja natrag opozvana prije dovršetka, može biti potrebno ponovno izvesti RCLOPT prije nego je knjižnica optičkih medija u upotrebljivom stanju.

# **Informacije o optičkim indeksima**

Informacije o optičkim indeksima koje govore koji volumeni se nalaze u odreenoj knjižnici optičkih medija i koji direktoriji su u kojem volumenu se drže na različitim razinama unutar sistema.

Datoteke optičkih indeksa se koriste za poboljšanje izvedbe eliminiranjem potrebe za pristup knjižnici optičkih medija ili fizičkom mediju svaki put kada je potrebna lokacija volumena ili direktorija.

Kvarovi, nadogradnje sistema i fizičko premještanje uređaja optičke knjižnice s jednog sistema na drugi može uzrokovati da ovi indeksi ne budu sinkronizirani sa stvarnim sadržajem odreene knjižnice optičkih medija ili volumena. Kada se to dogodi, šalju se poruke koje pokazuju da optički indeks treba biti zatražen natrag, na primjer OPT1245, OPT1825 ili OPT1330. Ove poruke vas upućuju na izvoenje naredbe Traži natrag optički (RCLOPT). Sljedeća poglavlja opisuju datoteke optičkih indeksa koje se drže na različitim razinama sistema. Razumijevanje različitih optičkih indeksa je velika pomoć kod odlučivanja koji tip traženja natrag optičkog indeksa izvesti.

## **Datoteke baza podataka optičkih indeksa:**

Optički indeksi se nalaze u fizičkim datotekama QAMOVAR i QAMOPVR.

Datoteka QAMOVAR je indeks optičkog volumena. Ona sadrži informacije o svim optičkim volumenima poznatih sistemu. To uključuje volumene koji su prethodno uklonjeni iz knjižnice optičkih medija s opcijom opisa volumena \*KEEP. Datoteka QAMOPVR je indeks optičkog direktorija. Ona sadrži informacije o direktorijima na volumenima u direktno spojenim knjižnicama optičkih medija ili CD-ROM ureajima. To uključuje one volumene koji su prethodno uklonjeni iz direktno spojenih knjižnica s opcijom opisa volumena \*KEEP.

Informacije za volumene koji su \*OFFLINE ili \*REMOVED su zadržane traženjem natrag optičkog obrađivanja, ali ne mogu biti iznova izgrađene ili provjerene jer fizički volumeni više nisu dostupni. Ako se uništi baza podatka optičkih indeksa, informacije o \*REMOVED volumenima mogu se vratiti dodavanjem kazete koja sadrži volumene u knjižnicu optičkog medija pomoću naredbe Dodaj optičku kazetu (ADDOPTCTG).

## **Indeks interne knjižnice:**

Svaka knjižnica optičkih medija drži indeks interne knjižnice svakog volumena koji sadrži.

Indeks interne knjižnice za svaku knjižnicu optičkih medija kontrolira Licencni interni kod. Informacije u ovom indeksu općenito nisu dohvatljive korisnicima ili aplikacijskim programima. Ipak, ovaj indeks mora biti sinkroniziran s bazom podataka optičkih indeksa. Ovaj indeks se iznova kreira kada je specificiran \*RESET tip izgradnje iznova.

Za izbor knjižnice optičkih medija ili knjižnica koje zahtijevaju izgradnju iznova, upišite ime knjižnice optičkih medija u polje Knjižnica optičkih medija na ekranu Traži natrag optički (RCLOPT). Ime koje ste upisali mora odgovarati knjižnici optičkog medija koja je trenutno konfigurirana na sistemu.

Da zatražite natrag više od jedne knjižnice optičkih medija, izdajte naredbu RCLOPT za svaki uređaj radije nego da koristite MLB(\*ALL). Sekvencijalna upotreba naredbe MLB(\*ALL) traži natrag sve knjižnice optičkih medija odjednom. Izdavanje zasebnih RCLOPT naredbi dozvoljava paralelno izvoenje operacija traženja natrag, što ima veću brzinu izvođenja.

# **Odabir tipa potraživanja**

Odlučite koji ćete tip potraživanja koristiti kad bi se trebale koristiti različite opcije.

Većina poruka o greški optičke podrške koje vas usmjeravaju na izvođenje naredbe Zatraži optički medij (RCLOPT) specificiraju tip ponovno izgradnje koji biste trebali koristiti za obnavljanje od greške. Ipak, povremeno možete primijetiti da natrag treba biti tražen optički indeks iako nije izdana poruka greške. U tom slučaju trebate odrediti koji tip traženja natrag treba biti izveden. Ako niste sigurni koji tip traženja natrag koristiti, izvedite naredbu RCLOPT s opcijom \*SYNC, a zatim ponovno pokušajte neuspjeli zahtjev. Ako zahtjev i dalje ne uspijeva, izvedite naredbu RCLOPT s opcijom \*RESET.

## **\*SYNC**

Koristite ovu opciju kada dobivate poruke koje označavaju da volumen nije pronađen (OPT1331 ili OPT1330 - šifra razloga 2) ili da je volumen uklonjen (OPT1460) kada smatrate da je volumen zaista u knjižnici optičkog medija. Koristite ovu opciju nakon nadogradnje na novo izdanje i5/OS ili kada premjestite izravno pripojeni uređaj optičke knjižnice iz jednog sistema u drugi.

## **\*UPDATE**

Prvo koristite ovu opciju, ako vidite poruku koja pokazuje da su optičke tablice netočne (OPT1825). Ovu opciju također možete koristiti ako imate problema s određenim volumenom koji ne pokazuje sve direktorije kada koristite naredbu Rad s optičkim direktorijima (WRKOPTDIR).

## **\*RESET**

Koristite ovu opciju kada dobijete poruku OPT1330 sa šifrom razloga 01. Osim ako optička poruka ne upućuje drugačije, koristite ovu opciju kao zadnju mogućnost. Dovršetak ove opcije općenito duže traje nego prethodne dvije opcije, ali osigurava ispravnost baze podataka optičkih indeksa i internih indeksa knjižnice. Specificirajte DIR(\*NO), osim ako imate specifičnu potrebu za kreiranjem indeksa optičkog direktorija. Jedine operacije koje zahtijevaju indeks direktorija su Rad s optičkim direktorijima (WRKOPTDIR) i Prikaz optike (DSPOPT) kod korištenja DATA(\*DIRATR). Ako specificirate DIR(\*NO), indeks direktorija se ponovno izgrađuje na zahtjev kada je izdana jedna od ovih funkcija.

# **Obnavljanje zadržanih optičkih datoteka**

Zadržana optička datoteka je optička datoteka koja se ne može normalno zatvoriti.

Datoteka sadrži podatke spremljene u međuspremnik koji ne mogu biti napisani na optički disk. Ako je nadimak otvorene datoteke još uvijek važeći, datoteka je i dalje otvorena; inače, smatra se zatvorenom.

Zadržane optičke datoteke su kreirane samo za format medija \*HPOFS kada je atribut **Zadržana datoteka** za Promijeni optičke atribute (CHGOPTA) \*YES. Zadržane optičke datoteke nisu kreirane za format medija \*UDF ili kada je polje atributa **Zadržana datoteka** naredbe CHGOPTA postavljeno na \*NO.

## **Srodni koncepti**

"Promjena [parametara](#page-92-0) optičke okoline" na stranici 85

Naredba Promjena parametara optičke okoline (CHGOPTA) može biti korištena za promjenu specifičnih optičkih parametara koji utječu na sve poslove koji koriste optički sistem datoteka.

## **Kako se koriste optičke datoteke**

Aplikacija može rukovati podacima u optičkoj datoteci upotrebom UNIX-tip API-ja ili hijerarhijskog sistema datoteka (HFS).

Aplikacija otvara datoteku, djeluje na datoteci i konačno zatvara datoteku. Kada aplikacija promijeni podatke ili atribute datoteke, optički sistem datoteka pohranjuje ove promjene u privremeni sistemski objekt u i5/OS memoriji. Optički sistem datoteka ne ažurira optički disk sve dok aplikacija ne zatvori datoteku. Kada dvije ili više aplikacija istodobno mijenjaju podatke datoteke ili atribute, optički sistem datoteka ažurira optički disk kada zadnja aplikacija ažuriranja zatvori datoteku. Aplikacija može forsirati datoteku i podatke atributa na optički disk izdavanjem API-ja HFS Forsiranje podataka u međuspremniku ili UNIX-Tip fsync() funkcija.

Ova obrada ima sljedeće pogodnosti:

- v Simulacija pristupa čitanja i pisanja na optičke datoteke
- Zaključavanje i dijeljenje datoteka
- v Zaključavanje i dijeljenje bajta
- Slučajno obrađivanje podataka optičkih datoteka
- Zapisivanje međuspremnika podataka varijabilne dužine u optičku datoteku

v Smanjenje čitanja i pisanja u optičkom disku **Srodne informacije** Sučelja aplikativnog programiranja (API-ji)

## **Zadržane optičke datoteke:**

Ako optički sistem datoteka nije u mogućnosti ažurirati optički disk za vrijeme funkcije zatvaranja, operacija ne uspijeva i datoteka se označava kao zadržana.

Optički sistem datoteka još uvijek može razmatrati otvaranje datoteke. Ako razmatra otvaranje datoteke, optički sistem datoteka dozvoljava svakoj aplikaciji koja već ima otvorenu datoteku da nastavi s djelovanjem. U svakom slučaju, nove aplikacije ne mogu otvoriti datoteku dok je zadržana. Ako sistem može ispraviti uvjet koji je uzrokovao kvar i ako je datoteka još uvijek otvorena, aplikacija može ponovno pokušati zatvoriti datoteku. Ako funkcija zatvaranja uspije, sistem više ne zadržava datoteku.

## **Napomene:**

- 1. Ako je HFS aplikacija specificirala normalan tip otvaranja, više neće moći pristupiti datoteci preko HFS API-ja. Pogledajte informacije online pomoći koje se odnose na tipove otvaranja za naredbu Otvori neprekidnu datoteku.
- 2. Sistem neće kreirati zadržane datoteke kada se datoteke ne uspiju zatvoriti na mediju Univerzalnog formata diska (UDF).

## **Srodne reference**

Sučelja aplikativnog programiranja (API-ji)

*Obnavljanje zadržane optičke datoteke:*

Pročitajte osigurane upute da biste saznali kako obnoviti zadržanu optičku datoteku.

Ako operacija zatvaranja ne uspije na otvorenoj optičkoj datoteci i ako datoteka postane zadržana, zadržanom datotekom može biti upravljano na jedan od sljedećih načina:

- Možete pokušati zahtjev spremanja
- v Možete otpustiti datoteku da dozvolite da bude ponovno otvorena.

Međutim, ako je ispravljen uzrok greške zatvaranja, datoteka se može zatvoriti bez da se prvo spremi ili otpusti. U ovoj situaciji, datoteka se automatski sprema i otpušta i podiže se zadržani status. Nakon otpuštanja zadržane datoteke, možete ju zatvoriti ako je nadimak otvorene datoteke i dalje važeći.

Prije spremanja ili otpuštanja zadržane optičke datoteke, možete vidjeti sve njene otvorene instance odabirom **Prikaži informacije upotrebe** iz ekrana Rad sa zadržanim optičkim datotekama (WRKHLDOPTF). Ovo može biti važan korak u odreivanju odgovarajućih akcija za datoteku. Na primjer, prije odluke o nespremanju zadnje verzije datoteke, vrlo je korisno znati jesu li u druge aplikacije radile istodobna ažuriranja na istoj datoteci. Ažuriranja se moraju vratiti za sve korisnike ako je datoteka samo otpuštena i nisu napravljena ažuriranja prije nego je posljednje ažuriranje aplikacije zatvorilo datoteku.

## *Spremanje zadržane optičke datoteke:*

Spremanje zadržane optičke datoteke fizički piše podatke i atribute datoteke na optički disk. Možete izabrati spremanje na originalni volumen, direktorij i ime datoteke koje ste specificirali u vrijeme otvaranja ili na novu stazu optičke datoteke.

U nekim situacijama možete spremiti datoteku na originalno odredište memorije. Na primjer, ako je datoteka otvorena s tipom normalnog otvaranja, datoteka je sada nedostupna kroz HFS API, uz pretvaranje nadimka za otvaranje datoteke u nevažeći. Ipak, uvjet koji je uzrokovao da datoteka postane zadržana je možda ispravljen, što vam daje mogućnost da spremite podatke specificiranjem zadržane datoteke kao odredišta.

Ako aplikacija specificira različitu datoteku kao odredište, datoteka ne smije već postojati. Ako je odgovarajuće, možete obrisati takvu datoteku prije pokušaja spremanja na taj volumen, direktorij i ime datoteke.

Nakon što je zadržana optička datoteka spremljena, treba biti otpuštena da se dopusti datoteci da bude korištena od strane budućih aplikacija.

## *Otpuštanje zadržane optičke datoteke:*

Zadržana optička datoteka može biti otpuštena samo ako nema trenutnih zaključavanja nad datotekom koja drže drugi aktivni poslovi.

Otpuštanje zadržane optičke datoteke briše zadržani status i dozvoljava novim aplikacijama da otvore datoteku. Također oslobađa optički sistem datoteka od njegovih obaveza ažuriranja optičkog diska, osim ako neke aplikacije ne rade dodatna ažuriranja na datoteci. Nakon što je datoteka otpuštena, može biti zatvorena ako je obrada korisnika još uvijek aktivna.

Ako jedna ili dvije aplikacije nastave s promjenama datoteke nakon što je otpuštena, optički sistem datoteka pokušava ažurirati optički disk kada zadnja aplikacija ažuriranja zatvori datoteku. Ali, ako nije ispravljen uzrok greške zatvaranja, može se očekivati da datoteka ponovno postane zadržana.

Zadržana datoteka može biti otpuštena nakon operacije spremanja ili bez bilo kakve operacije spremanja. Ako se ne može postići uspješna operacija spremanja, možete otpustiti datoteku zbog saznanja da se podaci ne mogu zapisati na disk i da je ovaj rezultat prihvaćen bez poduzimanja daljnjih akcija osim zatvaranja datoteke.

Ako ne otpustite zadržanu optičku datoteku, ostat će zadržana čak i ako se obrada završi, osim ako je operacija automatskog zatvaranja uspješna u spremanju datoteke u tom trenutku. Za zadržane datoteke, to se može dogoditi samo ako je tip otvaranja trajno i ako je riješen uzrok greške ranijeg zatvaranja.

## *Implementiranje funkcija zadržane optičke datoteke:*

Prije odluke da li spremiti ili otpustiti zadržanu optičku datoteku, možda ćete htjeti pogledati informacije koje mogu utjecati na odluku spremanja i otpuštanja.

Ekran Rad sa zadržanim optičkim datotekama to omogućuje, kao dodatak sposobnosti spremanja i otpuštanja zadržanih optičkih datoteka. Funkcije spremanja i otpuštanja su takoer dostupne kao optički specifične funkcije API-ja HFS Kontrola sistema datoteka.

Ekran Rad sa zadržanim optičkim datotekama omogućuje prikladan način za popis i upravljanje svakom zadržanom optičkom datotekom na sistemu. Koristite naredbu Rad sa zadržanim optičkim datotekama (WRKHLDOPTF) za pristup ekranu Rad sa zadržanim optičkim datotekama.

Opcije na ekranu Rad sa zadržanim optičkim datotekama su izabrane za prikaz upotrebe (otvorene instance) datoteka, kao i za spremanje i otpuštanje zadržanih datoteka. Po defaultu, korištenje **Spremi** na ekranu Rad s optičkim datotekama uzrokuje automatsko otpuštanje zadržane datoteke nakon spremanja.

Funkcije osigurane sa **Spremi** i **Otpusti** takoer su dostupne kao optički specifične funkcije Spremi zadržanu optičku datoteku i Otpusti zadržanu optičku datoteku, API-ja Kontrole sistema datoteka u poglavlju programiranja.

Za razliku od **Spremi**, funkcija Spremi zadržanu optičku datoteku API-ja Kontrole sistema datoteka neće automatski otpustiti zadržanu datoteku nakon spremanja. Iz tog je razloga naknadno potreban izričiti zahtjev otpuštanja.

## **Srodne informacije**

Programiranje

*Onemogućavanje podrške zadržane optičke datoteke:*

i5/OS je otpremljen s omogućenom podrškom za zadržanu optičku datoteku. Ako želite, možete je onemogućiti korištenjem naredbe Promijeni optičke atribute (CHGOPTA).

Kada je podrška zadržanih optičkih datoteka onemogućena, zadržana datoteka ne kreira kada ne uspije arhiviranje datoteke na optički disk. Kod upotrebe ove opcije, na aplikaciji korisnika je da upravlja postupcima obnavljanja za datoteke čije arhiviranje nije uspjelo. Razmotrite sljedeće scenarije:

## **Scenarij 1**

Aplikacija otvara optičku datoteku za operaciju pisanja i zatim piše podatke u datoteku. Kada pokušate zatvoriti datoteku, pokušaj nije uspješan jer je optički disk pun.

### **Omogućena podrška zadržane datoteke**

Datoteka je još otvorena, ali postaje zadržana. Datoteka se zatvara kod zaustavljanja posla ako nikada nije uspješno zatvorena prije zaustavljanja posla. Datoteka ostaje zadržana sve dok nije otpuštena.

### **Onemogućena podrška zadržane datoteke**

Datoteka je još otvorena, ali nije zadržana. Datoteka se zatvara kod zaustavljanja posla ako nikada nije uspješno zatvorena prije zaustavljanja posla. Datoteka neće postati zadržana i svi resursi (virtualne optičke datoteke) pridruženi zadržanoj datoteci će biti oslobođeni.

## **Scenarij 2**

Aplikacija otvara optičku datoteku za pisanje i zatim piše podatke u datoteku. Aplikacija zatim izdaje API Forsiranje podataka iz međuspremnika da osigura da su podaci sigurni u neizbrisivoj memoriji. Sistem tada gubi napajanje.

### **Omogućena podrška zadržane datoteke**

Nakon punjenja početnog programa (IPL) sistema, datoteka postoji kao zadržana optička datoteka. Svi podaci koji su uspješno forsirani na disk su obnovljivi. Drugim riječima, kada spremite zadržanu datoteku na optičku memoriju, bit će spremljeni svi podaci napisani prije zahtjeva Forsiranja podataka iz međuspremnika.

## **Onemogućena podrška zadržane datoteke**

Nakon IPL-a sistema, datoteka ne postoji kao zadržana optička datoteka. Svi podaci napisani u ovu datoteku kod prethodne instance otvaranja su izgubljeni. Zahtjev za forsiranjem podataka nema učinka.

Vrlo je važno primijetiti da kada je onemogućena podrška zadržane optičke datoteke, forsiranje podataka u neizbrisivu memoriju je beznačajno. To je zato što se podaci pišu u optičku memoriju nakon uspješnog zatvaranja datoteke. Funkcija Forsiraj podatke međuspremnika forsirat će podatke na i5/OS disk i možete koristiti zadržanu optičku datoteku da biste obnovili podatke nakon gubitka električne energije. Zadržane datoteke su jedini mehanizam za obnavljanje podataka forsiranih u neizbrisivu memoriju nakon gubitka napajanja ili nakon druge neočekivane greške. Podrška zadržanih datoteka je potrebna za obnavljanje bilo kakvih podataka iz otvorene instance čije je zatvaranje neuspješno. Ovo utječe na sljedeća sučelja aplikativnog programa.

• Forsiraj HFS podatke međuspremnika (OHFFRCSF) API

Ovaj API je dozvoljen kada je onemogućena podrška za zadržanu datoteku, ali neće imati učinka.

v Sinkroniziraj promjene datoteka integriranog sistema datoteka fsync() API

Ovaj API je dozvoljen kada je onemogućena podrška za zadržanu datoteku, ali neće imati učinka.

v Oznaka za sinkrono pisanje-kroz na Otvorenoj HFS neprekidnoj datoteci (QHFOPNSF) API

Ova vrijednost je dozvoljena, ali će biti tretirana kao asinkrona oznaka pisanja-kroz.

Koristite naredbu Promijeni optičke atribute (CHGOPTA) da biste omogućili, onemogućili ili odredili trenutno stanje podrške za zadržanu optičku datoteku. Nakon što je podrška zadržane optičke datoteke onemogućena, ona ostaje onemogućena za sve optičke korisnike. Da bi ponovno postala aktivna, morate omogućiti podršku zadržane datoteke.

## **Srodne reference**

Naredba Promjena optičkih atributa (CHGOPTA)

# **Spremanje i vraćanje optičkog medija**

Optički medij je isplativo rješenje na duži rok. Možete spremiti i vratiti podatke pomoću optičkog medija na više | načina. Možete izvesti spremanja pomoću BRMS-a, operacije spremanja i vraćanja, te pomoću naredbe Učitaj izvedbu. |

Naredbe i5/OS Spremanja i vraćanja podržavaju izravno pripojene ureaje knjižnice optičkog medija, CD-ROM-a, DVD-ROM-a i DVD-RAM samostalnih uređaja. Najbolji način za korištenje uređaja optičke memorije je za zaštitu od štete. Izrazito dug vijek trajanja optičkom medija dobro je došao za pohranu kritičnih podataka na duže vrijeme. Možete omogućiti i dodatnu zaštitu upotrebom trajnog WORM medija jer nije moguća zamjena podataka na mediju. Ureaji trake mogu omogućiti optimalni svakodnevni mehanizam sigurnosnog kopiranja. To ovisi o količini podataka koje želite sigurnosno kopirati i o količini sistemskog vremena dostupnog za sigurnosno kopiranje. CD-ROM i DVD-RAM mediji su također vrlo prikladni za distribuciju softvera. Sučelje naredbe spremanja/vraćanja može biti korišteno kao dio postupka instalacije za programe, podatke i popravke programa. CD-ROM i DVD-RAM samostalni ureaji optičkog pogona takoer podržavaju naredbu Učitaj izvedbu (LODRUN).

Sigurnosno kopiranje, obnavljanje i usluge medija (BRMS) je licencirani program koji pomaže u kreiranju | discipliniranog pristupa upravljanju sigurnosnim kopijama. Optički medij je podržan kod BRMS-a. Pogledajte BRMS | poglavlje za više detalja. |

# **Srodni koncepti**

"Optički sistem datoteka najbolje [izvedbe"](#page-73-0) na stranici 66 *Optički sistem datoteka najbolje izvedbe (HPOFS)* je IBM-razvijena arhitektura formata medija dostupna na korištenje prilikom inicijaliziranja optičkog medija.

["Sigurnost](#page-77-0) direktorija i datoteke" na stranici 70

Sigurnost na razini direktorija i razini datoteke dostupna je za volumene Univerzalnog formata diska (UDF). Sistem održava ovlaštenje podataka optičkih direktorija i datoteka za tri grupe korisnika: vlasnika, grupu i javnost. Sigurnost na razini volumena također je dostupna preko autorizacijskih lista.

## **Srodne reference**

Naredba Spremanje vraćanje (SAVRST)

## **Srodne informacije**

Sigurnosno kopiranje, obnavljanje i usluge medija (BRMS)

# **Koncepti za spremanje i vraćanje optičkog medija**

Optički uređaji podržavaju mnoge naredbe i5/OS Spremanja i vraćanja.

DVD-RAM samostalni ureaj optičkog pogona je ekonomska alternativa magnetskoj traci za operacije spremanja/vraćanja na sistemima ulazne razine. DVD-RAM samostalni pogonski uređaj podržava sve važnije funkcije spremanja/vraćanja. Automatizirani uređaj knjižnice poboljšava jednostavnost upotrebe operacija spremanja i vraćanja koje zahtijevaju liste volumena.

## **Formati optičkog medija s operacijama spremanja i vraćanja:**

Obraivanja liste volumena spremanja i vraćanja razlikuju se za svaki format optičkog medija.

Lista volumena se koristi na zahtjev spremanja i vraćanja kada se od više optičkih volumena zahtijeva djelovanje, a time i kreiranje skupa volumena. Svi volumeni u skupu volumena moraju imati isti format optičkog medija. Skupovi volumena nisu podržani na CD medij formatiran s ISO 9660.

Morate inicijalizirati medij tipa trajnog WORM-a i CCW WORM-a s formatom medija Optičkog sistema datoteka najbolje izvedbe (HPOFS).

Možete inicijalizirati medij tipa za prepisivanje s HPOFS formatom ili Univerzalnim formatom diska (UDF).

Morate inicijalizirati DVD tip medija kojeg koriste DVD-RAM samostalni pogonski ureaji s UDF-om.

## **Organiziranje spremanja i vraćanja podataka na optičkim ure-ajima:**

Spremite i vratite podatke na optičkim uređajima prema dužini imena staze, konvenciji imenovanja i razinama direktorija.

Spremanje podataka na optički medij je jednoznačno identificirano imenom staze. Ovo ime staze ima oblik: /ime direktorija/ime poddirektorija/../ime datoteke. Možete kreirati i specificirati koliko god je potrebno razina direktorija da bi organizirali vaše spremanje podataka u skladu s vašim potrebama. Ako nisu specificirane razine direktorija, datoteka sa spremljenim podacima je smještena u osnovni direktorij specificiranog optičkog volumena.

Optičko ime staze može biti dužine do 256 alfanumeričkih znakova. Imena optičkih volumena mogu biti dužine do 32 alfanumerička znaka. Potreban je određeni oprez kod upotrebe dugih imena. Mnogi i5/OS ekrani spremanja i vraćanja, poruke, izvještaji, izlazne datoteke i opisi objekata podržavaju maksimalno 6 znakova za imena volumena i 17 znakova za imena staza. Duža imena na ovim instancama se pojavljuju skraćeno. Dodatno, odreeni softver za automatizirano upravljanje podacima možda neće uspravno rukovati dugim imenima volumena i dugim imenima staza.

## **Spremanje knjižnice na optičku memoriju**

Možete spremiti i5/OS knjižnicu DEVLIB01 na optički volumen SRVOL1 koji je sadržan u uređaju knjižnice OPTMLB02. Ovo radite sljedećom naredbom: SAVLIB LIB(DEVLIB01) DEV(OPTMLB02) VOL(SRVOL1) ('/DEVLIB01')

Optička datoteka koja sadrži spremljene podatke imena DEVLIB01 će biti kreirana u osnovnom direktoriju volumena SRVOL1.

## **Prikazivanje informacija spremanja i vraćanja datoteke za optičku memoriju:**

Možete koristiti različite naredbe da biste spremili i vratili informacije datoteke.

Kao primjer, informacije koje se odnose na datoteke spremanja i vraćanja, a koje su sadržane u danom optičkom volumenu, mogu se prikazati naredbom Prikaži optički medij (DSPOPT). Sljedeća naredba prikazuje informacije za sve datoteke spremanja i vraćanja koje su pronađene u osnovnom direktoriju optičkog volumena SRVOL1: DSPOPT VOL(SRVOL1) DATA(\*SAVRST) PATH(/)

## **Korištenje parametra OPTFILE**

Parametar OPTFILE se koristi u naredbama spremanja i vraćanja da se odredi upotreba imena staze optičke datoteke za sadržavanje spremljenih podataka. Sistem dinamički kreira svako specificirano ime direktorija koje ne postoji.

Parametar OPTFILE ima default vrijednost (\*). Korištenjem defaultne vrijednosti parametra postavit ćete datoteku u osnovni direktorij optičkog volumena koji je specificiran parametrom VOLUME. Uz to, u naredbama koje nisu SAV, ime datoteke je ime i5/OS knjižnice koja sadrži spremljene objekte.

Za naredbu SAV, OPTFILE(\*) generira ime datoteke oblika SAV*yyyymmddhhmmssmmm*, gdje je *yyyymmddhhmmssmmm* trenutni datum i vrijeme.

## **Korištenje opcije izbacivanja medija**

Za samostalne uređaje pogona koji su pripojeni na PowerPC IOA-ove, možete automatski otvoriti pretinac medija na kraju operacije spremanja ili vraćanja. Ovo možete učiniti specificiranjem parametra ENDOPT(\*UNLOAD). Sistem zanemaruje ovaj parametar za uređaje optičkih knjižnica. Parametri ENDOPT(\*LEAVE) ili ENDOPT(\*REWIND) nemaju učinka na optičke samostalne pogonske uređaje ili na uređaje knjižnice optičkog medija.

## **Sadržaj popisa volumena:**

Liste volumena dozvoljavaju jednoj operaciju spremanja i vraćanja korištenje mnogih dijelova optičkih medija da biste dovršili traženu operaciju.

Informacije vezane uz optičke volumene koje su dio liste volumena spremanja i vraćanja mogu se prikazati pomoću naredbe Prikaži optički medij (DSPOPT).

Polja informacija popisa volumena:

## **Oznaka Nastavljeno od prethodnog volumena**

- v Ovo polje se primjenjuje samo za UDF medije.
- v Ova oznaka označava da se datoteka spremanja i vraćanja nastavlja od prethodnog volumena u listi volumena.
- v Samo jedna datoteka na danom volumenu može imati postavljenu ovu oznaku.
- v Možete koristiti naredbu DSPOPT DATA(\*FILATR) da biste prikazali ovu oznaku.

## **Oznaka Nastavljeno od sljedećeg volumena**

- v Ovo polje se primjenjuje samo za UDF medije.
- v Ova oznaka označava da je datoteka spremanja i vraćanja nastavljena sa sljedećim volumenom u listi volumena.
- v Samo jedna datoteka na danom volumenu može imati postavljenu ovu oznaku.
- v Možete koristiti naredbu DSPOPT DATA(\*FILATR) da biste prikazali ovu oznaku.

## **Oznaka IPL sposobno**

- v Ova oznaka označava da je naredba Spremi sistem (SAVSYS) kreirala ovaj volumen i da ga možete koristiti za D-Mode IPL.
- v Možete koristiti naredbu DSPOPT DATA(\*VOLATR) da biste prikazali ovu oznaku.

## **Oznaka Posljednji volumen u listi volumena**

- v Ova oznaka pokazuje da je volumen konačni volumen u popisu volumena.
- v Za volumene formata Optičkog sistema datoteka najbolje izvedbe (HPOFS), sistem ne dozvoljava datoteke spremanja koje nisu vezane uz listu volumena na konačnom volumenu. Preostali kapacitet ne utječe na ovu situaciju. UDF volumeni dozvoljavaju nevezane datoteke spremanja na volumenu ako postoji dovoljno slobodnog prostora.
- v Možete koristiti naredbu DSPOPT DATA(\*VOLATR) da biste prikazali ovu oznaku.

## **ID početnog volumena**

- v ID volumena prvog volumena u višestrukom skupu volumena smješten je u polju ID početnog volumena. Za UDF volumene, lista volumena može sadržavati nekoliko različitih datoteka spremanja. Kao posljedicu, ovo polje ne navodi početni volumen bilo koje dane datoteke koja je sadržana u skupu.
- v Možete koristiti naredbu DSPOPT DATA(\*VOLATR) ili DATA(\*FILATR) da biste prikazali ovu oznaku.

## **Popisi volumena s medijima HPOFS formata:**

Samo jedna datoteka u viševolumnom skupu logički obuhvaća volumene. Posljednji volumen u skupu ne prihvaća dodatne zahtjeve za spremanjem. Sistem ne održava nastavljene oznake.

- v Volume1 (Broj redoslijeda=1, Početni ID volumena=Volume1, Posljednji volumen u skupu=Ne)
	- File1 (Nastavljeno s prethodnog volumena=NE, Nastavljeno na sljedećem volumenu=NE)
	- File2 (Nastavljeno s prethodnog volumena=NE, Nastavljeno na sljedećem volumenu=NE)
	- File3 (Nastavljeno s prethodnog volumena=NE, Nastavljeno na sljedećem volumenu=NE)
- v Volume2 (Broj redoslijeda=2, Početni ID volumena=Volume1, Posljednji volumen u skupu=Ne)
	- File3 (Nastavljeno s prethodnog volumena=NE, Nastavljeno na sljedećem volumenu=NE)
- v Volume3 (Broj redoslijeda=3, Početni ID volumena=Volume1, Posljednji volumen u skupu=Da)
	- File3 (Nastavljeno s prethodnog volumena=NE, Nastavljeno na sljedećem volumenu=NE)

## <span id="page-124-0"></span>**Napomene:**

- v Nema više dozvoljenih operacija spremanja u Volume1, Volume2 ili Volume3. Sistem ne dozvoljava dodatne datoteke spremanja na Volume3, bez obzira na dovoljno praznog prostora.
- v Pristup bilo kojim prethodnim podacima spremanja je izgubljen s Volume1, Volume2 i Volume3.
- Sve operacije vraćanja moraju početi na Volume1.

## **Liste volumena s UDF medijem:**

Više od jedne datoteke u viševolumnom skupu može logički proširiti volumene, ali samo jedna datoteka po volumenu može se proširiti na sljedeće volumen u listi volumena.

Posljednji volumen u skupu prihvaća dodatne zahtjeve za spremanjem ako je dostupan prazan prostor. Sistem održava oznake nastavka za raspodijeljene datoteke.

- v Volume1 (Broj redoslijeda=1, Početni ID volumena=Volume1, Posljednji volumen u skupu=Ne)
	- File1 (Nastavljeno s prethodnog volumena=NE, Nastavljeno na sljedećem volumenu=NE)
	- File2 (Nastavljeno s prethodnog volumena=NE, Nastavljeno na sljedećem volumenu=NE)
	- File3 (Nastavljeno s prethodnog volumena=NE, Nastavljeno na sljedećem volumenu=DA)
- v Volume2 (Broj redoslijeda=2, Početni ID volumena=Volume1, Posljednji volumen u skupu=Ne)
	- File3 (Nastavljeno s prethodnog volumena=DA, Nastavljeno na sljedećem volumenu=NE)
	- File4 (Nastavljeno s prethodnog volumena=NE, Nastavljeno na sljedećem volumenu=NE)
	- File5 (Nastavljeno s prethodnog volumena=NE, Nastavljeno na sljedećem volumenu=DA)
- v Volume3 (Broj redoslijeda=3, Početni ID volumena=Volume1, Posljednji volumen u skupu=Ne)
	- File5 (Nastavljeno s prethodnog volumena=DA, Nastavljeno na sljedećem volumenu=DA)
- v Volume4 (Broj redoslijeda=4, Početni ID volumena=Volume1, Posljednji volumen u skupu=Da)
	- File5 (Nastavljeno s prethodnog volumena=DA, Nastavljeno na sljedećem volumenu=NE)
	- File6 (Nastavljeno s prethodnog volumena=NE, Nastavljeno na sljedećem volumenu=NE)

## **Bilješka:**

- 1. Ako prazni prostor dopušta, dodatna spremanja su dozvoljena na Volume4.
- 2. Operacija vraćanja počinje na volumenu koji sadrži prvo pojavljivanje navedene datoteke. Na primjer, možete vratiti podatke iz datoteke File4 na volumenu Volume2 bez obrađivanja volumena Volume1.
- 3. Skup volumena za UDF medij opisan u ovoj sekciji nije vezan uz skup volumena viševolumnu podršku koji je definiran formatu specifikacija za UDF (ECMA 167 treće izdanje ili UDF revizija 2.01). Podrška za skupove volumena kao što je definirano ovim specifikacijama trenutno nije osigurano u i5/OS.

## **Srodni koncepti**

["Čišćenje](#page-125-0) medija" na stranici 118 Specificiranjem CLEAR(\*ALL), očistit ćete sve datoteke na mediju.

## **Spremanje optičkih datoteka na optičku memoriju**

Možete spremiti optičke datoteke na DVD-RAM, UDF o HPOFS medij.

## **Specificiranje imena staze optičke datoteke:**

Saznajte kako specificirati ime staze za optičku datoteku koja se koristi za operaciju spremanja.

Optička memorija radi u slučajnom načinu i koristi hijerarhijsku strukturu datoteka kod pisanja datoteka na medij. Počevši od osnovnog direktorija volumena, možete specificirati ime staze za optičku datoteku koja se koristi za operaciju spremanja. Specificiranje zvjezdice (\*) uzrokuje da sistem generira ime optičke datoteke u osnovnom direktoriju (/). Specificiranje imena\_staze\_optičkog\_direktorija/\* uzrokuje da sistem generira ime optičke datoteke u specificiranom direktoriju optičkog volumena. Specificiranje imena\_staze\_optičke\_datoteke kreira ime optičke

<span id="page-125-0"></span>datoteke. Na primjer, specificiranje SAVLIB LIB(MYLIB) DEV(OPT01) OPTFILE('/mydir/\*') kreira ime optičke datoteke mydir/MYLIB. Ako mydir direktorij ne postoji, sistem ga kreira.

Kada koristite DVD-RAM medij za spremanje i5/OS informacija, sistem provjerava aktivne datoteke korištenjem parametra CLEAR u naredbama spremanja. Specificirajte CLEAR(\*NONE) da bi sistem pretražio DVD-RAM volumen za bilo koje aktivne optičke datoteke istog imena. Ako postoji optička datoteka istog imena, sistem prikazuje poruku upita. Možete opozvati obrađivanje, prepisati postojeću datoteku na volumenu ili umetnuti novu kazetu. Ako ne postoje aktivne datoteke specificirane optičke datoteke i ako postoji dostupni prostor na vašem DVD-RAM volumenu, sistem piše datoteku na vaš DVD-RAM medij. Ako sistem ne može pronaći dostupni prostor na mediju, traži od vas da umetnete DVD-RAM volumen u uređaj.

## **Čišćenje medija:**

Specificiranjem CLEAR(\*ALL), očistit ćete sve datoteke na mediju.

Specificiranjem CLEAR(\*AFTER), automatski čistite sve medija nakon prvog volumena. Sistem šalje poruku upita kada naiđe na specificiranu optičku datoteku na prvom volumenu. To vam omogućuje da zaustavite operaciju spremanja ili da zamijenite datoteku. Specificiranje CLEAR(\*REPLACE) automatski zamjenjuje aktivne podatke specificirane optičke datoteke na mediju.

Jedina opcija u CLEAR parametru koja čisti sve datoteke je CLEAR(\*ALL). Inače, sistem šalje poruku upita za svako specificirano ime optičke datoteke na koje naie. Specificiranje CLEAR(\*NONE) šalje poruku upita za svako specificirano ime optičke datoteke na koje naiđe, a ne samo na prvo.

Da biste izbjegli primanje poruka upita za vrijeme operacije spremanja, možete izvesti bilo koju od sljedećih funkcija:

- v Prvo učinite Incijalizaciju optičkog volumena (INZOPT).
- v Specificirajte opciju upotrebom parametra CLEAR na naredbu spremanja.

**Bilješka:** Ne koristite parametar CLEAR(\*NONE), to šalje poruku upita. Pogledajte informacije online pomoći koje se odnose na korištenje CLEAR parametra s naredbama spremanja.

## **Srodni koncepti**

"Liste volumena s UDF [medijem"](#page-124-0) na stranici 117

Više od jedne datoteke u viševolumnom skupu može logički proširiti volumene, ali samo jedna datoteka po volumenu može se proširiti na sljedeće volumen u listi volumena.

## **Spremanje u višestruke volumene:**

Ako sistem piše podatke na drugi DVD-RAM volumen, sistem razmatra ovaj DVD skup.

Skup uključuje dva ili više volumena. Sistem može zapisati samo informacije o posljednjem volumenu u skupu. Na tro-volumnom DVD-RAM skupu sistem ne može pisati informacije na prvi ili drugi volumen.

Donja tablica daje informacije za podršku naredbi u skladu s optičkim uređajem.

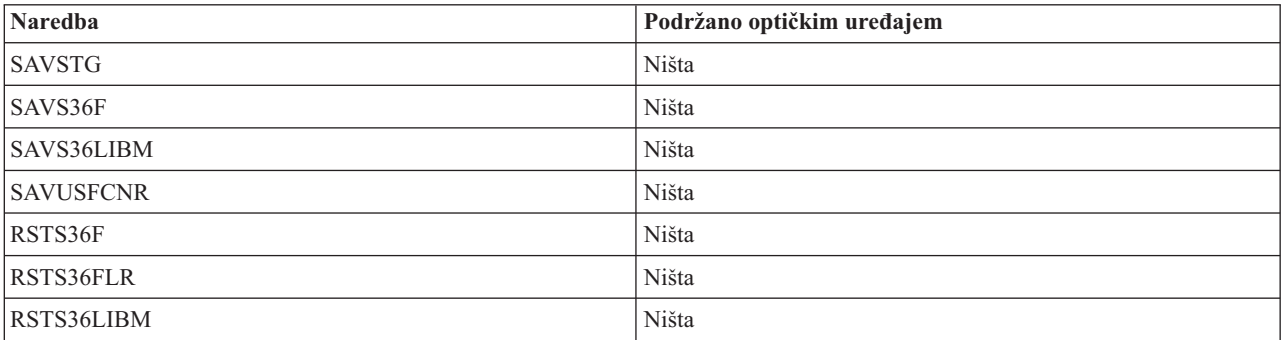

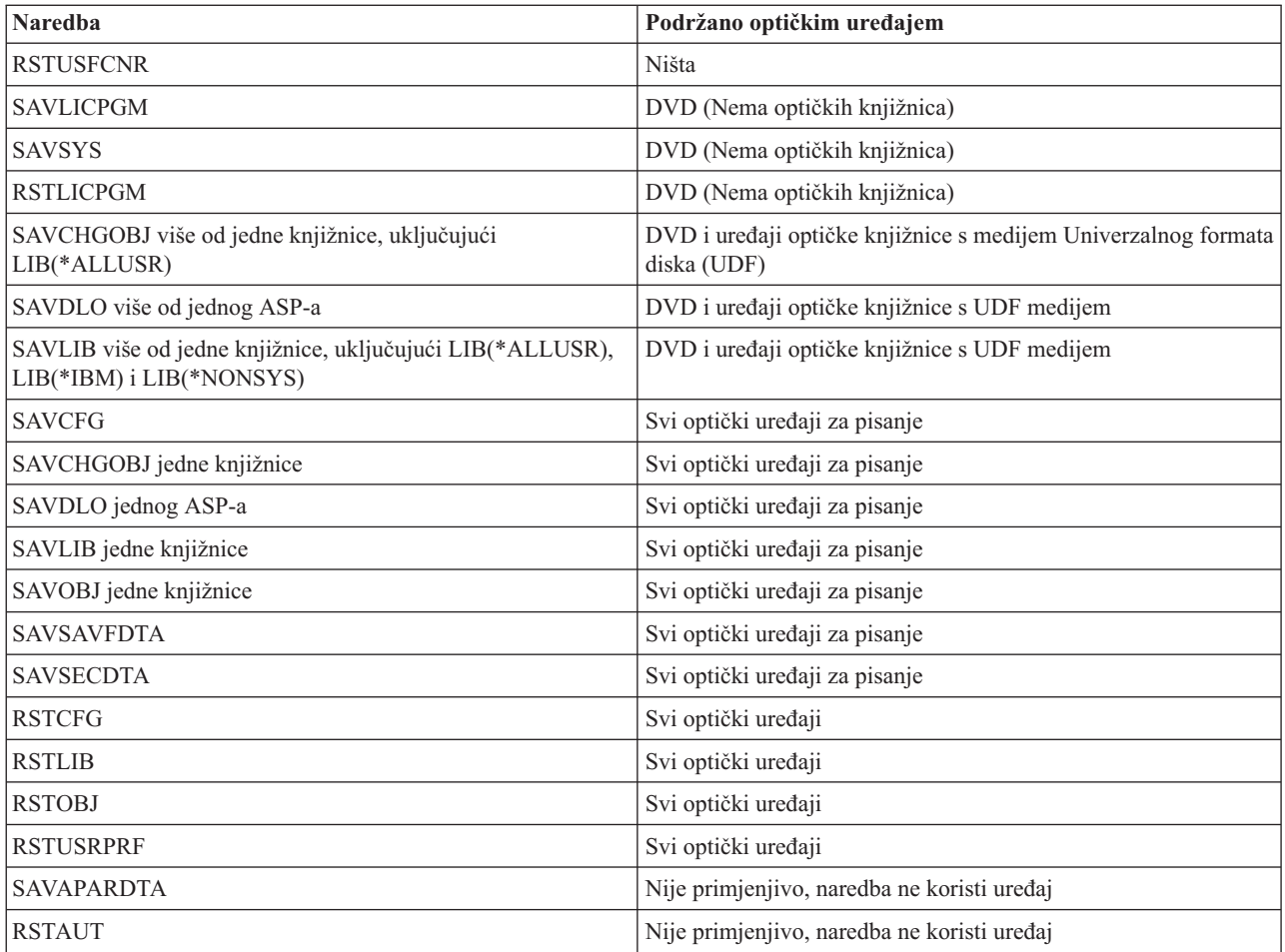

# **operativne upute za tip optičkog ureaja**

Postoje operativne upute za podatkovne poslužitelje optičke knjižnice i CD-ROM, DVD-ROM i DVD-RAM samostalne optičke pogonske uređaje.

## **Poslužitelji podataka optičke knjižnice**

- v Ne možete koristiti default vrijednost \*MOUNTED za identifikator volumena.
- v Volumeni koji su dobavljeni na listi volumena moraju svi biti u istom uređaju knjižnice.
- v Jedno spremanje datoteke podataka može obuhvatiti nekoliko volumena na listi volumena.
- v Za medije Optičkog sistema datoteka najbolje izvedbe (HPOFS), svaki volumen korišten u listi volumena postaje neupotrebljiv svakom operacijom spremanja ili vraćanja koja nije operacija originalnog obraivanja liste volumena. Na primjer:
	- Naredba spremanja A piše spremljene podatke u fileA na volumen volA.
	- Naredba spremanja B piše spremljene podatke u fileB na listu volumena: volC, volB, volA.
	- Naredba vraćanja A neće biti u mogućnosti učiniti vraćanje iz fileA na volumen volA.
	- Naredba vraćanja B će biti u mogućnosti učiniti vraćanje iz fileB na listu volumena: volC, volB, volA.

## **CD-ROM i DVD-ROM samostalni optički pogonski ure-aji**

- CD-ROM i DVD-ROM su uređaji samo za čitanje. Sistem ne podržava naredbe spremanja za ove uređaje.
- v Datoteke spremanja ne mogu obuhvatiti više CD-ROM ili DVD-ROM medija koji sadrže ISO 9660 format medija.
- v Možete specificirati default vrijednost \*MOUNTED za identifikator volumena. To će obraditi optički volumen trenutno u specificiranom samostalnom uređaju.

## **DVD-RAM samostalni optički pogonski ure-aji**

- DVD-RAM uređaji su uređaji za čitanje i pisanje. Naredbe spremanja i vraćanja su podržane za DVD-RAM uređaje.
- v Možete specificirati default vrijednost \*MOUNTED za identifikator volumena. To će obraditi optički volumen trenutno u specificiranom samostalnom uređaju.
- v Više spremanja datoteka podataka može obuhvatiti nekoliko volumena na specificiranoj DVD\_RAM listi volumena.

**Bilješka:** Komprimiranje i dekomprimiranje softvera može povećati vrijeme potrebno za spremanje i vraćanje. Ono koristi resurse obrađivanja koji mogu utjecati na ukupnu izvedbu sistema.

# **Rješavanje problema s optičkom memorijom**

Saznajte odgovore na uobičajena pitanja, korake koje trebate pratiti u slučaju problema i informacije potrebne za analizu problema.

# **FAQ o optičkoj podršci**

FAQ optičke podrške osigurava informacije s uobičajenim problemima i pitanjima na koje se naišlo u radu s optičkim uređajima.

- 1. Kod pisanja objekata, primio/la sam poruku koja pokazuje da nema dovoljno dostupnog prostora na optičkom mediju. Ali, volumen nije pun. U čemu je problem?
- 2. Moj volumen sigurnosne kopije se puni prije nego su pohranjeni svi objekti iz primarnog volumena. Što koristi ekstra prostor?
- 3. Za vrijeme [sigurnosnog](#page-128-0) kopiranja, zadatak je nepravilno završio. Kada ponovno pokrenem sigurnosno kopiranje, primam poruku [OPT1210](#page-128-0) koja pokazuje da direktorij već postoji. Ali, direktorij se ne ispisuje kada koristim naredbu Rad s optičkim direktorijima [\(WRKOPTDIR\).](#page-128-0) U čemu je problem?
- 4. Primio/la sam poruku OPT1115 koja označava da datoteka nije pronađena kod pokušaja dohvata objekta. Kada koristim naredbu Rad s optičkim datotekama [\(WRKOPTF\),](#page-128-0) objekt se prikazuje. Zašto ne mogu dohvatiti objekt?
- 5. Moja aplikacija pohranjuje objekte ispravno, ali kada koristim naredbu Rad s optičkim datotekama [\(WRKOPTF\),](#page-128-0) ne [prikazuju](#page-128-0) se svi objekti. Gdje odlaze objekti?
- 6. Moj [aplikacijski](#page-128-0) program ne uspijeva uz poruku CPF1F83 koja označava da ime sistema datoteka /QOPT nije pronađeno kod mog pokušaja kopiranja datoteke toka [upotrebom](#page-128-0) naredbe CPYSF. U čemu je problem?
- 7. Postoji volumen koji želim koristiti, ali mu ne mogu [pristupiti.](#page-128-0) Što mogu učiniti?
- 8. Javljaju se poruke koje označavaju da trebam izvesti naredbu Traži natrag optički [\(RCLOPT\).](#page-128-0) RCLOPT tipa \*RESET može dugo [potrajati.](#page-128-0) Postoji li brži način za obnovu?
- 9. Koja je razlika između volumena označenih kao \*OFFLINE i onih označenih kao [\\*REMOVED?](#page-129-0)
- 10. Kada dodajem pune optičke volumene u moju knjižnicu optičkih medija [upotrebom](#page-129-0) naredbe Dodaj optičku kazetu [\(ADDOPTCTG\),](#page-129-0) to dugo traje. Što učiniti?
- 11. Unio/la sam CD-ROM volumen u moj [CD-ROM](#page-129-0) ureaj, ali sam primio poruku koja govori da volumen nije pronaen kod mog pokušaja pristupa. Nisam vidio/la nikakvu poruku greške. U čemu je [problem?](#page-129-0)

## **Kod pisanja objekata, primio/la sam poruku koja pokazuje da nema dovoljno dostupnog prostora na optičkom mediju. Ali, volumen nije pun. U čemu je problem?**

Ili je neispravno postavljen prag, objekt koji se pohranjuje je veći od dostupnog prostora ili je pomoćno područje puno. Prikažite atribute volumena na koji pišete pomoću naredbe Prikaži optiku (DSPOPT). Provjerite da su vrijednosti za prag i dostupni prostor važeće. Takoer provjerite da postoji pristup volumenu za pisanje, a ne samo za čitanje. Ako je samo za čitanje, tada pomoćno područje može biti puno. Rezervni prostor je sastavljen od sektora na koje se podaci pišu kada je originalni sektor oštećen.

## Moj volumen sigurnosne kopije se puni prije nego su pohranjeni svi objekti iz primarnog volumena. Što koristi **ekstra prostor?**

Nekoliko situacija može ovo uzrokovati:

- <span id="page-128-0"></span>• Možda je došlo do grešaka na uređajima kada je napisan samo dio datoteke. Kada je operacija sigurnosnog kopiranja ponovno pokrenuta, cijela datoteka je iznova napisana.
- v Ako je tip volumena sigurnosne kopije WORM, možda je inicijaliziran više puta prije operacije sigurnosnog kopiranja i na taj je način potrošio nešto prostora na volumenu.
- v Ako izvodite operaciju povećavajućeg sigurnosnog kopiranja, možda ste izabrali krivu opciju za parametar SLTFILE (\*ALL umjesto \*CHANGED).
- v Ako ste kreirali primarni volumen na sistemu pred-Verzije 2 Izdanja 3 Modifikacije 0 i ako je primarni volumen pun preko 98%, tada je naredba Dupliciraj optički (DUPOPT) jedini izbor za sigurnosno kopiranje ovog volumena.
- $\bullet$  Primarni volumen je 2X medij i volumen sigurnosne kopije je 1X.

## **Kod pravljenja sigurnosne kopije volumena, zadatak nije ispravno dovršen. Kada ponovno pokrenem sigurnosno kopiranje, primam poruku OPT1210 koja pokazuje da direktorij već postoji. Ali, direktorij se ne ispisuje kada koristim naredbu Rad s optičkim direktorijima (WRKOPTDIR). U čemu je problem?**

Kada je zadatak nepravilno završen, kreiran je direktorij na volumenu, ali datoteke internih optičkih indeksa još nisu ažurirane. Uklonite volumen sigurnosne kopije pomoću naredbe Ukloni optičku kazetu (RMVOPTCTG) i dodajte ga natrag naredbom Dodaj optičku kazetu (ADDOPTCTG), te specificirajte DIR(\*YES). Interni optički indeks će biti ažuriran s novom stazom.

## **Primio/la sam poruku OPT1115 koja označava da datoteka nije prona-ena kod pokušaja dohvata objekta. Kada koristim naredbu Rad s optičkim datotekama (WRKOPTF), objekt se prikazuje. Zašto ne mogu dohvatiti objekt?**

Optički medij je možda prljav. Kontaktirajte vašu sljedeću razinu podrške (hardver) da očistite medij.

## **Moja aplikacija pohranjuje objekte ispravno, ali kada koristim naredbu Rad s optičkim datotekama (WRKOPTF), ne prikazuju se svi objekti. Gdje odlaze objekti?**

Datoteke su možda zadržane optičke datoteke. Pogledajte [Zadržane](rzam4heldoptfiles.htm) optičke datoteke za više informacija o zadržanim optičkim datotekama. U ovom slučaju, volumen je možda dosegao svoj prag. Provjerite da vaša aplikacija ispravno rukuje porukom OPT1345 Dosegnut je prag optičkog volumena ili porukom CPF1F61 Nema dostupnog prostora na mediju.

## **Moj aplikacijski program ne uspijeva uz poruku CPF1F83 koja označava da ime sistema datoteka /QOPT nije prona-eno kod mog pokušaja kopiranja datoteke toka upotrebom naredbe CPYSF. U čemu je problem?**

Dio sistema datoteka za stazu (/QOPT) mora biti specificiran velikim slovima. Ostatak staze može biti napisan velikim ili malim slovima.

## **Postoji volumen koji želim koristiti, ali mu ne mogu pristupiti. Što mogu učiniti?**

Ovo možda uzrokuju dupla imena volumena. Ako je volumen u LAN sistemu, možda je istog imena kao i volumen izravno pripojen knjižnici ili drugom sistemu. Ako postoje dupla imena, upotrebljiv je samo prvi volumen.

## **Javljaju se poruke koje označavaju da trebam izvesti naredbu Traži natrag optički (RCLOPT). RCLOPT tipa \*RESET može dugo potrajati. Postoji li brži način za obnovu?**

Da. Prvo pročitajte Potraživanje baze podatka optičkog indeksa za bolje shvaćanje RCLOPT obrade. Zatim pokušajte jedno od sljedećeg:

- v Izvedite RCLOPT MLB *ime\_ureaja* OPTION(\*SYNC).
- v Rad s optičkim volumenima (WRKOPTVOL) i pritisnite F14 (Prikaži proširene informacije). Ako bilo koji volumeni pokažu premještanje kao lokaciju, učinite sljedeće:
	- 1. Izvedite RCLOPT MLB(ime ureaja) OPTION(\*UPDATE) VOL *ime\_premještanog\_volumena*.
- <span id="page-129-0"></span>2. Osvježite ekran Rad s optičkim volumenima. Ako se bilo koji volumen i dalje pojavljuje kao 'premještanje', ponovite korak 1.
- v Izvedite RCLOPT MLB *ime ureaja* OPTION(\*RESET) DIR(\*NO)
	- **Bilješka:** Ovaj izbor traje duže od prva dva, ali specificiranjem DIR(\*NO), može se vrijeme za RCLOPT \*RESET smanjiti na pola.

## **Koja je razlika izme-u volumena označenih kao \*OFFLINE i onih označenih kao \*REMOVED?**

\*OFFLINE unosi su volumeni u optičkim ureajima koji su ili ugašeni, stavljeni u stanje vary off ili više nisu spojeni. \*REMOVED unosi su volumeni koji su uklonjeni iz knjižnice optičkih medija uz specificirano VOLOPT \*KEEP.

## **Kada dodajem pune optičke volumene u moju knjižnicu optičkih medija upotrebom naredbe Dodaj optičku kazetu (ADDOPTCTG), to dugo traje. Što učiniti?**

Kada su volumeni uklonjeni upotrebom naredbe Ukloni optičku kazetu (RMVOPTCTG), uklonite ih specificiranjem \*KEEP na parametar VOLOPT. Interni optički indeksi spremaju sve informacije o ovim volumenima, uključujući informacije o optičkim direktorijima. Kada se volumeni dodaju upotrebom naredbe ADDOPTCTG, specificirajte \*NO na parametar DIR. Volumeni su dodani, ali indeks direktorija nije iznova izgrađen. Ovo ubrzava obradu unosa.

**Bilješka:** Ovu obradu ne bi smjeli koristiti ako su učinjene promjene na uklonjenim volumenima, jer su volumeni zadnji uklonjeni s ovog sistema.

## **Unio/la sam CD-ROM volumen u moj CD-ROM ure-aj, ali sam primio poruku koja govori da volumen nije prona-en kod mog pokušaja pristupa. Nisam vidio/la nikakvu poruku greške. U čemu je problem?**

Pogledajte CD-ROM i DVD na System i za više informacija o učitavanju CD-ROM medija. U ovom slučaju, vjerojatno ste pokušali pristupiti CD-ROM-u prije nego je uspješno napunjen (pričekajte 10-20 sekundi nakon što se pretinac zatvori) ili se greška desila za vrijeme operacije punjenja. Uputite se na red poruka QSYSOPR da vidite da li je CD-ROM volumen uspješno napunjen.

# **Prikupljanje informacija**

Ako trebate pozvati sljedeću razinu podrške, pripremite sljedeće informacije kao pomoć u ubrzavanju procesa analize problema.

- v Detaljni opis problema, uključujući svaku od sljedećih stavki:
	- 1. Aplikacije koje se izvode
	- 2. Da li je sistem ili aplikacija novoinstalirana ili je izvodi
	- 3. Može li problem biti reproduciran?
- v Tip i model poslužitelja podataka
- v Ažurirana PTF razina
- v Broj poslužitelja podataka
- Broj volumena

# **Druge sistemske naredbe**

Sljedeće sistemske naredbe vam mogu pomoći u skupljanju informacija značajnih za analiziranje problema.

- v Naredba Prikaži dnevnik posla (DSPJOBLOG) prikazuje naredbe i srodne poruke za posao dok je još aktivan i dok još nije napisan.
- v Naredba Prikaži dnevnik (DSPLOG) prikazuje dnevnik povijesti sistema (QHST). Dnevnik povijesti sadrži informacije o djelovanju sistema i statusu sistema.
- v Naredba Prati posao (TRCJOB) kontrolira praćenja poziva programa i vraćanja do kojih dolazi u trenutnom programu ili u poslu koji se poslužuje.
- v Naredba Pokreni posao posluživanja (STRSRVJOB) pokreće operaciju udaljenog posluživanja za specificirani posao tako da mogu biti unešene druge naredbe posluživanja za posluživanje specificiranog posla.
- v Naredba Zaustavi posao posluživanja (ENDSRVJOB) zaustavlja operaciju posluživanja udaljenog posla. Ova naredba zaustavlja operaciju posluživanja koja je započela unosom naredbe Pokreni posao posluživanja (STRSRVJOB).
- v Naredba Analiziraj problem (ANZPRB) vam omogućuje da analizirate i kreirate zapise problema, te da prijavite probleme koje sistem nije otkrio. Ako je problem važeći, može biti dobavljen popravak koji odgovara opisu već poznatog problema za koji postoji PTF ili može biti kreiran APAR.

## **Srodne informacije**

Programiranje

# **Strukture podrške izlazne datoteke**

Postoje tri moguća formata sloga koji su kreirani naredbom Prikaži optiku (DSPOPT) kada je izlaz usmjeren bilo na izlaznu datoteku ili na korisnički prostor.

Samo polja koja su postavljena za LAN volumen (tip volumena 9) su označena zvjezdicom (\*). Polja Kapacitet volumena i Dostupan prostor na volumenu imaju različita značenja za LAN volumene; to je zato jer polje Prag punog volumena nije dostupno. Polje Kapacitet volumena sadrži trenutni ukupni prazan prostor na volumenu. Ukupni prazan prostor je jednak ukupnom prostoru dostupnom korisničkim aplikacijama plus prostor rezerviran od strane praga punog volumena.

Polje Dostupni prostor na volumenu sadrži korisnički prazan prostor na volumenu. Korisnički prazan prostor na volumenu je jednak ukupnom praznom prostoru umanjenom za prostor rezerviran od strane praga punog volumena.

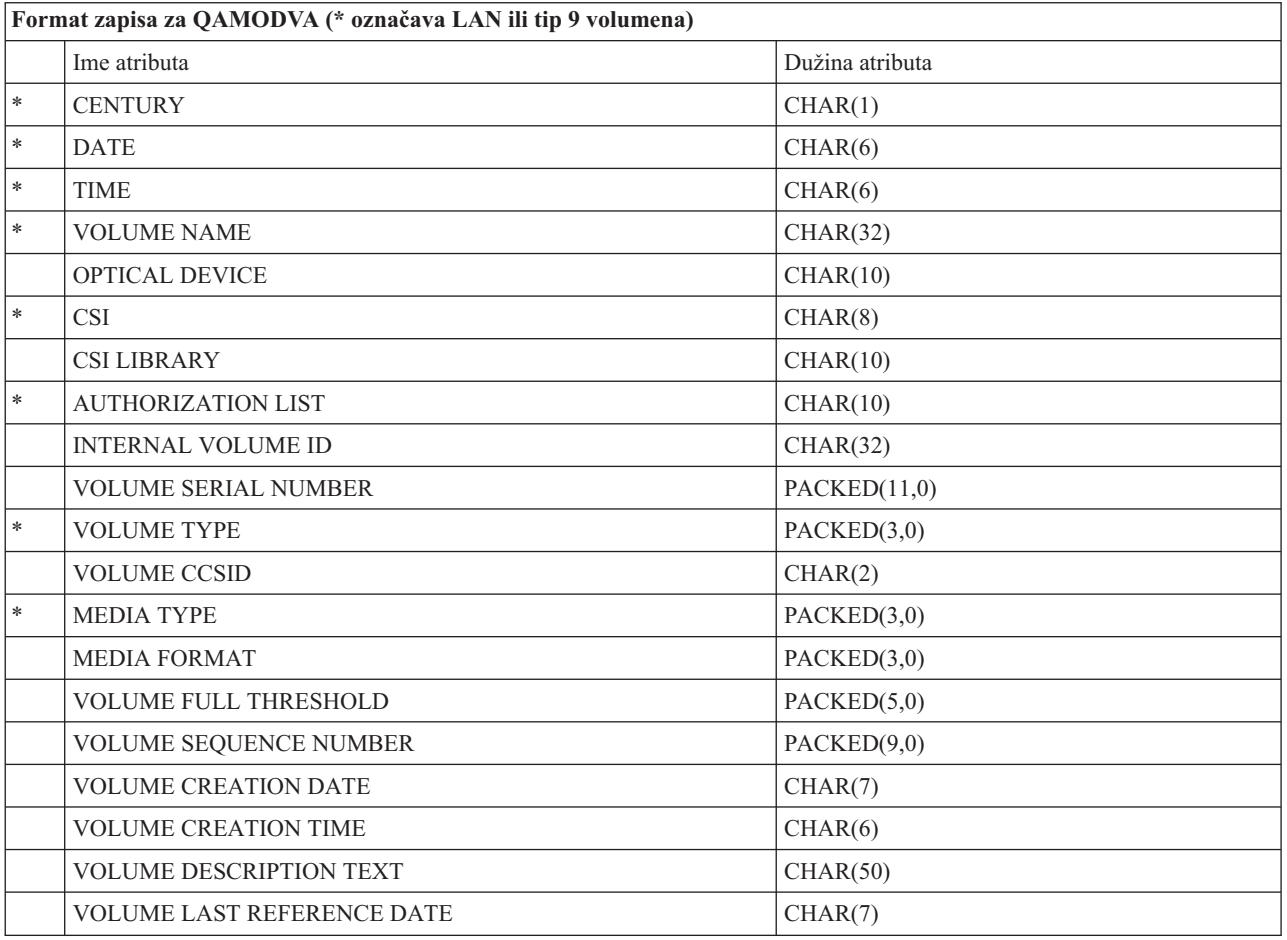

## **Struktura izlazne datoteke za atribute volumena**

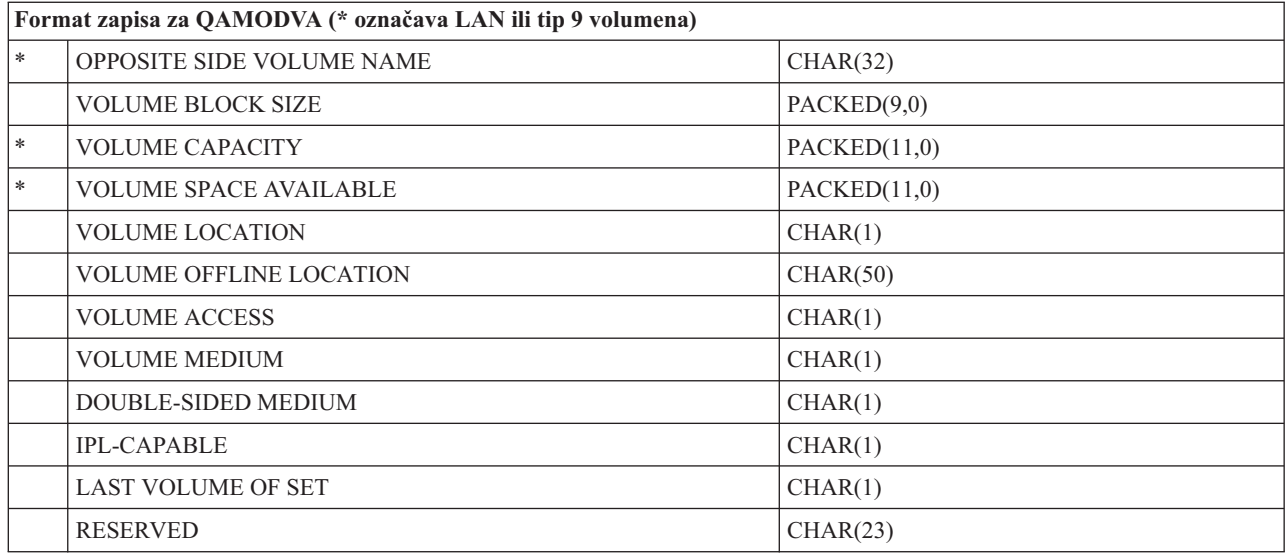

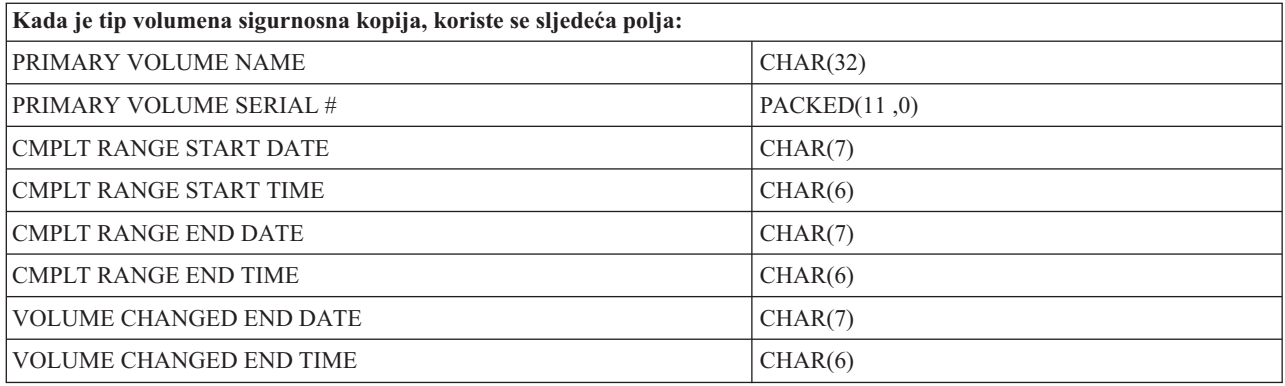

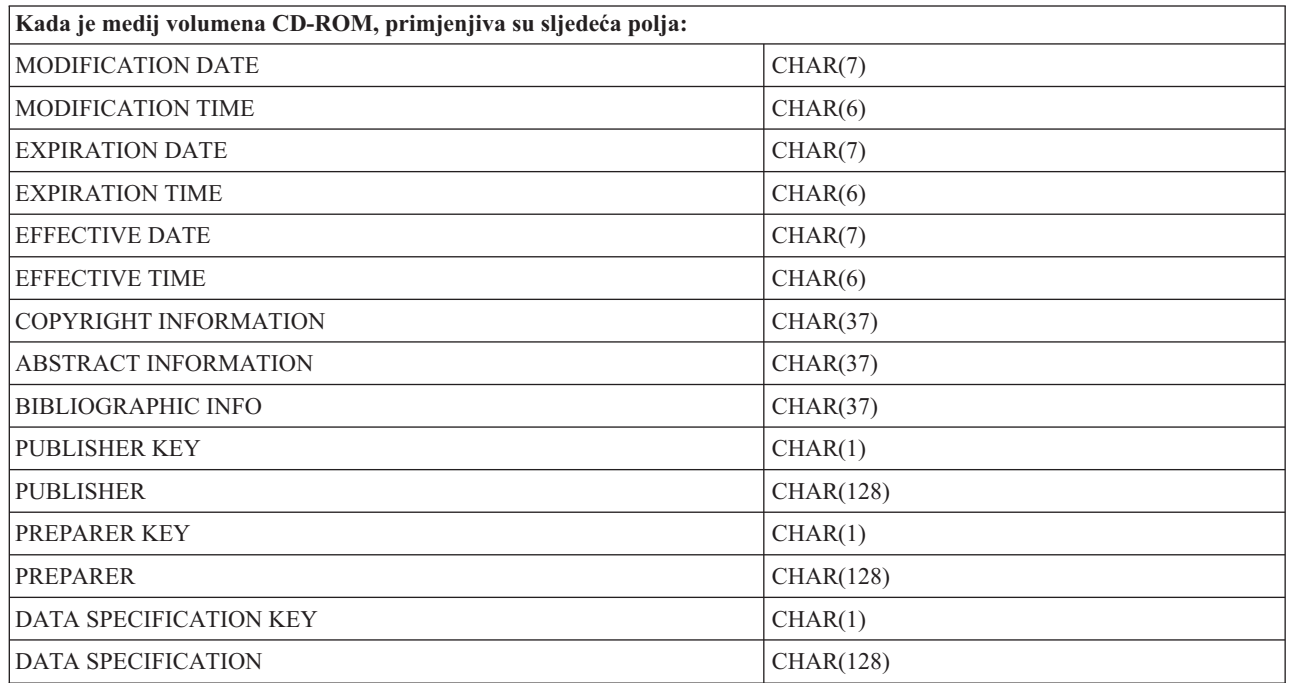

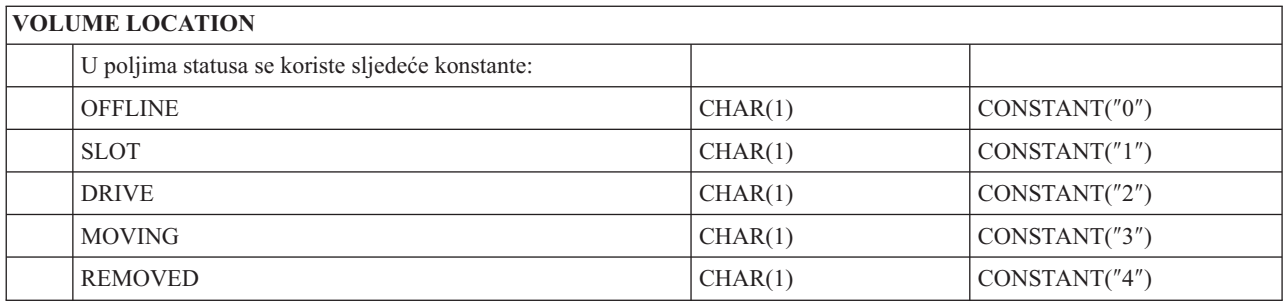

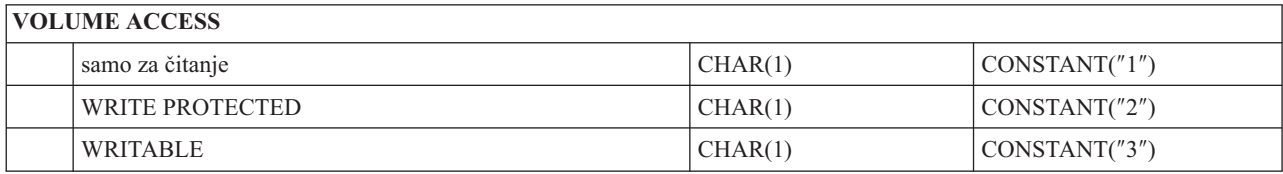

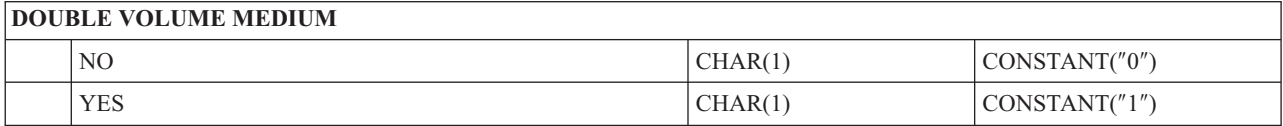

# **DOUBLE-SIDED MEDIUM**

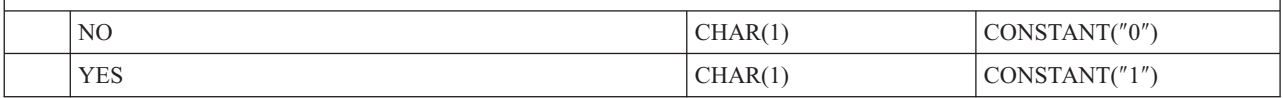

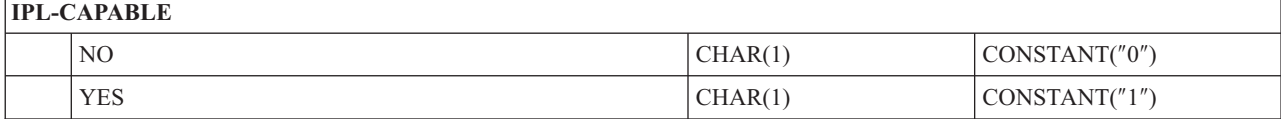

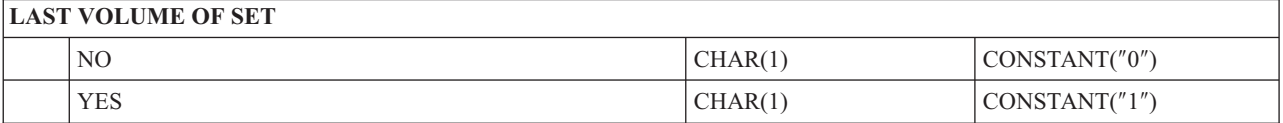

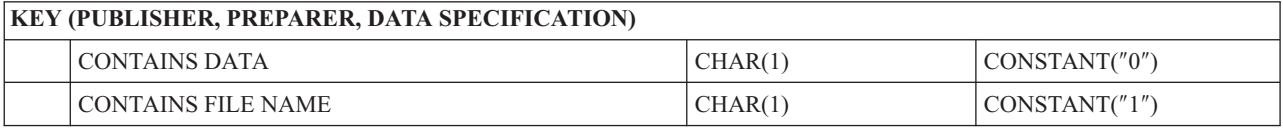

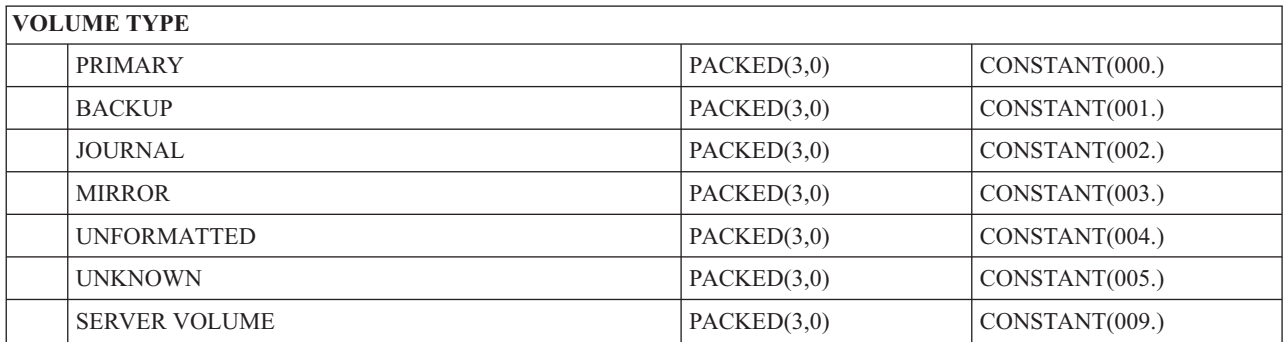

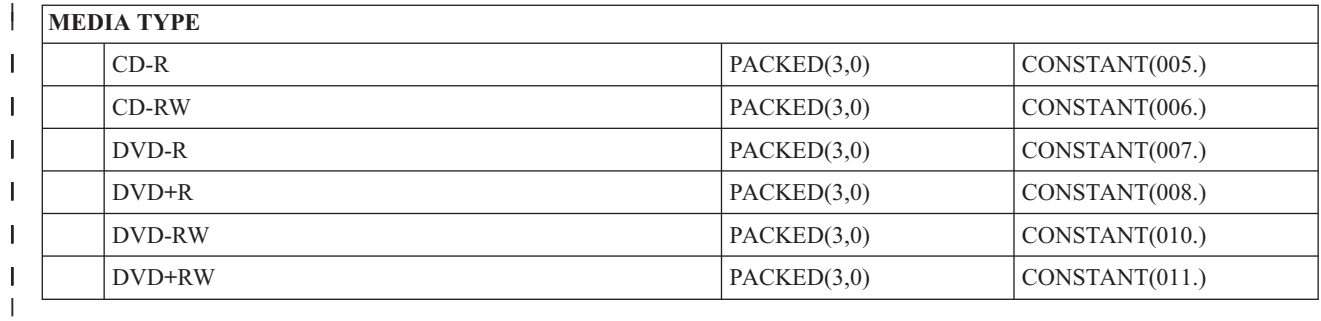

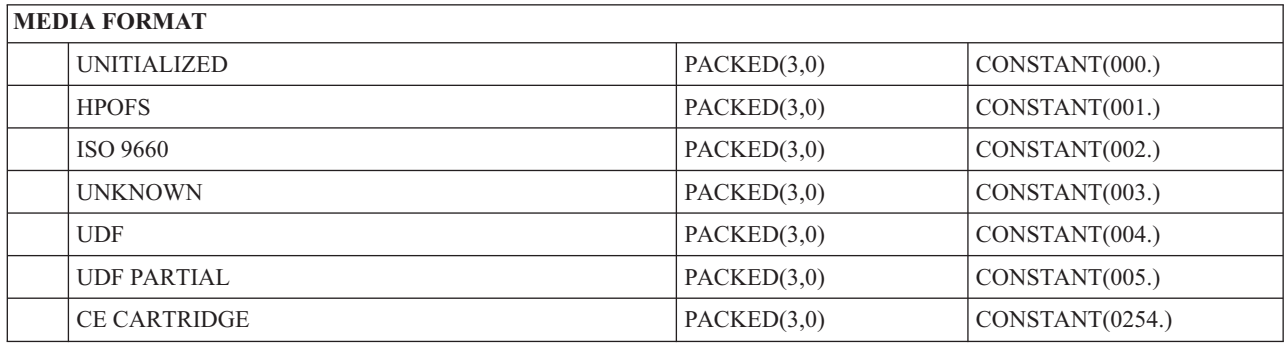

# **Struktura izlazne datoteke za atribute direktorija**

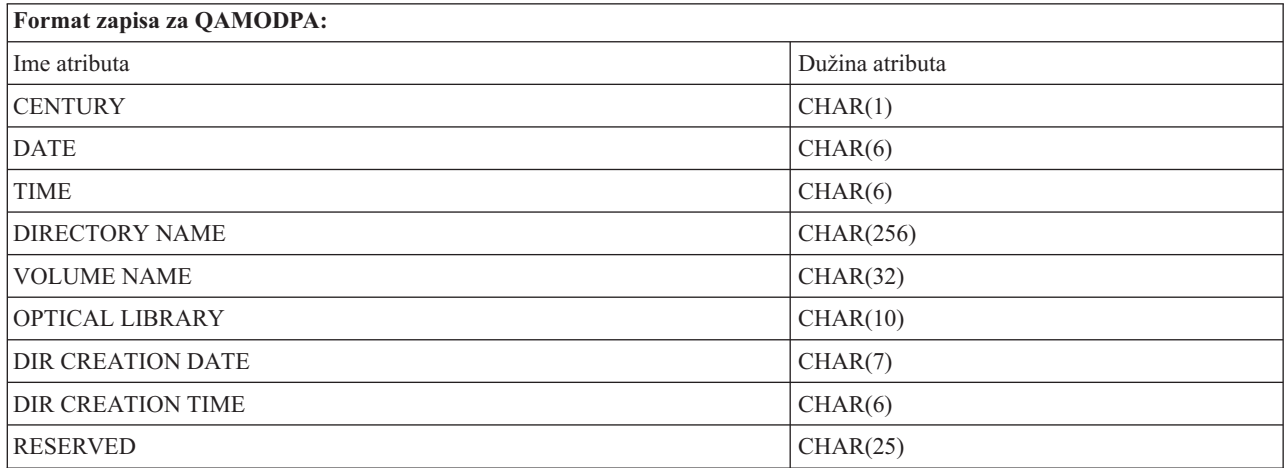

# **Struktura izlazne datoteke za atribute datoteke**

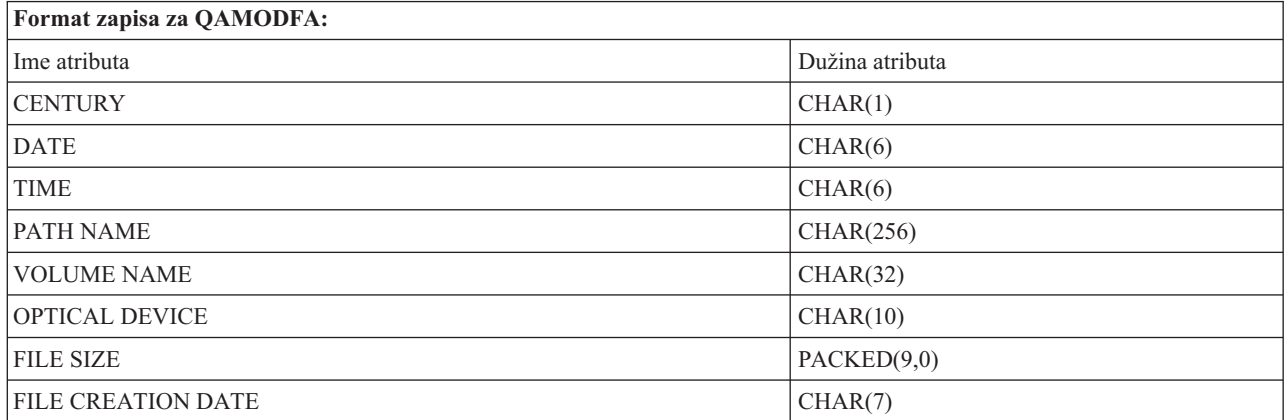

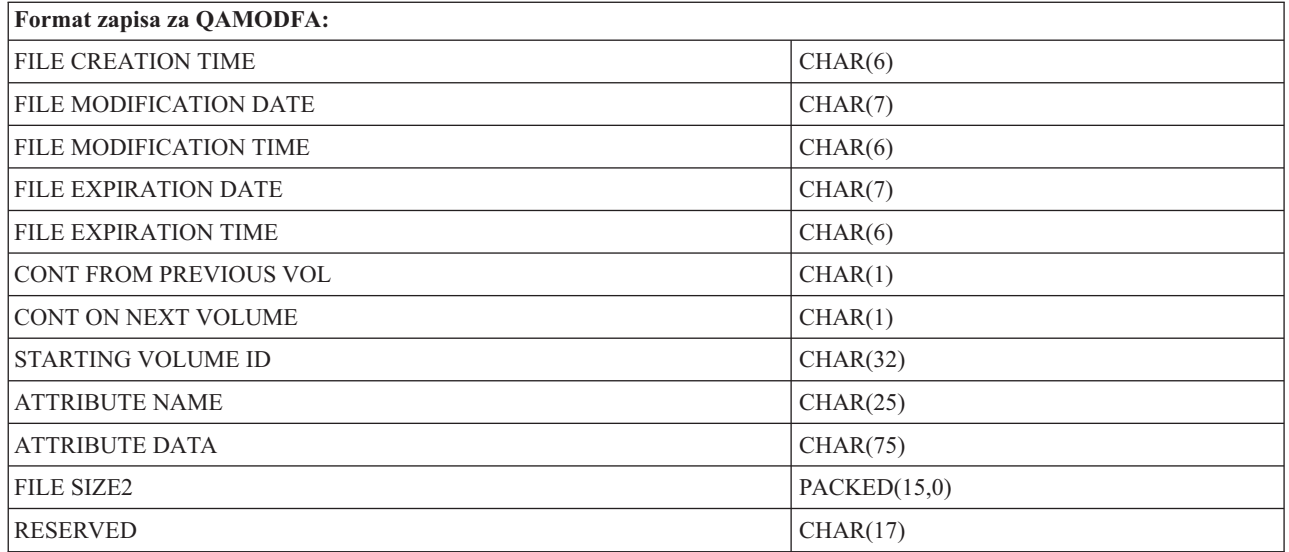

## **Napomene:**

- 1. Ako je veličina datoteke 999 999 999 bajtova ili manje, FILE SIZE i FILE SIZE 2 će oboje sadržavati ispravne veličine datoteke. Ako je veličina datoteke veća od 999 999 999 bajtova, FILE SIZE je postavljeno na 999 999 999,a FILE SIZE 2 sadrži ispravnu vrijednost veličine datoteke.
- 2. Ako datoteka ima proširene atribute datoteke, postojat će jedan zapis po proširenom atributu sve dok nisu izlistani svi atributi datoteke.

Konstante korištene u poljima statusa:

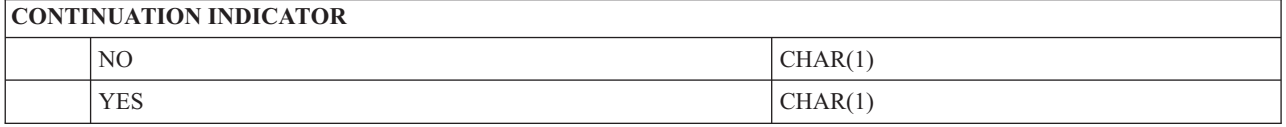

# **Virtualna memorija**

Virtualna memorija se sastoji od objekata koji, kada se koriste zajedno, oponašaju traku, CD, DVD i WORM (write-once read-many) medij na vašoj diskovnoj jedinici. Oponašani medij pojavljuje se na sistemu kao stvarni medij.

# **Koncepti za virtualnu memoriju**

naučite općenite informacije o virtualnoj memoriji, zajedno s opisima i uputama za korištenje.

# **Ureaj virtualne memorije**

Virtualni memorijski uređaj je opis uređaja koji podržava virtualnu memoriju kao što stvarna traka ili opis optičkog uređaja podržava stvarnu memoriju. Na sistemu može istovremeno biti aktivno do 35 opisa uređaja virtualne memorijske trake ili do 35 opisa virtualnih optičkih uređaja.

Uređaj virtualne trake kreirate izborom parametara RSRCNAME(\*VRT) ili TYPE(63B0) na naredbu Kreiraj opis uređaja (Traka) ili (CRTDEVTAP).

Virtualni optički uređaj kreirate izborom parametara RSRCNAME(\*VRT) ili TYPE(632B) na naredbu Kreiraj opis uređaja (Optički) ili (CRTDEVOPT).

# **Katalog slika**

Katalog slika je objekt koji može sadržavati do 256 ulaza kataloga slika. Svaki katalog je pridružen jednom korisnički-specificiranom direktoriju integriranog sistema datoteka. Sistemski prepoznati identifikator za tip objekta je \*IMGCLG. Katalozi slika mogu imati sljedeće statuse:

## **Spreman**

Svi napunjeni i postavljeni unosi u katalog slika su dostupni za upotrebu od strane uređaja virtualne memorije. Katalog slika može se napraviti spremnim korištenjem naredbe Učitaj katalog slika (LODIMGCLG) s parametrom OPTION(\*LOAD).

## **Nije spreman**

Niti jedan od unosa u katalog slika nije spreman za upotrebu od strane uređaja virtualne memorije.

Kataloge slika možete pogledati ili promijeniti upotrebom naredbe Rad s katalozima slika (WRKIMGCLG).

# **Zaštita od pisanja**

Zaštita od pisanja se odnosi na to da li ste omogućili prekidač zaštite od pisanja za ulaz kataloga slika. Statusi zaštite od pisanja su sljedeći:

- **Y** Zaštita od pisanja je postavljena za unos kataloga slika. Ne možete pisati na virtualnu sliku pridruženu unosu kataloga slika.
- **N** Zaštita od pisanja nije postavljena za unos kataloga slika. Možete pisati na virtualnu sliku pridruženu unosu kataloga slika.

# **Samo za optičku upotrebu**

**Bilješka:** Ako je pristup za unos u optički katalog slika \*READWRITE, prekidač za zaštitu od pisanja postavljate na Y ili N. Ako je pristup za unos u optički katalog slika \*READONLY, prekidač za zaštitu od pisanja je uvijek postavljen na Y.

Unose u katalog slika možete pogledati upotrebom naredbe Rad s unosima u katalog slika (WRKIMGCLGE). Naredba WRKIMGCLGE označava ako je katalog slika u stanju Spremno ili nije i ovu naredbu možete koristiti za promjenu ulaza kataloga slika bez obzira da li je katalog slika u stanju spremnosti ili nije.

Status ulaza možete promijeniti korištenjem naredbe Učitaj/Odstrani/Postavi IMGCLG ulaz (LODIMGCLGE) ili upisivanjem GO IMGCLG u redu za naredbe. Da biste promijenili druge atribute ulaza, morate koristiti naredbu Promijeni ulaz kataloga slika (CHGIMGCLGE).

# **Virtualna slika**

Virtualna slika je objekt koji sadrži podatke koji su obično na fizičkom mediju. Virtualna slika je protočna datoteka koja se nalazi u integriranom sistemu datoteka. U scenariju sigurnosnog kopiranja i obnavljanja, možete također protezati virtualne slike.

## **Srodne reference**

Naredba Rad s katalozima slika (WRKIMGCLG)

Naredba Rad s unosima kataloga (WRKIMGCLGE)

Naredba Punjenje/Skidanje/Demontiranje IMGCLG unosa (LODIMGCLGE)

**Srodne informacije**

Upute za sigurnost

# **Koristi od virtualne memorije**

Virtualna memorija može pomoći eliminirati greške medija i intervencije korisnika i može povećati dostupnost sistema.

Virtualna memorija također pruža sljedeće prednosti:

# **Elektronička distribucija**

Možete koristiti virtualnu memoriju da biste pojednostavili softversku i podatkovnu distribuciju kreiranjem slika trake, CD-a ili DVD-a na sistemu. Te slike možete distribuirati elektronički koristeći protokol za prijenos datoteka (FTP, FTP SSL) ili druge elektroničke metode. Na sistemu koji prima slike morate postaviti slike u virtualni ureaj za jednostavniji pristup. Možete takoer elektronski primiti ili distribuirati privremene popravke programa (PTF).

## **Potpisivanje objekta**

Možete osigurati virtualnu sliku dajući digitalni potpis, i5/OS osigurava podršku za korištenje digitalnih certifikata radi digitalnog potpisivanja objekata. Digitalni potpis na objektu kreira se upotrebom oblika kriptografije i on je kao osobni potpis na pisanom dokumentu. Trebate kreirati digitalni potpis da koristite potpisivanje objekata i provjeru potpisa.

# **Kreiranje CD-a, DVD-a i traka**

Možete koristiti virtualnu memoriju da kreirate stvarne medije koristeći DUPOPT i DUPTAP naredbe za dupliciranje virtualnih slika na fizički medij.

## **Srodne informacije**

Potpisivanje objekata i provjera potpisa

## **Udvajanje kataloga**

Koristite kopiranje kataloga da kreirate kopiju postojećeg kataloga slika.

Koristite naredbu Kreiraj katalog slika (CRTIMGCLG) da kreirate kopiju kataloga slika. Referentni katalog slika sadrži informacije o slikama. Ovisni katalog slika je kopija referentnog kataloga slika u jednom vremenskom trenutku kada je izvedena naredba Kreiraj katalog slika (CRTIMGCLG).

Koristite ovu naredbu za kreiranje ovisnog kataloga slika za vaš referentni katalog: CRTIMGCLG IMGCLG(*ovisni*) DIR(\*refimgclg) REFIMGCLG(*referentni*)

Moguće je postojanje i do 35 spremnih ovisnih kataloga koji pokazuju na jedan referentni katalog. Svaki katalog reference trake pristupačan je kao samo za čitanje i pisanje. Međutim, optička referenca i svi ovisni katalozi slika su samo za čitanje i ne mogu se koristiti za operacije vraćanja.

Za brisanje referentnog kataloga ili za brisanje bilo koje od slikovnih datoteka prvo trebaju biti obrisani svi ovisni katalozi slika. Ime volumena optički ovisnih kataloga ima prefiks od 4 znaka. Prefiks je dodan nakon što je optički ovisan katalog učinjen spremnim. Koristite Rad s unosima u katalog slika (WRKIMGCLGE) da pronaete ime optičkog ovisnog volumena.

# **Virtualna traka** |

Virtualna traka osigurava mnoga poboljšanja u sistemu. Osigurava višu dostupnost, kraća vremena sigurnosne kopije i | dodatne pogodnosti. |

Pogodnosti virtualne trake uključuju sljedeće: |

- | Virtualna traka osigurava poboljšanu dostupnost nad prethodnim formama medija.
- | Vrijeme stvaranja sigurnosne kopije je kraće.
- v Ako su za vrijeme stvaranja sigurnosne kopije potrebni dodatni volumeni, automatski će se kreirati. |
- | · Virtualna traka podržava višestruke, simultane operacije čitanja iz istog volumena virtualne trake.

Ureaji virtualne trake mogu izvoditi iste zadatke kao fizička traka osim što ne mogu izvesti naredbu Spremi memoriju | (SAVSTG). |

# **Unos kataloga slike za virtualnu memoriju trake** |

*Unos kataloga slika* prikazuje informacije o virtualnom volumenu unutar kataloga slika i sadrži informacije o | virtualnim slikama smještenim u direktorij kataloga slika. |

Primjeri informacija unosa kataloga slika uključuju ime datoteke virtualne slike, identifikator volumena, mjesto indeksa | u katalogu, informacije pristupa, informacije o zaštiti pisanja i opis teksta slike. |

Mogući statusi unosa kataloga slika su: |

#### **Montirana** |

Virtualna slika pridružena izabranim unosima kataloga slika aktivna je ili učitana u virtualni uređaj. Montirana virtualna slika je specificirana izborom \*MOUNTED u parametru upotrebe volumena. Samo jedan virtualni volumen trake može istovremeno biti u statusu montirano.

## **Učitana**

| | | | | | | | | | | |

Virtualni volumen trake pridružen izabranim unosima kataloga slika je dostupan za upotrebu od strane virtualnog uređaja trake.

## **Odstranjena**

Virtualna slika pridružena izabranim unosima kataloga slika nije dostupna za upotrebu od strane virtualnog uređaja trake.

## **Sljedeće**

Ovaj ulaz kataloga slika je sljedeći postavljen kada se izda naredba koja specificira \*MOUNTED za korištenje virtualnog uređaja trake.

Ako je katalog slike u spremnom stanju, ti statusi predstavljaju trenutni status unosa kataloga slike. Ako katalog slika nije u stanju spremnosti, ovi statusi predstavljaju ulaz kataloga slika kada je katalog slika postavljen u stanje spremnosti. |  $\blacksquare$  $\blacksquare$ 

# **Protezanje volumena za virtualnu memoriju trake** |

Protezanje se dešava kada volumeni imaju datoteke koje nastavljaju s jednog volumena na drugi. |

Kada operacija spremanja protegne volumen, ona pauzira proces spremanja kada trenutni dio medija koji koristite | ostane bez prostora i nastavi s operacijom spremanja na sljedećem mediju. U kontekstu sigurnosnog kopiranja i | obnavljanja, volumen je medij koji koristite za spremanje svojih podataka.  $\blacksquare$ 

Kada izvodite operaciju spremanja i protežete virtualne slike, viševolumenski skup virtualnih slika ponaša se kao | viševolumenski skup bilo kojeg oblika trenutnih medija. |

**Bilješka:** Grananje volumena nije podržano kada virtualni ureaj trake koristi druga particija.  $\|$ 

Jedna od prednosti upotrebe virtualne memorije za operaciju sigurnosnog kopiranja je da ako imate dovoljno diskovnog prostora možete izvesti nenadzirana sigurnosna kopiranja bez upotrebe automatskog punjača medija ili knjižnice medija. | |  $\blacksquare$ 

l Slično stvarnim uređajima, kada protežete volumen virtualnih slika, možete navesti popis volumena ili navesti \*MOUNTED za parametar VOL na svim naredbama spremanja. Ako specificirate listu volumena, sistem će postaviti | volumene virtualnih slika kada su potrebne. U svakom slučaju, morate dozvoliti dovoljno volumena za završetak |

operacije spremanja. |

Ako je specificirano \*MOUNTED, koristi se volumen koji je postavljen. Ako nema postavljenih volumen, sljedeći | napunjeni volumen u katalogu slika postavit će se automatski. |

Ako je specificirano \*MOUNTED za operaciju spremanja, novi volumen se automatski kreira kada se dosegne kraj | kataloga slika. |

Ako je lista volumena specificirana za operaciju spremanja, poruka CPA6798 je prikazana kada je potpuna lista |

- volumena. Tada možete osigurati novi volumen. |
- **Bilješka:** Ako novi volumen specificiran kao odgovor na poruku CPA6798 ne postoji ili ako je specificirano \*GEN, | novi volumen je automatski kreiran. |
- Ako dozvolite sistemu kreiranje novog volumena, sistem će učiniti sljedeće: |
- | Dodaje \*NEW volumen i umeće ga na položaj 256 u katalogu slika
- | Montira volumen u virtualni uređaj
- | Nastavlja spremanje

Kada sistem kreira novi volumen, sistem će novoj virtualnoj slici dati ime. Sistem uvijek umeće novu virtualnu sliku na |

položaj 256 kataloga slika. Veličina nove virtualne slike je postavljena na 1000000 MB s Dodijeli memoriju |

(ALCSTG)(\*MIN). Prethodni volumen se premješta na raniji položaj. |

Sljedeća tablica prikazuje primjer onoga što se dogodi kada sistem doda novi volumen za vrijeme operacije spremanja | u katalog slika gdje su Vol001 i Vol002 postojali prije pokretanja operacije spremanja. |

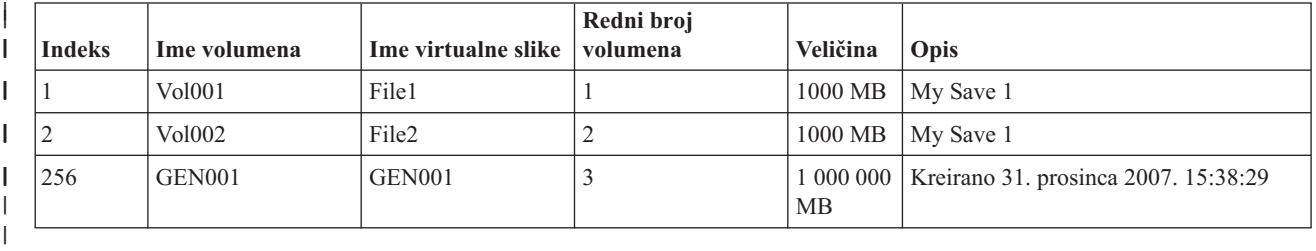

## $\mathbf{I}$

| | | | |

# **Planiranje virtualne memorije trake** |

Postoje zahtjevi i priprema koja se treba uzeti u obzir kod korištenja virtualne trake. |

Za pripremu korištenja virtualne memorije trake, morate razmotriti ove stavke: |

- | Imate li ovlaštenja za kreiranje virtualnih slika
- v Koliko imate slobodnog diskovnog prostora
- Budući da se virtualne slike pohranjuju na vaše diskovne jedinice, one mogu brzo potrošiti prostor diska. Bitno je da odredite imate li dovoljno prostora na disku. Najmanja dopustiva veličina za volumen datoteke slike trake je 48 MB. Najveća dopuštena veličina je 1000000 MB. | | |
- Da biste odredili koliko imate diskovnog prostora, pratite ove korake: |
	- 1. Iz System i Navigator, proširite **Moja povezivanja** → *sistem* → **Konfiguracija i servis** → **Hardver** → **Disk jedinice** → **Spremišta diskova**.
	- 2. Desno kliknite na **Spremište diskova** koje želite pogledati i izaberite **Svojstva**.
	- 3. Izaberite karticu **Kapacitet**. Stranice Kapacitet prikazuje iskorišteni prostor, slobodan prostor, ukupan kapacitet i postotak diskovnog prostora korištenog za spremište diskova.
- **Bilješka:** Defaultna vrijednost **Prag ASP kataloga** je postavljena na \*CALC. Ova vrijednost postavlja maksimalno dozvoljeni prag za virtualnu traku tako da bude veći od 95% ili 5 GB preostalog slobodnog prostora u ASP-u. Operacija trake zaustavlja se s greškom kraja medija kada se dosegne maksimalno dozvoljeni prag za virtualnu traku. | | | |
- Također možete koristiti naredbu Rad sa statusom diska (WRKDSKSTS) da odredite koliki je slobodan prostor. Ako morate osloboditi diskovni prostor, pratite ove korake: | |
- 1. Uklonite neiskorištene volumene virtualne trake pomoću naredbe Ukloni ulaz kataloga slika (RMVIMGCLGE) KEEP(\*NO). | |
- <span id="page-139-0"></span>2. Oslobodite neiskorišteni prostor unutar postojećeg volumena virtualne trake pomoću Promijeni ulaz kataloga slika (CHGIMGCLGE) Dodijeli memoriju (ALCSTG)(\*MIN) ili oslobodite neiskorišteni prostor unutar svih volumena virtualne trake unutar kataloga slika pomoću CHGIMGCLG ALCSTG(\*MIN). | | |
- 3. Obrišite svaki nekorišteni objekt. |

| | |

| | | |

| | | | | | | | | | |

- 4. Spremite objekte specificiranjem STG(\*FREE).
- 5. Spremite stare verzije dnevnika QHST koje se trenutno ne koriste i zatim ih obrišite.
- 6. Ispišite ili obrišite spool datoteke na sistemu.
- Broj potrebnih volumena virtualnih slika |
	- Da biste odredili koliko je volumena potrebno, pratite ove korake:
	- 1. Odredite koliko podataka planirate pohraniti.
	- 2. Odredite veličinu svake virtualne slike. Odredite veličinu slike na osnovu toga što planirate učiniti s datotekom slike trake. Držite datoteke malima ako ih želite elektronički prenijeti na drugi sistem.
- Maksimalna veličina bloka podržana od strane fizičkog uređaja trake na koji će biti spremljen virtualni volumen trake | |
- v Da korisnički profili korišten za kreiranje volumena virtualne trake ima atribut maksimalno dozvoljene memorije postavljen na \*NOMAX | |

### **Srodne informacije** |

- Naredba Rad sa statusom diska (WRKDSKSTS) |
- Čišćenje prostora disk memorija |

### **Postavljanje memorije virtualne trake** |

- Pratite ove korake da biste postavili memoriju virtualne trake. |
- Ako već nemate ureaj virtualne trake tipa 63B0, kreirajte ga i postavite ga u stanje vary on: |
- CRTDEVTAP DEVD(TAPVRT01) RSRCNAME(\*VRT) |
- VRYCFG CFGOBJ(TAPVRT01) CFGTYPE(\*DEV) STATUS(\*ON) |
- **Bilješka:** Možete imati do 35 uređaja virtualne trake istovremeno aktivnih. |

### **Kreiranje kataloga slika pomoću System i Navigator** |

- Da biste kreirali virtualne slike pomoću System i Navigator, izvedite sljedeće korake:  $\blacksquare$
- 1. U System i Navigator, proširite **Konfiguracija i servis** → **Hardver** → **Ure-aji trake** i kliknite desnom tipkom miša **Samostalni ure-aji**, te odaberite **Kreiraj virtualne ure-aje**. | |
- 2. Unesite informacije u prozor Kreiraj opis uređaja virtualne trake. |

# **Kreiranje kataloga slika i dodavanje volumena pomoću i5/OS reda za naredbe** |

Ovi primjeri naredbi prikazuju kako kreirati katalog slika i dodati volumene kao dio CRTIMGCLG naredbe. |

- v CRTIMGCLG IMGCLG(MYCATALOG) DIR('/MYCATALOGDIRECTORY')
- TYPE(\*TAP)(Kreiraj prazan katalog trake) v ADDIMGCLGE IMGCLG(MYCATALOG) FROMFILE(\*NEW) TOFILE
- MYIMAGEFILE) IMGSIZ(2000) (Dodaj 1 novi volumen trake veličine 2GB)
- v ADDIMGCLGE IMGCLG(MYCATALOG) FROMFILE(\*NEW) TOFILE(MYIMAGEFILE) IMGSIZ(2000)
- (Dodaj jedan novi volumen trake veličine 2GB) v CRTIMGCLG IMGCLG(MYCATALOG) DIR('/MYCATALOGDIRECTORY')
- TYPE(\*TAP) ADDVRTVOL(2) IMGSIZ(2000) (Kreiraj katalog trake i dodaj 2, 2GB volumena trake)
- **Bilješka:** Možete kreirati virtualne slike kada je kreiran katalog slika. Pogledajte Kreiraj katalog slika (CRTIMGCLG) za određene detalja o parametrima naredbe.  $\|$ |

#### <span id="page-140-0"></span>**Srodni koncepti** |

- ["Formatiranje](#page-141-0) slika virtualne trake" na stranici 134 |
- Parametar gustoće (format) ograničava veličinu bloka koja se može zapisati na volumen virtualne trake tako da |
- volumen bude kompatibilan za dupliciranje na fizički uređaj trake. |
- **Srodne informacije** |
- Medij trake |

|

| | | | | | |

| | | |

| | | | | |

| | | |

| | | |

|

- Kopiranje vašeg sistema |
- Obnavljanje vašeg sistema |
- Kreiranje kataloga slika (CRTIMGCLG) |
- Priprema kataloga slike trake za instaliranje softvera |

### **Upravljanje virtualnom trakom** |

Saznajte potrebne korake za upravljanje virtualnom trakom. |

#### **Izvoditi operaciju spremanja** |

Da biste spremili u virtualnu optičku memoriju, pogledajte Medij virtualne trake.

#### **Izvoditi operaciju vraćanja** |

Da biste vratili iz memorije virtualne trake, pogledajte Obnavljanje sistema.

## **Dupliciranje virtualne trake na fizički medij**

Kada duplicirate volumene virtualne trake na uređaje fizičke trake, morate biti sigurni su volumeni virtualne trake kreirani pomoću veličine bloka koja je kompatibilna s ureajem fizičke trake. Gustoća (format) volumena virtualne trake koristi se za kontroliranje maksimalne veličine blokova podataka na volumenu virtualne trake. Da biste odredili veličinu bloka koju podržava uređaj trake, pogledajte Formatiranje slika virtualne trake.

#### **Korištenje slika u ovisnim katalozima slika** |

- Ovisni katalog pruža pogled samo za čitanje volumena virtualne trake koji su unutar referentnog kataloga slika. Na primjer, ako je postojao katalog slika pod imenom JOE, tada bi se sljedeće naredba unijela u red za naredbe za kreiranje ovisnog kataloga slika na temelju kataloga slika JOE:
- CRTIMGCLG IMGCLG(JOEDEP) DIR(\*REFIMGCLG) TYPE(\*TAP) REFIMGCLG(JOE)
- Svi volumeni u referentnom katalogu slika (JOE) su dohvatljivi kada se ovisni katalog slika (JOEDEP) stavi u odijeljeni ureaj virtualne trake. Ovisni katalozi slika nisu sinkronizirani s dodatnim promjenama koje su napravljene na referentnom katalogu slika. Višestruki ovisni katalozi slika mogu biti kreirani da svi pokazuju na isti referentni katalog. Isti volumen virtualne trake može biti montiran u nekoliko virtualnih uređaja istovremeno kroz korištenje ovisnih kataloga slika. Ova procedura montiranja omogućuje istom volumenu virtualne trake da bude korišten za ulazne operacije od strane višestrukih korisnika istovremeno.
	- Volumen ne može biti postavljen i za samo za čitanje i za čitanje i pisanje istovremeno. Volumen koji je već postavljen u uređaju od strane ovisnog kataloga, ne može se postaviti u drugi uređaj referentnim katalogom. Volumen koji je već postavljen od strane referentnog kataloga, ne može se postaviti u drugi uređaj od strane ovisnog kataloga.

#### **Korištenje virtualne trake s drugih particija** |

- Host particija mora postaviti volumen virtualne trake prije nego ga može koristiti neka druga particija.
- 1. Uvjerite se da opis virtualnog uređaja ima postavljen parametar Odstrani uređaj u stanju vary off na \*NO.
	- 2. Postavite virtualni volumen u uređaj virtualne trake pomoću naredbi kataloga slika.
- 3. Provjerite da je gustoća virtualnog volumena \*VRT256K.
- 4. Stavite uređaj virtualne trake u stanje Vary off. |

**Bilješka:** Virtualni volumen je i dalje montiran.

<span id="page-141-0"></span>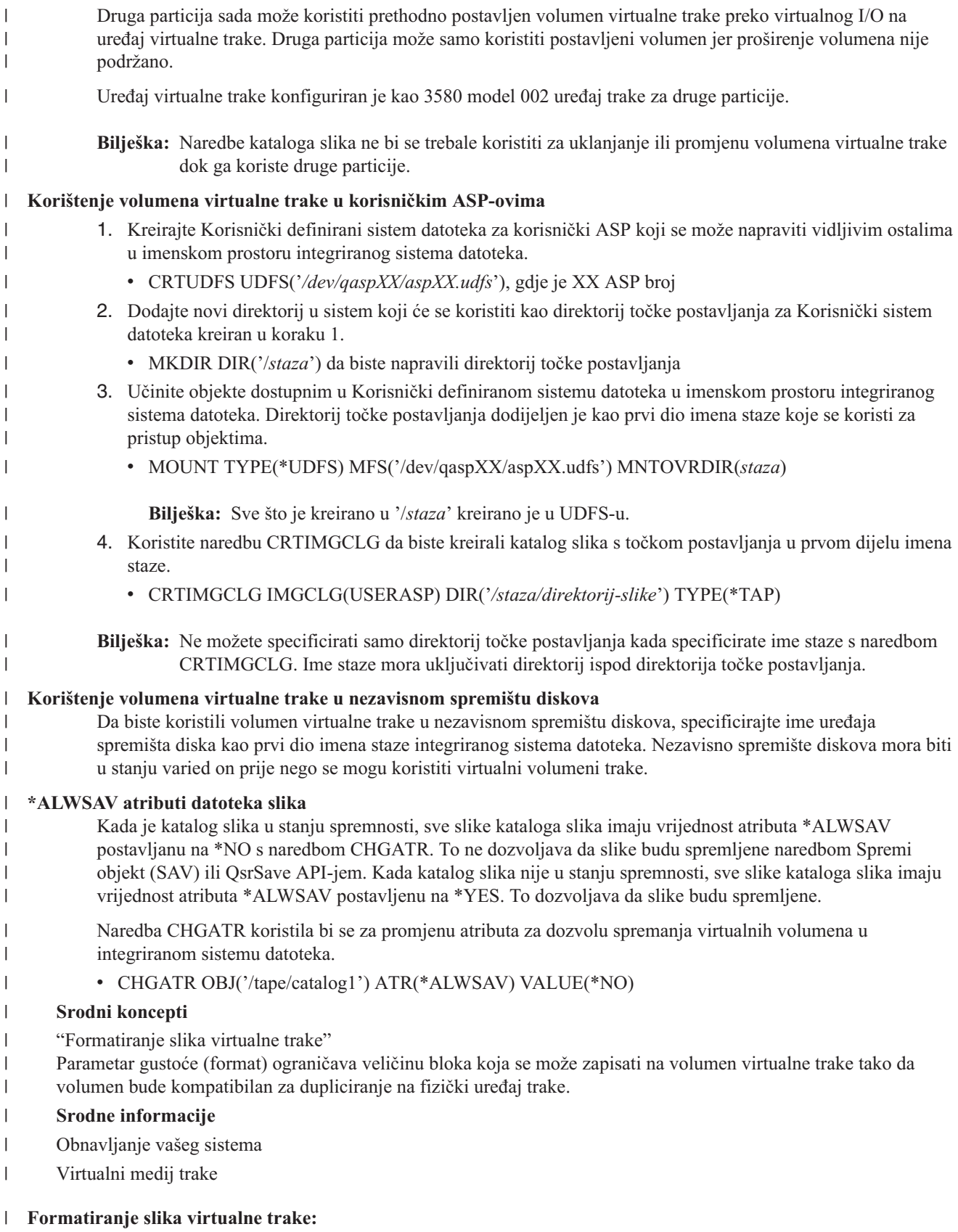

Parametar gustoće (format) ograničava veličinu bloka koja se može zapisati na volumen virtualne trake tako da | l volumen bude kompatibilan za dupliciranje na fizički uređaj trake.

- v Volumeni gustoće \*VRT256K koriste optimalni i maksimalni blok veličine 256 KB.
- v Volumeni gustoće \*VRT240K koriste optimalni i maksimalni blok veličine 240 KB.
- v Volumeni gustoće \*VRT64K koriste optimalni i maksimalni blok veličine 64 KB.
- v Volumeni s gustoćom \*VRT32K ne koriste optimalnu i maksimalnu veličinu bloka i kompatibilni su sa svim uređajima. | |
- **Bilješka:** Aplikacija koja koristi uređaj trake kontrolira stvarnu veličinu bloka kada se podaci zapisuju na volumen virtualne trake. Aplikacija može zapisati blokove podataka na volumene virtualne trake koji su manji od maksimalne veličine bloka. | |

Ne možete kopirati medij virtualne trake na fizički medij ako odaberete nekompatibilnu veličinu bloka. Osigurajte da ste odabrali gustoću virtualne trake s veličinom bloka koja je kompatibilna s ureajima fizičke trake na sistemu | | izvođenjem jednog od sljedećeg: |

- v Za ureaje knjižnice trake u System i Navigator, proširite **Konfiguracija i servis** → **Hardver** → **Ure-aji trake** → | **Knjižnice trake** → **Resursi trake**. Zatim kliknite desnom tipkom miša ureaj kojeg želite pogledati i odaberite Svojstva da biste prikazali podržane veličine blokova za uređaj trake. | |
- v Za samostalne ureaje trake System i Navigator, proširite **Konfiguracija i servis** → **Hardver** → **Ure-aji trake** → | Samostalni uređaji. Zatim kliknite desnom tipkom miša uređaj kojeg želite pogledati i odaberite Svojstva da biste prikazali podržane veličine blokova za uređaj trake. | |
- v Spremite malenu knjižnicu na fizički pogon trake s postavljenim USEOPTBLK parametrom na \*YES. Upišite DSPTAP DATA(\*LABELS) u red za naredbe i pogledajte polje Dužina bloka za korištenu veličinu bloka. | |
- **Bilješka:** Naredba Inicijaliziraj traku (INZTAP) čini sve postojeće podatke na volumenu virtualne trake nedostupnim uređaju virtualne trake. Naredba INZTAP s parametrom CLEAR(\*YES) može se koristiti za brisanje svih postojećih podataka na volumenu virtualne trake, no ovo bi se trebalo koristiti samo ako imate sigurnosnih razloga u vezi postojećih podataka jer ova operacija može dugo trajati i koristi puno sistemskih resursa. | | | |

## **Srodni koncepti**

|

|

| |

| | |

| | |

- ["Postavljanje](#page-139-0) memorije virtualne trake" na stranici 132 |
- Pratite ove korake da biste postavili memoriju virtualne trake. |
- ["Upravljanje](#page-140-0) virtualnom trakom" na stranici 133 |
- Saznajte potrebne korake za upravljanje virtualnom trakom. |

## **Prijenos virtualnih slika na drugi sistem:** |

| Koristite ove upute da biste premjestili slike između sistema.

| Jedna od pogodnosti korištenja memorije virtualne trake je da možete koristiti kopije virtualne slike na više od jednog sistema. Da biste prenijeli virtualnu sliku kroz sisteme, koristite jednu od sljedećih metoda:  $\mathbf{L}$ |

**FTP** Možete prenijeti virtualnu sliku kroz sisteme pomoću Protokola za prijenos datoteka (FTP). Da biste koristili FTP morate imati postavljen TCP/IP i mora se izvoditi na sistemu. | |

#### **System i Navigator** |

- Možete koristiti System i Navigator da biste prenijeli datoteke između sistema povlačenjem datoteka s jednog sistema na drugi.
	- Također možete koristiti Središnje upravljanje da biste premjestili datoteke. Središnje upravljanje je skup funkcija upravljanja sistemima koje čine upravljanje višestrukim sistemima jednostavno kao i upravljanje jednim sistemom.

#### **Nezavisno spremište diskova** |

- Koristite nezavisno spremište diskova da biste dijelili virtualne slike između sistema. Unesite sljedeću naredbu u red za naredbe da biste kreirali novi katalog slika za pristup virtualnim volumenima pohranjenim u direktoriju unutar nezavisnog spremišta diskova:
- CRTIMGCLG IMGCLG(*MYCATALOG*) DIR('/*MYIASPNAME*/') TYPE(\*TAP) IMPORT(\*YES) |

#### **Srodne informacije** |

- Prijenos datoteka s Protokolom za prijenos datoteka |
- **FTP** |
- Središnje upravljanje |
- Pakiranje i slanje objekata sa Središnjim upravljanjem |

## **Promjena zaštite pisanja za ulaze kataloga slika virtualne trake:** |

Koristite ove informacije za promjenu zaštite od pisanja za virtualni medij trake. |

Svi ulazi kataloga slika uključuju prekidač za zaštitu od pisanja, koja funkcionira identično prekidaču za zaštitu od pisanja na stvarnom mediju. Default postavka je unos u katalog slika nezaštićen od pisanja.  $\blacksquare$ |

**Bilješka:** Svi unosi u katalog slika u zavisnim katalozima su zaštićeni od pisanja. |

Kada dodate novi unos kataloga slika u katalog slika, unos kataloga slika je po defaultu zaštićen od pisanja. Nakon što | ste dodali unos kataloga slika u katalog slika, možete promijeniti je li zaštićen od pisanja s naredbom Promijeni unos kataloga slika (CHGIMGCLGE). |  $\blacksquare$ 

Da biste promijenili ulaz kataloga slike tako da ne bude zaštićen od pisanja, upišite sljedeću naredbu, gdje je ime | kataloga slika MYCAT i indeks kataloga slike je 3: |

CHGIMGCLGE IMGCLG(MYCAT) IMGCLGIDX(3) WRTPTC(\*YES) |

Da promijenite unos kataloga slika da ne bude zaštićen od pisanja, upišite sljedeću naredbu, pri čemu je ime kataloga MYCAT i indeks kataloga slika je 3: |  $\blacksquare$ 

CHGIMGCLGE IMGCLG(MYCAT) IMGCLGIDX(3) WRTPTC(\*NO) |

## **Korištenje virtualnih slika u katalogu slika:** |

Koristite naredbu Učitaj ili odstrani katalog slika (LODIMGCLG) da biste pridružili katalog slika i njegove slike | uređaju virtualne trake.  $\blacksquare$ 

Da biste koristili virtualne slike u katalogu slika, unesite sljedeću naredbu da biste učitali katalog slika u virtualni | | uređaj:

LODIMGCLG IMGCLG(MYCATALOG) DEV(TAPVRT01) |

## **Dodavanje volumena virtualne trake:** |

Koristite naredbu Dodaj katalog slika (ADDIMGCLGE) da biste dodali volumene virtualne trake u katalog slika.  $\mathbf{L}$ |

## **Dodaj postojeće datoteke virtualne trake u katalog slika** |

Da biste dodali slike u datoteku slika u direktoriju kataloga slika, unesite sljedeće informacije u red za naredbe: |

ADDIMGCLGE IMGCLG(MYCATALOG) FROMFILE(vol001) TOFILE(\*fromfile) |

Ponovite ove korake za svaku datoteku u vašem direktoriju kataloga. |

## **Kreirajte nove volumene virtualne trake** |

Da biste kreirali nove volumene virtualne trake, unesite sljedeće informacije u red za naredbe: |

ADDIMGCLGE IMGCLG(MYCATALOG) FROMFILE(\*NEW) VOLNAM(VOL001) |
# **Poruke greške memorije virtualne trake** |

Tipično, kada se desi pogreška s virtualnom memorijom trake, operacija se zaustavlja i dobijate poruku upita ili izlaza. |

Poruka pokazuje da nešto ne valja s volumenom koji se obrađuje i nudi upute za obnavljanje. Slijedite upute da se oporavite od upita ili poruke izlaza. | |

Najuobičajenije poruke upita i izlaza koje se javljaju s memorijom virtualne trake su: |

#### **Poruke upita** |

#### **CPA4262** |

| | | | | | | | Volumen &5 na uređaju &4 je zaštićen od pisanja (C R).

### **CPA6745**

Volumen na uređaju &4 je zaštićen od pisanja (C R).

### **CPAB8E6**

Uređaj &1 trenutno ne može biti postavljen u stanje varied off.

Ova poruka se šalje pri pokušaju stavljanja u stanje vary off nezavisnog spremišta diskova koji sadrži volumen kojeg koristi aktivni uređaj virtualne trake. Naredba Rad s ASP poslovima (WKRASPJOB) može se koristiti za određivanje poslova koji koriste nezavisno spremište diskova.

#### **Izlazne poruke** |

### **CPF415B**

| | | | | | | | | | | | | | | | | | | | | | | | | | |

Lista uređaja nije točna. Višestruki opisi uređaja ne mogu se specificirati kada se koristi virtualna traka.

### **CPF41B0**

Specificirano je neispravno ime kataloga slika.

### **CPF41B3**

Nema više volumena za postavljanje iz kataloga. Specificirali ste VOL(\*MOUNTED), a zadnji pristupačni volumen virtualne trake u katalogu već se koristi i odstranjen je.

### **CPF41B4**

Volumen virtualne trake nije dostupan. Specificirani volumen je u stanju odstranjenosti.

### **CPF41B5**

Volumen virtualne trake nije pronađen.

### **CPF4371**

 $\overline{\phantom{a}}$ 

Uređaj nije operativan.

Ova poruka se šalje kada se desi neočekivana greška. Mogući uzroci:

- v neprekidna datoteka virtualnog volumena uklonjena je za vrijeme upotrebe.
- v Izvedeno je prisiljeno postavljanje u stanje vary off na nezavisnom ASP-u koji sadrži volumen virtualne trake koje je bio u upotrebi.

Potrebno je staviti opis uređaja virtualne trake u stanje vary off i natrag u stanje vary on s naredbom VRYCFG i parametrom RESET(\*YES) da biste poništili grešku.

### **CPF4373**

Kraj medija na uređaju.

Ova poruka je poslana kada prag memorije ASP-a koji sadrži volumen virtualne trake premaši maksimalno dozvoljenu memoriju za virtualnu traku ili kada je premašen maksimalno dozvoljen memorijski prag korisničkog profila koji posjeduje volumen virtualne trake i kada se ne može dodijeliti dodatna memorija za nastavak operacije. Defaultna maksimalno dozvoljena memorija za virtualnu traku veća je od 95% ili 5 GB preostalog slobodnog prostora u ASP-u. Vrijednost praga ASP kataloga može se koristiti za promjenu maksimalno dozvoljene memorije.

#### **CPF6760** |

Uređaj & 1 nije spreman. |

Ova greška se izvještava kada se traženi virtualni volumen ne može postaviti. Obično se ova greška dešava |

- kada je traženi virtualni volumen već postavljen na drugom virtualnom ureaju preko reference ili ovisnog | |
	- kataloga slika, a postavljanje nije dozvoljeno.

#### **CPF67F5** |

|

| | | |

Pronađeno je duplicirano ime virtualnog volumena.

Da biste vidjeli bilo koju od ovih poruka, utipkajte DSPMSGD CPF*xxxx* u redu za naredbe i pritisnite Enter. |

#### **Dijagnostičke poruke** |

#### **CPDBC04** |

Greška u naredbi &3 za vrijeme funkcije virtualne trake &2. Šifra razloga 26.

Šifra razloga 26 poslana je kada se nije mogla obraditi naredba za postavljanje ili promjenu virtualnog volumena jer je volumen trenutno postavljen na uređaju. Volumen mora biti odstranjen ili odspojen s uređaja u kojem je trenutno prije dovršetka naredbe.

**Bilješka:** Ako je neka druga particija koristila virtualni volumen i ostavljen je postavljenim, možda neće biti kataloga slika koji pokazuju da je volumen u stanju postavljenosti. Naredba CHKTAP s ENDOPT(\*UNLOAD) može se koristiti za odstranjivanje volumena virtualne trake. | | |

#### **Virtualna optička memorija** |

Kada koristite virtualnu optičku memoriju, kreirate virtualne CD ili DVD slike koje postoje na disk jedinicama sistema.

Virtualnu optičku memoriju možete koristiti za izvođenje sljedećih zadataka:

- v Instalirajte softver kao što je Licencirani interni kod, privremeni popravci programa (PTF-ovi), i5/OS i licencirani programi
- Distribuiranje softvera
- Izvođenje sigurnosnih kopiranja
- v Kreiranje distribucijskog medija za Središnje mjesto
- v Kreiranje medija za Spremanje licencnih programa

# **Unos kataloga slike za virtualnu optičku memoriju**

Ulaz kataloga slika je položaj u katalogu slika koji sadrži informacije o virtualnoj slici smještenoj u direktoriju kataloga slika.

Primjeri informacija unosa kataloga slika uključuju ime datoteke virtualne slike, identifikator volumena, mjesto indeksa u katalogu, informacije pristupa, informacije o zaštiti pisanja i opis teksta slike.

Slijede mogući statusi unosa kataloga slika. Ako je katalog slike u spremnom stanju, ti statusi predstavljaju trenutni status unosa kataloga slike. Ako katalog slika nije u stanju spremnosti, ovi statusi predstavljaju ono što će status ulaza kataloga slika biti kada se katalog slika postavi u stanje spremnosti.

### **Montirana**

Virtualna slika pridružena izabranim unosima kataloga slika aktivna je ili učitana u aktivni virtualni ureaj. Montirana virtualna slika je dostupna virtualna slika koju možete vidjeti upotrebom naredbe Rad s unosima u katalog (WRKIMGCLGE) ili Rad s optičkim volumenima (WRKOPTVOL). U statusu montirano može se postaviti istovremeno samo jedna virtualna slika.

#### **Učitana**

Virtualna slika pridružena izabranim unosima kataloga slika aktivna je ili učitana u izabrani virtualni optički uređaj.

#### **Odstranjena**

Virtualna slika pridružena izabranim unosima kataloga slika nije aktivna ili nije učitana u izabrani virtualni optički uređaj. Samo unosima kataloga slika sa statusom montirano ili učitano može se pristupiti pomoću virtualnog optičkog uređaja.

## **Pristup**

*Pristup* se odnosi na to je li unos kataloga slika samo za čitanje ili se u njega može i pisati.

Obzirom na pristup, unos kataloga slika može imati sljedeće statuse:

### **\*READONLY**

Virtualna slika pridružena unosu kataloga slika je samo za čitanje.

### **\*READWRITE**

Možete i čitati i pisati na virtualnu sliku pridruženu katalogu slika.

## **Protezanje volumena za virtualne optičke memorije**

Kada se operacija spremanja proteže na volumene, pauzira se obrada spremanja kada trenutni komad medija kojeg koristite ostane bez mjesta i nastavlja se s operacijom spremanja na sljedećem mediju. U kontekstu sigurnosnog kopiranja i obnavljanja, volumen je medij koji koristite za spremanje svojih podataka. Protezanje se dešava kada volumeni imaju datoteke koje nastavljaju s jednog volumena na drugi.

Kada izvodite operaciju spremanja i protežete virtualne slike, viševolumenski skup virtualnih slika ponaša se kao viševolumenski skup bilo kojeg oblika trenutnih medija.

Jedna prednost korištenja virtualne memorije za operaciju sigurnosnog kopiranja je ta da ako imate dovoljno prostora na disku, možete obaviti nenadzirana sigurnosna kopiranja bez korištenja automatskog punjača medija ili knjižnice medija.

Slično stvarnim uređajima, kada protežete volumen virtualnih slika, možete navesti popis volumena ili navesti \*MOUNTED za parametar VOL na svim naredbama spremanja. Ako specificirate listu volumena, sistem će postaviti volumene virtualnih slika kada su potrebne. Ako navedete \*MOUNTED, kada pokrenete naredbu morate imati montirane virtualne slike. U svakom slučaju, morate omogućiti dovoljno volumena za završetak operacije spremanja.

Bilo da specificirate \*MOUNTED ili listu volumena, ako ne osigurate dovoljno volumena za dovršavanje operacije spremanja, sistem šalje poruku upita OPT149F Učitaj sljedeći volumen u optičkom uređaju &1. Poruka upita OPT149F osigurava sljedeće opcije:

- Opoziv operacije
- v Dozvolite sistemu da kreira novi volumen za vas
- v Zaustavite operaciju i ručno kreirajte novi volumen

Ako dozvolite sistemu kreiranje novog volumena, sistem će učiniti sljedeće:

- v Dodaje \*NEW volumen i umeće ga na položaj 256 u katalogu slika
- Montira volumen u virtualni uređaj
- v Inicijalizira novi volumen
- Nastavlja operaciju spremanja

Kada sistem kreira novi volumen, sistem će novoj virtualnoj slici dati ime. Sistem koristi vremensku oznaku za ID volumena. Ime slike je kombinacija ID-a volumena i rednog broja volumena. Sistem umeće novu virtualnu sliku na položaj 256 kataloga slika. Veličina nove virtualne slike je ista kao prethodna virtualna slika.

Sljedeća tablica prikazuje primjer onoga što se dogodi kada sistem doda dva nova volumena za vrijeme operacije spremanja u katalog slika gdje je volumen 2 postojao i prije pokretanja operacije spremanja.

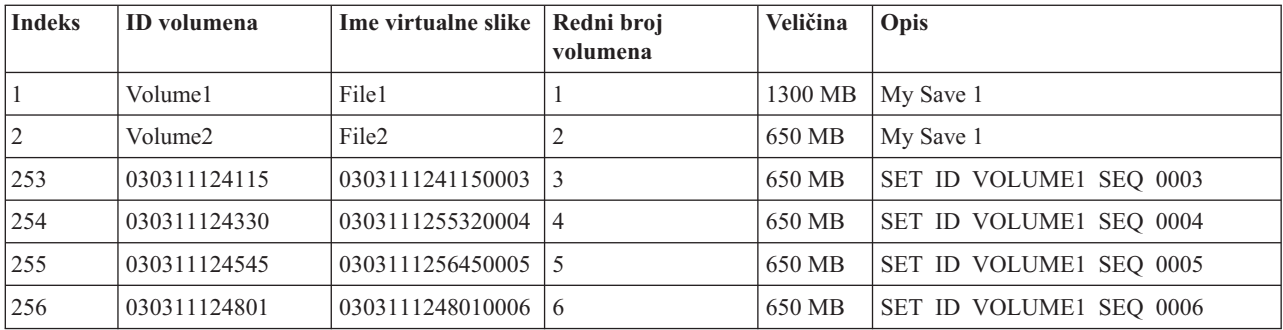

### **Razmatranja za potpuna sigurnosna kopiranja**

Ako radite potpuno sigurnosno kopiranje, na primjer s naredbom Spremanje sistema (SAVSYS), prvi volumen mora imati barem 1489 Mb. Prvi volumen mora imati barem 1489 MB, jer prvi volumen mora biti dovoljno velik da spremi Licencni interni kod. Ostali volumeni mogu biti manji od 1489 Mb.

# **Ograničenja virtualnih optičkih memorija**

Virtualnu optičku memoriju možete koristiti za sve operacije koje mogu pisati na stvarni medij, uz sljedeće izuzetke.

### **Dump glavne memorije na SST-u i DST-u**

Sistemski servisni alati (SST) i Namjenski servisni alati (DST) omogućuju sposobnost za izvođenje dumpa glavne memorije na medij. Ne možete koristiti virtualnu optičku memoriju za dump glavne memorije na medij.

#### **Spremanje Licencnog internog koda**

Funkcija Spremanja Licencnog internog koda je dostupna samo na ekranu Početnog učitavanja programa (IPL) ili na ekranu Instaliranje Operativnog sistema. Budući da integrirani sistem datoteka nije dostupan kada se ove funkcije koriste, virtualni optički uređaj neće sadržavati učitane medije.

#### **PTF-ovi**

Ako izgradite prilagođeni paket popravaka i spremite ga na virtualnu sliku, ne možete obuhvatiti više volumena. Vaš prilagođeni paket popravaka mora stati na jedan volumen.

### **IBM Integrated System x za System i**

Integrirani System x hardver ne podržava operacije pisanja u virtualne slike.

#### **Sigurnosno kopiranje i obnavljanje**

Izvodite samo operacije vraćanja iz virtualnih slika ako je sistem podignut i izvodi se. Instalacije koje su napravljene upotrebom kataloga slika zahtijevaju red za naredbe da bi pokrenule instalaciju.

#### **Srodne informacije**

Uobičajeni paket popravaka

# **Formatiranje virtualnih optičkih slika**

Za virtualnu optiku, slike su dostupne u formatu Međunarodne organizacije za standarde (ISO) 9660 i u formatu Univerzalnog formata diska (UDF).

### **ISO 9660**

Virtualna slika je samo za čitanje, ako je u formatu ISO 9660. Također, virtualne slike koje su ISO 9660 formata ne možete proširiti.

### **UDF**

Virtualna slika je u UDF-u ako napravite jedno od sljedećeg:

• Kreirate virtualnu sliku navođenjem FROMFILE(\*NEW) na naredbi Dodavanje unosa kataloga slika (ADDIMGCLGE).

- Kreirate virtualnu sliku iz DVD-a.
- v Kreirajte virtualnu sliku iz CD-RW medija koji je u UDF-u.

Najčešće navodite FROMFILE(\*NEW) kada planirate spremiti u virtualnu sliku ili koristiti virtualnu sliku za distribuciju softvera. Također možete protezati virtualne slike koje su u UDF-u.

Ako želite kreirati stvarni medij iz virtualne slike u UDF-u, možete poslati virtualnu sliku na PC ili možete koristiti naredbu Dupliciraj optiku (DUPOPT) da biste kopirali virtualnu sliku izravno na DVD-RAM na sistemu.

# **Pripremanje virtualne optičke memorije**

Postoje specifični zahtjevi koji se moraju zadovoljiti kod pripreme i korištenja memorije trake.

Za pripremu korištenja virtualne optičke memorije, morate razmotriti ove stavke:

v Imate li ovlaštenja za kreiranje virtualnih slika

Morate imati administratorsku sigurnost (\*SECADM) i sva posebna ovlaštenja objekata (\*ALLOBJ) da biste mogli koristiti naredbe potrebne za kreiranje virtualnih slika.

v Količina dostupnog diskovnog prostora

Budući da se virtualne slike pohranjuju na vaše diskovne jedinice, one mogu brzo potrošiti prostor diska. Bitno je da odredite imate li dovoljno prostora na disku. Najmanja dopuštena veličina za optički volumen datoteke slike iznosi 48 MB. Najveća dopuštena veličina je 16 GB.

Da biste odredili koliko imate diskovnog prostora, pratite ove korake:

- 1. Iz System i Navigator, proširite **Moja povezivanja** → *sistem* → **Konfiguracija i servis** → **Hardver** → **Disk jedinice** → **Spremišta diskova**.
- 2. Desno kliknite spremište diska koje želite pogledati i izaberite **Svojstva**.
- 3. Odaberite stranicu Kapacitet.

Stranice Kapacitet prikazuje iskorišteni prostor, slobodan prostor, ukupan kapacitet i postotak diskovnog prostora korištenog za spremište diskova.

Također možete koristiti naredbu Rad sa statusom diska (WRKDSKSTS) da odredite koliki je slobodan prostor.

v Broj volumena virtualnih slika koje trebate

Da biste odredili koliko je volumena potrebno, pratite ove korake:

- 1. Odredite koliko podataka planirate pohraniti.
- 2. Odredite veličinu svake virtualne slike. Veličinu možete odrediti ovisno o tome što želite učiniti s datotekom optičke slike. Na primjer, ako kopirate datoteke optičkih slika na CD, najveći volumen iznosi 650MB.
- 3. Podijelite količinu podataka koju želite pohraniti s veličinom vaših volumena. Na primjer, ako planirate spremiti 1 GB podataka i želite kopirati volumene na CD, morate kreirati dva volumena.

Ako radite potpuno sigurnosno kopiranje, prvi volumen mora biti barem 1489 MB jer prvi volumen mora biti dovoljno velik za pohranu Licencnog internog koda. Ostali volumeni mogu biti manji od 1489 Mb.

#### **Srodne reference**

Naredba Rad sa statusom diska (WRKDSKSTS)

#### **Srodne informacije**

Upute za sigurnost

### **Postavljanje virtualne optičke memorije**

Pratite ove upute da biste postavili virtualnu optičku memoriju.

- v Da biste kreirali virtualnu optičku memoriju, poduzmite sljedeće korake.
	- 1. Kreiranje kataloga slika:
		- CRTIMGCLG IMGCLG(MYCATALOG) DIR('/MYCATALOGDIRECTORY')
	- 2. Dodajte sliku iz fizičkog medija ili iz datoteka slika koje ste dobili od drugog sistema. Ako dodajete novu praznu sliku, upišite sljedeću naredbu:

ADDIMGCLGE IMGCLG(MYCATALOG) FROMFILE(\*NEW) TOFILE(NEWIMAGEFILE) IMGSIZ(16000) Ponovite ove korake za svaki potrebni optički disk.

- 3. Ako već nemate tip virtualnog optičkog ureaja 632B, kreirajte jednog i stavite ga u stanje vary on: CRTDEVOPT DEVD(OPTVRT01) RSRCNAME(\*VRT) VRYCFG CFGOBJ(OPTVRT01) CFGTYPE(\*DEV) STATUS(\*ON)
- 4. Učitajte katalog slika u virtualni uređaj: LODIMGCLG IMGCLG(MYCATALOG) DEV(OPTVRT01)
- 5. Inicijalizacija virtualne slike: INZOPT NEWVOL(MYVOLUMEID) DEV(OPTVRT01) CHECK(\*NO) TEXT(MYTEXTDESCRIPTION)

v Da biste koristili slike u katalogu slika, poduzmite sljedeće korake.

- 1. Kreiranje kataloga slika: CRTIMGCLG IMGCLG(MYCATALOG) DIR('/MYCATALOGDIRECTORY') CRTDIR(\*YES)
- 2. Dodajte sliku iz fizičkog medija ili iz datoteka slika koje ste dobili od drugog sistema.
	- Da dodate slike iz fizičkog medija:
		- ADDIMGCLGE IMGCLG(MYCATALOG) FROMDEV(OPTXX) TOFILE(\*fromfile)
		- Ponovite za svaki optički disk.
	- Da dodate slike iz datoteke slika: ADDIMGCLGE IMGCLG(MYCATALOG) FROMFILE(SLIC\_N) TOFILE(\*fromfile) Ponovite ove korake za svaku datoteku u vašem direktoriju kataloga. Ovi koraci pretpostavljaju da je vaša slika već u direktoriju kataloga slika.
- 3. Kreirajte i stavite u stanje vary on virtualni uređaj: CRTDEVOPT DEVD(OPTVRT01) RSRCNAME(\*VRT) VRYCFG CFGOBJ(OPTVRT01) CFGTYPE(\*DEV) STATUS(\*ON)
- 4. Učitajte katalog slika u virtualni uređaj: LODIMGCLG IMGCLG(MYCATALOG) DEV(OPTVRT01)
- v Da biste instalirali nadogradnje iz kataloga slika, poduzmite sljedeće korake.
	- 1. Kreiranje kataloga slika:

CRTIMGCLG IMGCLG(MYCATALOG) DIR('/MYCATALOGDIRECTORY')

- 2. Dodajte sliku iz fizičkog medija ili iz datoteka slika koje ste dobili od drugog sistema:
	- Da dodate slike iz fizičkog medija: ADDIMGCLGE IMGCLG(MYCATALOG) FROMDEV(OPTXX) TOFILE(\*fromfile) Ponovite ove korake za svaki optički disk.
	- Da dodate sliku iz datoteke slika:
		- ADDIMGCLGE IMGCLG(MYCATALOG) FROMFILE(SLIC\_N) TOFILE(\*fromfile)

Ponovite ove korake za svaku datoteku u vašem direktoriju kataloga. Ovi koraci pretpostavljaju da je vaša slika već u direktoriju kataloga slika.

- 3. Kreirajte i stavite u stanje vary on virtualni uređaj: CRTDEVOPT DEVD(OPTVRT01) RSRCNAME(\*VRT) VRYCFG CFGOBJ(OPTVRT01) CFGTYPE(\*DEV) STATUS(\*ON)
- 4. Učitajte katalog slika u virtualni uređaj: LODIMGCLG IMGCLG(MYCATALOG) DEV(OPTVRT01)
- 5. Provjerite katalog: VFYIMGCLG IMGCLG(MYCATALOG) TYPE(\*UPGRADE) SORT(\*YES)

Za operaciju provjere potrebne su sljedeće stavke:

- Licencni interni kod za i5/OS
- i5/OS operacijski sistem
- i5/OS Knjižnica QGPL

#### – i5/OS - Knjižnica QUSRSYS

6. Pokretanje instalacije:

PWRDWNSYS OPTION(\*IMMED) RESTART(\*YES) IPLSRC(\*IMGCLG) IMGCLG(MYCATALOG)

### **Srodne informacije**

Distribucija softvera

Virtualni optički medij

Kopiranje vašeg sistema

Obnavljanje vašeg sistema

## **Upravljanje virtualnom optičkom memorijom**

Upravljajte virtualnom optičkom memorijom pomoću osiguranih informacija.

#### **Instaliranje ili zamjena softvera**

Za instaliranje ili zamjenu softvera upotrebom virtualne optičke memorije, pogledajte Pripremanje za nadogradnju ili zamjenu softvera upotrebom kataloga slika.

#### **Distribuiranje softvera**

Da biste postavili virtualnu optičku memoriju za distribuciju softvera, pogledajte Pripremanje središnjeg sistema za virtualne slike.

#### **Instaliranje popravaka**

Da biste instalirali popravke s virtualnom optičkom memorijom, pogledajte Instaliranje popravaka iz kataloga slika.

#### **Izvo-enje operacija spremanja**

Da biste spremili datoteke u virtualnu optičku memoriju, pogledajte Medij virtualne trake.

**Bilješka:** Kada je katalog slika u stanje spremnosti, sve slike u katalogu imaju vrijednost \*ALWSAV atributa postavljenu na \*NO. To ne dozvoljava da slike budu spremljene naredbom Spremi objekt (SAV) ili QsrSave API-jem. Kada katalog slika nije u stanju spremnosti, sve slike u katalogu imaju vrijednost atributa \*ALWSAV postavljenu na \*YES. To dozvoljava da slike budu spremljene.

### **Izvo-enje operacije vraćanja**

Da biste vratili datoteke iz virtualnih slika, pogledajte Vraćanje sistema.

### **Srodne informacije**

Priprema za nadogradnju ili zamjenu softvera pomoću kataloga slika

Priprema središnjeg sistema za virtualne slike

Instaliranje popravaka iz kataloga slika

Virtualni medij trake

Obnavljanje vašeg sistema

# **Promjena zaštite pisanja za ulaze kataloga slika virtualni optički medij**

Koristite ove informacije za promjenu načina-pristupa za virtualni optički medij.

Svi ulazi kataloga slika uključuju prekidač za zaštitu od pisanja, koja funkcionira identično prekidaču za zaštitu od pisanja na stvarnom mediju. Početni položaj ovog prekidača je uključen za medije samo za čitanje i isključen za medije na koje se može pisati. Virtualne slike u formatu Međunarodne organizacije za standarde (ISO) 9660 su samo za čitanje dok mediji u obliku Univerzalnog formata diska (UDF) mogu biti za pisanje i samo za čitanje.

Kada dodate novi unos kataloga slika u katalog slika, unos kataloga slika je po defaultu zaštićen od pisanja. Nakon što ste dodali unos kataloga slika u katalog slika, možete promijeniti je li zaštićen od pisanja s naredbom Promijeni unos kataloga slika (CHGIMGCLGE).

Da promijenite unos kataloga slika da bude zaštićen od pisanja, upišite sljedeću naredbu, pri čemu je ime kataloga MYCAT i indeks kataloga slika je 3:

CHGIMGCLGE IMGCLG(MYCAT) IMGCLGIDX(3) WRTPTC(\*YES)

Za promjenu statusa zaštite od pisanja unosa kataloga slika zaštićenog od pisanja u nezaštićeno od pisanja, upišite sljedeću naredbu gdje je ime kataloga slika MYCAT, a indeks kataloga slika je 3:

CHGIMGCLGE IMGCLG(MYCAT) IMGCLGIDX(3) WRTPTC(\*NO)

# **Kreiranje stvarnog medija iz virtualne slike**

Koristite ove upute za kopiranje virtualne slike na optički medij.

Jedna od prednosti upotrebe virtualne optičke memorije je da možete kopirati virtualne slike na stvarne medije. Ako planirate kopirati vaše virtualne slike na stvarne medije, morate osigurati da su oni ispravnog formata i ispravne veličine.

Moguće vrijednosti za parametar Veličina slike (IMGSIZ) naredbe Dodaj ulaz kataloga slika (ADDIMGCLGE):

### **\*CD650**

Veličina virtualne slike je 650 MB. Slike kreirane s ovom veličinom mogu biti zapisane na standardni 650 MB medij ili veći.

### **\*DVD2600**

Veličina virtualne slike je 2.6 GB. Slike kreirane s ovom veličinom mogu biti zapisane na bilo koji 2.6 GB medij.

### **\*DVD4700**

|

|

Veličina virtualne slike je 4.7 GB. Slike kreirane s ovom veličinom mogu biti zapisane na bilo koji 4.7 GB medij.

#### **Optičke datoteke slika** |

Slike mogu biti zapisane na medij u rasponu od 48-16000 megabajta

#### **Datoteke slika trake** |

Slike mogu biti zapisane na mediju u rasponu od 48-1000000 megabajta.

Kada kreirate virtualnu sliku, slika je bajtna. Sistem ne kreira zaglavlja u slici ne koristi komprimiranje.

Virtualna slika može biti u jednom od dva formata, ISO 9660 i Univerzalni format diska (UDF). Možete koristiti virtualnu sliku samo u UDF-u za kreiranje stvarnog medija.

### **Kreiranje stvarnog medija pomoću PC-a**

Da biste kreirali stvarni medij pomoću PC-a, morate koristiti metodu poput Protokola za prijenos datoteka (FTP) ili System i Navigator, da biste premjestili datoteku na PC koji ima softver s mogućnošću snimanja.

Da biste kreirali stvarni medij, pratite ove korake:

1. Premjestite datoteku slike na PC.

Da biste koristili FTP za premještanje datoteke slike na PC, pogledajte Prijenos datoteka s FTP-om.

Da biste koristili System i Navigator za premještanje datoteke slika, pratite ove korake:

- a. Iz System i Navigator, proširite **Moja povezivanja** → *sistem* → **Sistemi datoteka** → **Integrirani sistem datoteka**.
- b. Otiđite u direktorij u kojem se nalazi vaša virtualna datoteka.
- c. Izaberite sliku i povucite je na desktop vašeg PC-a.
- 2. Koristite softver PC-ja za prženje slika na CD ili DVD. Preporuča se da koristite način disk-at-once umjesto track-at-once ili način session-at-once.

### **Kreiranje stvarnog medija pomoću DVD pogona na sistemu**

Možete koristiti naredbu Dupliciraj optiku (DUPOPT) da biste kreirali stvarni medij iz virtualne slike. Ciljni medij može biti DVD-RAM ako imate DVD-RAM pogon na sistemu ili ako imate pogon koji može snimati, možete kreirati snimljenu sliku. Koristite naredbu Prikaži opis uređaja (DSPDEVD) da biste prikazali tipove medija koje pogon može snimiti.

Veličina virtualne slike mora biti iste veličini ili manja od medija. |

Da biste kreirali stvarni medij, pratite ove korake:

- 1. Stavite vaš optički uređaj u stanje vary on, tako što ćete upisati sljedeću naredbu: VRYCFG CFGOBJ(*ime-virtualnog-ureaja*) CFGTYPE(\*DEV) STATUS(\*ON)
- 2. Učitajte vaš katalog slika tako da upišete sljedeću naredbu: LODIMGCLG IMGCLG(*ime-kataloga*) DEV(*ime-virtualnog-ureaja*) OPTION(\* LOAD)
- 3. Upišite WRKIMGCLGE (naredba Rad s katalogom slika) da osigurate da je vaš unos kataloga slika učitan i montiran. Ako nije, pratite ove korake:
	- a. Ako unos kataloga slika nije učitan, upišite 8(LOAD) i pritisnite Enter.
	- b. Ako unos kataloga slika nije montiran, upišite 6(MOUNT) i pritisnite Enter.
- 4. Stavite DVD-RAM u stanje vary tako da upišete sljedeću naredbu: VRYCFG CFGOBJ(*ime-DVD-ureaja*) CFGTYPE(\*DEV) STATUS(\*ON)
- 5. Provjerite da je vaš medij učitan u DVD uređaj.
- 6. Duplicirajte virtualnu sliku na DVD upisivanjem sljedeće naredbe.
	- DUPOPT FROMVOL(\*MOUNTED) TOVOL(\*MOUNTED) NEWVOL(\*FROMVOL) CLEAR(\*YES) FROMDEV(*ime-virtualnog-ureaja*) TODEV(*ime-DVD-ureaja*)TOENDOPT(*\*UNLOAD*)

# **Prijenos virtualnih slika na drugi sistem**

Koristite ove upute da biste premjestili slike između različitih sistema.

Jedna od pogodnosti korištenja memorije virtualne trake je da možete koristiti kopije virtualne slike na više od jednog sistema. Da biste prenijeli virtualnu sliku na drugi sistem, koristite jednu od sljedećih metoda.

**FTP** Možete prenijeti virtualnu sliku iz jednog sistema na drugi pomoću Protokola za prijenos datoteka (FTP). Da biste koristili FTP morate imati postavljen TCP/IP i mora se izvoditi na sistemu.Za upute o pomicanju datoteke s FTP-om, pogledajte Prijenos datoteka s FTP-om.

### **System i Navigator**

Možete koristiti System i Navigator da biste prenijeli datoteke između sistema povlačenjem datoteka s jednog sistema na drugi.

Također možete koristiti Središnje upravljanje System i Navigator da biste premjestili datoteke. Središnje upravljanje je skup funkcija upravljanja sistemima koje čine upravljanje višestrukim sistemima jednostavno kao i upravljanje jednim sistemom. Za upute o premještanju datoteka sa Središnjim upravljanjem pogledajte Pakiranje i slanje objekata pomoću Središnjeg upravljanja.

### **Nezavisno spremište diskova**

Koristite nezavisno spremište diskova da biste dijelili virtualne slike između sistema. Unesite sljedeću naredbu u red za naredbe da biste kreirali novi katalog slika za pristup virtualnim volumenima pohranjenim u direktoriju unutar nezavisnog spremišta diskova.

```
CRTIMGCLG IMGCLG(MYCATALOG) DIR('/IASP33/MYCATALOGDIRECTORY') TYPE(*TAP) IMPORT(*YES)
```
### **QFilesvr.400**

Sistem datoteka i5/OS Poslužitelj datoteka (QFileSvr.400) je integrirani sistem datoteka koji osigurava transparentan pristup drugim sistemima datoteka koje se nalaze na udaljenim sistemima.

**Bilješka:** Veličina najveće datoteke koju možete prenijeti upotrebom QFileSvr.400 je 4 GB.

### **Srodne informacije**

FTP

<span id="page-153-0"></span>Prijenos datoteka s FTP-om Središnje upravljanje Pakiranje i slanje objekata sa Središnjim upravljanjem Sistem datoteka i5/OS poslužitelja datoteka (QFileSvr.400)

# **Poruke greške virtualne optičke memorije**

Tipično, kada se dogodi pogreška s virtualnom optičkom memorijom, operacija se zaustavlja i primate upit ili poruku izlaza. Poruka pokazuje da nešto ne valja s volumenom koji se obrađuje i nudi upute za obnavljanje. Slijedite upute da se oporavite od upita ili poruke izlaza.

Sljedeće je lista najčešćih poruka upita i izlaza koje se dešavaju s virtualnom optičkom memorijom.

## **Poruke upita**

- OPT1260 Na volumenu je pronađena aktivna datoteka &1.
- OPT1314 Volumen je zaštićen od pisanja ili je samo za čitanje
- OPT1321 Dogodila se pogreška prilikom obrade volumena &2.
- OPT1486 Stavite sljedeći volumen u optički uređaj &1.
- OPT1487 Stavite volumen &2 u optički uređaj &1.
- OPT1488 Volumen &2 u optičkom uređaju &1 nije inicijaliziran.
- OPT1495 Popis imena volumena na uređaju je iscrpljen  $&1$ .
- OPT1496 Stavite volumen s rednim brojem  $&5$  u uređaj  $&1$ .
- OPT149B Stavite volumen s ispravnim početnim volumenom u uređaj &1.
- OPT149C Stavite volumen s ispravnom datotekom za nastavak u uređaj  $&1$ .
- OPT149D optički volumen je dio postojećeg skupa volumena.
- OPT149E Pronađen je neočekivani volumen u uređaju &1.
- OPT149F Stavite sljedeći volumen u optički uređaj &1.
- OPT1503 Optički volumen sadrži aktivne datoteke.
- OPT1504 Optički uređaj &1 je prazan.

### **Izlazne poruke**

OPT1390 - Pogreška slike virtualnog volumena. OPT1605 - Dogodila se pogreška medija ili uređaja.

Da vidite bilo koju od ovih poruka upišite: DSPMSGD OPT*xxxx* u redu za naredbe i pritisnite Enter.

# **Virtualna optička memorija koja koristi Mrežni sistem datoteka** |

l Podrška virtualnog optičkog uređaja za i5/OS osigurava metodu korištenja virtualnih optičkih slika iz jednog izvora slika koji se može dijeliti s drugim sistemima u mreži. |

l Klijent s virtualnim optičkim uređajem tipa 632B model 003, može pristupati slikama smještenim na poslužitelju pomoću Mrežnog sistema datoteka (NFS). U prethodnim izdanjima postojala je na u direktoriju lokalnog sistema | l integriranom sistema datoteka. Ovaj uređaj se može koristiti za distribuiranje licenciranih programa, PTF-ova ili korisničkih podataka. |

### **Zahtjevi za virtualnu optičku memoriju unutar mreže mrežnog sistema datoteka:** |

Da biste dijelili virtualne optičke slike s mrežom mrežnog sistema datoteka (NFS), morate osigurati da klijent i | | poslužitelj zadovoljavaju određene zahtjeve.

### **Zahtjevi poslužitelja za dijeljenje virtualnih optičkih slika** |

Da biste dijelili virtualne optičke slike kroz mrežu, poslužitelj mora zadovoljavati sljedeće zahtjeve: |

v Poslužitelj mora moći dijeliti optičke slike pomoću verzije 3 ili novije mrežnog sistema datoteka (NFS). |

- <span id="page-154-0"></span>| • Datoteka liste volumena (VOLUME\_LIST) koja sadrži listu slika koje se trebaju učitati u virtualni optički uređaj mora postojati u direktoriju kataloga slika. Naredba VFYIMGCLG koristi se za kreiranje datoteke liste volumena iz kataloga slika koji sadrži slike za dijeljenje. Primjer naredbe: | |
- VFYIMGCLG IMGCLG(PUBS) TYPE(\*OTHER) NFSSHR(\*YES) |
	- **Bilješka:** Katalog slika mora imati ime staze kataloga slika koje je ograničeno na 127 znakova. Znakovi imena staze ograničeni su na A-Z, a-z, 0-9 i / (kosa crta). Svako ime datoteke slike ograničeno je na 127 znakova.
- | Lista volumena ima sljedeće osobine:
	- Mora se zvati VOLUME\_LIST
- Svaka linija je ili ime datoteke slika ili komentar |
- ASCII format

| |

|

| | | |

- Svi unosi završeni su krajem linije.
- Svi znakovi nakon znaka ljestve '#' smatraju se komentarima do kraja linije
- $-$  Komentari se mogu dodati nakon # i mora ih slijediti EOL znak
- Osigurava poredak kojim će se datoteke slika obrađivati na sistemu klijenta |
- Imena datoteka ograničena su na 127 znaka |
- Može se kreirati naredbom Provjeri unos kataloga slika (VFYIMGCLG) s parametrom NFSSHR(\*YES) ili ručno pomoću ASCII uređivača | |
- U imenu staze ne mogu se koristiti tabulatori ili pomaci na idući red |
- **Bilješka:** Promjene u datoteci VOLUME\_LIST nisu aktivne dok se sljedeći put ureaj klijenta ne stavi u stanje varied off/on. | |
- **Zahtjevi sistema klijenta za dijeljenje virtualnih optičkih slika** |
- Da biste dijelili virtualne optičke slike kroz mrežu, sistem klijenta mora zadovoljavati sljedeće zahtjeve: |
- l 632B-003 optički uređaj kreiran je pomoću naredbe Kreiraj optički opisu uređaja (CRTDEVOPT). Klijent mora odgovarati sljedećim zahtjevima. |
- v Mora se konfigurirati ili povezivanje s poslužiteljem servisnih alata ili s konzolom
- | Internet Protocol (IP) mora biti verzije 4
- Za više informacija pogledajte poglavlje Pripremanje konzole za instalaciju softvera. |

#### **Srodni zadaci** |

- "Postavljanje poslužitelja na dijeljenje datoteka virtualnih optičkih slika sa sistemom klijenta" |
- $\overline{1}$ sljedeće upute pokazuju kako postaviti poslužitelj za dijeljenje datoteka virtualnih optičkih slika sa sistemom |
- klijenta. Ovi koraci su samo za i5/OS. |
- **Srodne informacije** |
- Konfiguriranje poslužitelja servisnih alata |

### **| Postavljanje virtualnog optičkog uređaj unutar mreže Mrežnog sistema datoteka:**

Virtualni optički uređaj može se koristiti za distribuiranje licenciranih programa, PTF-ove ili korisničkih podataka s poslužitelja na sistem klijenta. | |

*Postavljanje poslužitelja na dijeljenje datoteka virtualnih optičkih slika sa sistemom klijenta:* |

sljedeće upute pokazuju kako postaviti poslužitelj za dijeljenje datoteka virtualnih optičkih slika sa sistemom klijenta. | Ovi koraci su samo za i5/OS. |

- 1. Morate imati kreiran katalog slika koji sadrži slike koje želite dijeliti. Korišten katalog slika mora imati ima staze kataloga slika od 127 znakova ili manje. Znakovi imena staze ograničeni su na A-Z, a-z, 0-9 i / (kosa crta). Svako ime datoteke slike ograničeno je na 127 znakova. | | |
- 2. Nakon što je katalog slika kreiran i učitan, morat ćete provjeriti katalog slika za kreiranje datoteke liste volumena (VOLUME\_LIST) koju će koristiti virtualni optički ureaj na sistemu klijenta. Sljedeća naredba je primjer kako kreirati datoteku liste volumena: | | |
	- v VFYIMGCLG IMGCLG(PUBS) TYPE(\*OTHER) NFSSHR(\*YES)
- Datoteka liste volumena također se može kreirati pomoću ASCII editora. Postoje određene upute koje se moraju zadovoljiti prilikom kreiranja volumena. Za više informacija pogledajte Zahtjevi za virtualnu optičku memoriju unutar mreže Mrežnog sistema datoteka.
- 3. Osigurajte da se NFS poslužitelji datoteka izvode. Unesite bilo koju od sljedećih naredbi Pokreni poslužitelj mrežnog sistema datoteka (STRNFSSVR): | |
	- v Izvedite sve ove naredbe na poslužiteljima:
		- STRNFSSVR \*RPC

| | | |

| | | | | |

|

| |

|

- STRNFSSVR \*SVR
- STRNFSSVR \*MNT
- v Ili pokrenite poslužitelje s ovom naredbom:
	- STRNFSSVR \*ALL
- 4. Eksportirajte direktorij kataloga slika. Ovaj primjer ograničava pristup svim NFS klijentima jer je samo za čitanje. Osigurajte da je eksportirani direktorij u javnom direktoriju i da je poddirektorij staze NFSROOT. | |
	- v CHGNFSEXP OPTIONS('-i -o ro') DIR('*directory-name*')
- 5. Specificirajte razinu ovlaštenja za korisnički ID (UID), grupni ID (GID) ili \*PUBLIC koji posjeduje ili upravlja direktorijem kataloga slika i datotekama slika. Minimalno ovlaštenje koje je potrebno: | |
	- v Izvrši (\*X) ovlaštenje podataka za eksportirani direktorij i sve poddirektorije
	- v Čitaj (\*R) ovlaštenje podataka za datoteke u eksportiranom direktoriju i svim poddirektorijima
- **Bilješka:** Puno ime eksportiranog direktorija kataloga slika ograničeno je na 127 znakova. Ime staze direktorija može sadržavati samo znakove A-Z, a-z, 0-9 i / (kosa crta). | |

Pogledajte PDF i5/OS podrška mrežnom sistemu datoteka za dodatne pojedinosti. |

#### **Srodni koncepti** |

- "Zahtjevi za virtualnu optičku [memoriju](#page-153-0) unutar mreže mrežnog sistema datoteka" na stranici 146 |
- Da biste dijelili virtualne optičke slike s mrežom mrežnog sistema datoteka (NFS), morate osigurati da klijent i |
- poslužitelj zadovoljavaju određene zahtjeve. |

#### **Srodni zadaci** |

- "Postavljanje virtualnog optičkog uređaja na sistemu klijenta" |
- Kada postavite poslužitelj Mrežnog sistema datoteka na dijeljenje slika, nastavite s ovim koracima za postavljanje virtualnog optičkog uređaja na klijentu. | |
- **Srodne informacije** |
	- PDF i5/OS Podrška mrežnog sistema datoteka
- *Postavljanje virtualnog optičkog ureaja na sistemu klijenta:* |

Kada postavite poslužitelj Mrežnog sistema datoteka na dijeljenje slika, nastavite s ovim koracima za postavljanje virtualnog optičkog uređaja na klijentu. | |

Da biste postavili virtualni optički ureaj tipa 632B-003 na klijent, pratite ove korake. |

- 1. Konfigurirajte poslužitelj servisnih alata kojeg će koristiti virtualni optički ureaj. Za detalje pogledajte pripremu konzole za softverske instalacije. | |
- 2. Kreirajte opis uređaja za virtualni optički uređaj. |

```
CRTDEVOPT DEVD(NETOPT) RSRCNAME(*VRT) LCLINTNETA(*SRVLAN)
RMTINTNETA('X.X.XXX.XXX') NETIMGDIR('/pubs')
```
**Bilješka:**

| |

| | | | | |

|

| | |

|

- v RMTINTNETA je udaljena Internetska adresa poslužitelja Mrežnog sistema datoteka (NFS) gdje će virtualni optički uređaj potražiti datoteke virtualne slike
- v NETIMGDIR parametar specificira mrežnu stazu na poslužitelju Mrežnog sistema datoteka (NFS) koja sadrži datoteke virtualne slike koje su pripremljene za korištenje s ovim ureajem. Staza je ograničena na 127 znakova. Skup znakova ograničen je na A-Z, a-z, 0-9 i / (kosa crta).
- 3. Virtualni optički uređaj stavite u stanje vary on. virtual device name specificirano u naredbi VRYCFG trebalo bi biti isto kao i ime specificirano za DEVD u naredbi CRTDEVOPT. | |
	- VRYCFG CFGOBJ(*virtual\_device\_name*) CFGTYPE(\*DEV) STATUS(\*ON)

Virtualni optički uređaj je sada spreman za korištenje s dijeljenim datotekama slika. |

#### **Srodni zadaci** |

- ["Postavljanje](#page-154-0) poslužitelja na dijeljenje datoteka virtualnih optičkih slika sa sistemom klijenta" na stranici 147 |
- sljedeće upute pokazuju kako postaviti poslužitelj za dijeljenje datoteka virtualnih optičkih slika sa sistemom klijenta. Ovi koraci su samo za i5/OS. |
- |
- **Srodne informacije** |
- Konfiguriranje poslužitelja servisnih alata |

#### **Korištenje slika na sistemu klijenta:** |

Sljedeće naredbe na klijentu sistema dozvoljavaju vam rad s datotekama slika. |

- v Naredba Rad s optičkim volumenima (WRKOPTVOL) prikazuje listu optičkih volumena koji su poznati sistemu.
- v Naredba Rad s ulazima kataloga slika (WRKIMGCLGE) dozvoljava rad s ulazima za specificirani optički ureaj. Slijedi primjer naredbe: | |
- **Bilješka:** Ime uređaja koje se koristi za naredbu WRKIMGCLGE trebalo bi odgovarati imenu uređaja kreiranog naredbom CRTDEVOPT.
- WRKIMGCLGE IMGCLG(\*DEV) DEV(*NETOPT*)
- v Naredba Učitaj ulaz kataloga slika (LODIMGCLGE) može se koristiti za postavljanje različitih volumena unutar virtualnog optičkog uređaja u mreži. Ovo je primjer naredbe: |
	- LODIMGCLGE IMGCLG(\*DEV) DEV(OPTVRT01) IMGCLGIDX(1) OPTION(\*MOUNT)
- vrati licencirane programe, PTF-ove ili korisničke podatke. Za upute pogledajte Instaliranje popravaka, Instaliranje dodatnih licenciranih programa i Korištenje opcije 21, 22 i 23 izbornika vraćanja. |

# **Mreže memorijskih područja**

Otkrijte prednosti i mane mreža memorijskih područja (SAN-ova).

SAN-ovi su najnoviji razvoj u području pripojenja diska i trake. Oni konsolidiraju pohranu više memorijskih uređaja u jedan skup centralno upravljanih resursa. Da bi to učinile, one upotrebljavaju kombinaciju tehnologija, uključujući hardver, softver i mrežne komponente. Podržavaju izravan prijenos podataka velike brzine između sistema i memorijskih uređaja na sljedeće načine:

### **Iz sistema u memoriju**

Ovo je tradicionalni model interakcije s memorijskim ureajem. Prednost SAN-a u ovom slučaju je da se istom memorijskom uređaju može pristupiti serijski ili paralelno iz višestrukih sistema.

### **Sistem u sistem**

SAN se može koristiti za komunikaciju velike brzine i velikog volumena među sistemima.

#### **Memorija u memoriju**

Ovo SAN-ova sposobnost premještanja podataka omogućuje prijenos podataka bez intervencije sistema, pri čemu oslobađa procesorske cikluse za druge aktivnosti popu obrađivanja aplikacije. Primjeri uključuju stvaranje sigurnosne kopije podataka disk jedinice na ureaj trake bez intervencije sistema ili udaljenog zrcaljenja uređaja kroz SAN. Ovaj tip prijenosa podataka trenutno nije dostupan na sistemu.

SAN-ovi osiguravaju mnoge pogodnosti u System i mreži, uključujući sljedeće:

#### **Skalabilnost**

Memorija je nezavisna od samog sistema tako da niste ograničeni brojem diskova koje možete izravno pripojiti na sistem.

#### **Poboljšana dostupnost aplikacija**

Memorija je neovisna o aplikacijama i dostupna je preko alternativnih staza podataka.

#### **Bolja izvedba aplikacije**

Obrađivanje memorije premješteno je sa sistema na odvojenu mrežu.

#### **Centralizirana i konsolidirana memorija**

Memorijski kapacitet može biti povezan sa sistemima na većoj udaljenosti i memorijski resursi mogu biti odspojeni od pojedinačnih hostova. Rezultati mogu biti niži ukupnih troškovi zbog bolje upotrebe memorije, niži troškovi upravljanja, povećana fleksibilnost i povećana kontrola.

### **Prijenos podataka za memoriju na udaljenim stranicama**

Možete čuvati udaljenu kopiju podataka za zaštitu od katastrofe.

#### **Pojednostavljeno centralizirano upravljanje**

Jedna slika memorijskog medija pojednostavljuje upravljanje.

#### **Srodne informacije**

Uvod u mreže [memorijskih](http://www.redbooks.ibm.com/abstracts/sg245470.html?Open) područja

iSeries u mrežama [memorijskih](http://www.redbooks.ibm.com/abstracts/sg246220.html?Open) područja Vodič za primjenu FC diska i trake s iSeriesom

# **Srodne informacije za Memorijska rješenja**

Priručnici proizvoda, IBM Redbooks publikacije, Web stranice i druge zbirke poglavlja informacijskog centra sadrže informacije koje se odnose na zbirku poglavlja Memorijskih rješenja. Možete pogledati ili ispisati bilo koju od PDF datoteka.

# **Priručnici**

- v Sigurnosno kopiranje, obnavljanje i Servisi medija za i5/OS ( 2.5 MB)
- v Hijerarhijsko upravljanje memorijom ( 943 KB)

# **IBM Redbooks**

v Uvod u Mreže [memorijskog](http://www.redbooks.ibm.com/abstracts/sg245470.html?Open) područja (4.1 MB)

# **Web stranice**

- Sigurnosno kopiranje, [obnavljanje](http://www.ibm.com/servers/eserver/iseries/service/brms/) i Servisi medija  $\rightarrow$
- IBM System [Storage](http://www.storage.ibm.com/)
- [Memorijska](http://www.ibm.com/servers/eserver/iseries/hardware/storage/) rješenja -**Srodne reference**

"PDF datoteka za [Memorijska](#page-9-0) rješenja" na stranici 2 Možete pogledati i ispisati PDF datoteku s ovim informacijama.

# **Dodatak. Napomene**

Ove informacije su razvijene za proizvode i usluge koji se nude u SAD.

IBM možda ne nudi proizvode, usluge ili dodatke o kojima se raspravlja u ovom dokumentu u drugim zemljama. Posavjetujte se sa svojim lokalnim IBM predstavnikom za informacije o proizvodima i uslugama koji su trenutno dostupni u vašem području. Bilo koje upućivanje na IBM proizvod, program ili uslugu nema namjeru tvrditi da se samo taj IBM proizvod, program ili usluga mogu koristiti. Bilo koji funkcionalno ekvivalentan proizvod, program ili usluga koji ne narušava nijedno IBM pravo na intelektualno vlasništvo, se može koristiti kao zamjena. Međutim, na korisniku je odgovornost da procijeni i provjeri rad bilo kojeg ne-IBM proizvoda, programa ili usluge.

IBM može imati patente ili molbe za patente koje su još u toku, a koje pokrivaju predmet o kojem se govori u ovom dokumentu. Posjedovanje ovog dokumenta vam ne daje nikakvo pravo na te patente. Možete poslati upit za licence, u pismenom obliku, na:

IBM Director of Licensing IBM Corporation North Castle Drive Armonk, NY 10504-1785 U.S.A.

Za upite o licenci u vezi s dvobajtnim (DBCS) informacijama, kontaktirajte IBM odjel intelektualnog vlasništva u vašoj zemlji ili pošaljite upite, u pisanom obliku na adresu:

IBM World Trade Asia Corporation Licensing 2-31 Roppongi 3-chome, Minato-ku Tokyo 106-0032, Japan

Sljedeći odlomak se ne primjenjuje na Ujedinjeno Kraljevstvo ili bilo koju drugu zemlju gdje su takve izjave **nekonzistentne s lokalnim zakonima:** INTERNATIONAL BUSINESS MACHINES CORPORATION DAJE OVU PUBLIKACIJU "KAKVA JE", BEZ IKAKVIH JAMSTAVA, BILO IZRAVNIH ILI POSREDNIH, UKLJUČUJUĆI, ALI NE OGRANIČAVAJUĆI SE NA, POSREDNA JAMSTVA O NE-POVREÐIVANJU, PROÐI NA TRŽIŠTU ILI SPOSOBNOSTI ZA ODREÐENU SVRHU. Neke zemlje ne dozvoljavaju odricanje od izravnih ili posrednih jamstava u određenim transakcijama, zbog toga se ova izjava možda ne odnosi na vas.

Ove informacije mogu sadržavati tehničke netočnosti ili tipografske pogreške. Povremeno se rade promjene u ovim informacijama; te promjene će biti uključene u nova izdanja publikacije. IBM može raditi poboljšanja i/ili promjene u proizvodu(ima) i/ili programu/ima opisanim u ovoj publikaciji, bilo kad, bez prethodne obavijesti.

Bilo koje upućivanje u ovim informacijama na ne-IBM Web stranice, služi samo kao pomoć i ni na kakav način ne služi za promicanje tih Web stranica. Materijali na tim Web stranicama nisu dio materijala za ovaj IBM proizvod i upotreba tih Web stranica je na vaš osobni rizik.

IBM može koristiti ili distribuirati sve informacije koje vi dobavite, na bilo koji način za koji smatra da je prikladan i bez ikakvih obaveza prema vama.

Vlasnici licence za ovaj program, koji žele imati informacije o njemu u svrhu omogućavanja: (i) izmjene informacija između neovisno kreiranih programa i drugih programa (uključujući i ovaj) i (ii) uzajamne upotrebe informacija koje su bile izmijenjene, trebaju kontaktirati:

IBM Corporation Software Interoperability Coordinator, Department YBWA 3605 Highway 52 N

Rochester, MN 55901 U.S.A.

Takve informacije mogu biti dostupne, uz odgovarajuće termine i uvjete, uključujući u nekim slučajevima i plaćanje pristojbe.

Licencni program opisan u ovom dokumentu i sav licencni materijal koji je za njega dostupan, IBM daje pod uvjetima IBM Ugovora s korisnikom, IBM Međunarodnog ugovora za programske licence, IBM Licencnog ugovora za strojni kod i bilo kojeg ekvivalentnog ugovora između nas.

Podaci o performansama sadržani u ovom dokumentu su utvrđeni u kontroliranom okruženju. Zbog toga se rezultati dobiveni u nekom drugom operativnom okruženju mogu značajno razlikovati. Neka mjerenja su možda napravljena na sistemima razvojne razine i zbog toga nema jamstva da će ta mjerenja biti ista na općenito dostupnim sistemima. Osim toga, neka mjerenja su možda procijenjena ekstrapoliranjem. Stvarni rezultati se mogu razlikovati. Korisnici ovog dokumenta bi trebali provjeriti primjenjivost podataka na njihovo specifično okruženje.

Informacije koje se odnose na ne-IBM proizvode su dobivene od dobavljača tih proizvoda, njihovih objavljenih najava ili drugih javno dostupnih izvora. IBM nije testirao te proizvode i ne može potvrditi koliko su točne tvrdnje o performansama, kompatibilnosti ili druge tvrdnje koje se odnose na ne-IBM proizvode. Pitanja o sposobnostima ne-IBM proizvoda bi trebala biti adresirana na dobavljače tih proizvoda.

Sve izjave koje se odnose na buduće namjere IBM-a su podložne promjeni ili povlačenju bez prethodne obavijesti i predstavljaju samo ciljeve i smjernice.

Sve pokazane IBM cijene su IBM-ove predložene maloprodajne cijene, trenutne su i podložne promjeni bez obavijesti. Cijene kod zastupnika se mogu razlikovati.

Ove informacije služe samo u svrhu planiranja. Ovdje navedene informacije su podložne promjeni prije nego što opisani proizvodi postanu dostupni.

Ove informacije sadrže primjere podataka i izvještaja koji se koriste u svakodnevnim poslovnim operacijama. Da bi ih se ilustriralo što je bolje moguće, primjeri uključuju imena pojedinaca, poduzeća, brandova i proizvoda. Sva ta imena su izmišljena, a svaka sličnost s imenima i adresama stvarnih poslovnih subjekata u potpunosti je slučajna.

### AUTORSKO PRAVO LICENCE:

Ove informacije sadrže primjere aplikativnih programa u izvornom jeziku, koji ilustriraju tehnike programiranja na različitim operativnim platformama. Možete kopirati, modificirati i distribuirati te primjere programa u bilo kojem obliku, bez plaćanja IBM-u, za svrhe razvoja, upotrebe, marketinga ili distribucije aplikacijskih programa, u skladu sa sučeljem programiranja aplikacija za operativnu platformu za koju su primjeri programa napisani. Ti primjeri nisu temeljito testirani pod svim uvjetima. IBM, zbog toga, ne može jamčiti ili potvrditi pouzdanost, upotrebljivost ili funkcioniranje tih programa.

Svaka kopija ili bilo koji dio ovih uzoraka programa ili bilo kojeg izvedenog rada mora sadržavati napomenu o autorskom pravu u obliku:

© (ime vašeg poduzeća) (godina). Dijelovi ovog koda su izvedeni iz IBM Corp. uzoraka programa. © Autorsko pravo IBM Corp. unesite godinu ili godine. Sva prava pridržana.

Ako gledate ove informacije kao nepostojanu kopiju, fotografije i slike u boji se možda neće vidjeti.

# **Informacije o sučelju programiranja**

Ova publikacija Rješenja za memoriju je namijenjena za sučelja programiranja koja omogućuju korisnicima da pišu programe za dobivanje usluga iz i5/OS.

# **Zaštitni znaci**

Sljedeći termini su zaštitni znaci International Business Machines Corporation u Sjedinjenim Državama, drugim zemljama ili oboje:

ES/9000 i5/OS IBM Magstar PowerPC Redbooks System i System p System Storage System x

Adobe, Adobe logo, PostScript i PostScript logo su registrirani zaštitni znaci ili zaštitni znaci Adobe Systems Incorporated u Sjedinjenim Državama i/ili drugim zemljama.

IT Infrastructure Library je registrirani zaštitni znak Central Computer and Telecommunications Agency koja je sada dio Vladinog ureda za trgovinu.

Intel, Intel logo, Intel Inside, Intel Inside logo, Intel Centrino, Intel Centrino logo, Celeron, Intel Xeon, Intel SpeedStep, Itanium i Pentium su zaštitni znaci ili registrirani zaštitni znaci Intel Corporation ili njenih podružnica u Sjedinjenim Državama i drugim zemljama.

Linux je registrirani zaštitni znak Linus Torvaldsa u Sjedinjenim Državama, drugim zemljama ili oboje.

Microsoft, Windows, Windows NT i Windows logo su zaštitni znaci od Microsoft Corporation u Sjedinjenim Državama, drugim državama ili oboje.

ITIL je registrirani zaštitni znak i registrirani zaštitni znak zajednice Ureda za Vladinu trgovinu i registriran je u Uredu za patente i zaštitne znakove u SAD.

Cell Broadband Engine i Cell/B.E. su zaštitni znaci Sony Computer Entertainment, Inc. u Sjedinjenim Državama, drugim zemljama ili oboje i koristi se s licencnom.

Java i svi Java-zasnovani zaštitni znaci su zaštitni znaci od Sun Microsystems, Inc. u Sjedinjenim Državama, drugim državama ili oboje.

UNIX je registriran zaštitni znak The Open Group u Sjedinjenim Državama i drugim zemljama.

Ostala imena poduzeća, proizvoda ili usluga mogu biti zaštitni znaci ili oznake usluga drugih.

# **Termini i uvjeti**

Dozvole za upotrebu ovih publikacija se dodjeljuju prema sljedećim terminima i uvjetima.

**Osobna upotreba:** Možete reproducirati ove publikacije za vašu osobnu, nekomercijalnu upotrebu, uz uvjet da su sve napomene o vlasništvu sačuvane. Ne smijete distribuirati, prikazivati ili raditi izvedena djela iz ovih publikacija ili bilo kojeg njihovog dijela, bez izričite suglasnosti IBM-a.

**Komercijalna upotreba:** Možete reproducirati, distribuirati i prikazivati ove publikacije samo unutar vašeg poduzeća uz uvjet da su sve napomene o vlasništvu sačuvane. Ne smijete raditi izvedena dijela iz ovih publikacija ili kopirati, distribuirati ili prikazivati te publikacije ili bilo koji njihov dio izvan vašeg poduzeća, bez izričite suglasnosti IBM-a.

Osim kako je izričito dodijeljeno u ovoj dozvoli, nisu dane nikakve dozvole, licence ili prava, niti izričita niti posredna, na publikacije ili bilo koje podatke, softver ili bilo koje drugo intelektualno vlasništvo sadržano unutar.

IBM rezervira pravo da bilo kad, po vlastitom nahoenju, povuče ovdje dodijeljene dozvole, ako je upotreba publikacija štetna za njegove interese ili je ustanovljeno od strane IBM-a da gornje upute nisu bile ispravno slijeđene.

Ne smijete spustiti, eksportirati ili reeksportirati ove informacije, osim kod potpune usklaenosti sa svim primjenjivim zakonima i propisima, uključujući sve zakone i propise o izvozu Sjedinjenih Država.

IBM NE DAJE NIKAKVA JAMSTVA NA SADRŽAJ OVIH PUBLIKACIJA. PUBLIKACIJE SE DAJU ″KAKVE JESU″ I BEZ JAMSTAVA BILO KOJE VRSTE, IZRAVNIH ILI POSREDNIH, UKLJUČUJUĆI, ALI NE OGRANIČAVAJUĆI SE NA, POSREDNA JAMSTVA PROÐE NA TRŽIŠTU, NEKRŠENJA I PRIKLADNOSTI ZA ODREÐENU SVRHU.

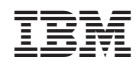

Tiskano u Hrvatskoj